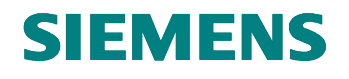

# SIMATIC NET Firmware for Siemens ASIC DPC31 DPV1 Version: 1.3 Date: 07/01 **V1SL User Description**

#### **Liability Exclusion**

We have checked the content of this document regarding agreement with the hardware and software described. Nevertheless, deviations can't be ruled out, and we are not guaranteeing complete agreement. However, the data in this document is checked periodically. Necessary changes will be included in subsequent editions. Any suggestions for improvement are welcome.

#### **Copyright**

Copyright © Siemens AG 1999 All Rights Reserved Unless permission has been expressly granted, passing on this document, or using and copying it is not allowed. Offenders will be held liable. All rights reserved, in the event a patent is granted, or a utility model or design is registered.

The brand names SIMATIC, SINEC L2 are protected by law for Siemens through application or registration. All other product and system names are (registered) brand names of their respective proprietors, and are to be treated as such.

Subject to technical changes.

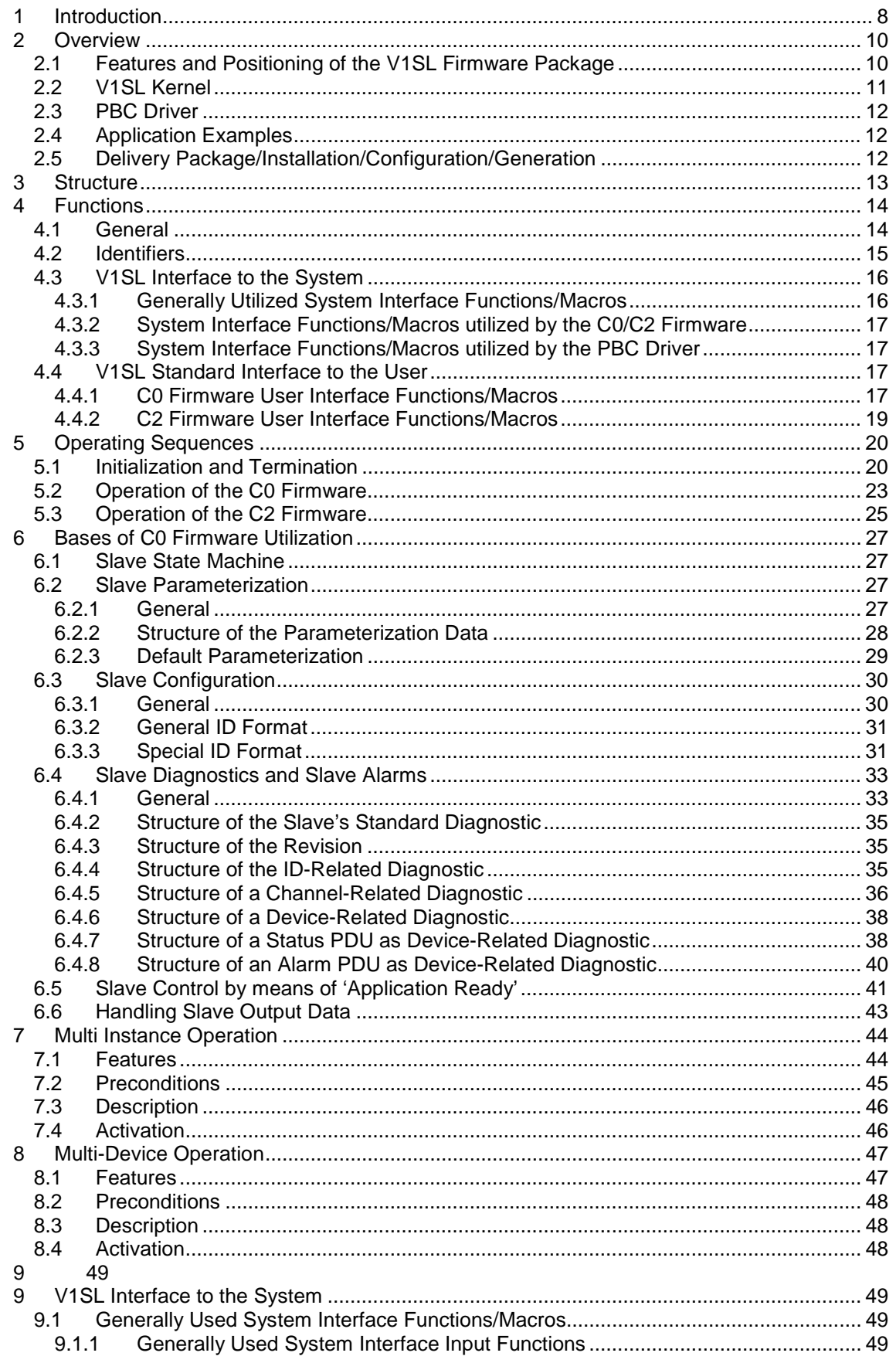

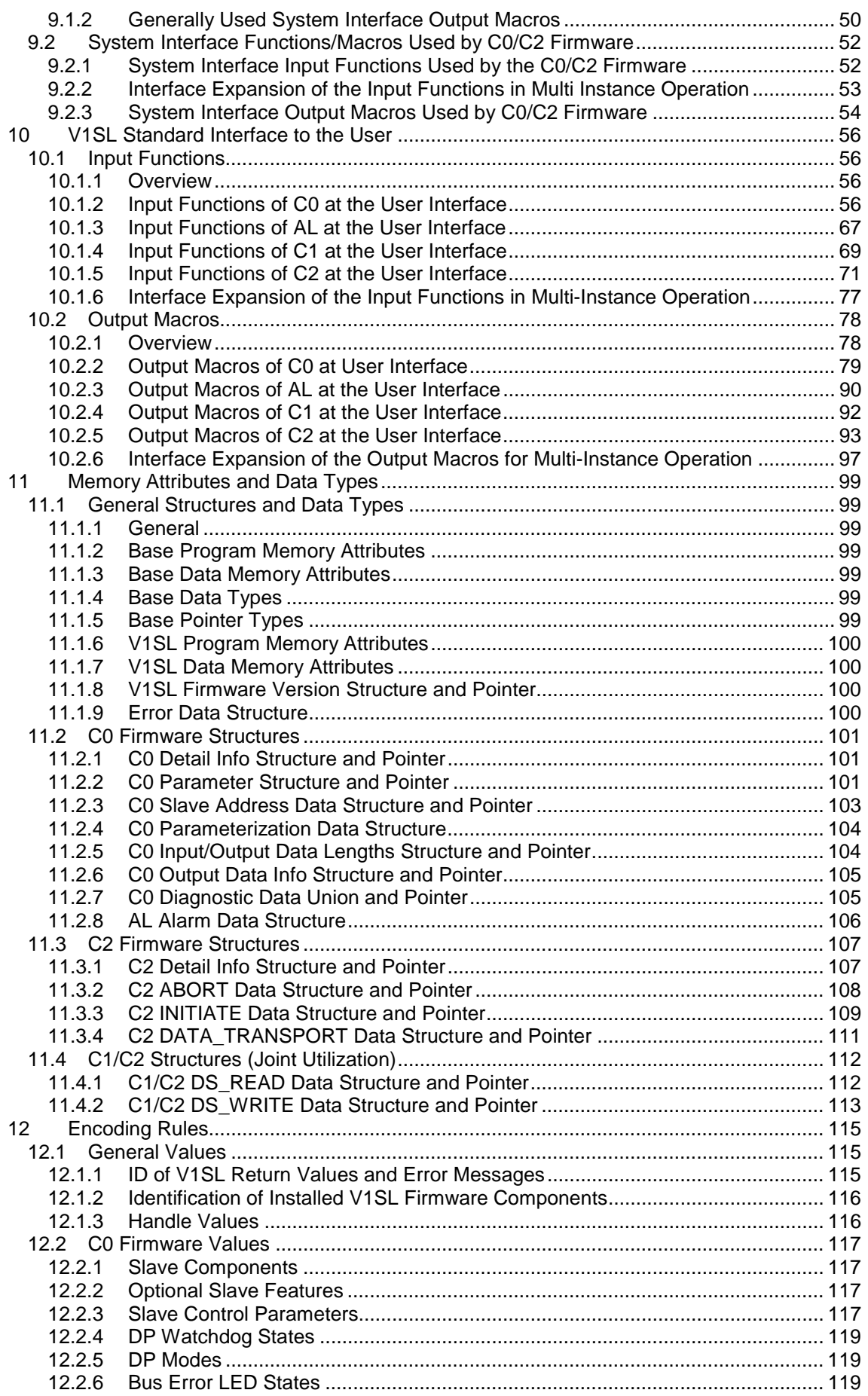

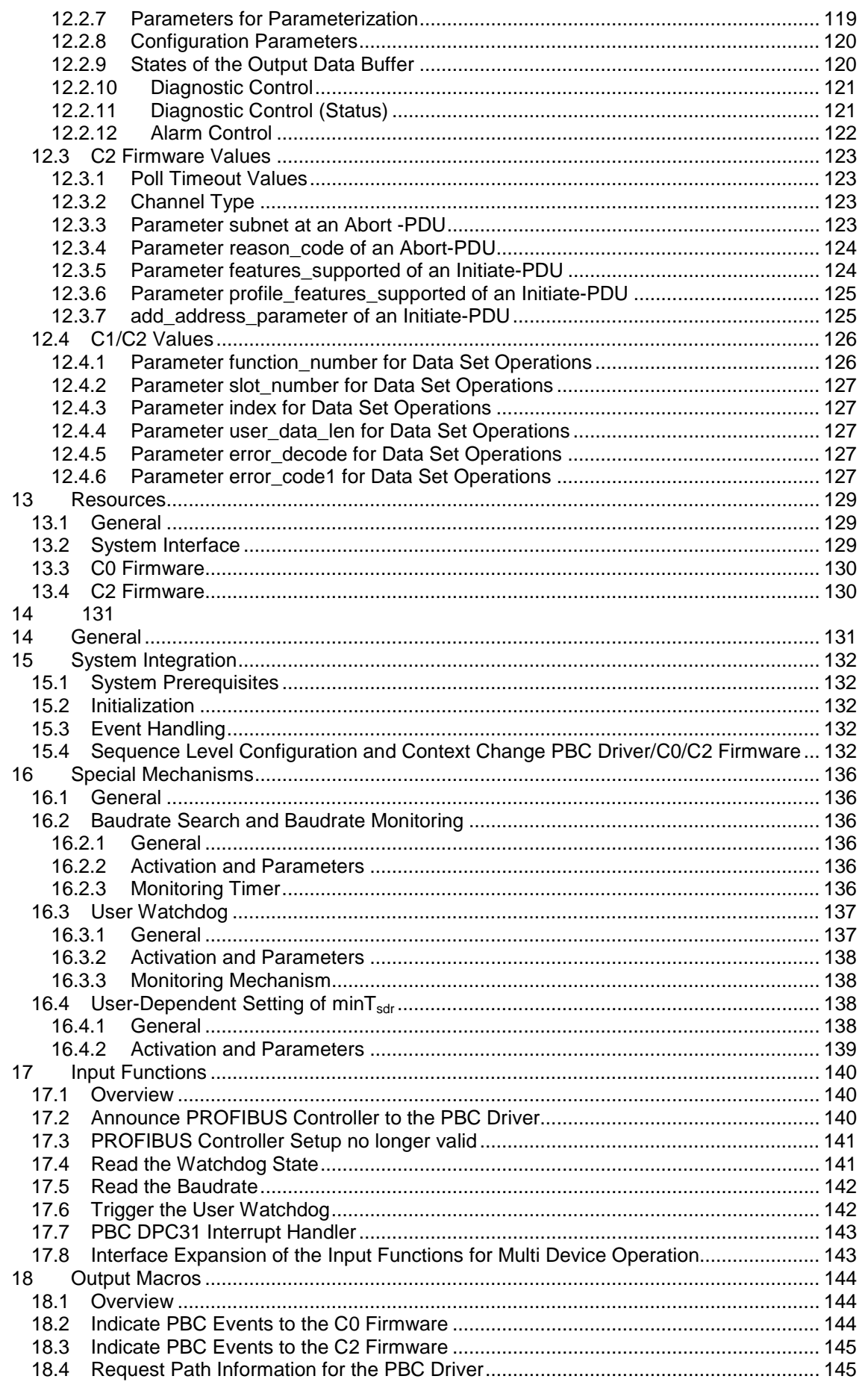

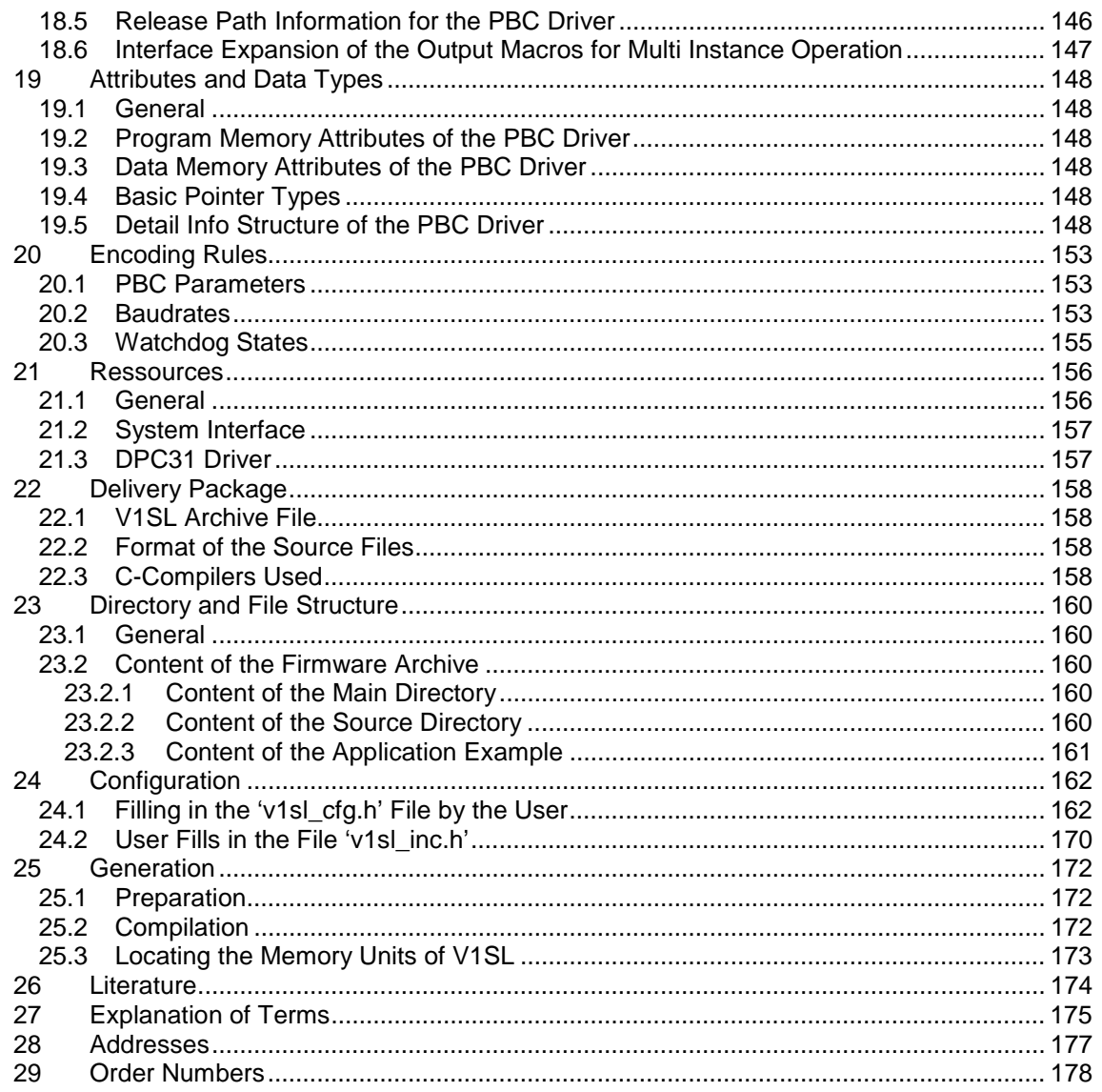

#### **List of Figures**

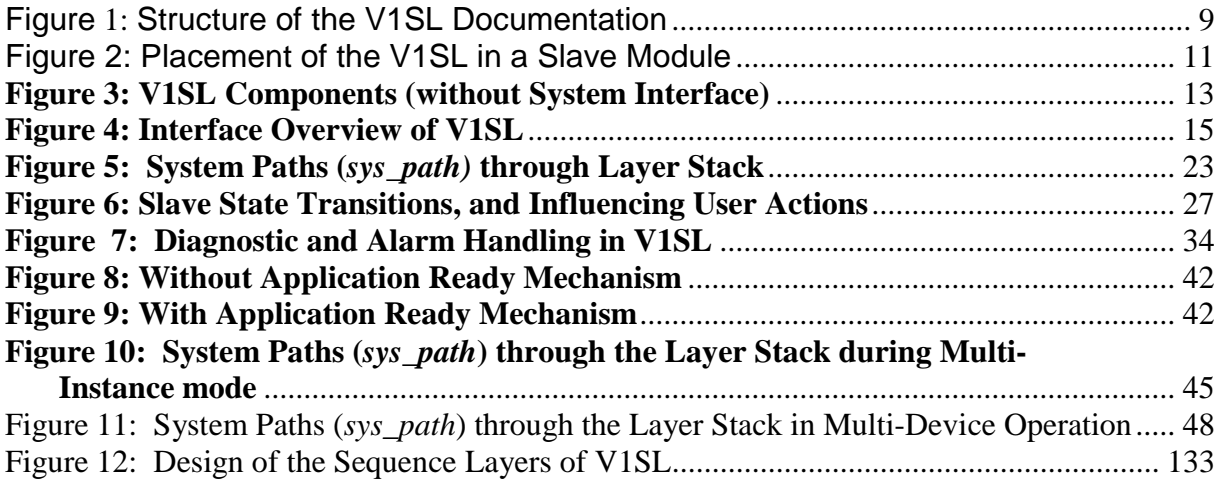

### **1 Introduction**

Since the PROFIBUS DPV1 specification [2] was issued, essential extensions have been specified for the existing PROFIBUS DP mechanisms according to EN 50170 [1]. These are:

- Extensions to the parameterization telegram
- Extensions to the diagnostic telegram
- Additional asynchronous communication paths between Class1 master (C1 or parameterization master) and slaves:
	- ♦ Read data set (MSAC1\_Read)
	- Write data set (MSAC1 Write)
	- ♦ Alarm acknowledgements (MSAC1\_Alarm\_Ack)
- Additional asynchronous communication paths between Class2 master (C2 master) and slaves:
	- ♦ Establishment of connection (MSAC2\_Initiate)
	- Shut down of connection (MSAC2\_Abort)
	- ◆ Read data set (MSAC2\_Read)
	- ♦ Write data set (MSAC2\_Write)
	- General data transport (MSAC2\_Data\_Transport)

The topic of this document is the description of the DPV1 slave firmware package (V1SL) that covers the complete functionality of a DPV1 slave according to [2].

The interfaces to the application and to the system are laid out in a way that the implementation effort for the user is low, and universal usability is ensured at the same time.

The implementation of the DPV1 slave firmware takes portability to different processors into account.

The following notes provide information regarding the use of this document. Since the firmware package and the documentation are very detailed and covers a wide variety of materials, a careful selection of the chapters to study is recommended.

To get going quickly, read the document 'V1SL Getting Started' along with the included sample application.

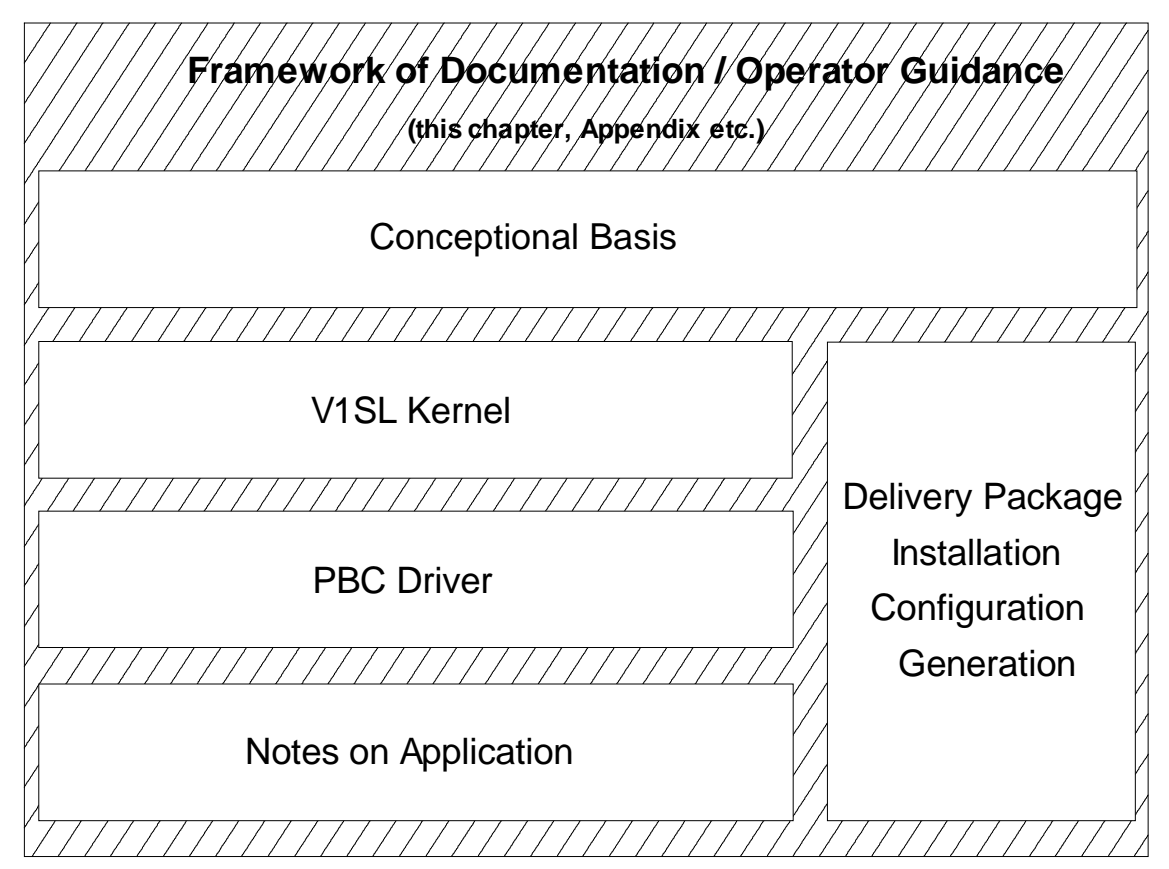

**Figure 1: Structure of the V1SL Documentation**

The components shown in Figure 1 allow a systematic way to become familiar with the firmware package by the following steps:

- Specify the needed firmware components by starting with the V1SL Kernel, via the PBC Driver up to the application example, which is the starting point for the DPV1 slave functionality (refer to 'V1SL Getting Started').
- Become familiar with the concept of the V1SL firmware parts, how they work and how they interface with the user or other parts of the firmware.
- Install the selected firmware components.
- Configure the selected firmware components.
- Generate the firmware.

To start processing the actions described above, it is suggested to continue with Chapter 2 'Overview' on page 10.

### **2 Overview**

### **2.1 Features and Positioning of the V1SL Firmware Package**

The V1SL provides the user with a powerful firmware package that can be applied universally. It has the following features:

Functionality:

- Implementation of the DP Standard Slave functionality according to [1].
- Implementation of the DPV1 slave functionality according to [2].
- The functionality of the firmware package can be scaled.
- Multi-instance operation (operable with several users).
- Multi-device operation (operable with several PROFIBUS controllers).
- Event handling on different priority levels according to user needs.
- Maximum user data length: 244 bytes for inputs, 244 bytes for outputs.
- Data consistency over the maximum user data length of 244 bytes.
- Baudrates from 9.6 kBaud up to 12 MBaud.

Environment:

- Independence of the operating system used
- Portability for processor families 8031, 80C16x, i80x86, Pentium (or compatible), and others
- Integration of the firmware in compact/modular slave applications

The figure below shows the placement of the V1SL firmware components (grayshaded) in a slave module.

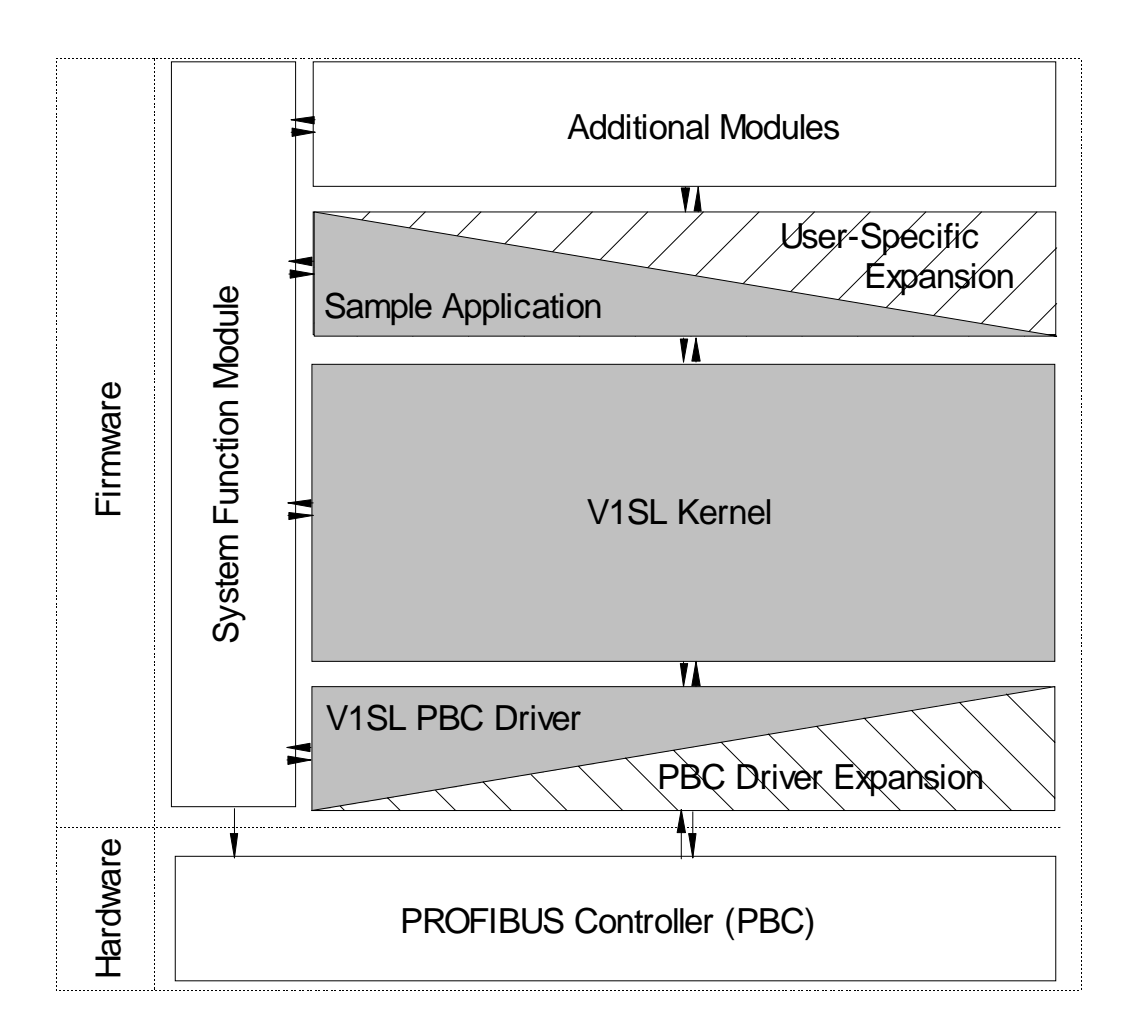

### **Figure 2: Placement of the V1SL in a Slave Module**

Thus, the implementation effort by the user consists in the setting up his priority level system and his application that controls the DPV1 slave.

In addition, a system adaptation is required that initializes the V1SL, and makes basic resources available.

Below, the individual V1SL firmware components of the package are briefly described.

### **2.2 V1SL Kernel**

This component implements the DPV1 slave functionality according to [2]. It represents the kernel of the firmware package, and is described in detail in the chapter 'V1SL Kernel'.

### **2.3 PBC Driver**

The PBC driver firmware is the connecting link between the PROFIBUS controller (DPC31) and the V1SL kernel.

The details of the DPC31 driver are described in the chapter 'PBC Driver'.

### **2.4 Application Examples**

Regards to the different possibilities, getting started with the firmware package is made easier for the V1SL user with the included sample application (refer to 'V1SL Getting Started').

### **2.5 Delivery Package/Installation/Configuration/Generation**

This point provides notes regarding the installation and configuration of the components that the user has determined are suitable for him. The generation notes that follow comprise the last step prior to generating the firmware. These items are contained in the chapter 'Application' .

### **3 Structure**

V1SL is functionally divided into (refer to Figure 1):

- Component for implementing the system interface and general, internal functions.
- Kernel for implementing the DP standard/DPV1 functionality for communication of the slave with a Class 1 (parameterization) master. Below, this component is called **C0 Firmware**. This includes several components:
	- ♦ State machine for cyclic services of the slave **C0** (or MSCY1S)
	- ♦ Alarm state machine of the slave **AL** (or MSAL1S)
	- ♦ State machine for acyclic services of the slave **C1** (or MSAC1S)
- Kernel for implementing the DPV1 functionality for communication of the slave with a Class 2 master. Below, this component is called **C2 Firmware** (or MSAC2S).
- Component for implementing the PBC driver system interface and general, internal PBC driver functions.
- Driver for implementing the interface to the PBC DPC31.

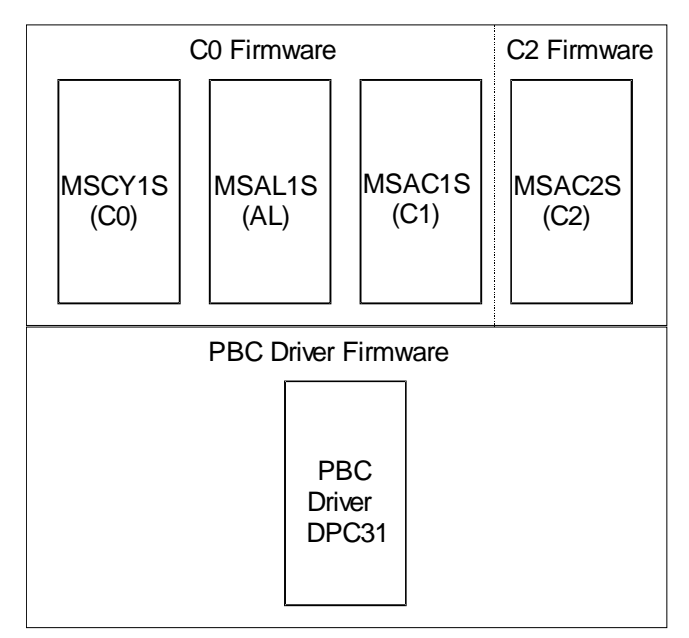

**Figure 3: V1SL Components (without System Interface)**

### **4 Functions**

#### **4.1 General**

The DPV1 slave has interfaces to the system environment and to the user (application), as shown in Figure 2. Two cases are to be distinguished here:

- There are interface functions in the DPV1 slave that are called by the user or the system. These functions are called input functions of the DPV1 slave.
- Also, the DPV1 slave has to call user or system functions. From the view of the DPV1 slave, these are output functions.

Since the DPV1 slave is to be used in different applications with individual system environments, these output functions have to be designed in a way so they can be adapted. Therefore the DPV1 slave output functions are laid out as

- Output macros that have to be replaced in corresponding configuration files by the concrete functions of the user or the system environment
- Call back functions (CBF) which the user has to make available in the form of function pointers when opening a communication channel.

Figure 2 below shows the V1SL interfaces to the adjacent components. Input functions are shown as a number within a circle and output macros as a number within a square. The assignment of the interfaces represented by numbers to function and macro names is provided in the tables below.

It is to be pointed out that an output macro and an input function often form a functional pair (e.g. in the sense of request/acknowledgement). In this case, the relationship is indicated in the tables below by being shown in the same row. This assignment is not always unique; that is, an output macro may be assigned to different input functions, and vice versa.

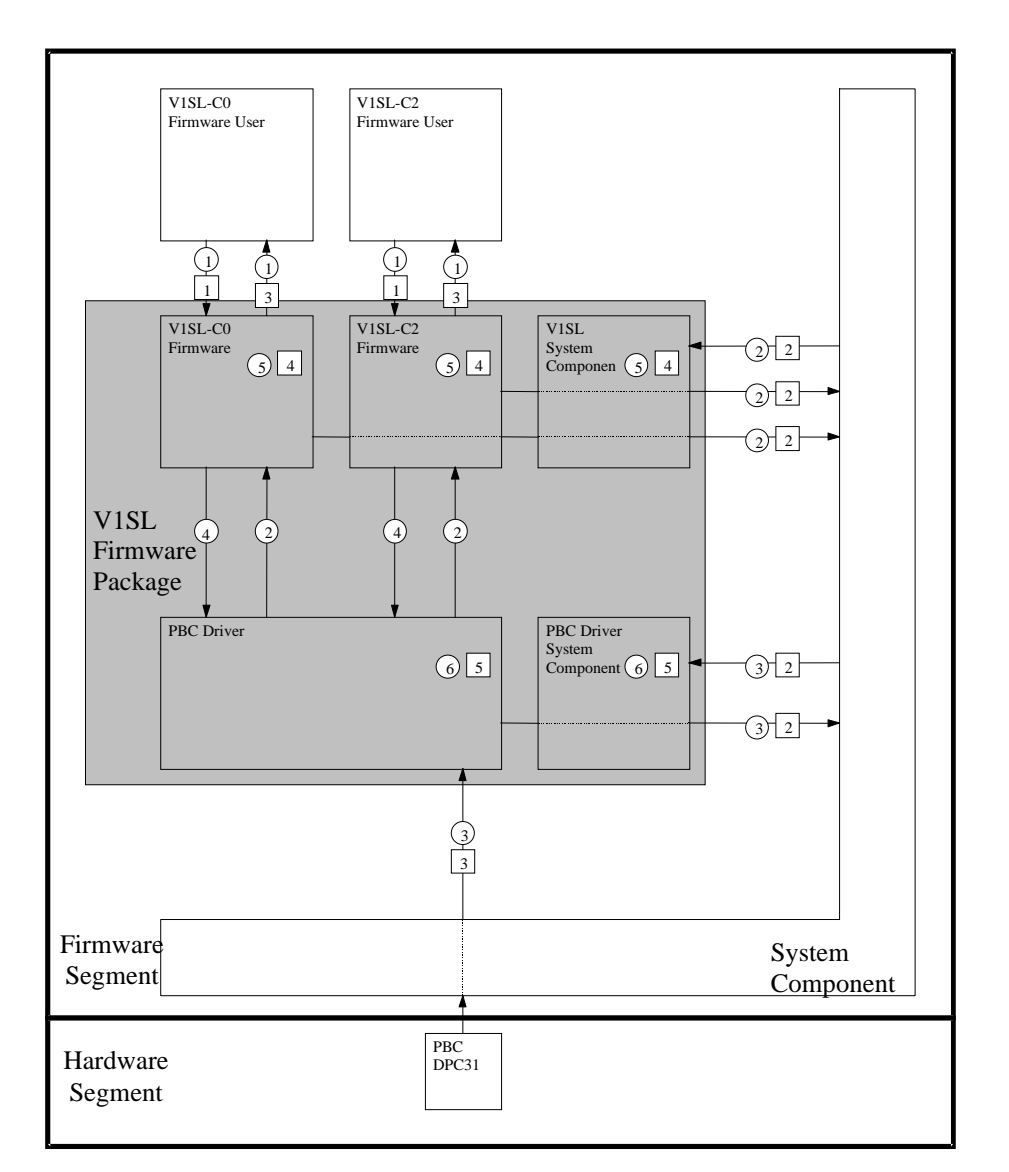

#### **Figure 4: Interface Overview of V1SL**

#### **4.2 Identifiers**

The identifier prefixes shown in Table 1 were selected on the basis of the name assignment of the V1SL firmware components.

Lower case letters are used for

- Input functions
- Variable identifiers

Upper case letters are used for

- Output macros
- Structure identifiers
- Value identifiers
- Attribute identifiers

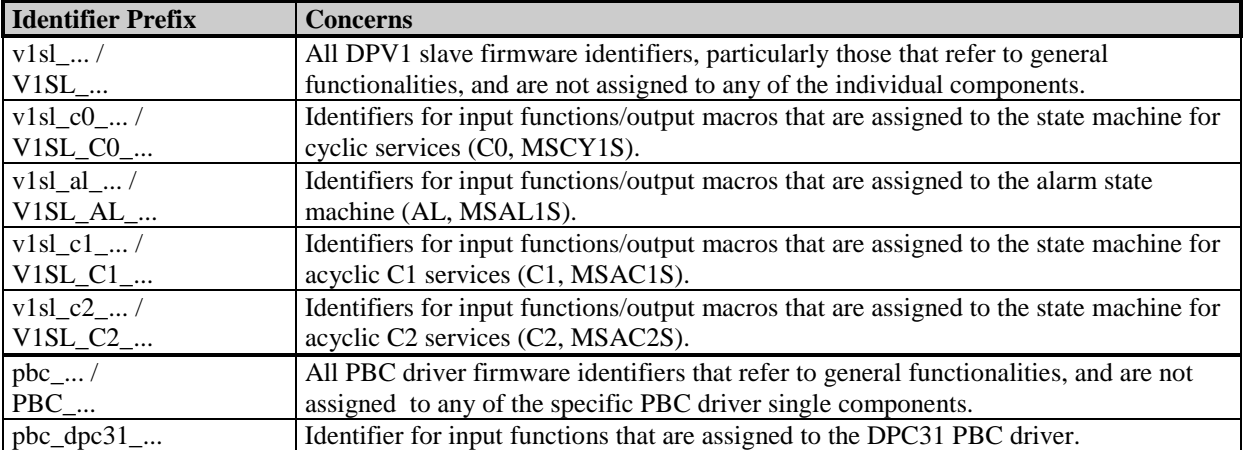

**Table 1: Identifier Prefixes for V1SL**

### **4.3 V1SL Interface to the System**

#### **4.3.1 Generally Utilized System Interface Functions/Macros**

The numbers used in the table below at the beginning of the columns correspond to those in Figure 2. Numbers within circles represent input functions, which are shown here as (x). The output macros are shown as numbers within squares, which are shown here in the form [x].

For further description, refer to Section 9.1.

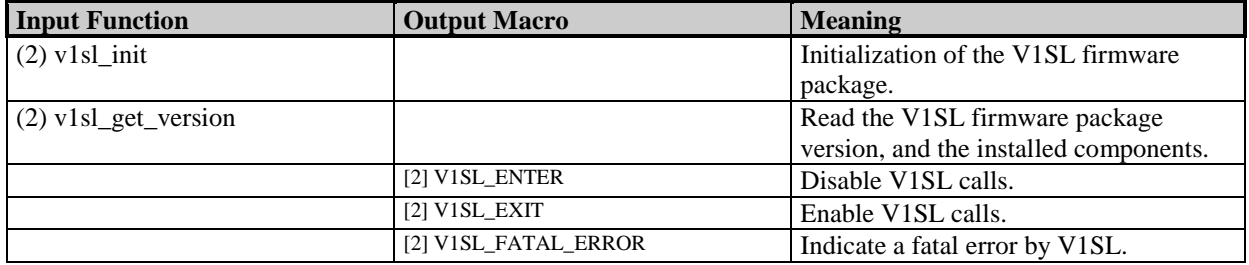

#### **Table 2: General System Interface Functions/Macros**

The numbers used in the table below at the beginning of the columns correspond to those in Figure 2. Numbers within circles represent input functions which are shown here as (x). The output macros are shown as numbers within squares, which are rendered here in the form [x].

For further description, refer to Section 9.2.

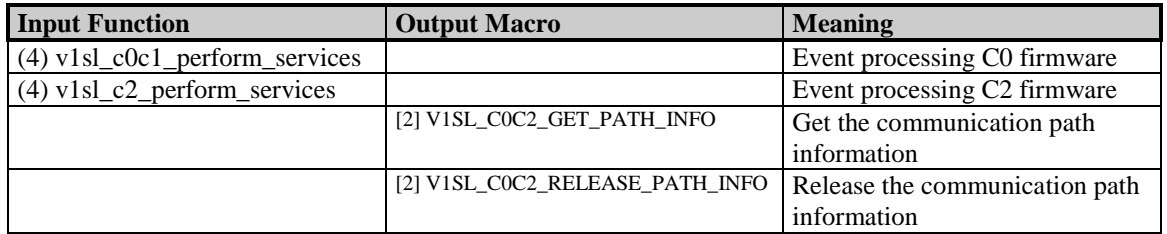

**Table 3: C0/C2 Firmware System Interface Functions/Macros**

### **4.3.3 System Interface Functions/Macros utilized by the PBC Driver**

The numbers used in the table below at the beginning of the columns correspond to those in Figure 2. Numbers within circles represent input functions which are shown here as (x). The output macros are shown as numbers within squares, which are rendered here in the form [x].

For further description, refer to Chapter ´PBC Driver´

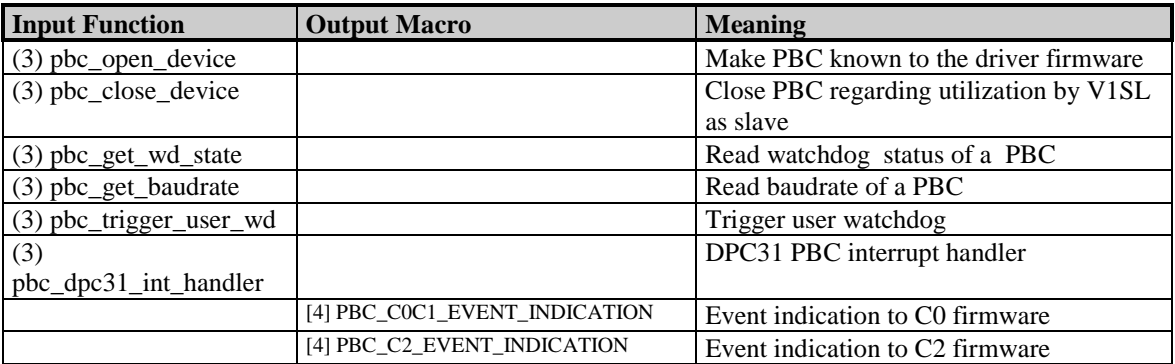

#### **Table 4: PBC Driver System Interface Functions/Macros**

### **4.4 V1SL Standard Interface to the User**

### **4.4.1 C0 Firmware User Interface Functions/Macros**

The numbers used in the table below at the beginning of the columns correspond to those in Figure 2. Numbers within circles represent input functions which are shown here as (x). The output macros are shown as numbers within squares, which are rendered here in the form [x].

#### For further description, refer to Section ´V1SL-Interface to the User´.

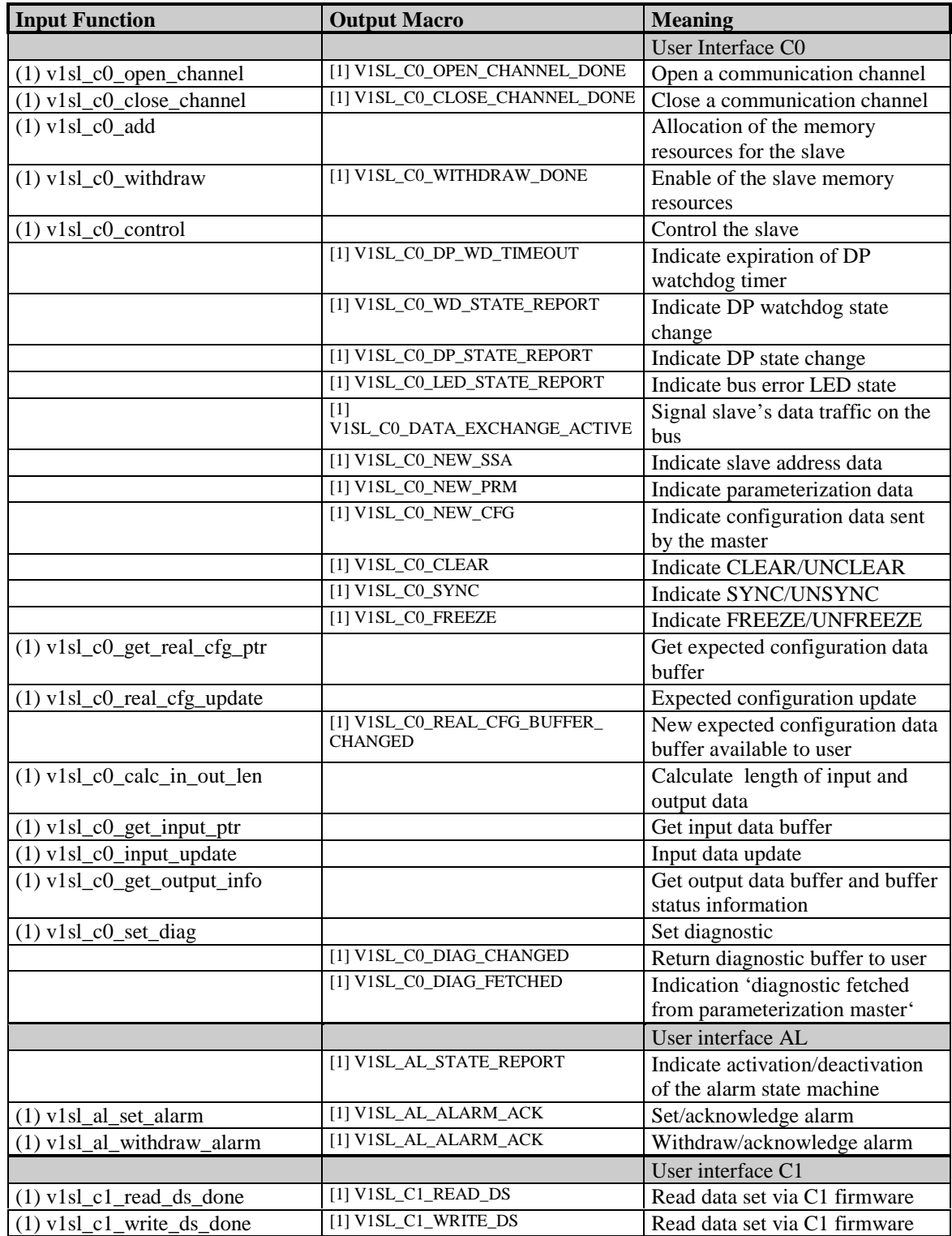

#### **Table 5: C0 Firmware User Interface Functions/Macros**

### **4.4.2 C2 Firmware User Interface Functions/Macros**

The numbers used in the table below at the beginning of the columns correspond to those in Figure 2. Numbers within circles represent input functions, which are shown here as (x). The output macros are shown as numbers within squares, which are rendered here in the form [x].

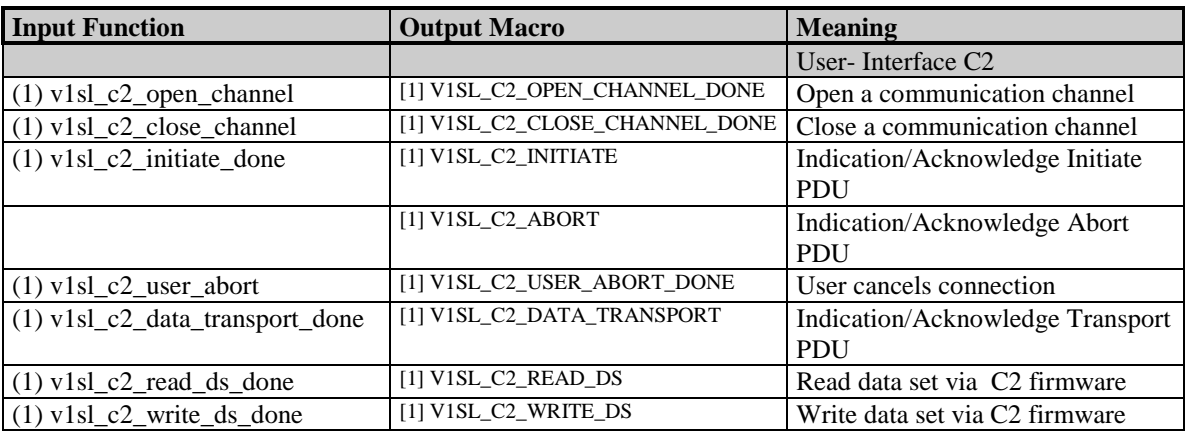

For further description, refer to Section ´V1SL Standard Interface to the User´.

**Table 6: C2 Firmware User Interface Functions/Macros**

### **5 Operating Sequences**

### **5.1 Initialization and Termination**

The DPV1 slave firmware is initialized in several steps, as Table 7 shows. After the basic initialization of the entire package with the function  $v1sl\_init()$ , the PROFIBUS controller is initialized with *pbc\_open\_device()*. Then, the communication channels for the C0 and/or C2 firmware are opened. The functions v1sl\_c0\_open\_channel() and v1sl  $C<sub>2</sub>$  open channel() are provided for this, or their equivalents when using the request block interface.

Applications that require termination of the DPV1 slave firmware can perform this also in several steps. For this, the V1SL provides the functions  $v1sl$  c0 close channel() and v1sl  $c2$  close channel(). The counterpart to the function pbc open device() is pbc\_close\_device().

Based on the relationships described above between input functions and output macros, the user (application) has to execute the following sequence of function calls/ acknowledgements with the DPV1 slave (the numbers preceding the functions/macros correspond to the interface for the V1SL firmware package; refer to Figure 2).

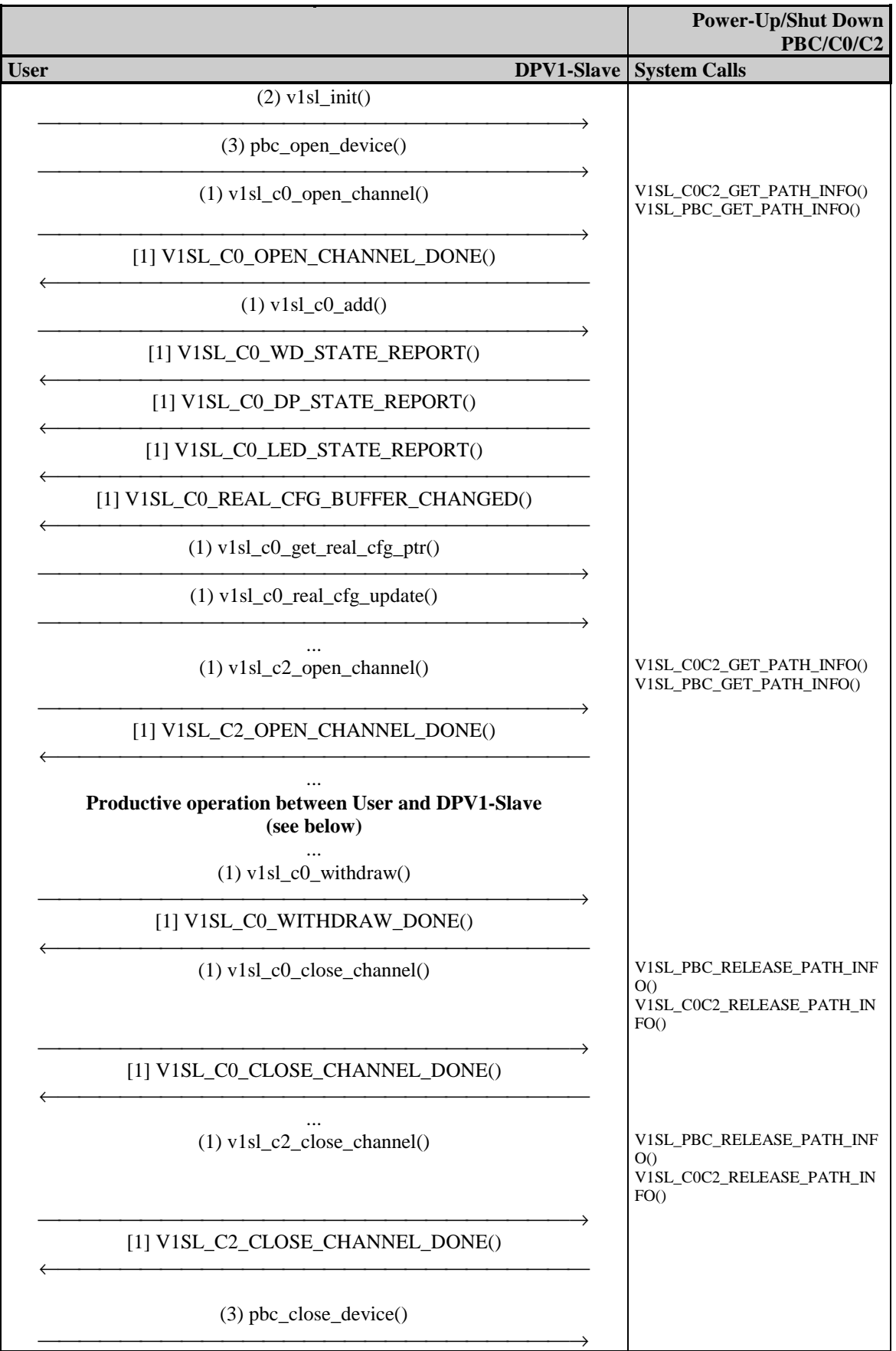

**Table 7:Initialization/Termination of V1SL**

This method ensures the following features of the slave package:

- Multi instance/multi device operation is supported (refer to the chapters 'Multi Instance Operation', and 'Multi Device Operation')
- Certain details (e.g. the active SAPs of the C2 firmware that are used) can be specified at program runtime.
- If possible, resources are assigned only when they are actually needed.
- If needed, the user can initiate the 'return path' by closing a communication channel (releasing assigned resources).

The information needed by V1SL when setting up a communication channel is expected in the form of a data structure called detail block.

The system environment of the V1SL is informed of this structure. The system environment has to set up a data with this structure, and enter the details of a communication channel.

The detail block is not directly visible to the firmware. In the context of processing the functions v1sl c0 open channel() or v1sl c2 open channel(), the output macros V1SL\_C0C2\_GET\_PATH\_INFO() and V1SL\_PBC\_GET\_PATH\_INFO() are called (refer to Figure 3). The system environment has to transfer the detail block in form of a detail pointer. An additional parameter of the output macros is a system pointer for identifying the layer below, which the V1SL firmware package itself does not need. In the case of some system output macros, V1SL provides this pointer to the system environment.

For general use (multi instance/multi device operation), it is necessary to differentiate between instances (communication channels) and their connection over all communication layers (layer stack). For that reason, the functions v1sl c0 open channel() or v1sl c2 open channel() have a parameter sys path. This parameter specifies a complete communication path through the layer stack; that is, the 'interconnection' of the instances of stacked firmware layers. By selecting a type for sys, path, the system environment itself can specify how it wants to differentiate between the different communication paths (e.g. Unsigned8).

| <b>Open Communication Open communication</b><br><b>Channel via System</b><br>Path 0 | Path 1                             | <b>Channel via System</b>                     |                                                                |                                                              |                   |                      |                |
|-------------------------------------------------------------------------------------|------------------------------------|-----------------------------------------------|----------------------------------------------------------------|--------------------------------------------------------------|-------------------|----------------------|----------------|
|                                                                                     |                                    |                                               | <b>Matrix of path information (Detail- and System-Pointer)</b> |                                                              |                   |                      |                |
|                                                                                     |                                    |                                               |                                                                |                                                              |                   |                      |                |
|                                                                                     |                                    |                                               |                                                                |                                                              |                   |                      |                |
|                                                                                     |                                    |                                               |                                                                |                                                              |                   |                      |                |
|                                                                                     |                                    |                                               |                                                                |                                                              |                   |                      | 3              |
|                                                                                     |                                    |                                               |                                                                |                                                              |                   |                      |                |
|                                                                                     |                                    |                                               |                                                                |                                                              |                   |                      |                |
|                                                                                     |                                    |                                               |                                                                |                                                              |                   |                      |                |
| v1sl_c0_open_channel()                                                              | v1sl_c2_open_channel()             | $\sqrt[3]{1}\mathrm{SL}$ COC2 GET PATH INFO() |                                                                |                                                              |                   |                      |                |
| <b>V1SL-C0-</b>                                                                     | <b>V1SL-C2-</b><br><b>Firmware</b> |                                               |                                                                | Detail-Pointer[0][2]                                         |                   | Detail-Pointer[1][2] |                |
| <b>Firmware</b>                                                                     |                                    |                                               |                                                                | (C0 details                                                  | (C2 details       |                      |                |
|                                                                                     |                                    | VISL COC2 GET PATH INFOO                      |                                                                | regarding PBC1)                                              |                   | regarding PBC1)      | $\overline{2}$ |
|                                                                                     |                                    |                                               |                                                                |                                                              |                   |                      |                |
|                                                                                     |                                    |                                               |                                                                | $Sys-Pointer[0][2]$                                          |                   | $Sys-Pointer[1][2]$  |                |
| 1SL                                                                                 | V1SL                               |                                               |                                                                | (system specific)                                            | (system specific) |                      |                |
| pbc_c0_open_channel(                                                                | pbc_c2_open_channel(               |                                               |                                                                |                                                              |                   |                      |                |
| V1SL internal<br>V1SL-PBC-Driver-                                                   | (V1SL internal)                    | VISL PBC GET PATH INFO()                      |                                                                |                                                              |                   |                      |                |
| <b>Firmware</b>                                                                     |                                    |                                               |                                                                | $(*)$<br>Detail-Pointer[0][1]                                |                   | Detail-Pointer[1][1] |                |
|                                                                                     |                                    | VISL PBC GET PATH INFOO                       |                                                                | (PBC1 details)<br>$=$                                        | (PBC1 details)    |                      |                |
|                                                                                     |                                    |                                               |                                                                |                                                              |                   |                      | $\mathbf{1}$   |
|                                                                                     |                                    |                                               |                                                                |                                                              |                   |                      |                |
|                                                                                     |                                    |                                               |                                                                | Sys-Pointer[0][1]<br>(system specific)                       | (system specific) | Sys-Pointer[1][1]    |                |
| <b>V1SL</b>                                                                         |                                    |                                               |                                                                |                                                              |                   |                      |                |
|                                                                                     |                                    |                                               |                                                                |                                                              |                   |                      |                |
|                                                                                     |                                    |                                               |                                                                |                                                              |                   |                      | laver          |
|                                                                                     |                                    |                                               |                                                                |                                                              |                   |                      |                |
|                                                                                     |                                    |                                               |                                                                |                                                              |                   |                      |                |
|                                                                                     |                                    |                                               |                                                                |                                                              |                   |                      | $\mathbf{0}$   |
|                                                                                     |                                    |                                               |                                                                |                                                              |                   |                      |                |
|                                                                                     |                                    |                                               |                                                                |                                                              |                   |                      |                |
|                                                                                     |                                    |                                               |                                                                |                                                              |                   |                      |                |
|                                                                                     |                                    |                                               |                                                                | $\bf{0}$                                                     |                   | 1                    |                |
| PBC <sub>1</sub>                                                                    |                                    |                                               |                                                                |                                                              |                   |                      |                |
| (Hardware                                                                           |                                    |                                               |                                                                |                                                              |                   |                      |                |
|                                                                                     |                                    |                                               |                                                                | sys_path (System Path)<br>(*) only one detail information is |                   |                      |                |
|                                                                                     |                                    |                                               |                                                                | allowed per PBC                                              |                   |                      |                |
|                                                                                     |                                    |                                               |                                                                |                                                              |                   |                      |                |
|                                                                                     |                                    |                                               |                                                                | <b>System Environment</b>                                    |                   |                      |                |

**Figure 5: System Paths (sys\_path) through Layer Stack**

### **5.2 Operation of the C0 Firmware**

Based on the relationships described above between input functions and output macros, the user (application) can execute the following sequence of function calls/ acknowledgements with the DPV1 slave (the numbers preceding the functions/macros correspond to the interface for the V1SL firmware package; refer to Figure 4).

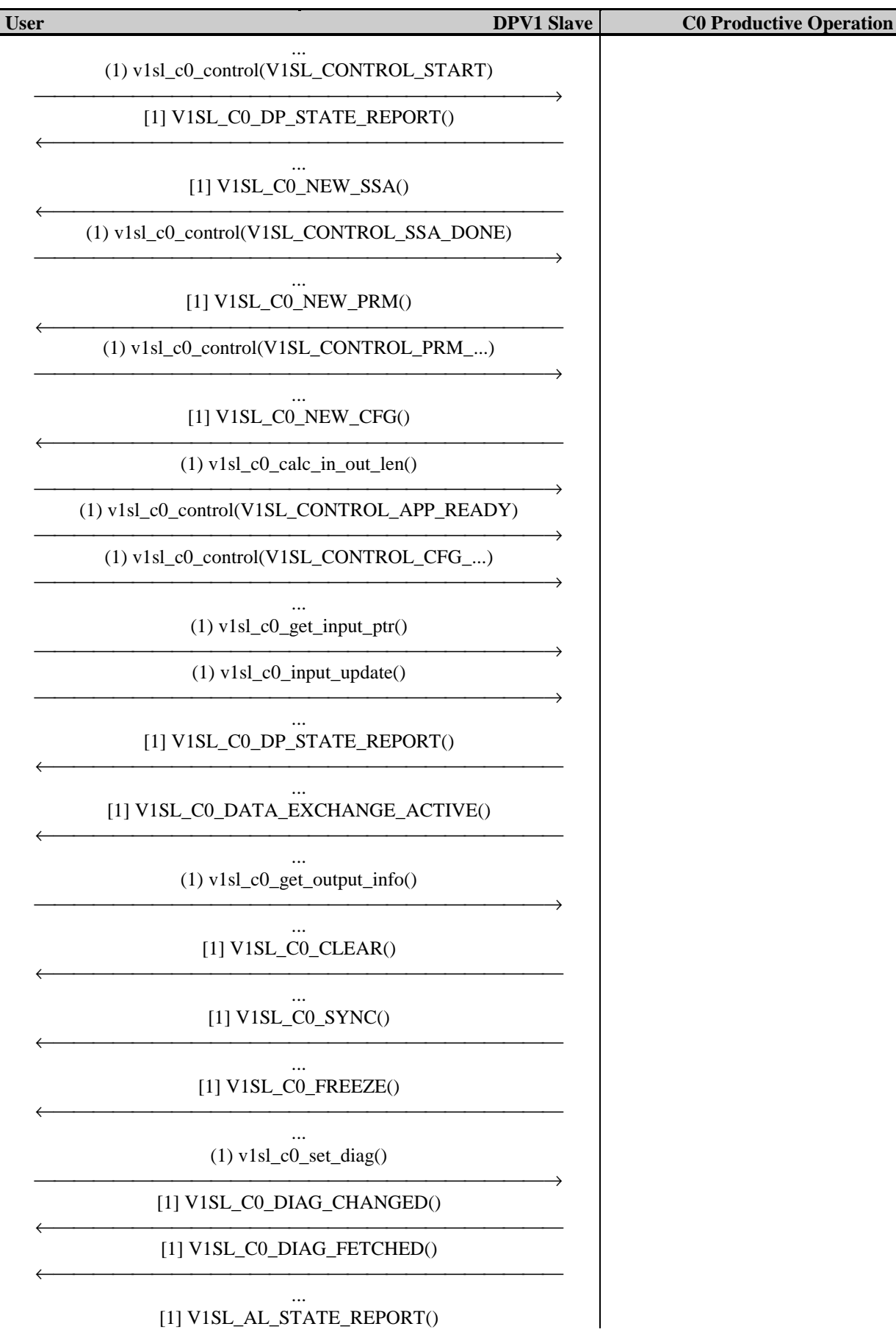

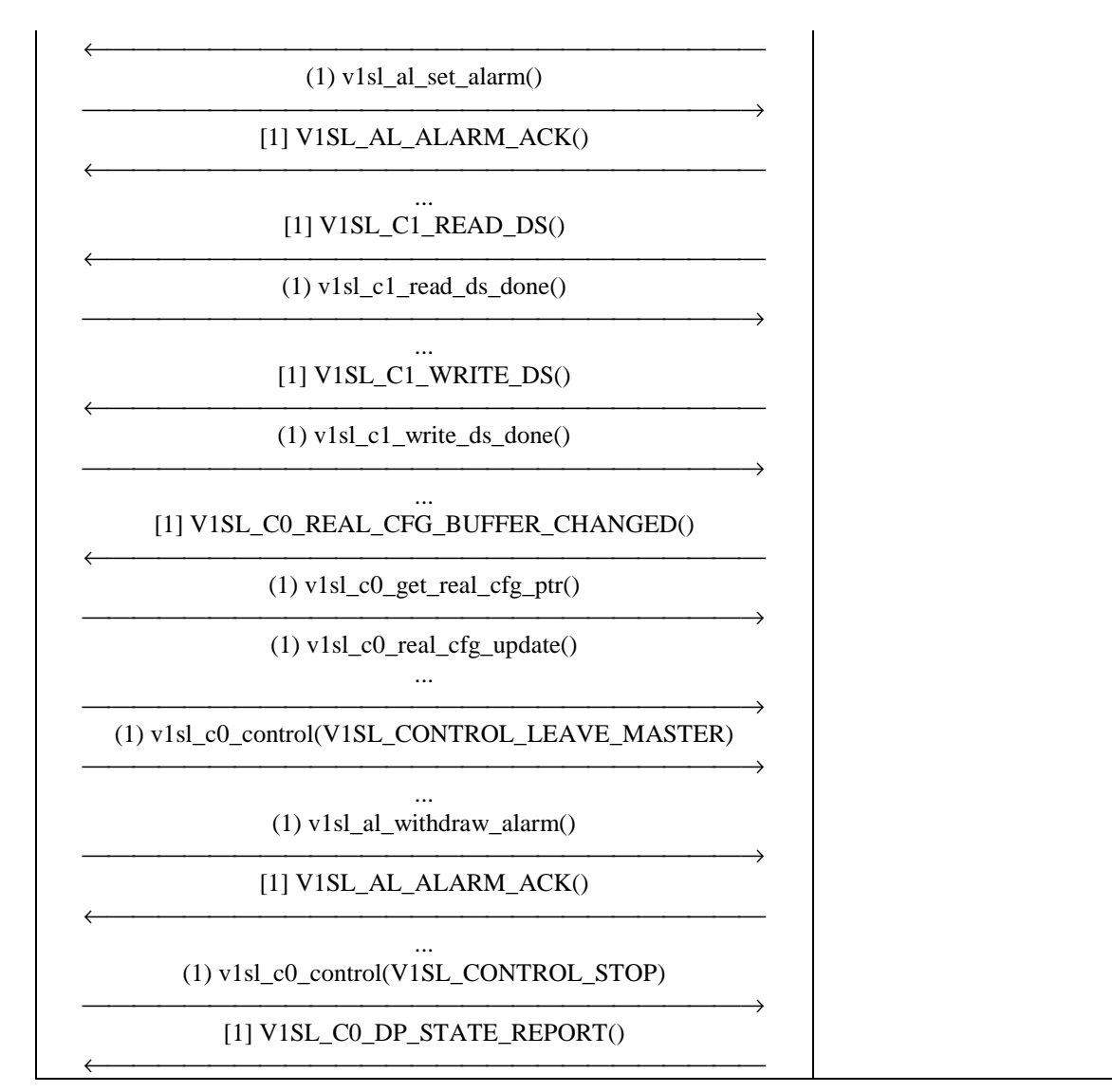

### **Table 8: Operation of the C0 Firmware**

### **5.3 Operation of the C2 Firmware**

Based on the relationships described above between input functions and output macros, the user (application) can execute the following sequence of function calls/ acknowledgements with the DPV1 slave (the numbers preceding the functions/macros correspond to the interface for the V1SL firmware package; refer to Figure 4).

| <b>User</b>                                 | <b>DPV1 Slave</b> | <b>C2 Productive Operation</b> |
|---------------------------------------------|-------------------|--------------------------------|
| [1] V1SL_C2_INITIATE()                      |                   |                                |
| $(1) v1sl_c2_$ initiate_done()              |                   |                                |
| [1] V1SL_C2_DATA_TRANSPORT()                |                   |                                |
| (1) v1sl_c2_data_transport_done()           |                   |                                |
| $[1]$ V1SL_C2_READ_DS()                     |                   |                                |
| $(1) v1sl_c2_{\text{read_ds}\_\text{done}}$ |                   |                                |
| $[1]$ V1SL_C2_WRITE_DS()                    |                   |                                |
| $(1) v1sl_c2_write_ds_done()$               |                   |                                |
| $[1]$ V1SL_C2_ABORT()                       |                   |                                |
| <b>OR</b>                                   |                   |                                |
| $(1) v1sl_c2_user_abort()$                  |                   |                                |
| [1] V1SL_C2_USER_ABORT_DONE()               |                   |                                |

**Table 9: Operation of the C2 Firmware**

### **6 Bases of C0 Firmware Utilization**

#### **6.1 Slave State Machine**

The state machine that handles the C0 firmware visible to the user is shown in Figure 6.

To signal DP state transitions to the user, the C0 firmware provides the output macro V1SL\_C0\_DP\_STATE\_REPORT(). The user can influence the DP state by calling the input function  $v1sl$  c0 control() in different situations.

#### **Note:** Not only the user, but also the bus can influence the DP state. This is not shown in Figure 6.

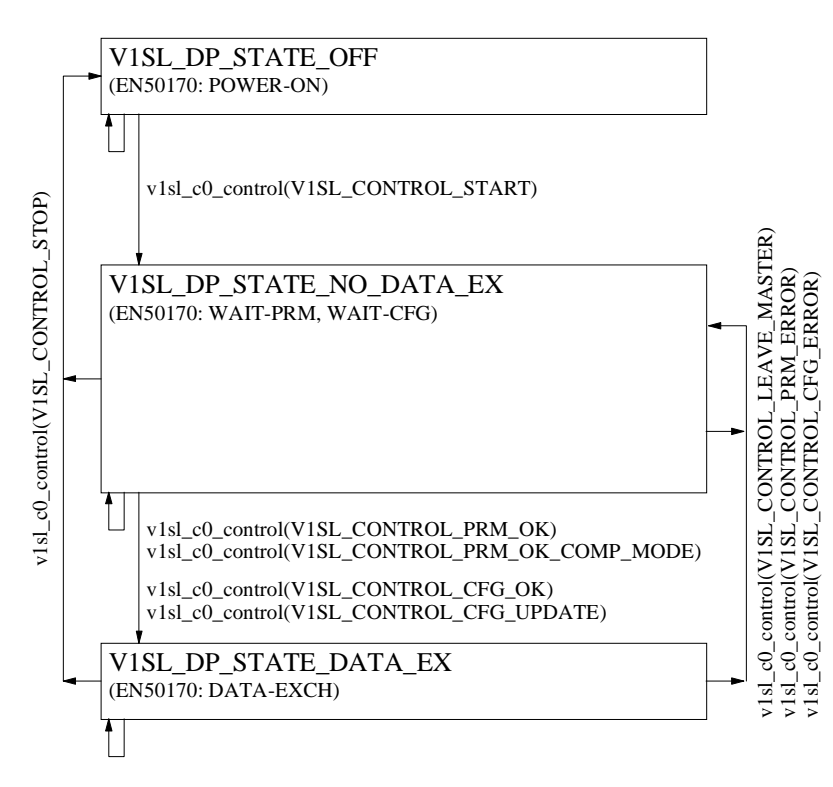

#### **Figure 6: Slave State Transitions, and Influencing User Actions**

### **6.2 Slave Parameterization**

#### **6.2.1 General**

The manufacturer specifies individual slave parameters. Therefore a device description file (GSD) has to be created for every. The parameters specified in this respect reach the slave via the parameterization message of the parameterization master. Here, it is to be ensured that after the first 7 bytes of the parameterization message, the 3 DPV1 status bytes have to be provided in addition. In order to ensure startup also with DP standard masters that exclusively supply 7 bytes parameterization data according to EN50170, the DPV1 status bytes are accepted within the DPV1 slave with preset values which are not visible to the user. The DPV1 status bytes are protocol parameters whose structure is described below.

To indicate received parameterization data to the user, the firmware provides the output macro V1SL\_CO\_NEW\_PRM(). The user can acknowledge the processing with v1sl\_c0\_control(V1SL\_CONTROL\_PRM\_...).

### **6.2.2 Structure of the Parameterization Data**

The parameterization data consists of the following:

- DP standard parameters with a length of 7 bytes according to EN 50170.
- DPV1 status bytes with a length of 3 bytes according to extensions of EN 50170 which immediately follow the specified DP standard parameters.
- Optional user parameterization data that immediately follow the DPV1 status bytes. Its structure has not been specified within the scope of DPV1 standardization.

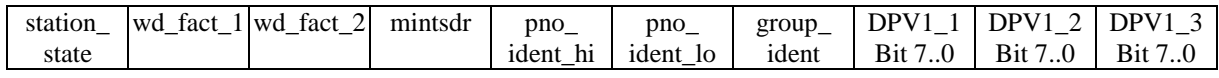

#### **Table 10: Structure of the DPV1 Parameterization Message**

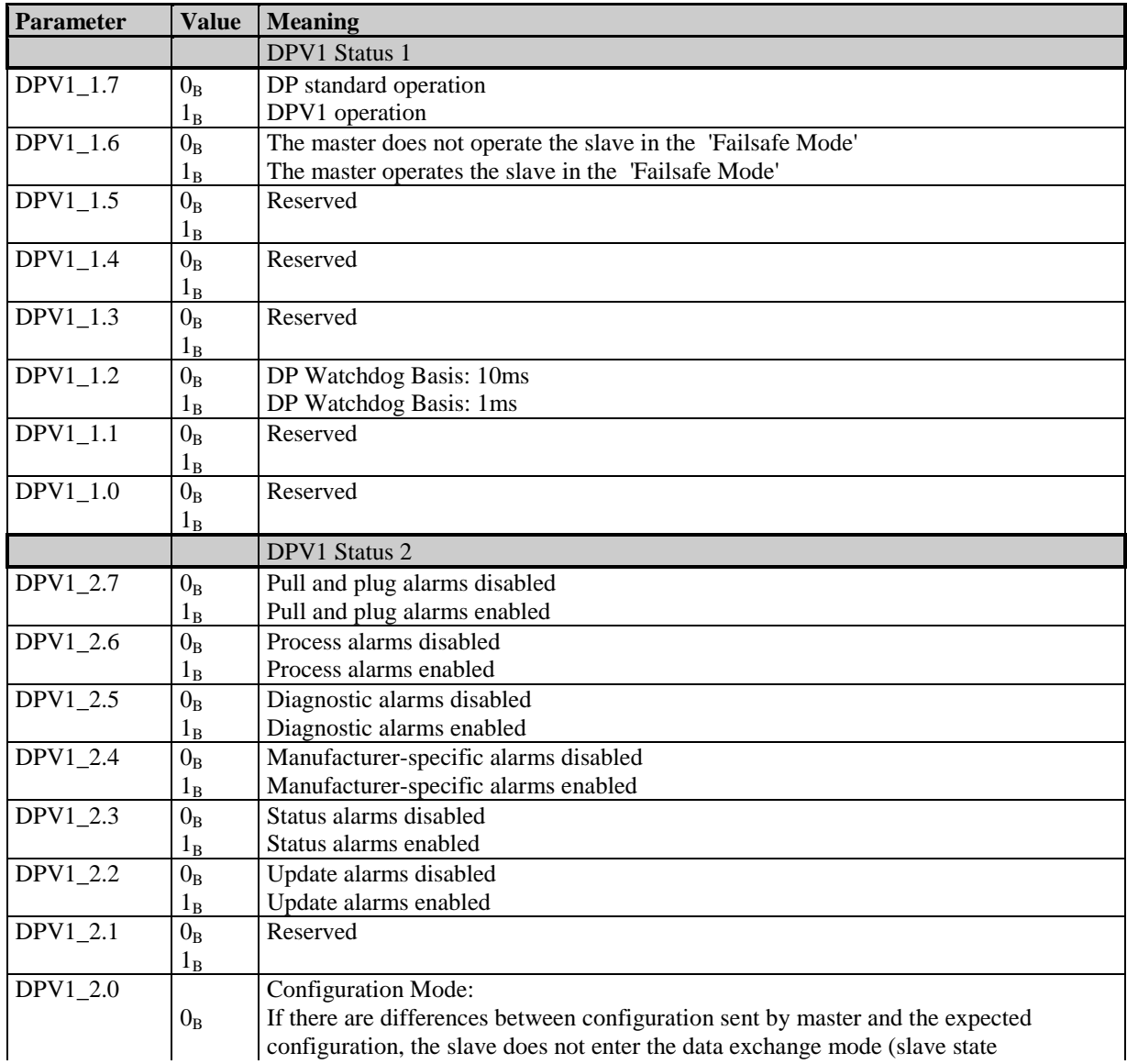

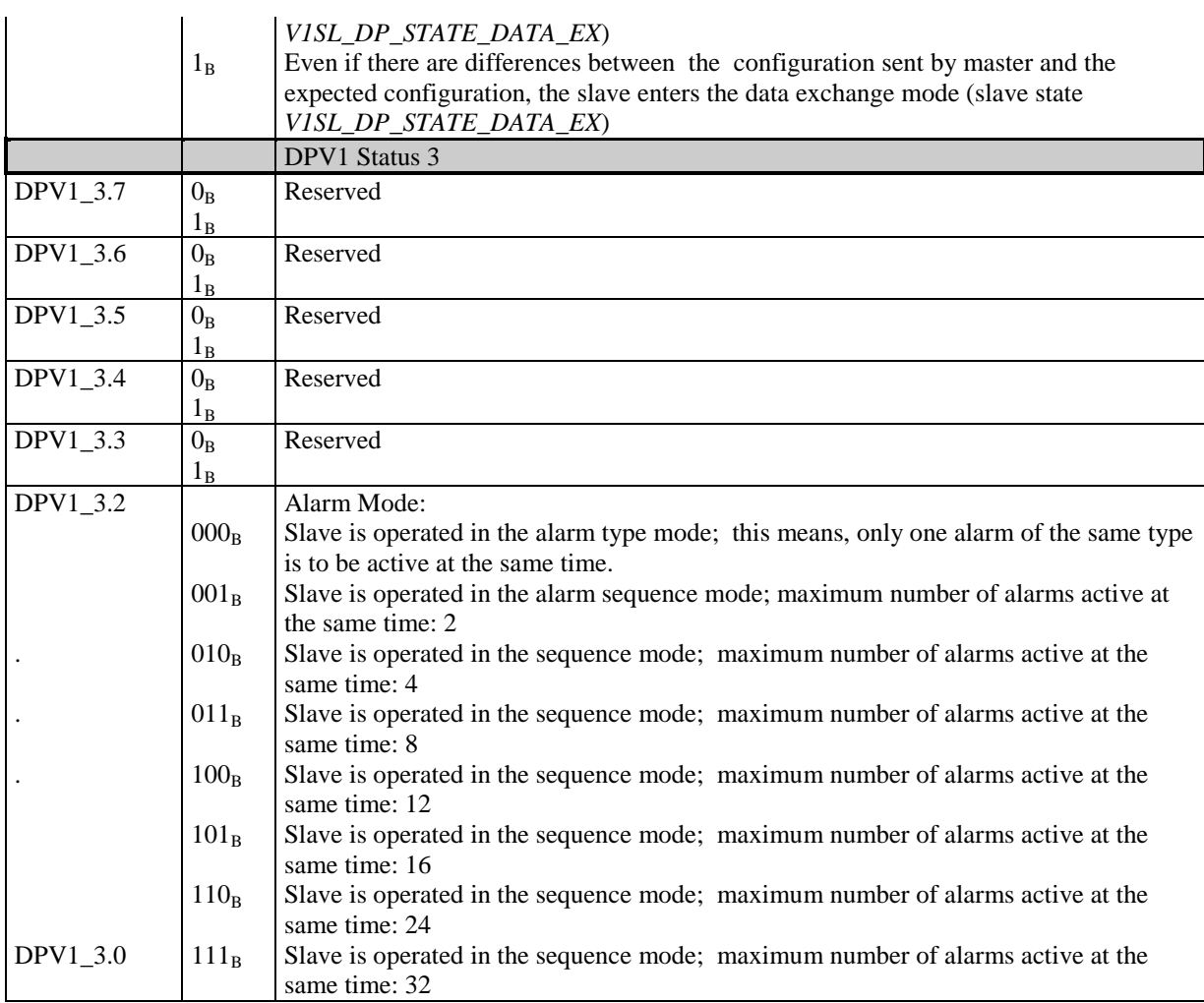

#### **Table 11: Structure of the DPV1 Status Byte in the Parameterization Message**

### **6.2.3 Default Parameterization**

Default parameterization makes it possible for old DP standard masters to exchange data with the DPV1 slave despite missing DPV1 status bytes. The parameterization message is 7 bytes long.

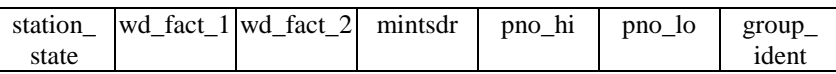

In this case, the slave will use the following values for the missing DPV1 status bytes:

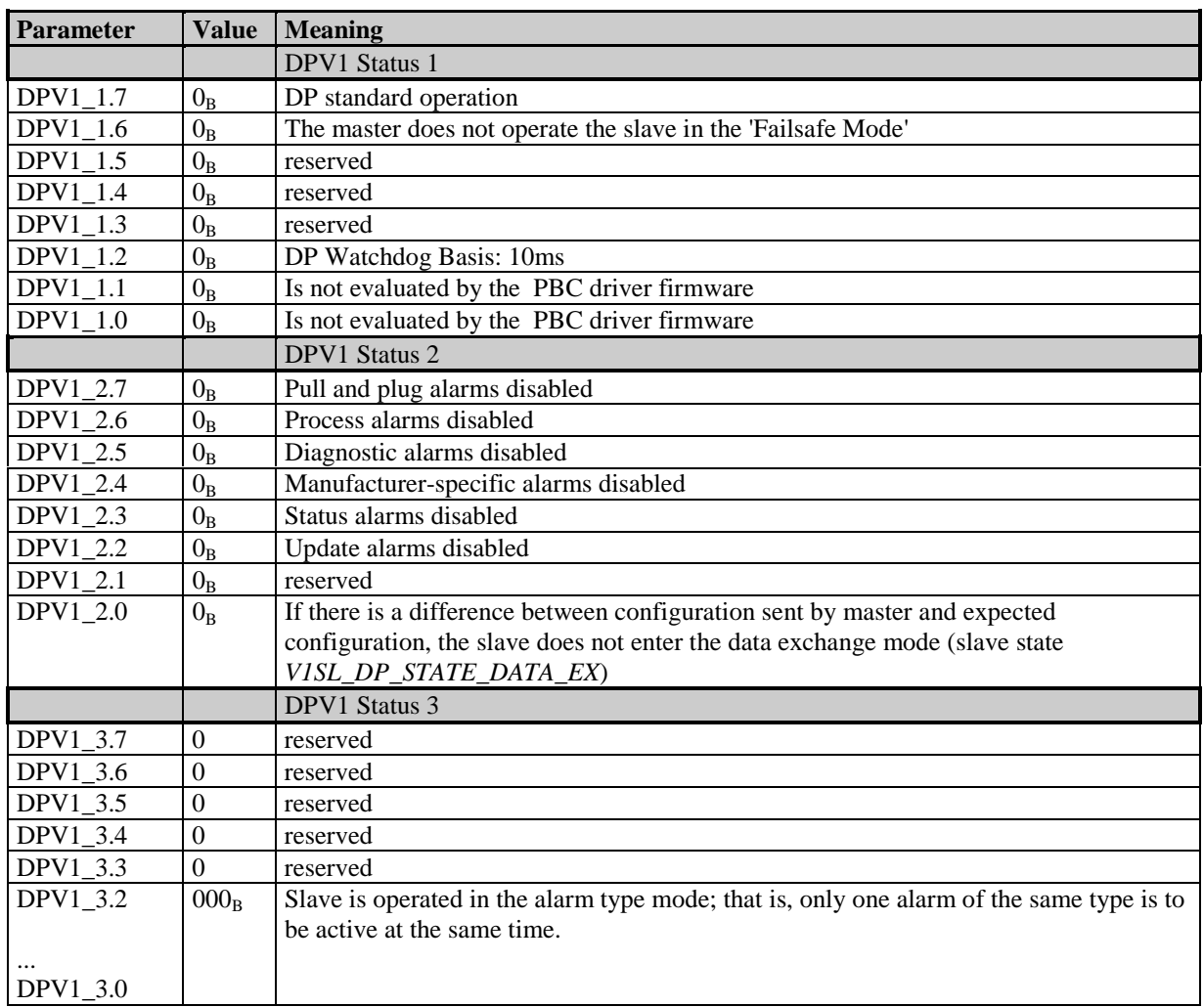

### **Table 12: DPV1 Status generated within the DPV1 Slave in the case of default parameterization**

### **6.3 Slave Configuration**

#### **6.3.1 General**

The configuration possibilities is specified for each slave module in the device description file (GSD) The parameterization master sends the specified parameters to the slave within the configuration telegram. Also the slave provides the expected configuration to every master if requested.

The formats of the configuration data are specified in EN 50170, and are described briefly here.

#### **Note:** The manufacturer of a slave module should adhere to **one** format for the configuration data; that is, no mixed use of formats.

For the indication of received configuration data sent by the master to the user, the C0 firmware provides the output macro V1SL C0 NEW CFG(). The user can acknowledge the indication with v1sl\_c0\_control(V1SL\_CONTROL\_CFG\_...). In addition, the user can execute the input function  $v1sl$  c0 calc in out len() to

determine the input and output data length for user data requested by the parameterization master.

With the output macro V1SL CO\_REAL\_CFG\_BUFFER\_CHANGED() and the input functions v1sl c0 get real cfg ptr() and v1sl c0 real cfg update(), the user can provide the expected configuration data.

### **6.3.2 General ID Format**

For modular slaves, an ID byte of this format should be used per module. This makes assigning module-specific diagnostics to the modules possible. The number (starting with the value 1) of the module *slot* number in the diagnostic data corresponds to the number of the ID byte in the configuration data (starting with the value 1). In the case of this format, the information regarding the length of the input- and output area is encoded in one byte.

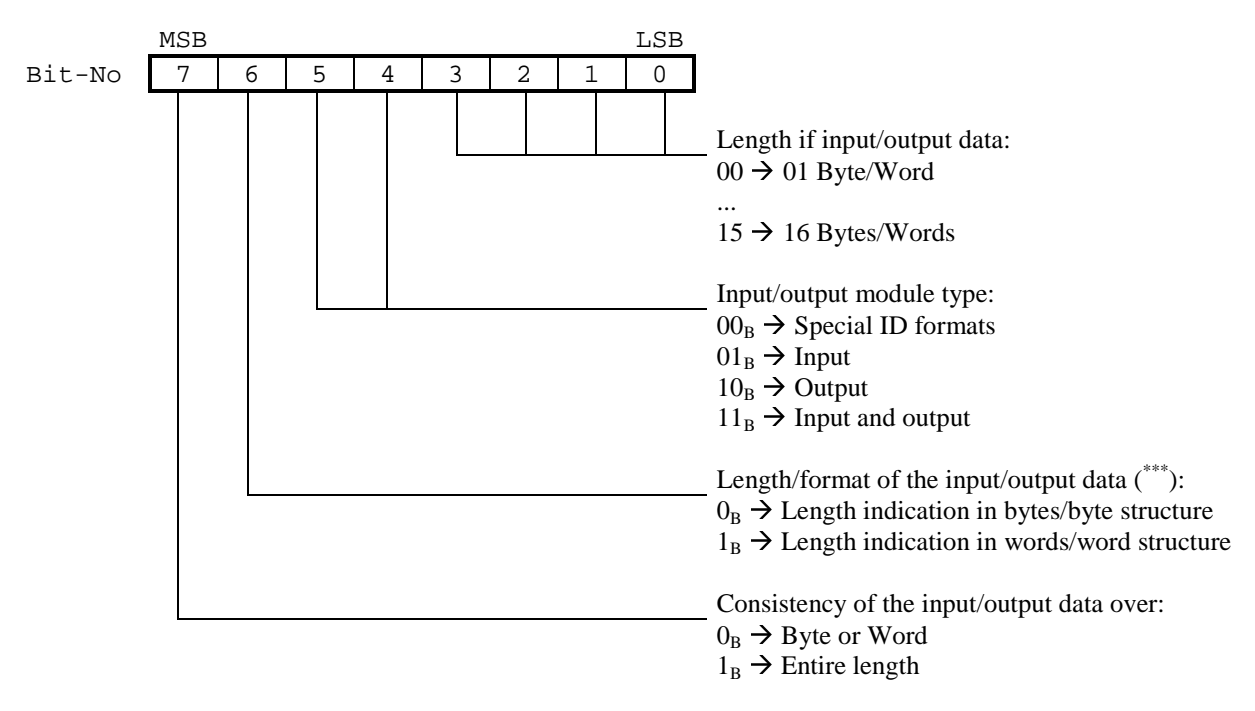

(\*\*\*) When words are transmitted, first the high byte and then the low byte is sent in the case of PROFIUS DP.

### **6.3.3 Special ID Format**

Regarding this format, the information about the length of the input and output data area is encoded in one byte respectively. In addition, it is possible to embed manufacturer-specific data in the configuration per module.

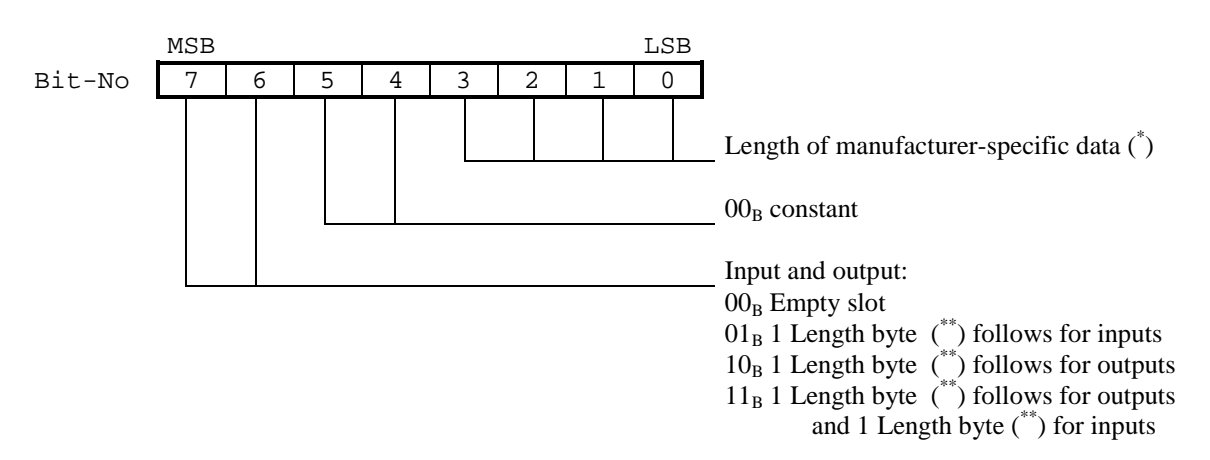

(\*) The length for manufacturer-specific data is to be interpreted as follows:

When configuration data sent by the master is indicated the following applies:

- 0: No manufacturer-specific data follows; also no manufacture-specific data in the expected configuration for this module
- 1..14: Manufacturer-specific data of the specified length follows; this data has to agree with the data in the expected configuration for this module.
- 15: No manufacturer-specific data follows; no check is made whether the expected configuration data includes manufacturer-specific data.

If this format is used for expected configuration data of the slave, the following applies:

- 0: No manufacturer-specific data follows.
- 1..14: manufacturer-specific data of the specified length follows.
- 15: not allowed.

(\*\*) Below, the structure of the length bytes is shown:

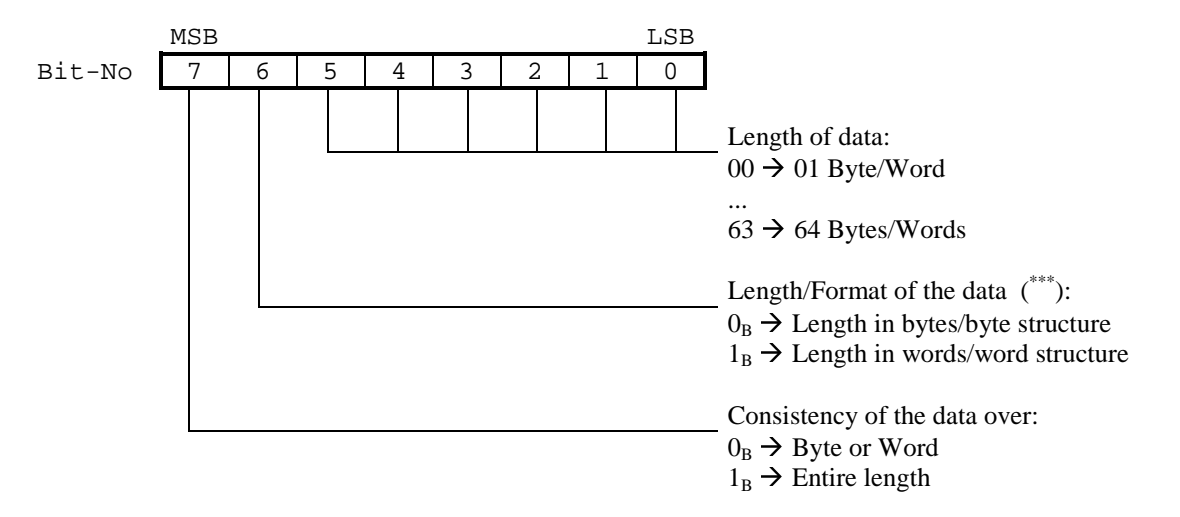

(\*\*\*) When words are transmitted, first the high byte and then the low byte is sent in the case of PROFIUS DP.

#### **6.4.1 General**

The implemented diagnostic concept supports the following types of diagnostics:

- Standard diagnostic
- **Revision**
- ID-related diagnostic
- Channel-related diagnostic
- Device-related diagnostic (primarily status messages)

The standard diagnostic which consists of 6 bytes is set up by the PBC driver firmware, or the PBC itself, and is not discussed in detail below. The user can only influence the value of the diagnostic bits Ext-Diag, Ext-Diag-Overflow and Stat-Diag within the standard diagnostic.

For user utilization of diagnostics, the C0 firmware provides the input function v1sl c0 set diag(), and the output macros V1SL C0 DIAG CHANGED() and V1SL\_C0\_DIAG\_FETCHED().

In addition, the alarm mechanism with extensions is used.

- Alarms are mapped to device-related diagnostics.
- Alarms can only be set by the user after activating the alarm state machine.
- Alarms are queued by the C0 firmware, and transmitted autonomously.
- Only one alarm is transmitted in a diagnostic telegram.
- Alarms that were set but not sent can be refetched by the user from the C0 firmware.
- After the alarm state machine was reset, alarms have to be fetched back by the user from the C0 firmware.

For user utilization of diagnostics, the C0 firmeware provides the input functions v1sl\_al\_set\_alarm() and v1sl\_al\_withdraw\_alarm() as well as the output macros V1SL\_AL\_STATE\_REPORT() and V1SL\_AL\_ALARM\_ACK().

The general structure of the already mentioned diagnostic types including alarm is described in the sections below. The actual method used by the user for setting a diagnostic or an alarm by using specified data structures is described with the input functions v1sl\_c0\_set\_diag() and v1sl\_al\_set\_alarm()

According to the diagnostic message of the DPV1 slave consists of the following:

- **A static part** that the slave sends with each diagnostic requested by a master. The user can influence these diagnostic parts by calling the input function v1sl  $c0$  set diag():
	- ♦ No or one revision
	- ♦ No or ID-related diagnostic
	- ♦ No, one or several channel related diagnostics
	- ♦ No, one or several device-related diagnostics that are encoded as status message (not mandatory in DP standard operation).
- **A variable part** which the slave prepares only once in the diagnostic message. It contains an alarm that was set by the user. After the parameterization master has fetched it, this part can be deleted by the V1SL. However, this is the case only if the user in the meantime changes the static part of the diagnostic.

Figure 7 shows the implemented diagnostic and alarm concept.

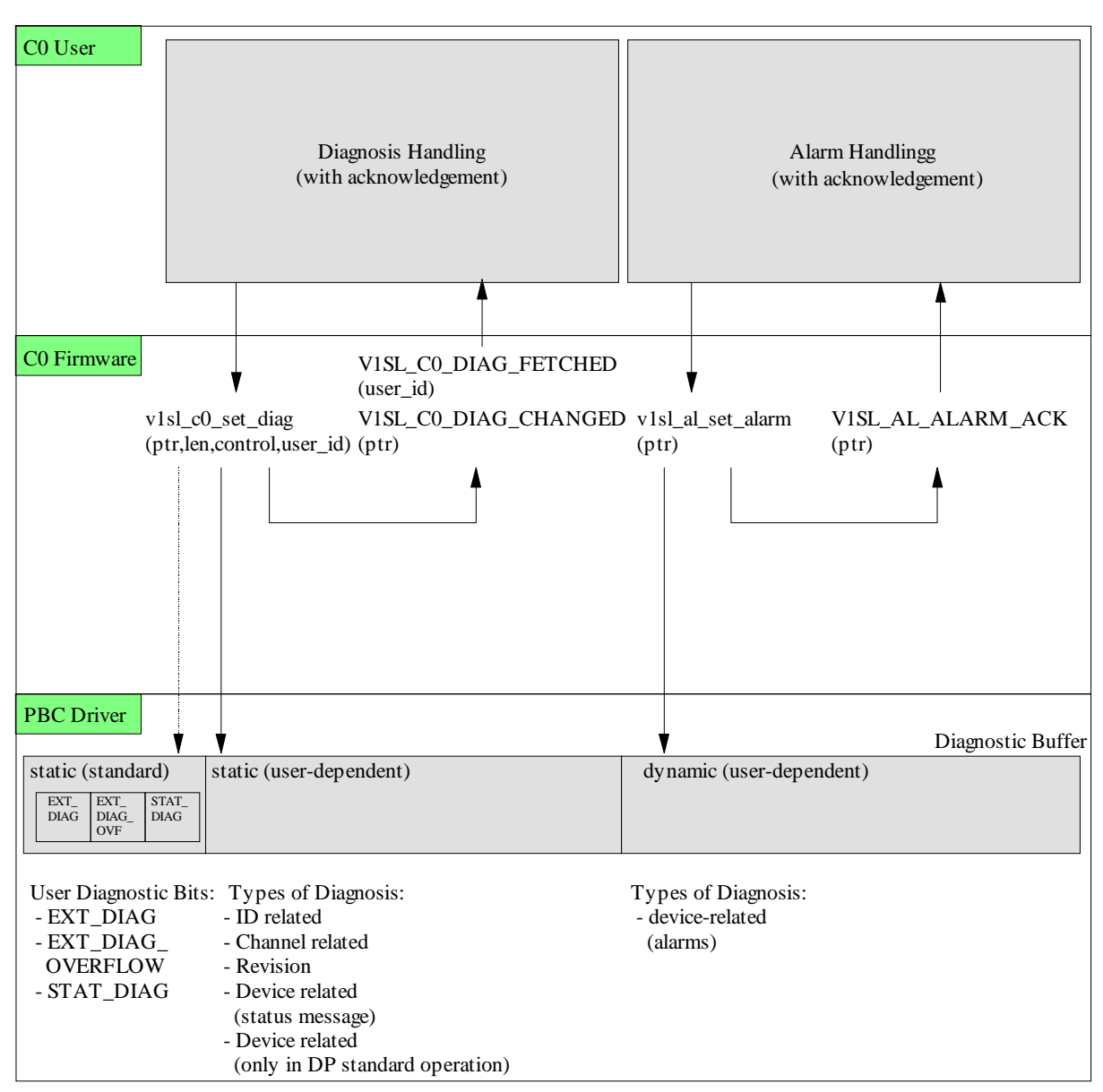

#### **Figure 7: Diagnostic and Alarm Handling in V1SL**

When initializing the DPV1 slave firmware, the user has to ensure that the diagnostic buffer is large enough for handling the diagnostics and alarms initialized by the user.

The figures below sketch the structure of the different diagnostic types that the user can generate. To complete the data, the 6 bytes standard diagnostic generated by the PBC driver firmware are also shown.

#### **6.4.2 Structure of the Slave's Standard Diagnostic**

**Input function to be used**: none (internal PBC driver processing!) **Operating mode:** DP standard, DPV1

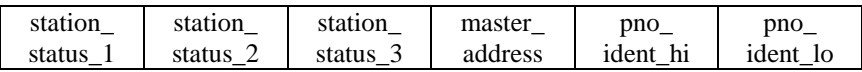

#### **6.4.3 Structure of the Revision**

**Input Function to be used:** v1sl\_c0\_set\_diag() **Operating mode:** DP standard, DPV1

The revision is used for checking whether the slave firmware/user application version is in accordance the device description file (GSD). The revision is 1 byte long.

sign\_revision\_number

The header byte sign revision number is to be encoded as follows:

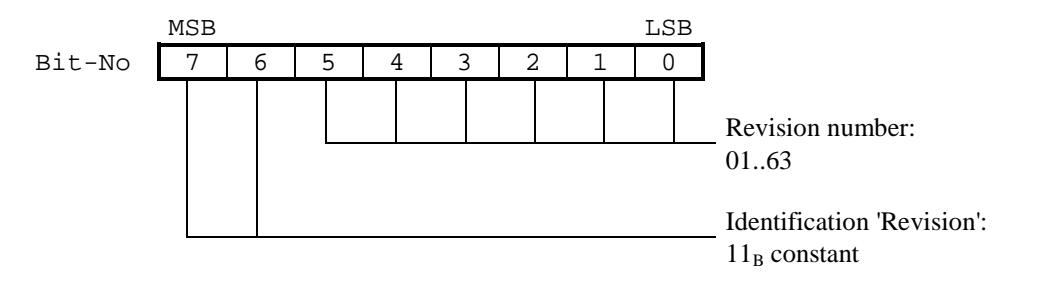

**Note:** Only one revision is to be encoded in the diagnostic buffer.

#### **6.4.4 Structure of the ID-Related Diagnostic**

**Input Function to be used:** v1sl c0 set diag() **Operating mode:** DP-Norm, DPV1

ID-related diagnostics are used to provide the master with an overview regarding which slots of a slave module are currently in a diagnostic mode. Each slot specified during configuration is assigned one bit. Bits not used are set to "0". A set bit means that in this input/output area a diagnostic is pending.

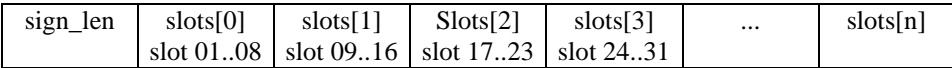

The header byte sign\_len ist is to be encoded as follows:

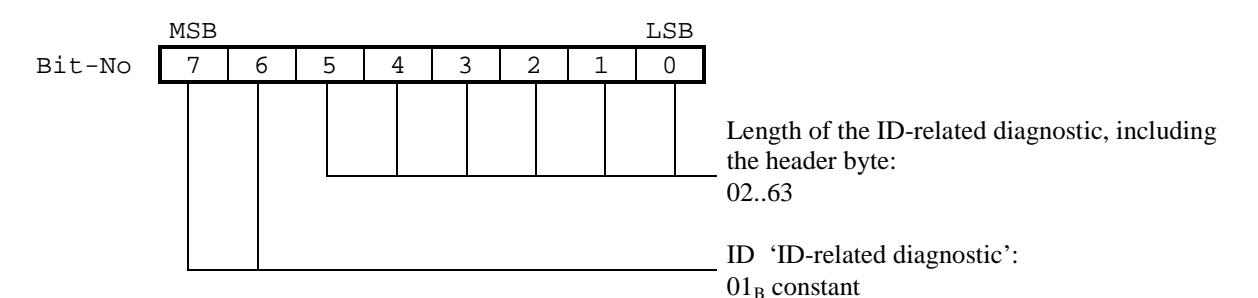

In the data  $slosts[n]$ , the information on the slots is to be encoded as follows:

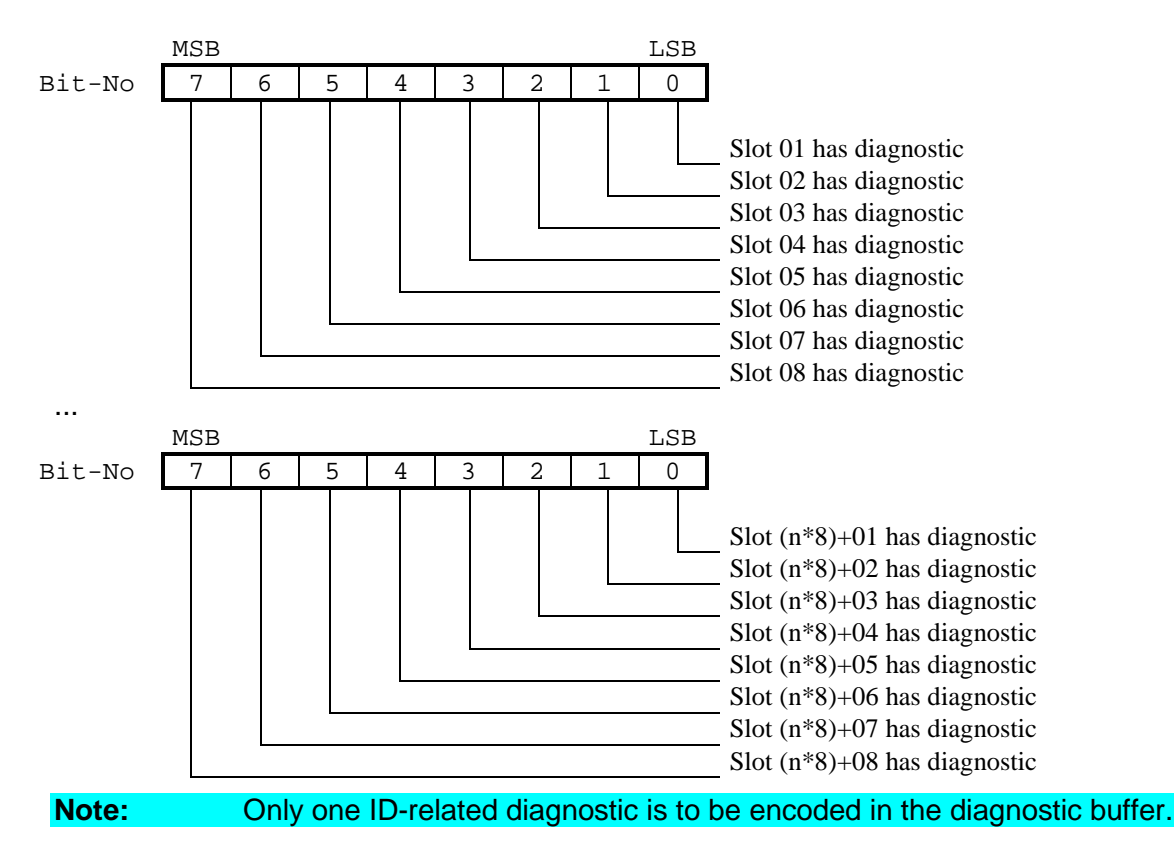

#### **6.4.5 Structure of a Channel-Related Diagnostic**

**Input function to be used:** v1sl\_c0\_set\_diag() **Operating mode:** DP-Norm, DPV1

Channel-related diagnostics are used to specify the cause for the diagnostic for a certain slot or channel. For a channel, 3 diagnostic bytes are required.

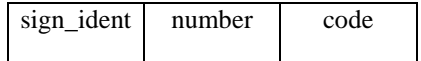

The header byte sign\_ident is to be encoded as follows:
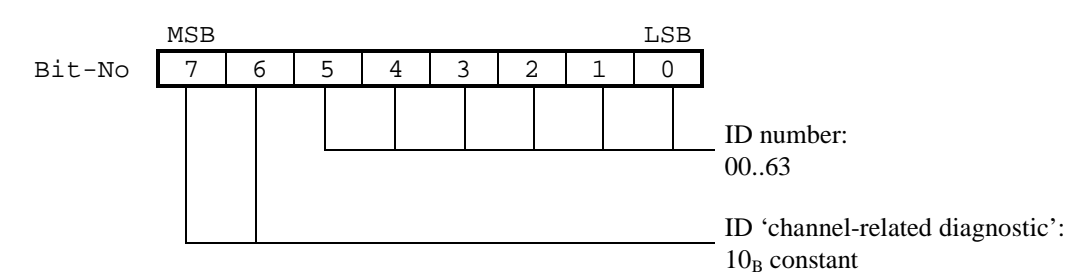

The byte *number* is to be encoded as follows:

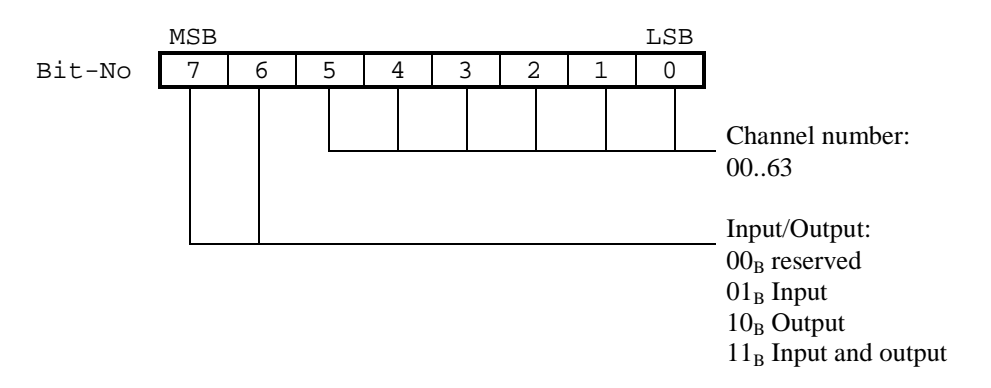

The byte code is to be encoded as follows:

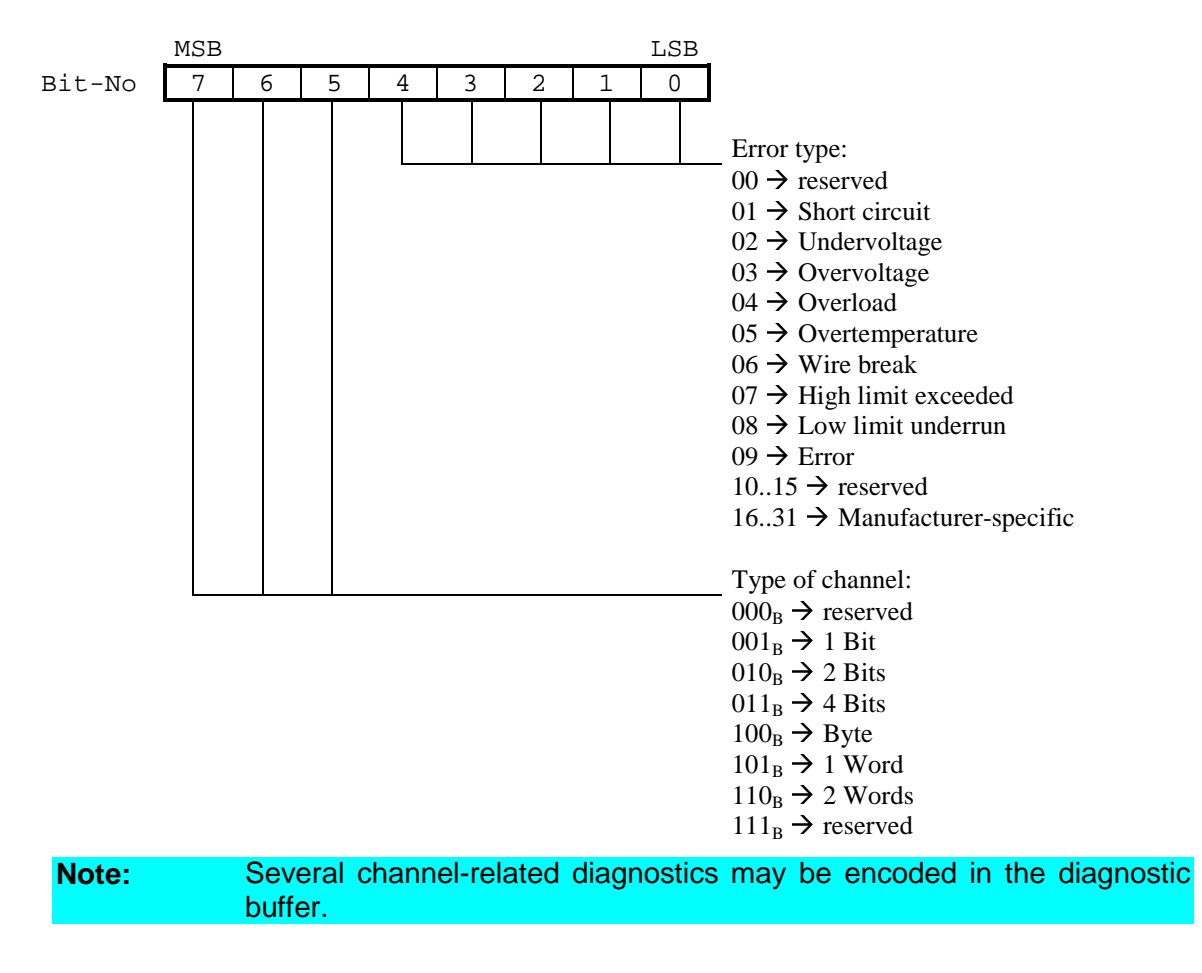

### **6.4.6 Structure of a Device-Related Diagnostic**

#### **Input function to be used:** v1sl\_c0\_set\_diag() **Operating mode:** DP standard

The manufacturer specifies the structure of device-related diagnostics. As is the case with the ID-related and channel-related diagnostic, device-related diagnostics starts with a header byte:

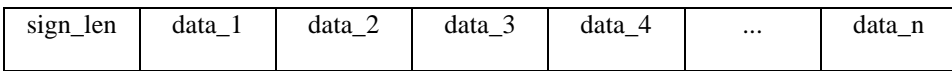

The header byte sign len is to be encoded as follows:

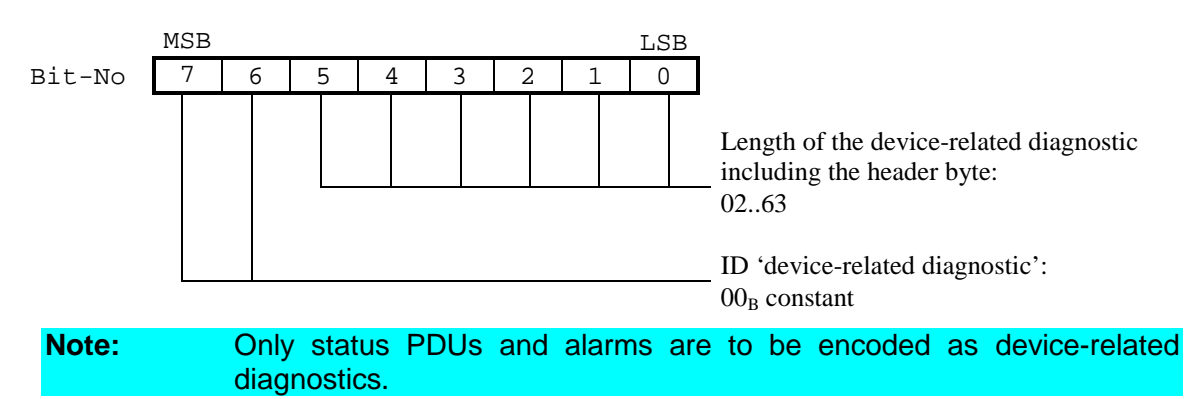

### **6.4.7 Structure of a Status PDU as Device-Related Diagnostic**

**Input function to be used:** v1sl\_c0\_set\_diag() **Operating mode:** DPV1

Status PDUs are mapped as device-related diagnostics; however, a certain structure is specified for the first 4 bytes. Status PDUs are recognized by the DPV1 master:

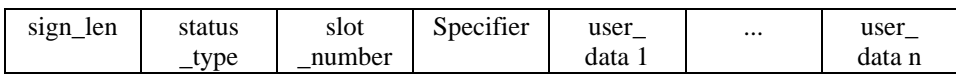

The header byte sign len is to be encoded as follows:

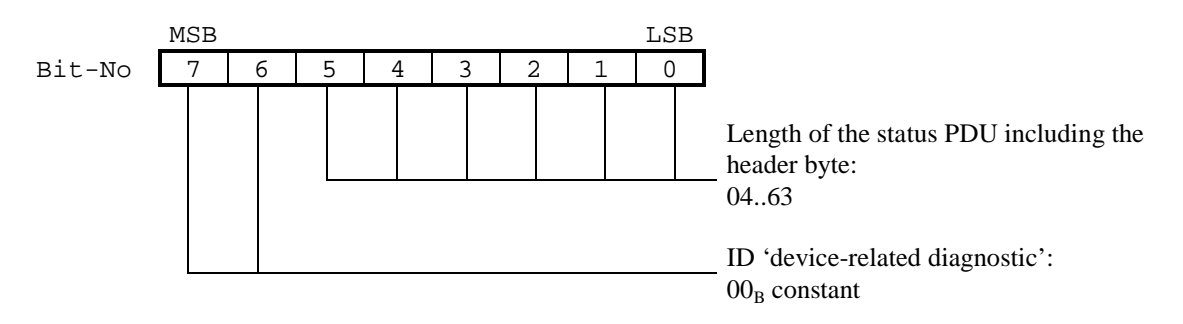

The header byte status\_type is to be encoded as follows:

## 7 ENS

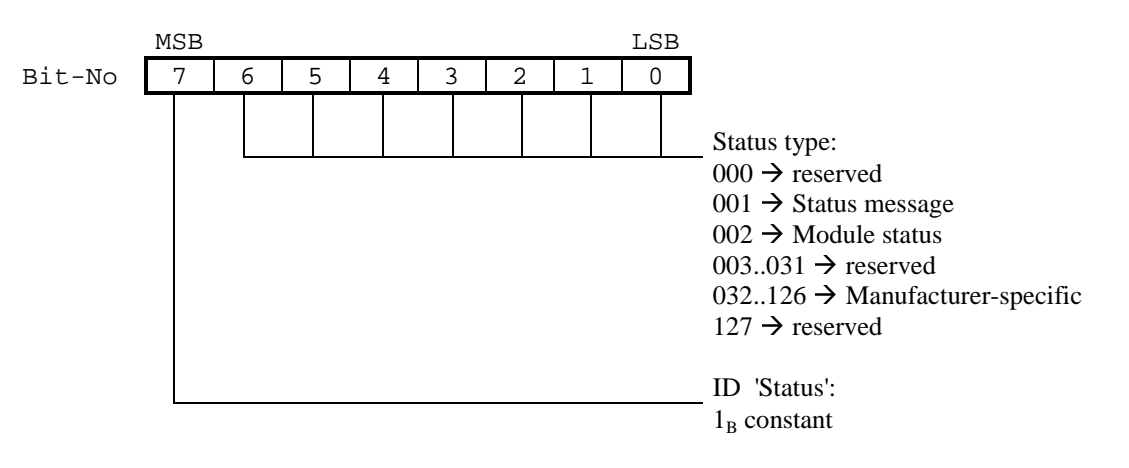

The header byte slot number is to be encoded as follows:

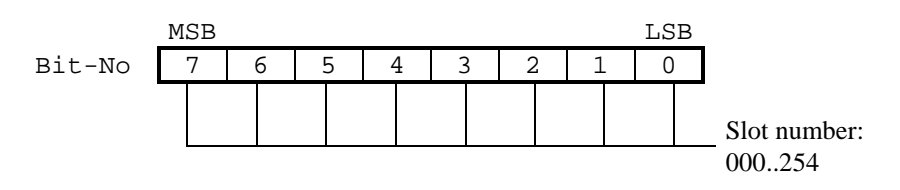

The header byte specifier is to be encoded as follows:

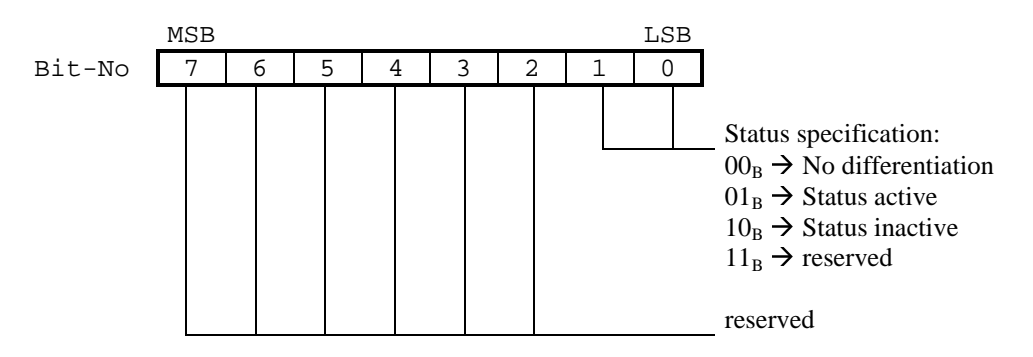

If the value 'module status' is set in the byte status\_type, the other data bytes are to be encoded as follows  $(n = 0..x)$ :

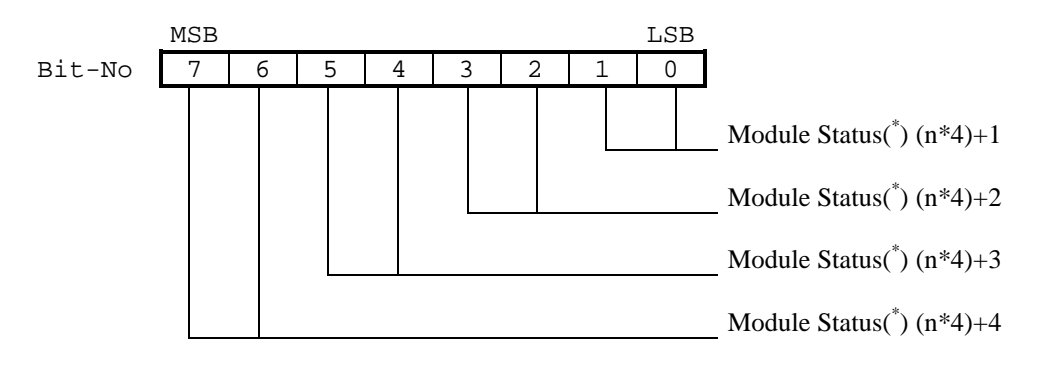

 $($   $)$ ...The module status is to be encoded as follows:

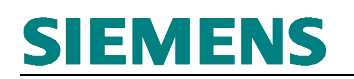

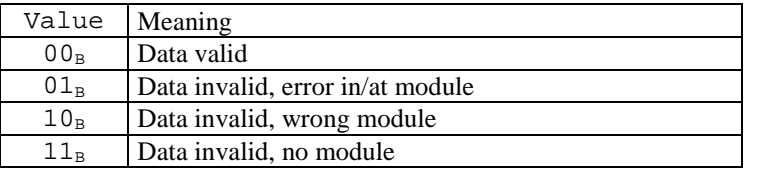

Otherwise, the additional bytes of the status PDU are to be defined manufactuerspecific.

**Note:** Several status PDUs may be encoded in the diagnostic buffer.

#### **6.4.8 Structure of an Alarm PDU as Device-Related Diagnostic**

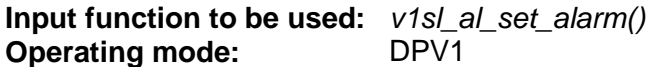

Alarm PDUs are mapped as device-related diagnostics, but for the first 4 bytes, a certain structure is specified. Alarm PDUs are recognized by the DPV1 master. The interpretation by DP standard masters depends on the device.

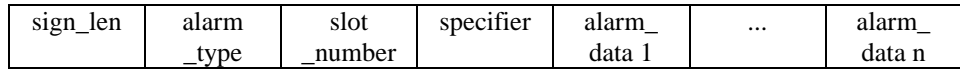

The header byte sign len ist is to be encoded as follows:

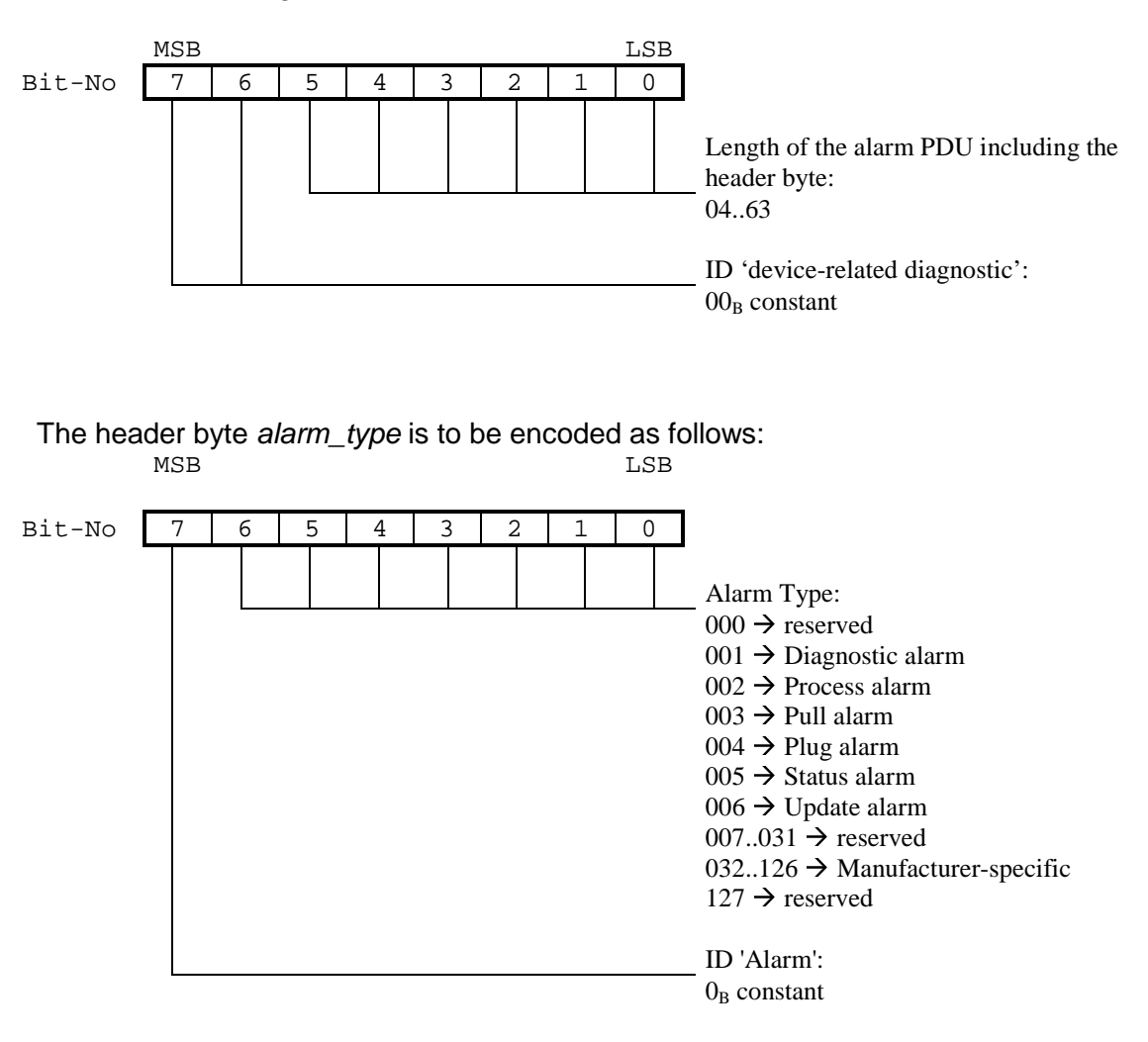

The header byte slot\_number is to be encoded as follows:

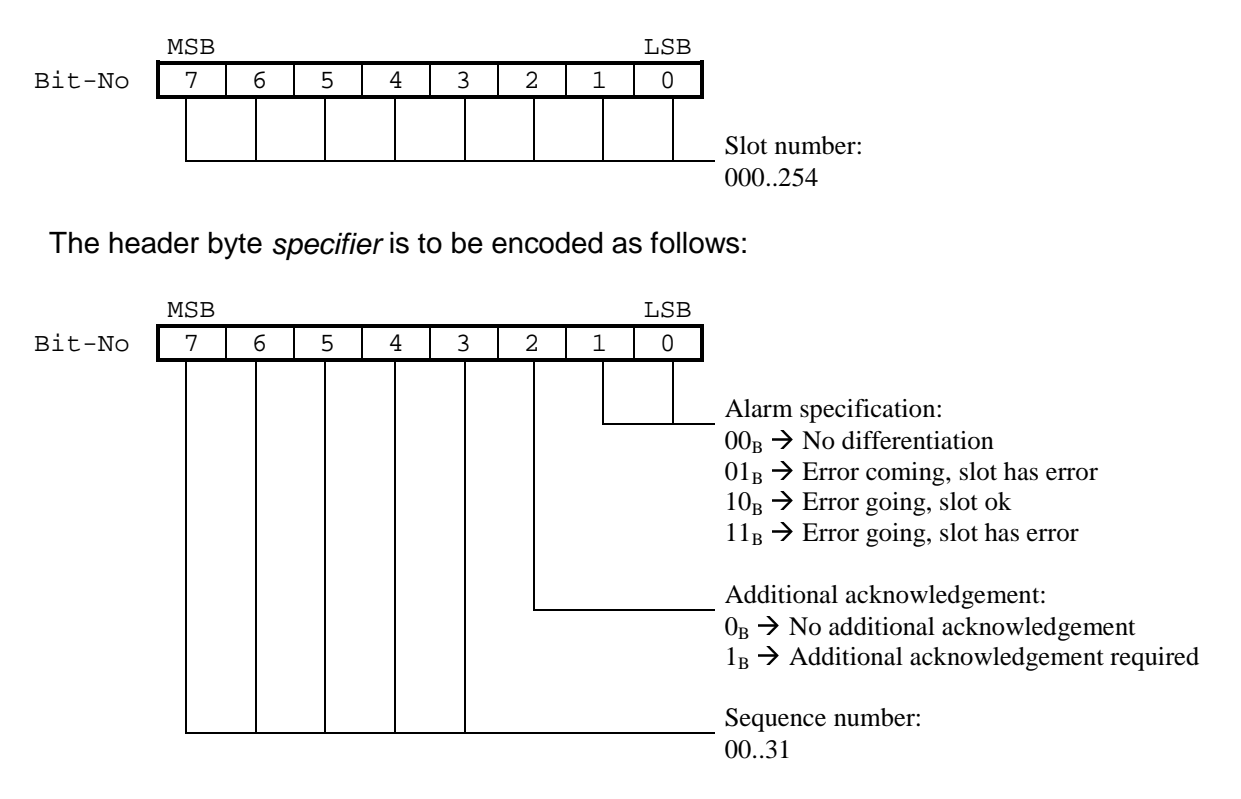

The additional bytes of the alarm PDU are to be defined manufacturer-specific.

**Note:** Only one alarm PDU is to be encoded in the diagnostic buffer.

### **6.5 Slave Control by means of 'Application Ready'**

The heading refers to a mechanism, redefined in the DPV1 draft for the user-controlled power-up of slave communication with the parameterization master.

Two states are differentiated:

- **Application Not Ready:** The slave enters this state after it has received configuration data from the parameterization master in the DP state V1SL\_DP\_STATE\_NO\_DATA\_EX. If the slave enters the DP state V1SL\_DP\_STATE\_DATA\_EX after the data has been acknowledged positive by the user, there is still no user data exchange with the parameterization master. Instead, the slave requests static (continuous) reading of the slave diagnostic.
- **Application Ready:** After the user has triggered the cancellation of the state Appliation Not Ready, the slave deletes its static diagnostic request, and the parameterization master starts with the user data exchange.
- **Note:** If the slave is not yet in the V1SL DP STATE DATA EX state when the user signals Application Ready, the static diagnostic bit does not become visible to the master. **Note:** If the slave receives configuration data sent by the master in the DP state V1SL\_DP\_STATE\_DATA\_EX, it is not possible to use the Application Ready mechanism.

To implement the Application Ready mechanism in the slave, the output macro V1SL\_C0\_NEW\_CFG() and the input function v1sl\_c0\_control(V1SL\_CONTROL\_APP\_READY) are used.

Extensive use of the Application Ready mechanism is recommended, but it is not mandatory. If the mechanism is not used, the user should adhere to the call sequence shown in Figure 8 below.

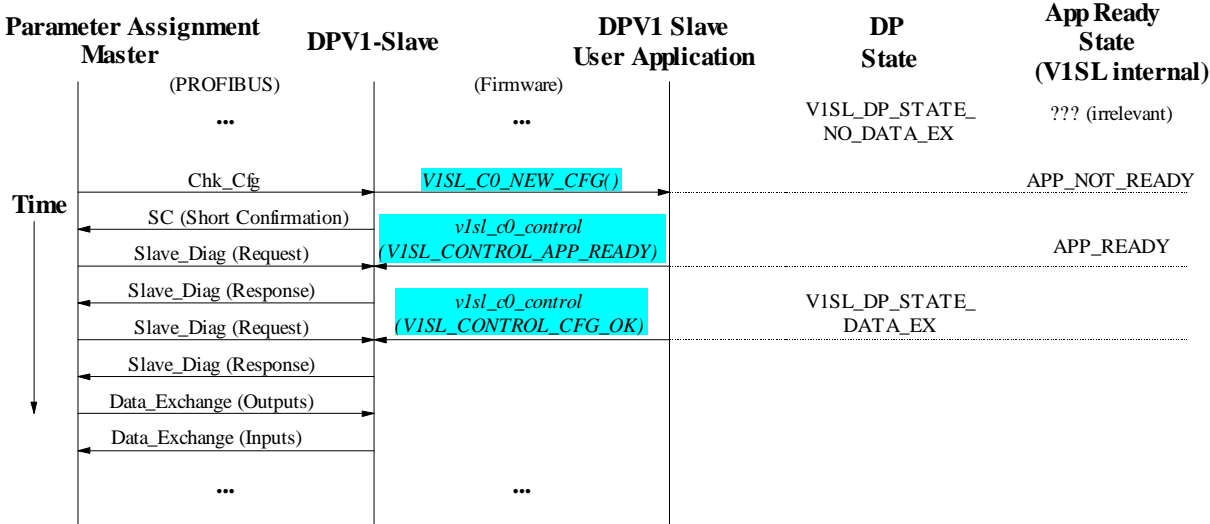

### **Figure 8: Without Application Ready Mechanism**

The Application Ready mechanism makes it possible for the user to parameterize periphery modules (refer to Figure 7) prior to user data exchange (slave in DPV1 mode). This ensures that during the first user data transmission between master and slave, the value ranges of the transmitted user data are handled correctly. The parameterization master carries out the transmission of the parameterization data for the periphery modules during the Application Not Ready phase by means of asynchronous (C1) services.

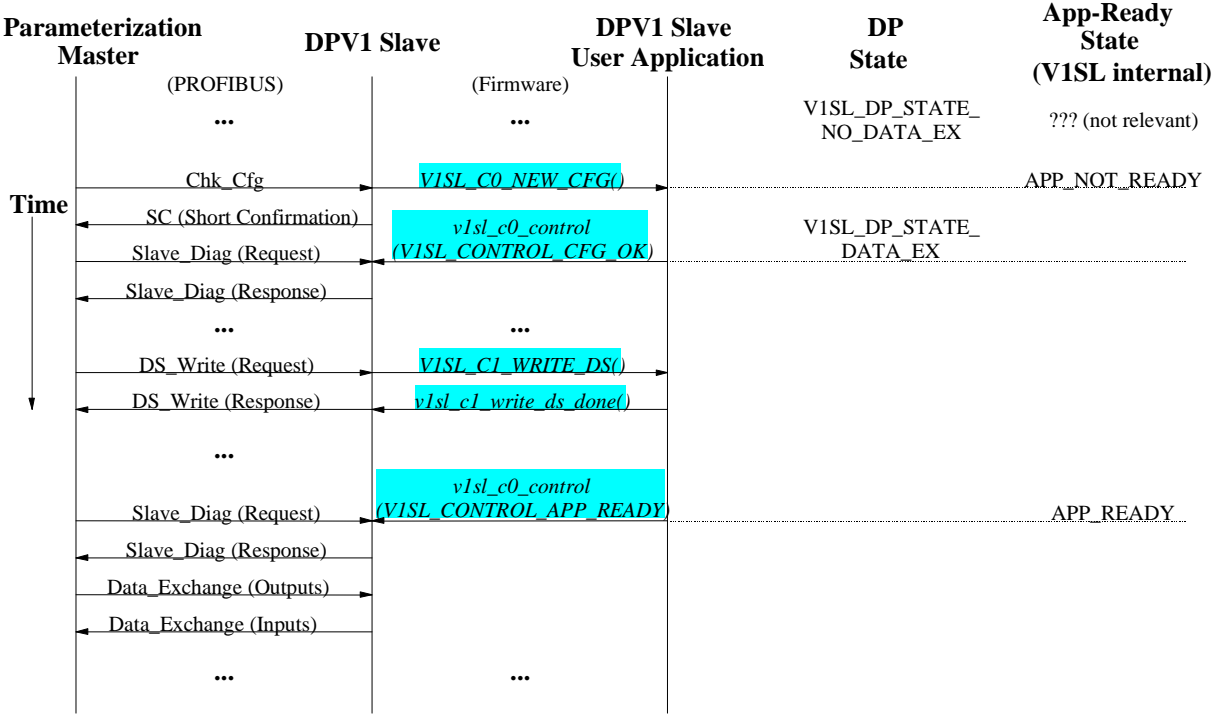

#### **Figure 9: With Application Ready Mechanism**

### **6.6 Handling Slave Output Data**

Regarding the handling of output data, the DPV1 slave processes according to a strategy that makes it possible for the user to ignore cleared output data (values  $= 0$ ).

Thus, the following substitute value strategy **can** be used:

- The user cyclically polls the slave for the presence of new output data. For this, the input function  $v1sl$  c0 get output info() is used.
- If the returned state of the output data signals to the user that the parameterization master is in the state 'clear' because of the 'Global Control' command 'Clear' (V1SL\_OUTPUT\_STATE\_GC\_CLEAR), or because it entered the 'Failsafe' mode (telegram with user data length 0, V1SL\_OUTPUT\_STATE\_CLEAR), substitute values can be used:
	- ♦ Outputs are set to 0
	- ♦ Outputs will stay with the last value
	- ♦ Outputs are set to a parameterized substitute value
- If the parameterization master exits the 'clear' state, this is signalled by the bit V1SL\_OUTPUT\_STATE\_GC\_UNCLEAR. Thus, the user can reactivate the output of the received output data to the periphery.

## **7 Multi Instance Operation**

### **7.1 Features**

Multi instance operation is the operation of several communication channels of the same type (C0 and/or C2 communication channels) to the DPV1 slave. Accordingly, a multi-instance functionality exists if in the V1SL configuration file, the number of the selected instances

- V1SL CFG COMPONENT C0 or
- V1SL\_CFG\_COMPONENT\_C2

has a value larger than 1 (refer to Section 25.2).

Therefore each communication channel has to be identified

- By V1SL for input function calls of the user
- By the user for output macro calls of V1SL

To do this, additional call parameters, called handles, are necessary  $\rightarrow$  a handle management at the C0 and C2 firmware interface will expand the DPV1 slave package.

Figure 10 below shows the requirement for the system environment regarding the design of the initialization sequence, and of the initialization elements 'Detail Info' and 'System Info'. The figure represents an expansion of Figure 5.

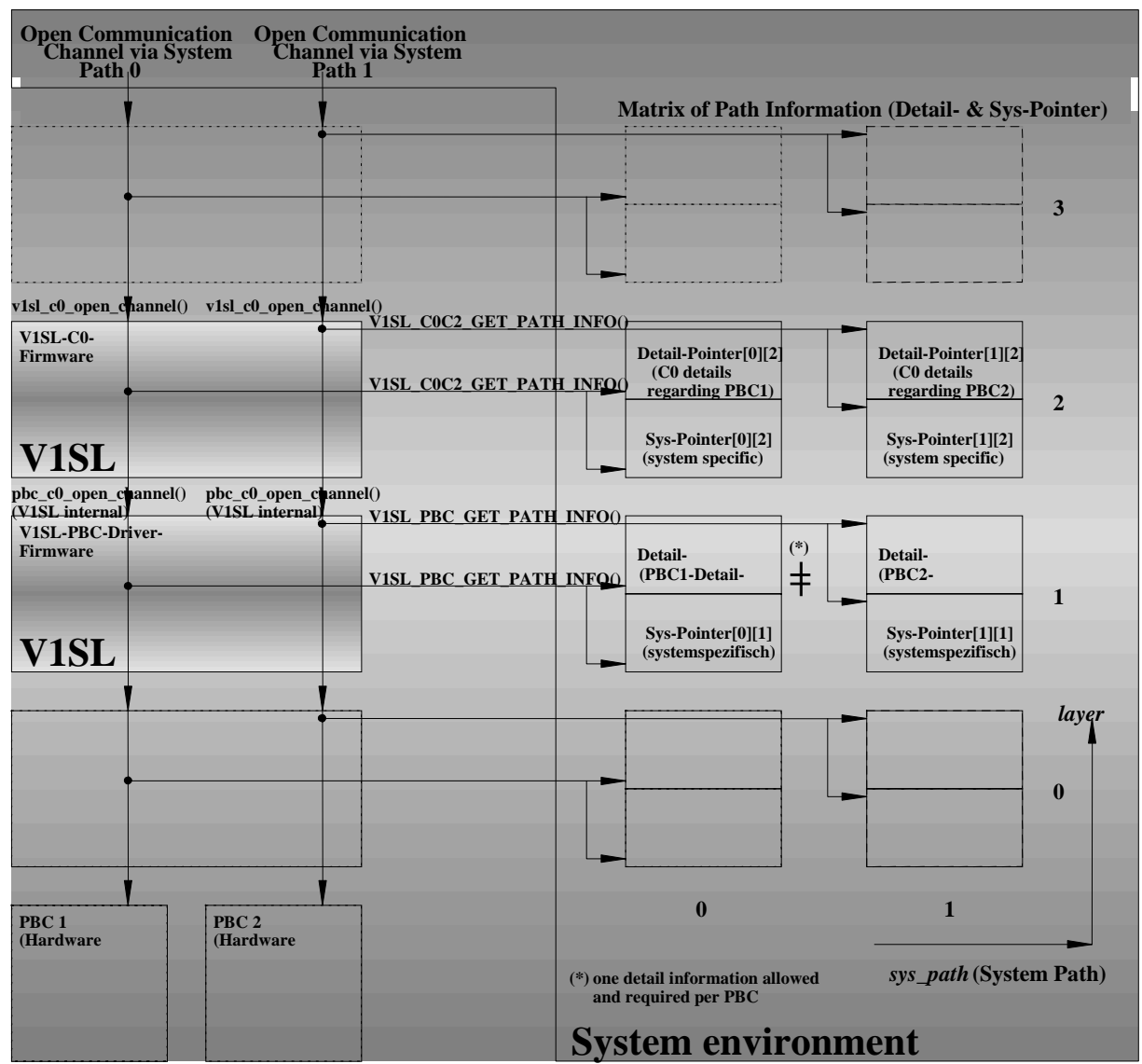

#### **Figure 10: System Paths (sys\_path) through the Layer Stack during Multi-Instance mode**

### **7.2 Preconditions**

The system environment and the user have to meet the following requirements for multi-instance operation:

- Several PBCs have to be contained in the slave module (refer to Section 'Multi-Device Operation' below), since per PBC, one C0 and one C2 communication channel can be operated as a maximum .
- Expansion of the user functions/macros with a handle management.

## **7.3 Description**

In the description of the input functions and output macros of the C0 and C2 firmware in Section 10, multi-instance capability is not initially discernable. Therefore, special subsections 10.1.6, and 10.2.6 include additions to the description of the input functions and output macros at the standard interface of the V1SL that refer to this attribute of the C0 and C2 firmware.

## **7.4 Activation**

The request for multi instance operation is recognized and activated automatically by the V1SL firmware package, based on the conditions mentioned.

**Note:** Separate activation of the multi-instance capability for C0 and C2 firmware is not possible.

## **8 Multi-Device Operation**

### **8.1 Features**

In multi-device operation, several PBCs are used to operate as slaves. Accordingly, multi-device functionality exists if in the V1SL configuration file, the constant

• V1SL\_CFG\_COMPONENT\_DPC31

has a value larger than 1 (refer to Section 25.1)

The result is that each PBC has to be identified

- by the PBC driver for input function calls of the system environment
- by the system for output macro calls of the PBC driver

To do this, additional call parameters, called handles, are necessary  $\rightarrow$  the PBC driver firmware will be expanded with a handle management at the PBC driver firmware interface.

Figure 9 below shows the requirement for the system environment regarding the design of the initialization sequence, and the initialization elements 'Detail Info' and 'System Info'. The figure represents an expansion of Figure 3.

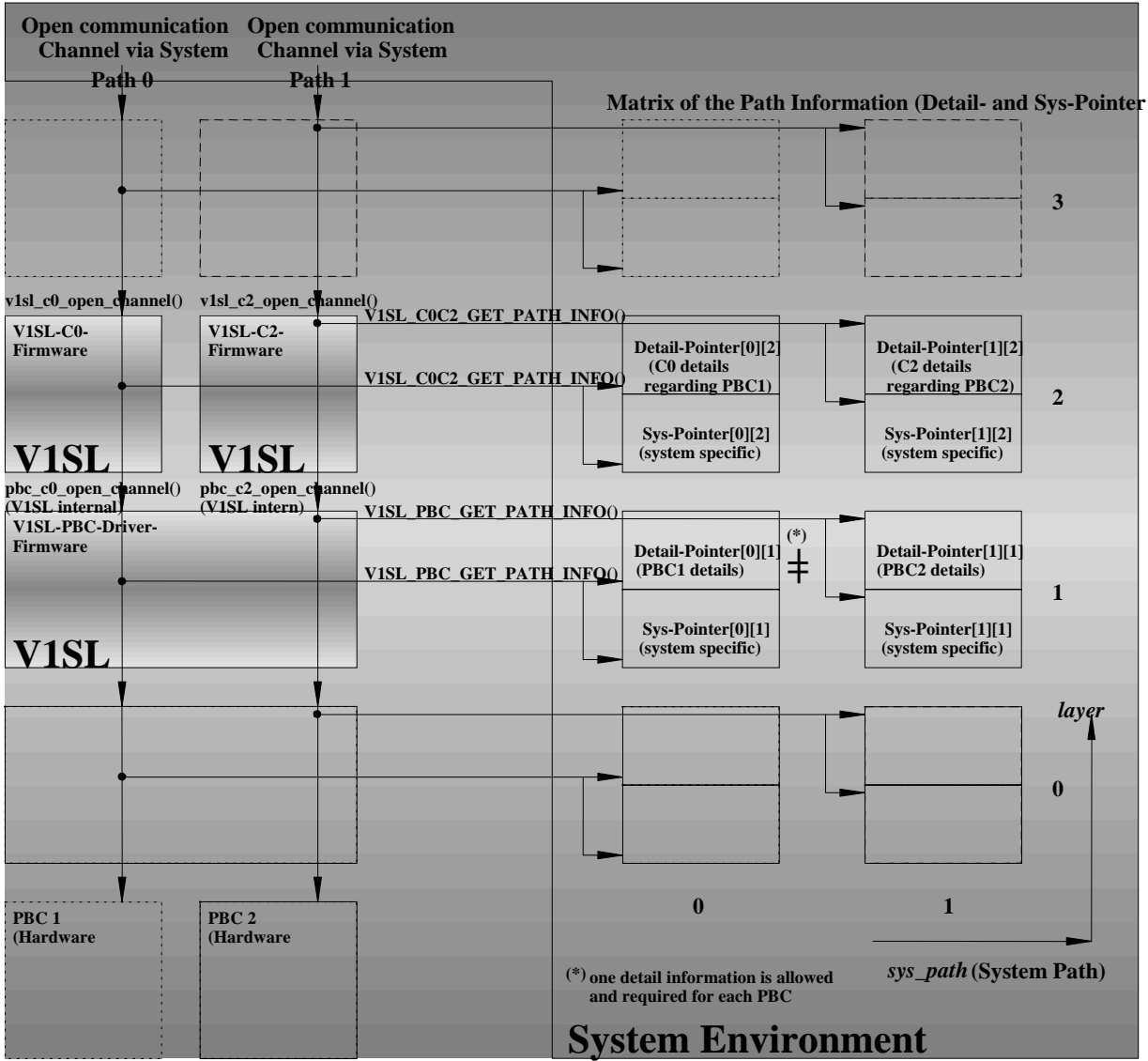

## **8.2 Preconditions**

The system environment has to meet the following requirements for multi-device operation:

- Several PBCs have to be contained in the slave module.
- Expansion of the system functions with a handle management.

## **8.3 Description**

In the description of the input functions of the PBC driver firmware in Sections 17 and 18, multi-device capability is not initially discernable. Therefore, the special subsection 17.8 includes additions to the description of the input functions and output macros of the PBC driver.

## **8.4 Activation**

The request for multi device operation is recognized and activated automatically by the V1SL firmware, based on the conditions mentioned.

## **9 V1SL Interface to the System**

#### **9.1 Generally Used System Interface Functions/Macros**

#### **9.1.1 Generally Used System Interface Input Functions**

#### **9.1.1.1 Overview**

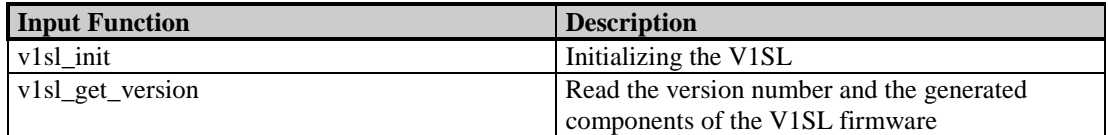

### **9.1.1.2 Initialization of the V1SL Firmware**

**Prototype:**

**void V1SL\_SYS\_CODE\_ATTR v1sl\_init (void)**

This function has to be called **once** by the system environment as the first function of the V1SL firmware package, after switching on the slave module. This initializes internal variables that are needed for further operation. The function is completed with the return to the initiator. The initiator does not receive an explicit acknowledgement.

**Note:** After the V1SL has been initialized, operation is not yet possible. In addition it is necessary to set up one or several communication channels to the slave instances by calling v1sl c0 open channel() or v1sl\_c2\_open\_channel().

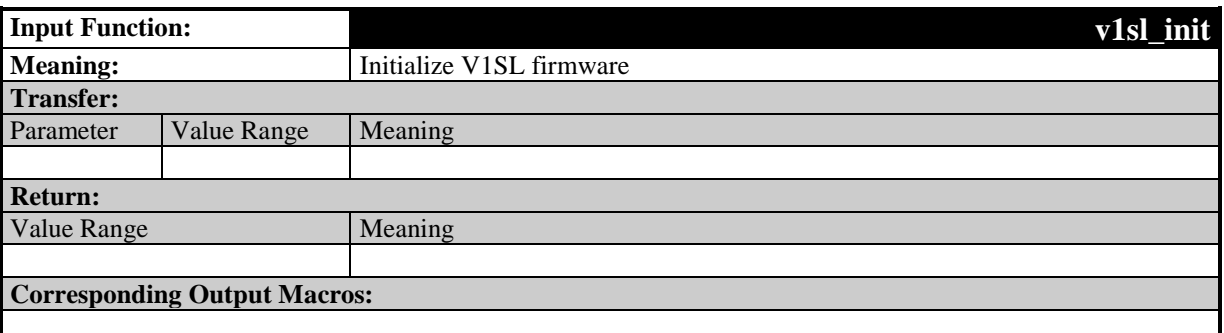

### **9.1.1.3 Read the Version Number and the Generated Components of the V1SL Firmware**

#### **Prototype:**

**void V1SL\_SYS\_CODE\_ATTR v1sl\_get\_version (V1SL\_SYS\_VERSION\_PTR version\_ptr)**

If the system environment calls this function, the version number and the generated components of the V1SL can be read. The call can be made any time. The function is completed with the return to the initiator. The initiator does not receive an explicit acknowledgement.

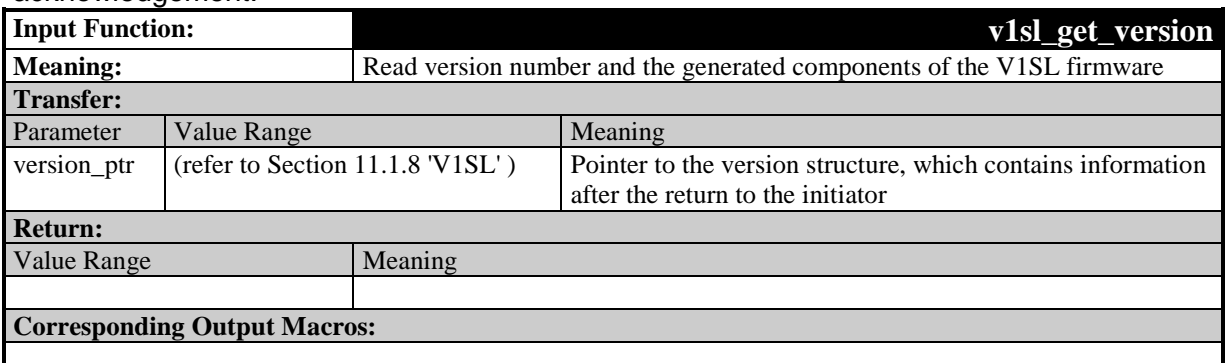

### **9.1.2 Generally Used System Interface Output Macros**

#### **9.1.2.1 Overview**

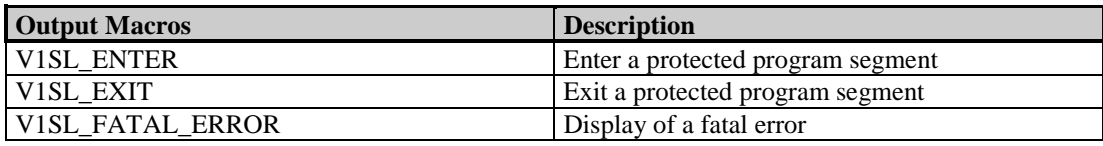

## **9.1.2.2 Disable Calls of the V1SL Firmware**

#### **Prototype:**

#### **#define V1SL\_ENTER(\_SYS\_PTR)**

When this output macro is called, the V1SL enters a non-interruptible segment. This avoids calling V1SL input functions during critical actions that would have an interfering effect on the state machines.

#### **Exception:** If the V1SL indicates events to the user while a non-interruptible segment is being processed, the user can call input functions of the V1SL while processing the events. In this case, the output macro pair for disabling and enabling has to be laid out in a multi-stage mode.

It is possible to disable the three main modules of V1SL separately. Using the parameter \_SYS\_PTR, the system environment can determine which module called the disable macro, and derive from this which function calls are no longer allowed (refer also to Section 15.4)

- C0 Firmware:
	- $\leftrightarrow$  v1sl c0 ...()
	- $\blacklozenge$  v1sl\_al\_...()
	- $\leftrightarrow$  v1sl\_c1\_...()
	- v1sl c0c1 perform services()
	- C2 Firmware:
		- $\leftrightarrow$  v1sl\_c2\_...()

- ♦ v1sl\_c2\_perform\_services()
- ♦ V1SL system functions v1sl\_upper\_...()
- PBC driver:
	- ♦ All functions of the C0- and C2 firmware

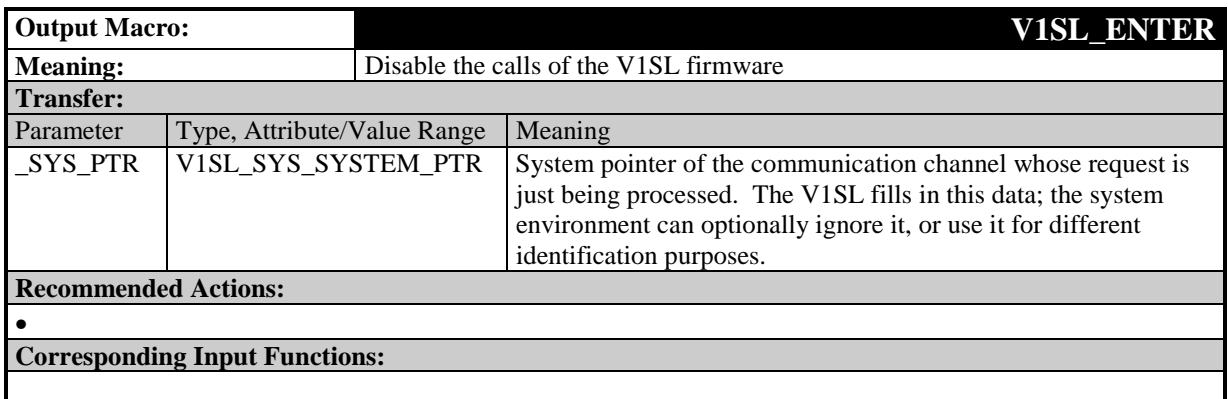

### **9.1.2.3 Enable Calls of the V1SL Firmware**

#### **Prototype:**

#### **#define V1SL\_EXIT()**

By calling this output macro, the V1SL exits a non-interruptible segment.

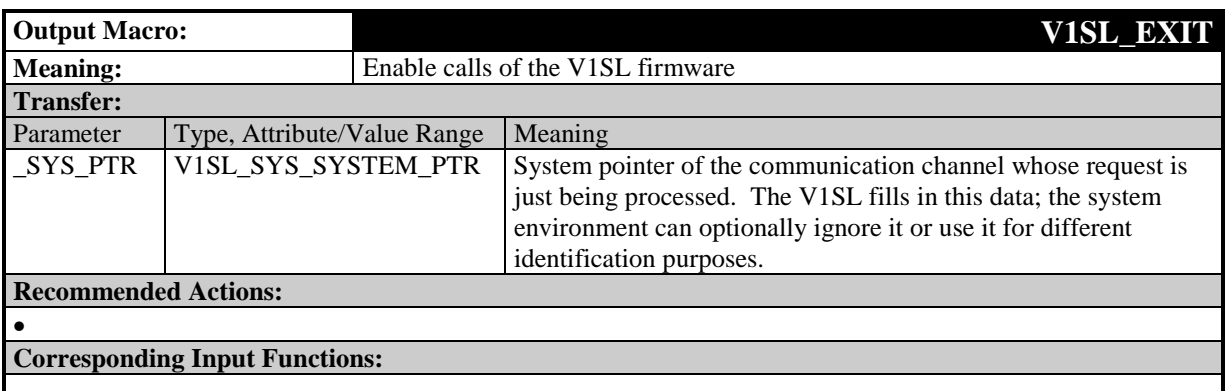

### **9.1.2.4 Indicate Fatal V1SL Error**

#### **Prototype:**

#### **#define V1SL\_FATAL\_ERROR(\_ERROR\_DETAIL\_PTR)**

By calling this output macro, the V1SL informs the system environment of the occurrence of a fatal error. In the case of errors of this type, the V1SL stores the cause for the error locally. Only the cause that initially triggered the error is entered. Subsequent errors do not cause additional calls of the output macros.

It is recommended to stop further processing of the firmware in the module immediately, and not to return from the error handling routine. However, the V1SL is also able to operate in system environments where this is not possible. In this case, the user has to select the switch

• V1SL CFG\_ENVIRONMENT\_CONTINUE\_ON\_FATAL\_ERROR

in the V1SL configuration file (refer to Section 25.1)

**Attention:** After a fatal error has been signalled, the V1SL no longer processes functions. The firmware has to be restarted by calling  $v1sI$  init(). Errors that require calling this output macro usually need to be remedied within the V1SL firmware package.

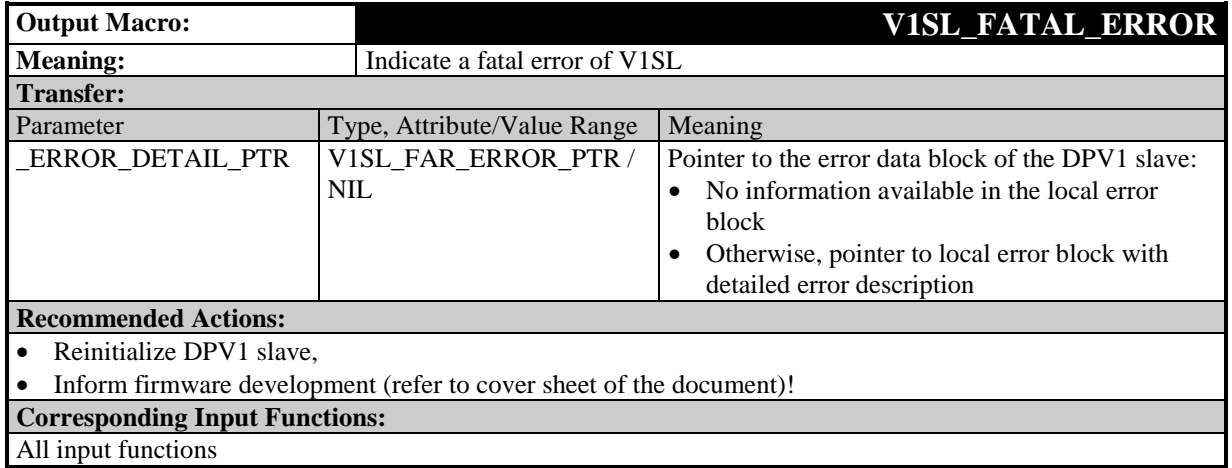

## **9.2 System Interface Functions/Macros Used by C0/C2 Firmware**

### **9.2.1 System Interface Input Functions Used by the C0/C2 Firmware**

### **9.2.1.1 Overview**

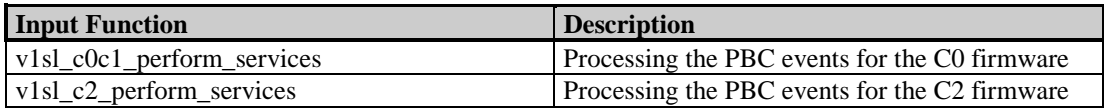

## **9.2.1.2 Process PBC Events for the C0 Firmware**

### **Prototype:**

**void V1SL\_SYS\_CODE\_ATTR v1sl\_c0c1\_perform\_services (Unsigned16 event\_bit\_field)**

The system environment has to call this function for the C0 firmware as a result of the occurrence of PBC events (refer to section 18.2).

If needed, a context change between the priority layers of the PBC driver and the C0 firmware can be executed (refer to 15.4).

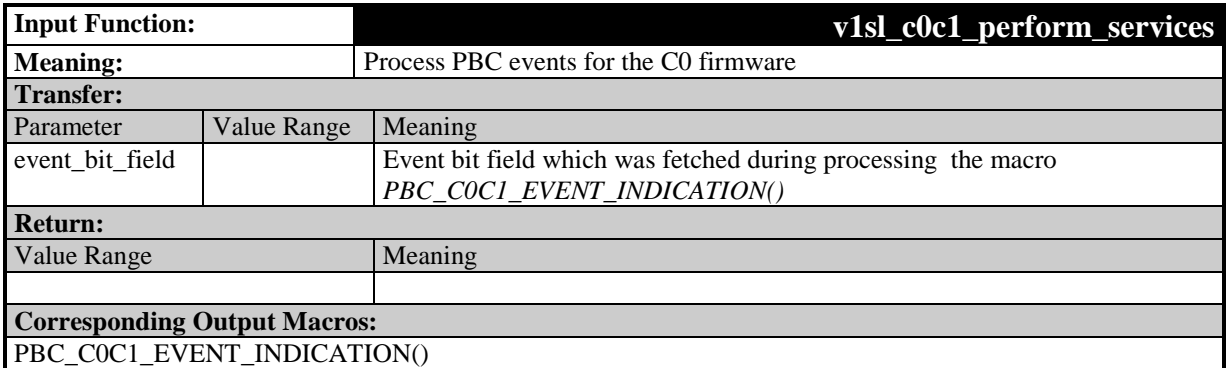

### **9.2.1.3 Process the PBC Events for the C2 Firmware**

#### **Prototype:**

**void V1SL\_SYS\_CODE\_ATTR v1sl\_c2\_perform\_services (Unsigned16 event\_bit\_field)**

The system environment has to call this function for the C2 hardware as a result of the occurrence of PBC events (refer to section 18.3).

If needed, a context change between the priority layers of the PBC driver and the C2 firmware can be executed (refer to 14.4 ).

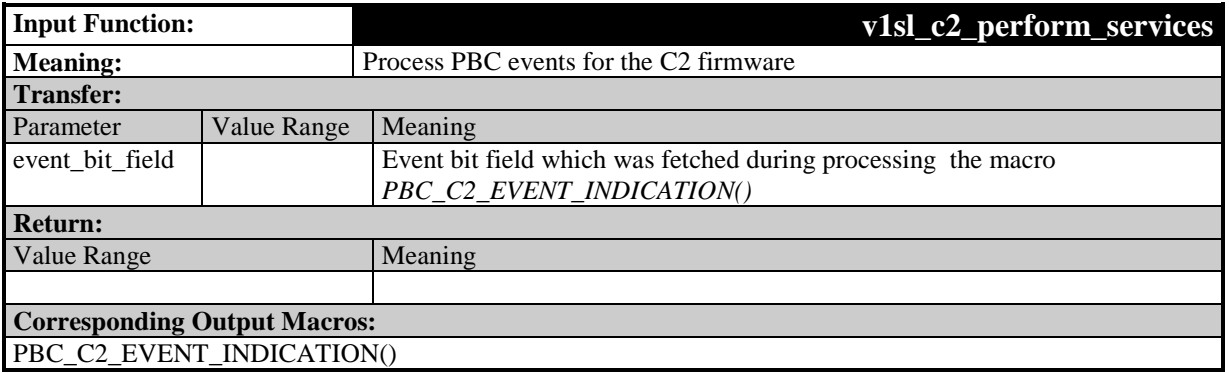

#### **9.2.2 Interface Expansion of the Input Functions in Multi Instance Operation**

When multi instance operation is recognized, a parameter *handle* is added to the following input functions of the C0 and C2 firmware, which is used as a reference to the communication channel.

#### **Prototype:**

**void V1SL\_SYS\_CODE\_ATTR v1sl\_c0c1\_perform\_services (..., Unsigned8 handle)**

**void V1SL\_SYS\_CODE\_ATTR v1sl\_c2\_perform\_services (..., Unsigned8 handle)**

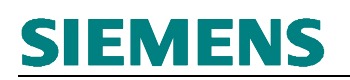

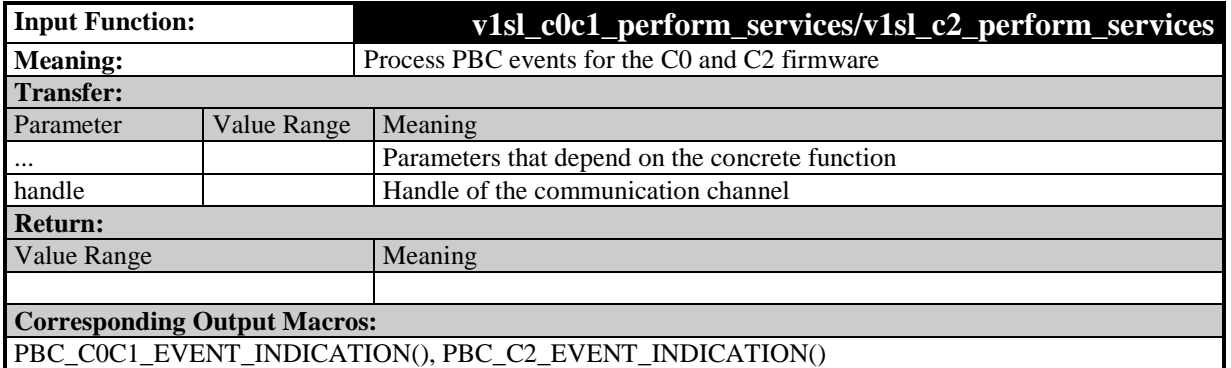

#### **9.2.3 System Interface Output Macros Used by C0/C2 Firmware**

#### **9.2.3.1 Overview**

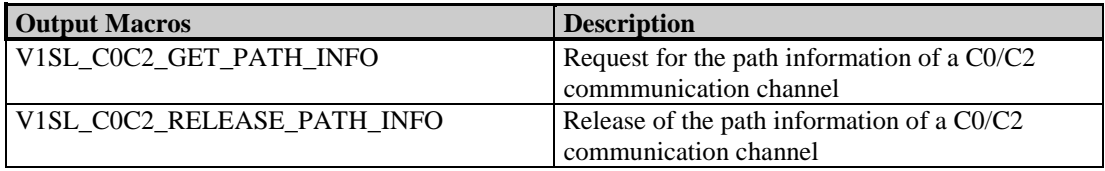

### **9.2.3.2 Request the Path Information of a C0/C2 Communication Channel**

#### **Prototype:**

**#define V1SL\_C0C2\_GET\_PATH\_INFO(\_RETURN\_VALUE,\_SYS\_PATH, \_SYS\_PTR\_PTR,\_DETAIL\_PTR\_PTR)**

According to the LSA model, the output macro determines two pointers from the specified path description (\_SYS\_PATH):

- The system pointer is used to identify the layer below associated with this path. It is not needed by V1SL, but it is stored, and transferred to the system environment as a parameter for some output macros.
- The detail pointer points to the information, which contains the specifics of the concrete implementation regarding protocol processing. The structures of the detail information that is valid for the C0 and C2 firmware are provided in the sections 11.2.1 'C0 Detail Info Structure and Pointer' and 11.3.1 '. The V1SL expects different detail information structures depending on whether the specified path is to be used for communication with the C0 or C2 firmware. The system component specifies the values of the individual structural elements.

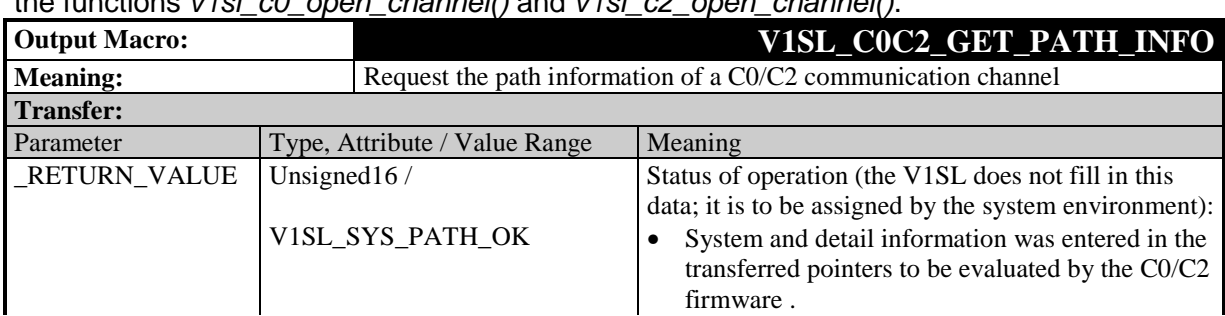

The parameter \_SYS\_PATH is specified for the C0 and C2 firmware by their users via the functions  $v1$ sl c0\_open\_shannel() and v1sl\_c2\_open\_shannel().

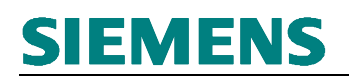

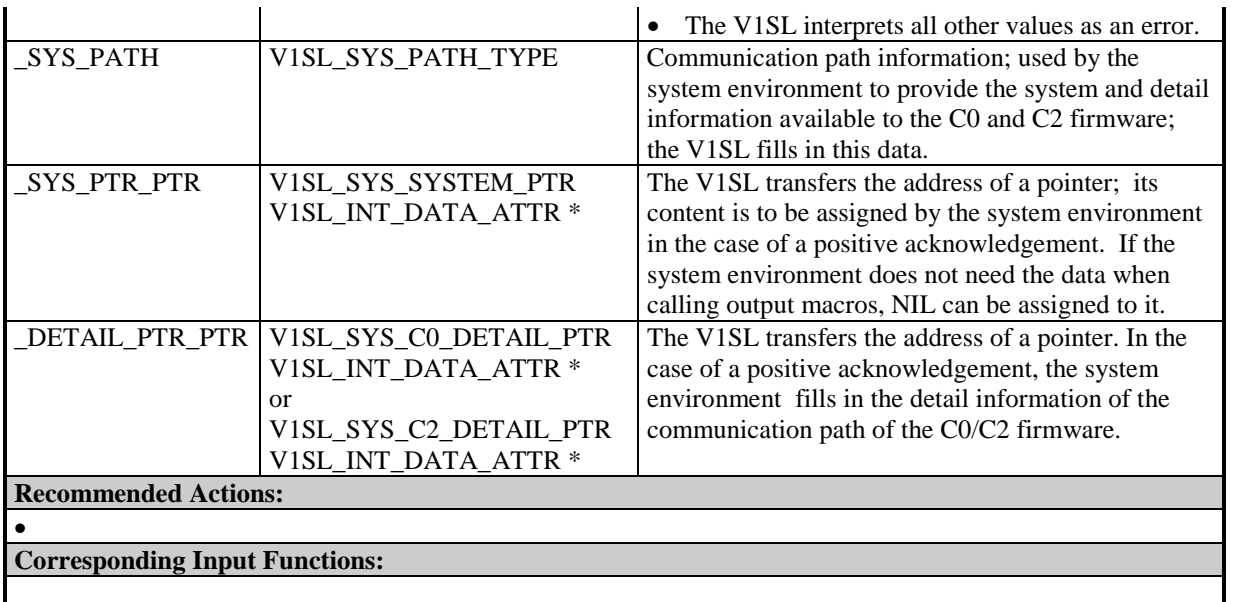

### **9.2.3.3 Release the Path Information of a C0/C2 Communication Channel**

#### **Prototype:**

**#define V1SL\_C0C2\_RELEASE\_PATH\_INFO(\_SYS\_PTR,\_DETAIL\_PTR)**

By calling this macro, the C0/C2 firmware returns the path description, previously determined with the output macro V1SL\_C0C2\_GET\_PATH\_INFO(), to the system environment in the form of two pointers (system pointer and detail pointer).

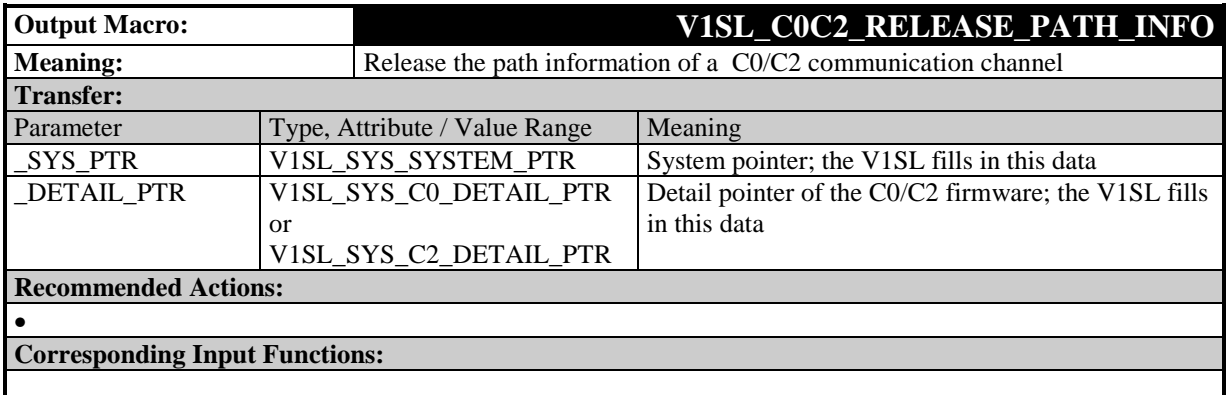

## **10 V1SL Standard Interface to the User**

## **10.1 Input Functions**

### **10.1.1 Overview**

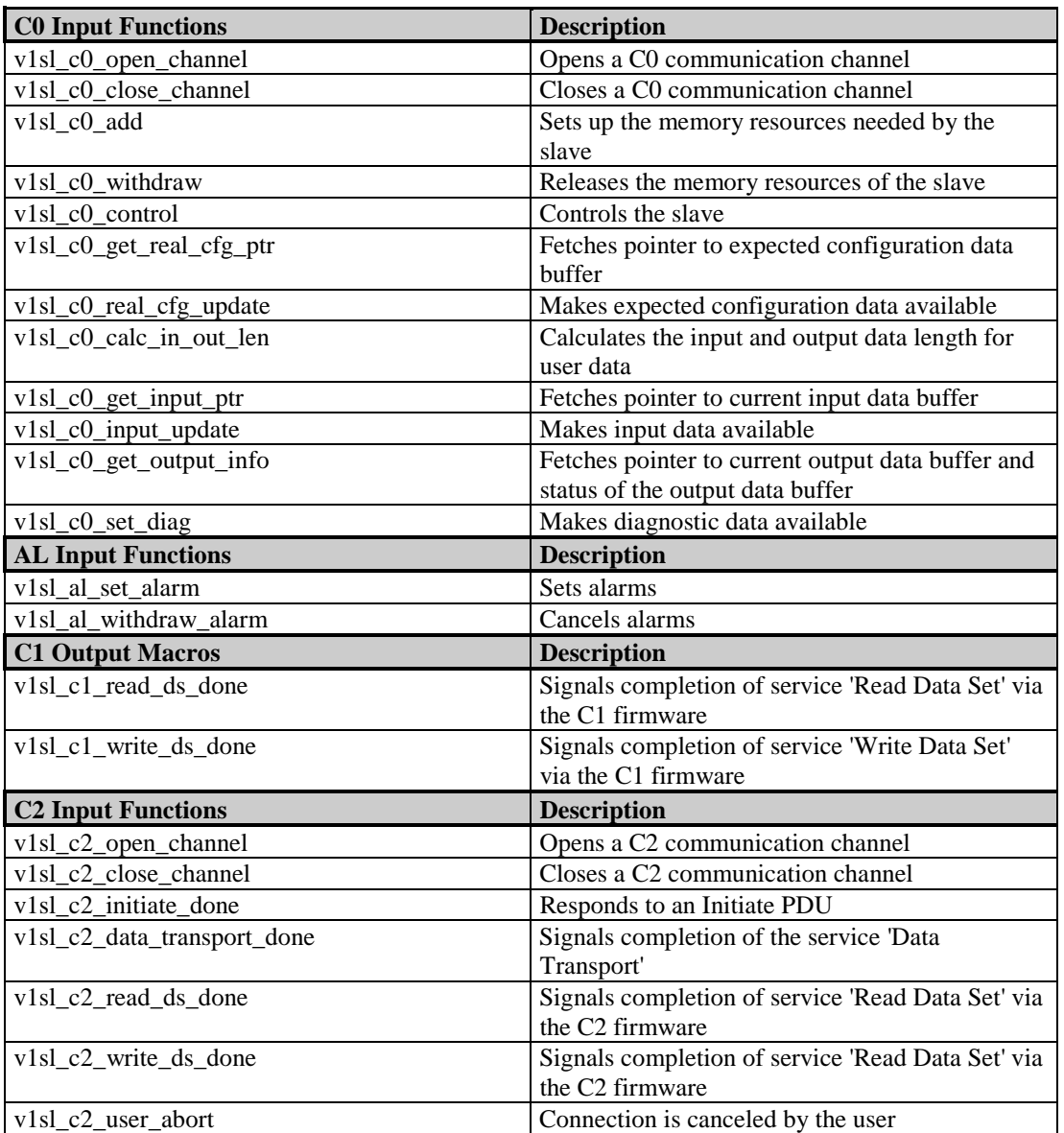

### **10.1.2 Input Functions of C0 at the User Interface**

### **10.1.2.1 Open a C0 Communication Channel**

#### **Prototype:**

**void V1SL\_IFA\_CODE\_ATTR v1sl\_c0\_open\_channel (SYS\_PATH\_TYPE sys\_path)**

The user opens a communication channel to the C0 firmware. This includes allocating and initializing resources that the V1SL C0 component needs. In addition, the communication channel to the layer below (PBC driver) is set up.

After completion of the function the user is informed via the output macro V1SL\_C0\_OPEN\_CHANNEL\_DONE() in an asynchronous way.

**Note:** After establishment of a communication channel, operation is not yet possible. In addition, it is mandatory to initialize the slave instance with parameters of the needed memory resources by calling  $v1sl$  c0 add().

Calling the function is possible only after the V1SL has been initialized (input function  $v1$ sl  $init()$ ).

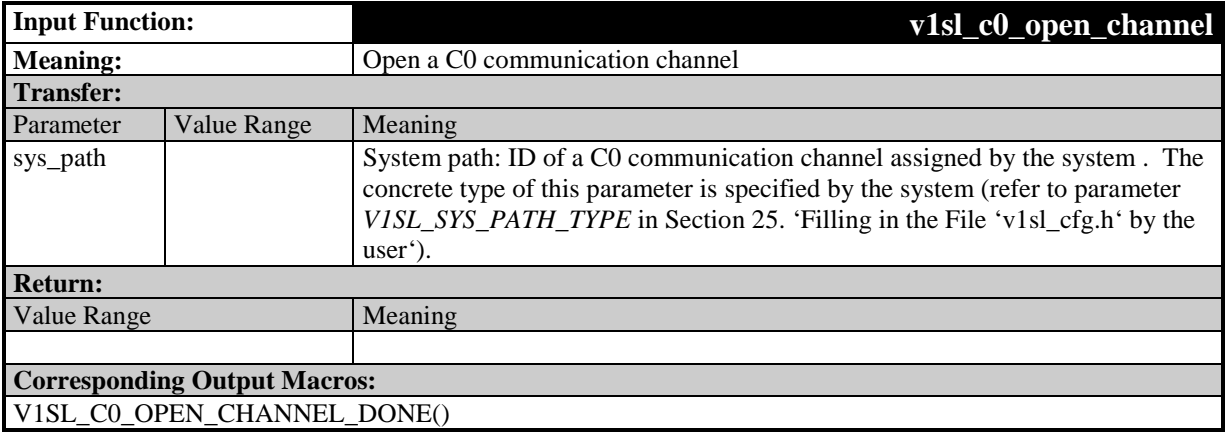

### **10.1.2.2 Close a C0 Communication Channel**

#### **Prototype:**

**void V1SL\_IFA\_CODE\_ATTR v1sl\_c0\_close\_channel (void)**

The user closes a communication channel to the C0 firmware. The allocated resources are released. In addition, the communication channel to the layer below (PBC driver) is closed.

After the completion of the function the user is informed via the output macro V1SL\_C0\_CLOSE\_CHANNEL\_DONE() in an asynchronous way.

This function can only be called after the C0 communication channel was opened (input function  $v1s$  c0 open channel()).

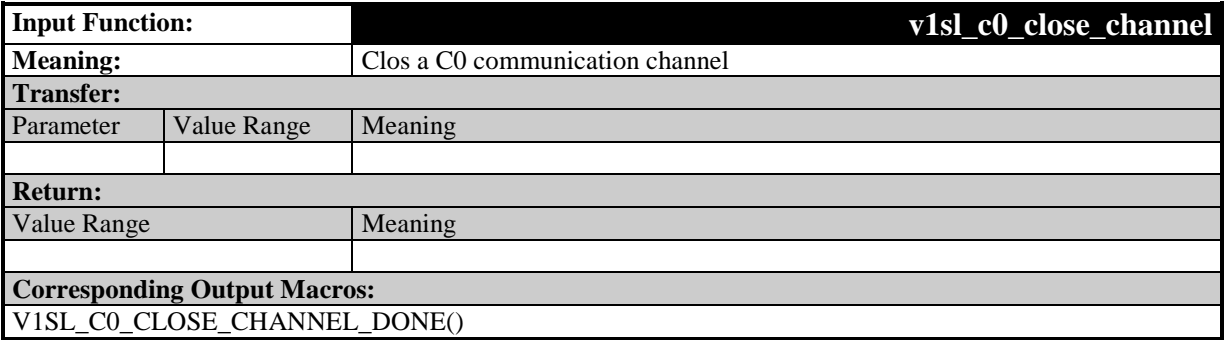

### **10.1.2.3 Set Up the Slave Memory resources**

#### **Prototype:**

**Unsigned8 V1SL\_IFA\_CODE\_ATTR v1sl\_c0\_add (V1SL\_IFA\_C0\_PARAMETER\_PTR para\_ptr)**

By calling this function, the user sets the memory resources of the C0 slave instance and decides on the services to be used:

- AL services for alarm handling
- C1 services for acyclic read and write of data sets

The parameters are transferred to the layer below (PBC driver), and the slave-specific receive and send buffers are allocated.

As a result of the function, the user is informed on the slave asynchronously via the output macros below:

- V1SL\_CO\_WD\_STATE\_REPORT() current state of DP watchdog
- V1SL C0 DP STATE\_REPORT() current DP state
- V1SL CO LED STATE REPORT() current state of bus error LED

In addition, the V1SL indicates to the user the availability of a configuration buffer for expected configuration data.

(output macro V1SL\_C0\_REAL\_CFG\_BUFFER\_CHANGED())

This function can be called only after the C0 communication channel has been opened (input function  $v1s1$  c0 open channel()).

#### **Note:** Operation is not yet possible after setting up the slave memory resources. In addition, it is mandatory to provide the slave instance with a current expected configuration by calling v1sl c0 real cfg update(), and starting it with v1sl\_c0\_control().

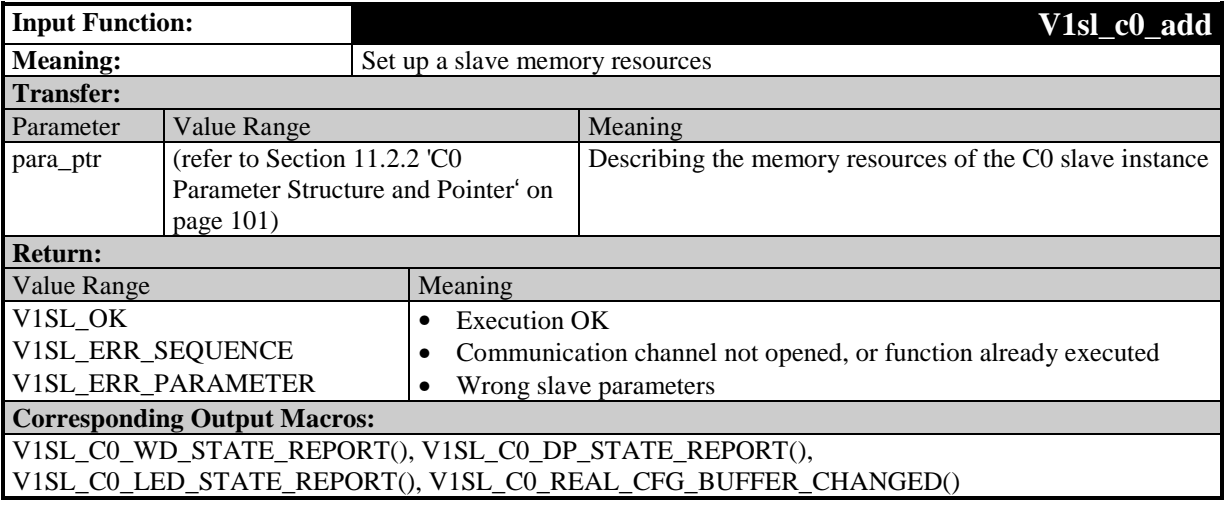

### **10.1.2.4 Release Slave Memory resources**

#### **Prototype:**

#### **Unsigned8 V1SL\_IFA\_CODE\_ATTR v1sl\_c0\_withdraw (void)**

By calling this function, the memory resources of a C0 slave instance are released. This refers to all receive and send data buffers allocated during the set up of this instance. Also, the V1SL returns user diagnostic buffers which may be still in the slave (V1SL\_C0\_DIAG\_CHANGED()).

The user has to stop the slave first ( $v1sl$  c0 control()). The slave is stopped if the transition to the DP state V1SL\_DP\_STATE\_OFF was signaled to the user via V1SL\_C0\_DP\_STATE\_REPORT(). In addition, the user has to cancel all alarms ( $v1$ sl al withdraw alarm()) and terminate current data set services via the C1 firmware (v1sl c1 read ds done() and v1sl c1 write ds done()). After the completion of the function  $v1sLc0_$ *withdraw()*, the user is informed via the

output macro V1SL CO WITHDRAW DONE() in an asynchronous way. This function can be called only after the set up of the C0 slave memory resources (input function  $v1sl$  c0 add()).

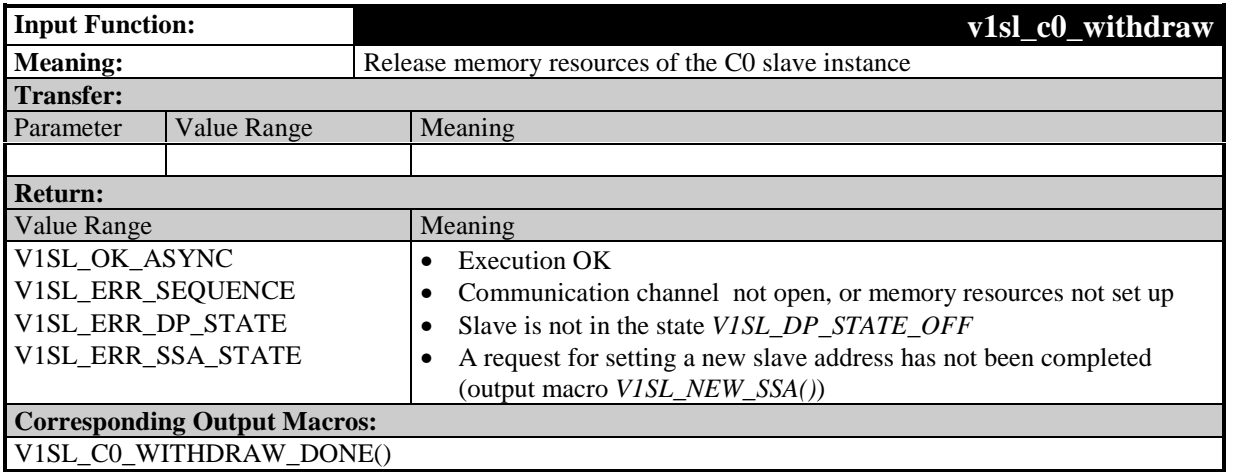

## **10.1.2.5 Control the Slave**

### **Prototype:**

**void V1SL\_IFA\_CODE\_ATTR v1sl\_c0\_control (Unsigned8 mode)**

By calling this function, the user can control the state of the slave. This is necessary in the following cases:

- The user wants to start operation of the slave after establishment of a communication channel and setting up the C0 slave's memory resources.
- The user wants to stop the slave because of internal events, or prior to releasing the C0 slave's memory resources.
- The user informs the slave that the processing of new data is finished. This applies to:
	- Slave station address data (V1SL CO\_NEW\_SSA())
	- Parameterization data (V1SL CO\_NEW\_PRM())
	- Configuration data sent by the master (V1SL CO\_NEW\_CFG())
- The user wants to reset the slave because of internal events, so that it has to be reparameterized by a DP(V1) master.

The user wants to state that it is ready for data exchange with the parameterization master after finishing its internal set up (parameterization, configuring, and module parameterization by means of parameterization data sets) is completed (refer to section (refer to Section 6.5)

There is no acknoweldgement from the slave. The slave's reactions are stated to the user asynchronously via output macros (for example, V1SL\_C0\_DP\_STATE\_REPORT()).

The function can be called if the C0 slave'e memory resources is set up  $((v1sl\_c0\_add))$ .

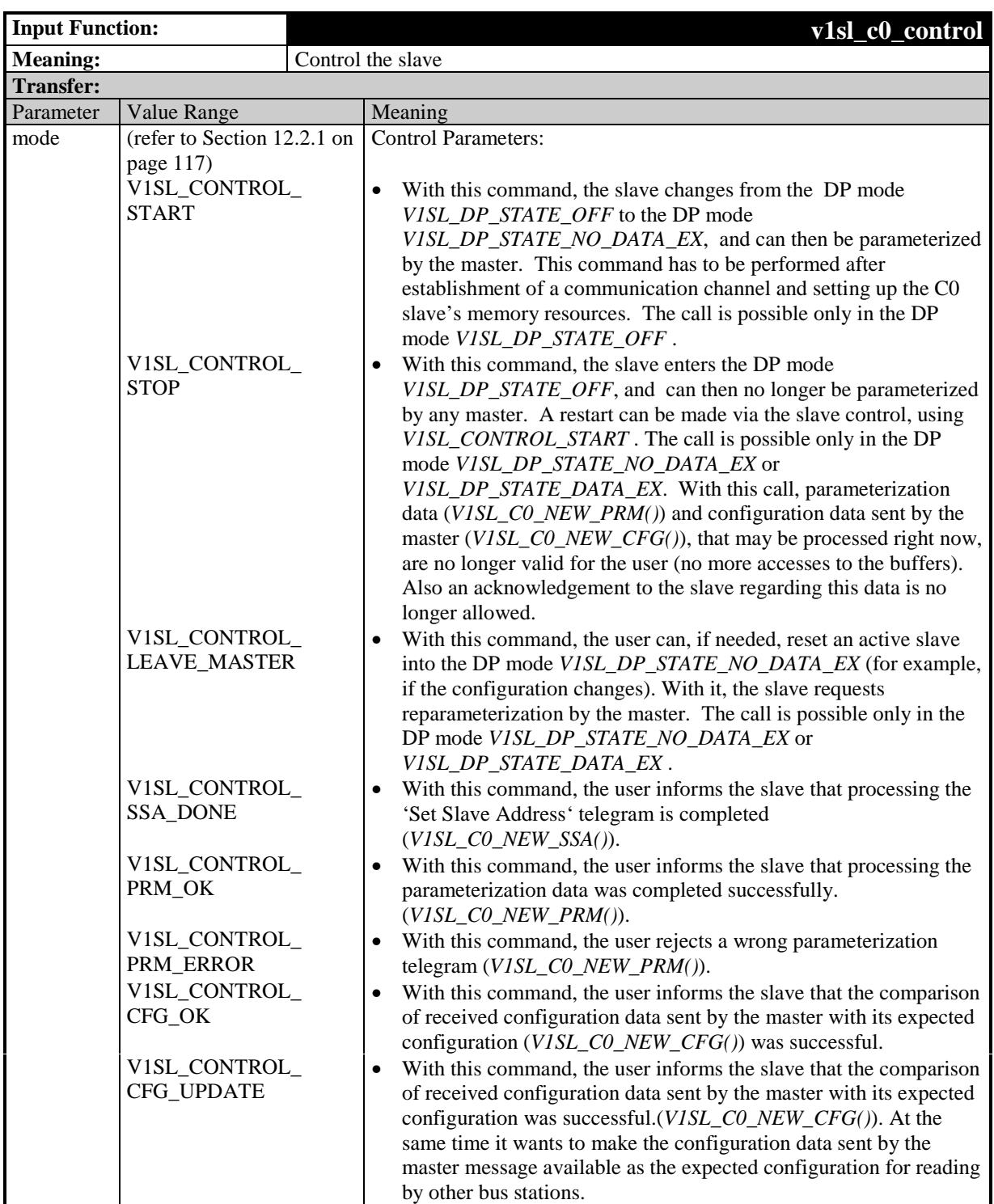

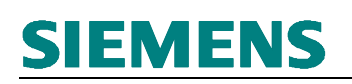

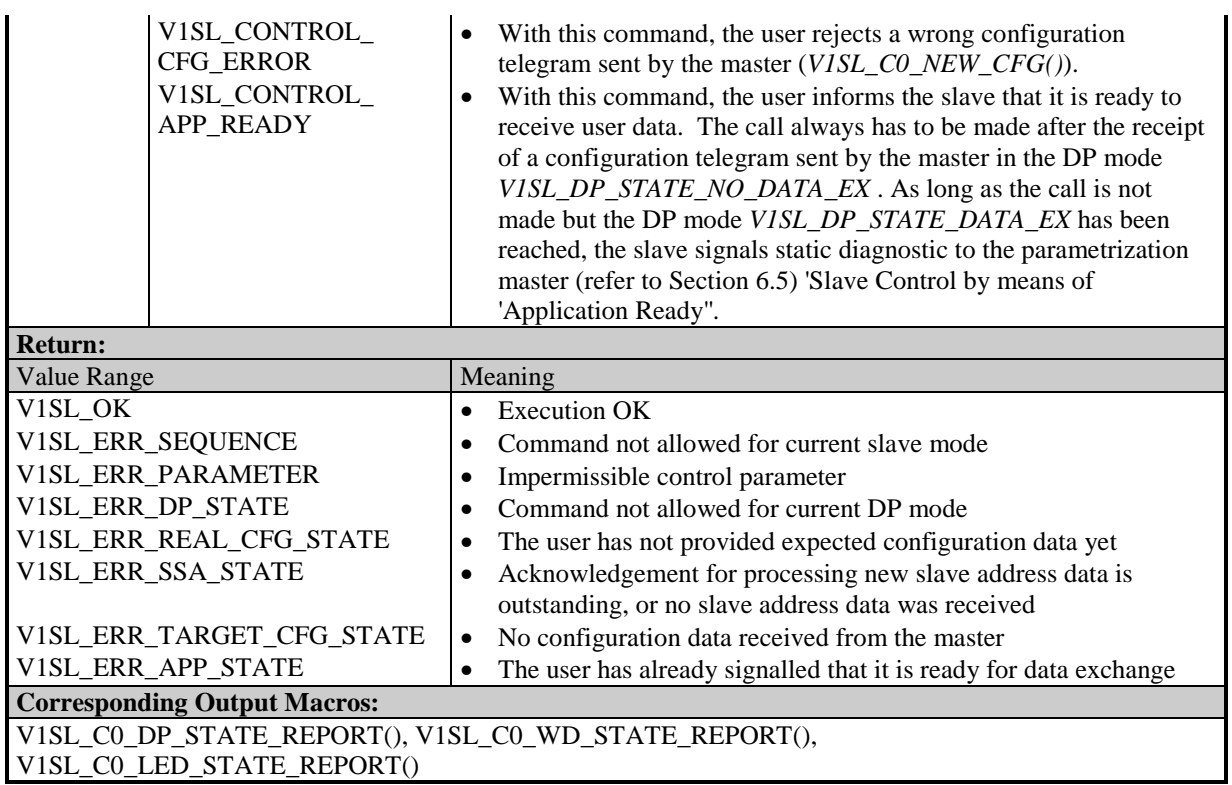

### **10.1.2.6 Fetch Pointer to Expected Configuration Data Buffer**

#### **Prototype:**

#### **V1SL\_LL\_UNSIGNED8\_PTR V1SL\_IFA\_CODE\_ATTR v1sl\_c0\_get\_real\_cfg\_ptr (void)**

By calling this function, the user receives a pointer to the expected configuration data buffer. Then, the user can copy the expected configuration data to the memory area referenced by the pointer. The user receives the buffer pointer synchronously; there is no explicit acknowledgement via an output macro.

This function can be called after the user was informed that a free buffer for the expected configuration data (V1SL\_CO\_REAL\_CFG\_BUFFER\_CHANGED()) is available.

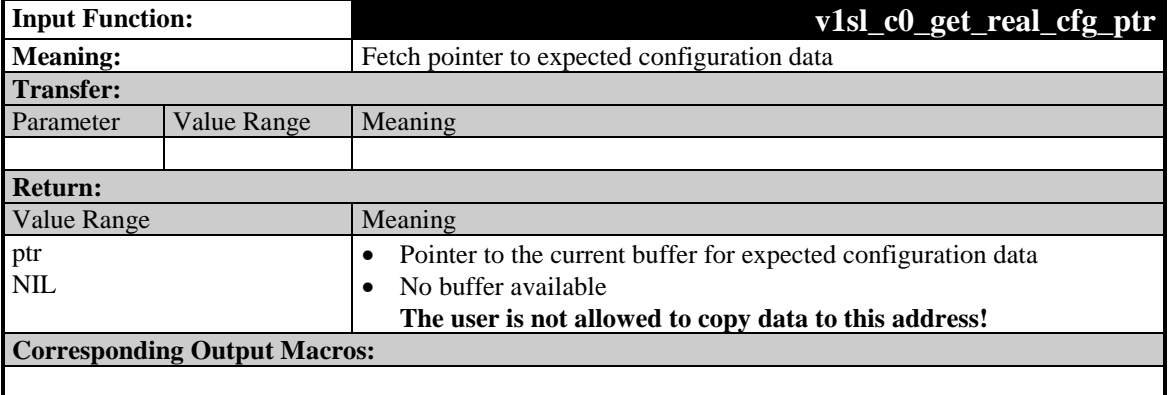

## **10.1.2.7 Provide Expected Configuration Data**

#### **Prototype:**

**Unsigned8 V1SL\_IFA\_CODE\_ATTR v1sl\_c0\_real\_cfg\_update (Unsigned8 real\_cfg\_len)**

By calling this function, the user's current expected configuration is routed to the layer below (PBC driver). After that, the parameterization master or a Class 2 master can read the expected configuration data. This action is not acknowledged to the user.

**Note:** The user must perform this function prior to starting the slave for the first time (v1sl c0 control()), so that the activated slave returns valid configuration data.

This function can be called after the user has fetched the pointer to a free buffer for expected configuration data, and has copied its data to this area (input function v1sl  $c0$  get real cfg ptr()).

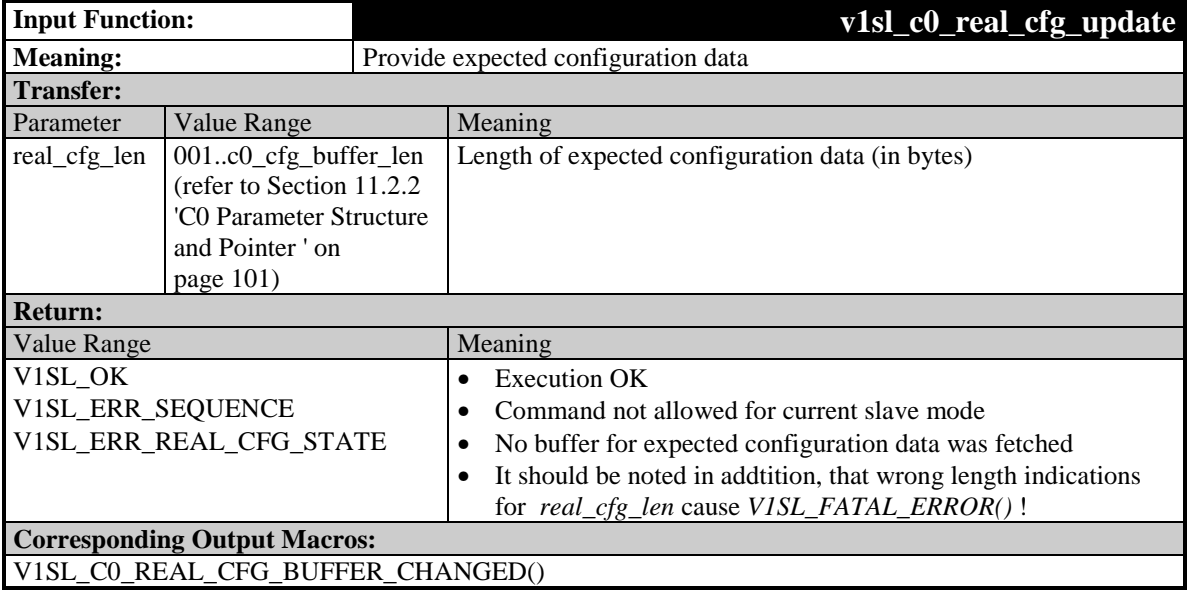

### **10.1.2.8 Calculate the Input and Output Data Length for User Data**

#### **Prototype:**

**Unsigned8 V1SL\_IFA\_CODE\_ATTR v1sl\_c0\_calc\_in\_out\_len (V1SL\_IFA\_IN\_OUT\_CALC\_PTR dat\_ptr)**

By calling this function, the user can calculate the length of the input and output data area for user data. The calculation can be based on any data field with configuration IDs (refer to Section 6.3).

The use of this function by the user is seen primarily in conjunction with the evaluation of received configuration data sent by the master (V1SL CO NEW CFG()). The user

receives the calculated data lengths synchronously. There is no explicit acknowledgement via an output macro.

This function can be called if the C0 slave's memory resources have been set up.

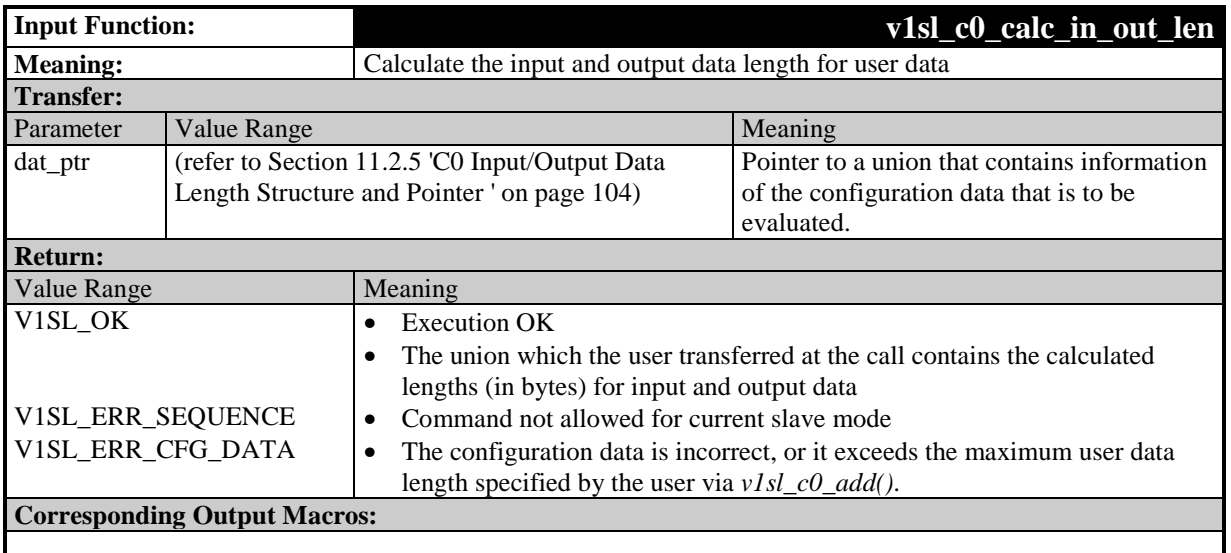

## **10.1.2.9 Fetch Pointer to Current Input Data Buffer**

#### **Prototype:**

#### **V1SL\_LL\_UNSIGNED8\_PTR V1SL\_IFA\_CODE\_ATTR v1sl\_c0\_get\_input\_ptr (void)**

By calling this function, the user receives the pointer to a free input data buffer of the slave. The length of the buffer corresponds to the length requested in the configuration telegram sent by the master (refer to Section 10.1.2.8 'Calculating the Input and Output Data Length for User Data'). The user can copy the input data to the memory area referenced by the pointer. The buffer pointer is received synchronously; there is no explicit acknowledgement via an output macro.

This function can be called after the C0 slave's memory resources have been set up.

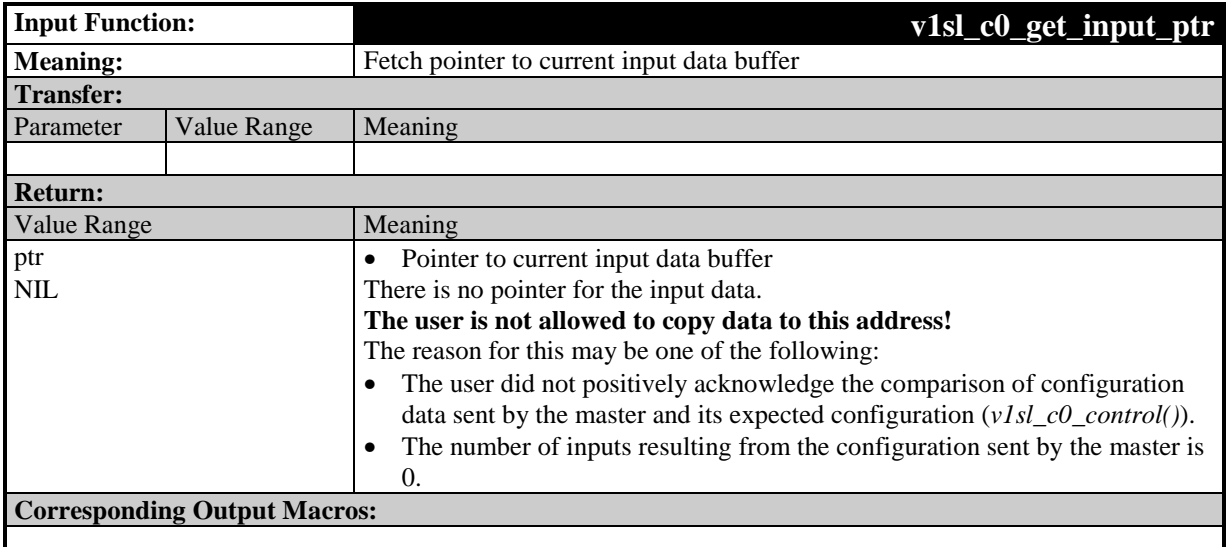

### **10.1.2.10 Provide Input Data**

#### **Prototype:**

**Unsigned8 V1SL\_IFA\_CODE\_ATTR v1sl\_c0\_input\_update (void)**

By calling this function, the current input data buffer of the user is routed to the layer below, the PBC driver, and thus to the PBC itself. Then, the parameterization master can read the input data. The service is processed synchronously; there is no explicit acknowledgement via an output macro.

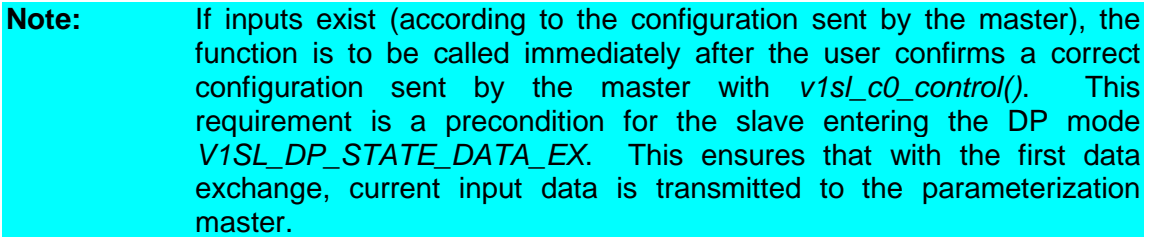

The function can be called only after the user has fetched the pointer to a free input data buffer, and has copied input data to this area (input function v1sl\_c0\_get\_input\_ptr()).

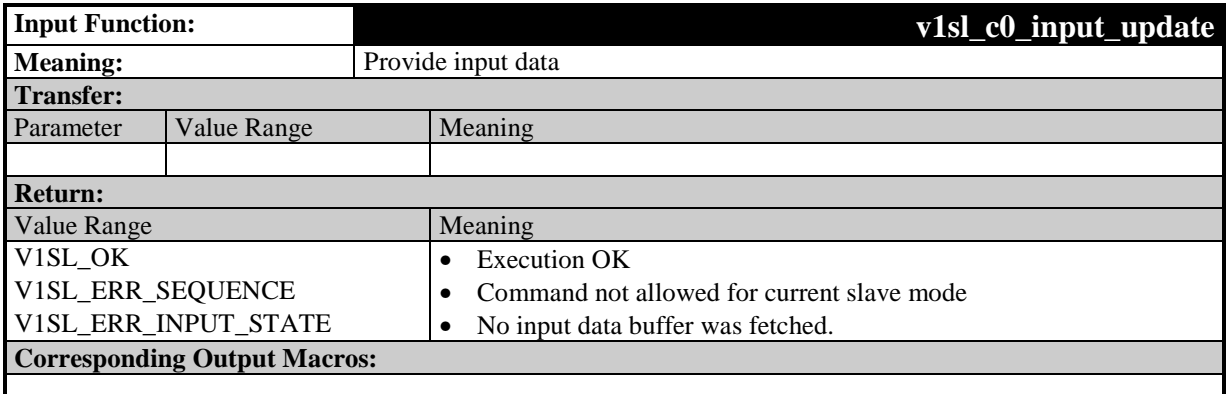

### **10.1.2.11 Fetch Pointer to the Current Output Data Buffer and Status**

#### **Prototype:**

**Unsigned8 V1SL\_IFA\_CODE\_ATTR v1sl\_c0\_get\_output\_info (V1SL\_IFA\_OUTPUT\_INFO\_PTR output)**

By calling this function, the user gets a pointer to the current output data buffer of the parameterization master. In addition, the function provides information about the status of the data in this buffer, and about the general conditions that may be important to the evaluation of the data:

- The length of the data buffer has is or is not equal to 0
- The data buffer contains new data that the user has not processed yet
- The data buffer contains data that was deleted
- Information on a currently received global control telegram

The service is processed synchronously; there is no explicit acknowledgement via an output macro.

The function can be called if the C0 slave's memory resources are set up.

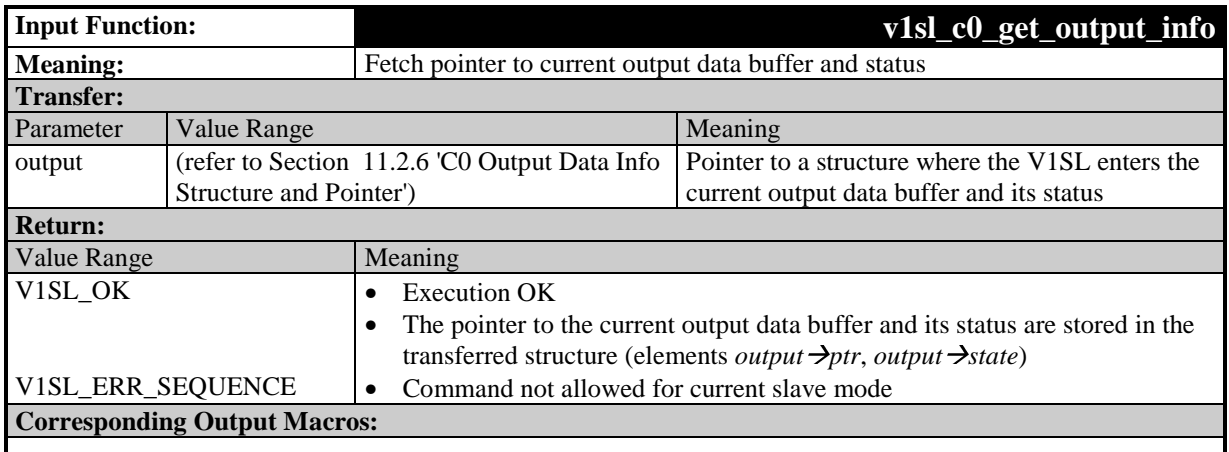

### **10.1.2.12 Make Diagnostic Data Available**

#### **Prototype:**

**Unsigned8 V1SL\_IFA\_CODE\_ATTR v1sl\_c0\_set\_diag (V1SL\_UNION\_DIAG\_PTR** user diag, Unsigned8 user diag len, Unsigned8 diag control, **V1SL\_C0\_USER\_ID\_TYPE user\_id)**

By calling this function, the user provides diagnostic data to the slave. The diagnostic data is sent at the next possible time as a static part with each diagnostic telegram (refer to figure 7)

The user has to make sure that the buffer size does not exceed the size of the diagnostic buffer that was set when the slave's memory resources were set up:

### Diagnostic Buffer Length  $>=$  Length<sub>Diag User</sub> + Length<sub>Alarm User</sub>

#### **Note:** This function is not suitable for setting alarms.

The user can set up DP diagnostics; the following applies:

- The 6 byte standard diagnostic ( $r$ efer to EN 50170) is not part of the user diagnostic.
- In DP standard operation, one ID-related, several channel-related, and several device-related diagnostics may be utilized.
- In DPV1 operation, one revision, one ID-related, several channel-related, and several device-related diagnostics may be utilized. Device-related diagnostics are to be encoded as status PDUs.
- The user is responsible for the content of the diagnostic data.

If no error occurs (check return value!), the V1SL keeps the user diagnostic buffer. It is returned to the user asynchronously via the output macro

V1SL\_C0\_DIAG\_CHANGED(). However, if the user, prior to receiving its diagnostic buffer, wants to make a new diagnostic available, this has to be implemented with a 2<sup>nd</sup> diagnostic buffer (exchange buffer system). The  $1<sup>st</sup>$  buffer is returned to the user immediately via the output macro V1SL\_C0\_DIAG\_CHANGED().

Diagnostics are acknowledged (output macro V1SL CO DIAG FETCHED()) after the parameterization master has fetched the diagnostic telegram from the slave. This takes place only, if the slave exchanges user data with the parameterization master. The user receives the message about the start of user data exchange by the output macro V1SL CO DATA EXCHANGE ACTIVE(). After the data exchange has been cancelled, no more diagnostic acknowledgements are generated for the user. V1SL signals the cancellation of the data exchange with the output macro V1SL\_C0\_DP\_STATE\_REPORT().

The function can be called if the C0 slave's memory resources have been set up.

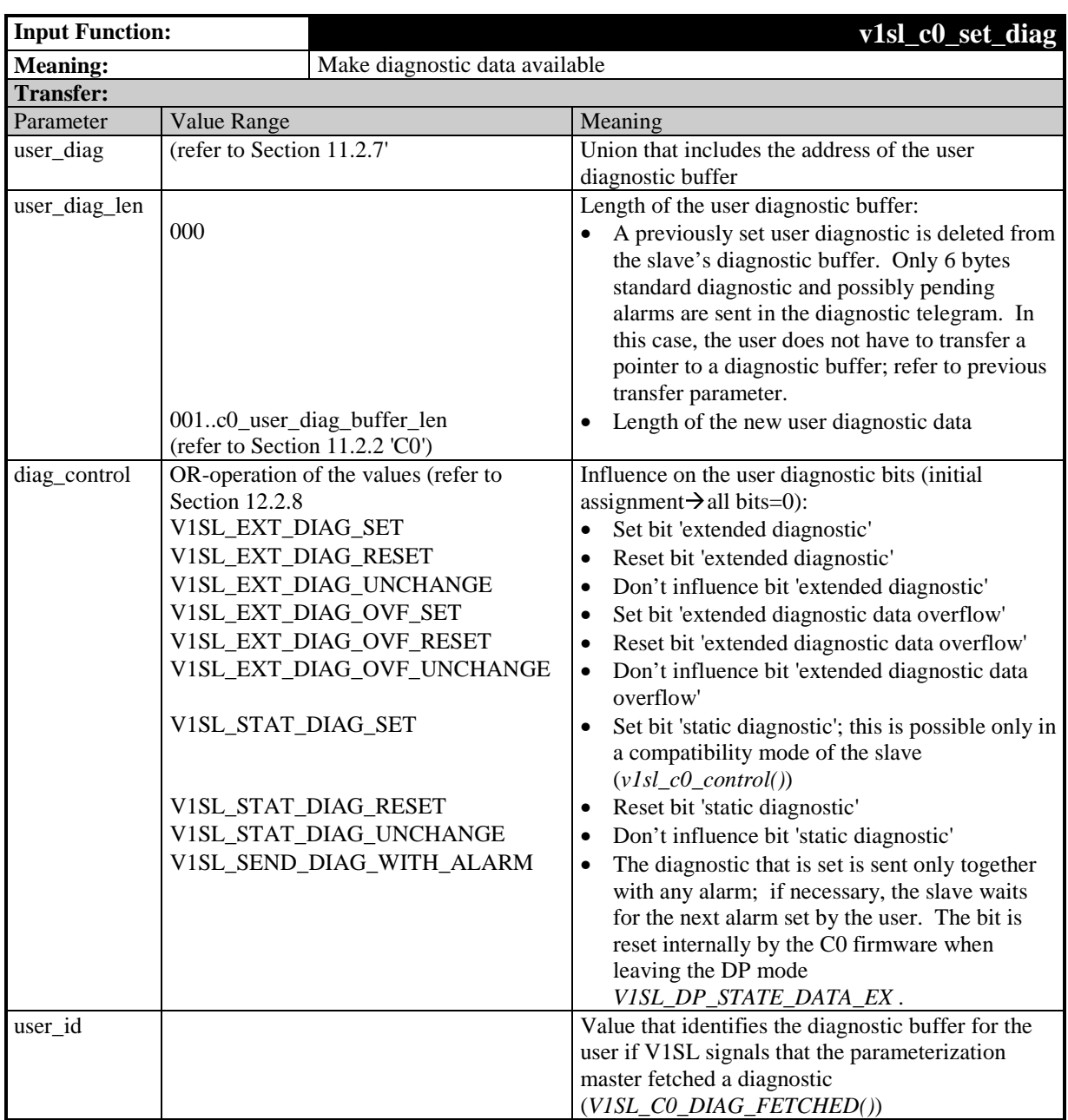

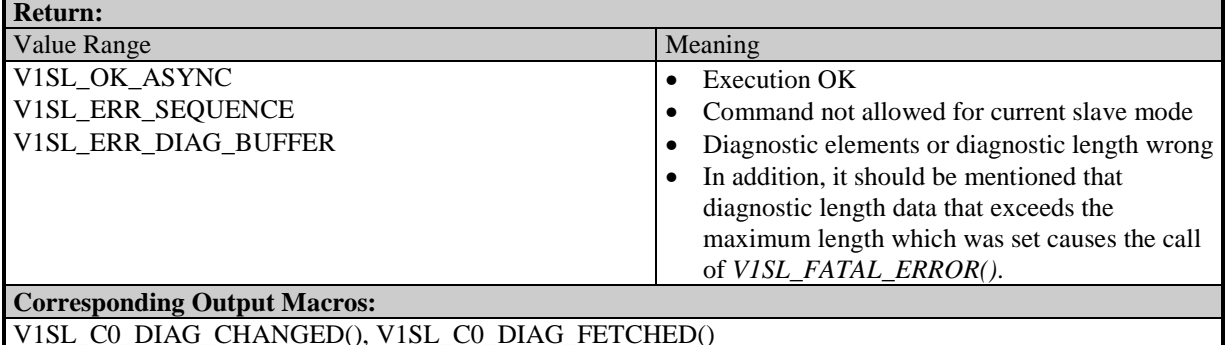

### **10.1.3 Input Functions of AL at the User Interface**

### **10.1.3.1 Set Alarms**

#### **Prototype:**

#### **Unsigned8 V1SL\_IFA\_CODE\_ATTR v1sl\_al\_set\_alarm (V1SL\_IFA\_ALARM\_PTR alarm\_ptr)**

By calling this function, V1SL accepts the transferred alarm data. In addition to the net data, the alarm data also includes control information according to the DPV1 specification . The data is transmitted at the next possible time, as changeable (dynamic) part of the diagnostic message (figure 7). The user has to make sure that the buffer size does not exceed the size of the diagnostic buffer that was set when the slave's memory resources were defined.

### **Diagnostic Buffer Length >= Length<sub>Diag User</sub> + Length Alarm User**

Specifications:

- When setting alarms, the user has to adhere to the requirements regarding permissible alarm types that he was informed of when the alarm state machine was started (V1SL\_AL\_STATE\_REPORT()).
- The number of alarms that are permitted to be processed simultaneously during communication between parameterization master and slave is specified by the type- or sequence mode. It is entirely handled by the V1SL; the user has no influence on it, and can thus set any number of alarms of all permitted types.
- The user is responsible for the content of the alarm data.
- The alarm buffer is to contain only one alarm.

After the alarm is set, the alarm buffer remains with the V1SL. The buffer is returned to the user via the output macro V1SL\_AL\_ALARM\_ACK():

- when the parameterization master acknowledges the alarm or
- when the user cancels the alarm (v1sl al withdraw alarm()).

#### **Note:** Calling the function v1sl\_al\_set\_alarm() in the context of the output macro V1SL AL ALARM ACK() is not permitted.

The function can be called only if the slave's alarm state machine is started (output macro V1SL AL STATE REPORT()).

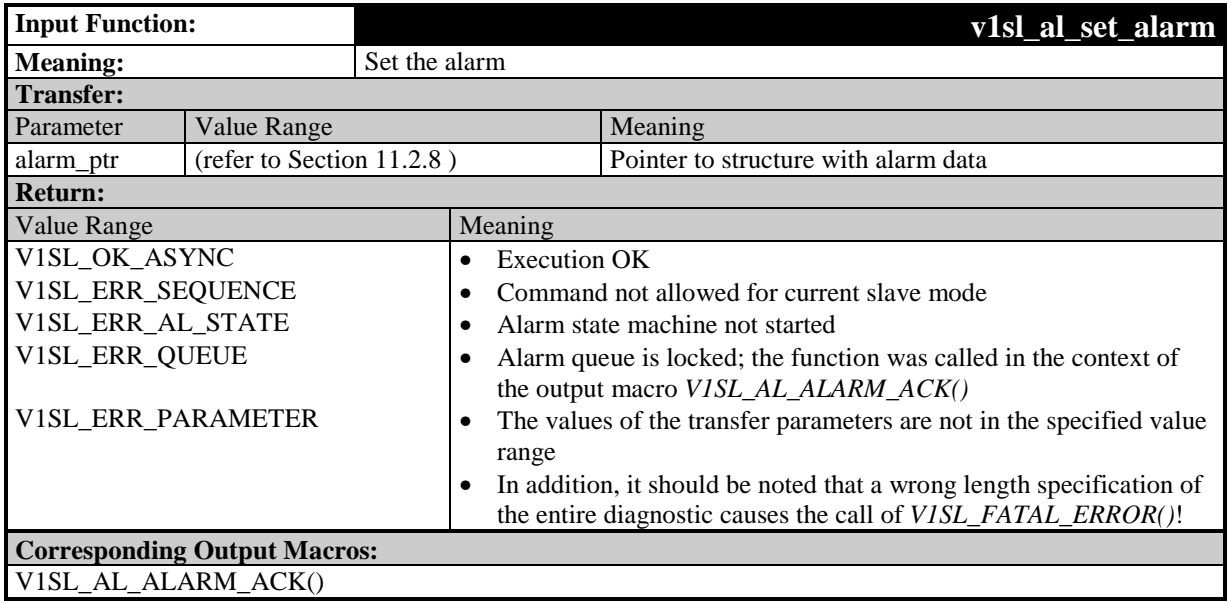

### **10.1.3.2 Withdraw Alarms**

#### **Prototype:**

**Unsigned8 V1SL\_IFA\_CODE\_ATTR v1sl\_al\_withdraw\_alarm (Unsigned8 alarm\_type\_bit\_field, Unsigned8 sequence\_number)**

With this call, the V1SL returns the alarms that were previously set by the user.

The alarms are acknowledged asynchronously within the processing of this function via the output macro V1SL\_AL\_ALARM\_ACK().

The following possibilities for withdrawing alarms are supported:

- All alarms of a type, or of several types, and/or
- All alarms with the specified sequence number, or with all sequence numbers.

**Note:** The user has to call the function after closing the alarm state machine (V1SL\_AL\_STATE\_REPORT()), in order to withdraw **all** alarms. This is the precondition for restarting the alarm state machine, or for shutting down the slave (input function  $v1sL_{c0}$  withdraw()).

The function can be called only if the C0 slave's memory resources are set up.

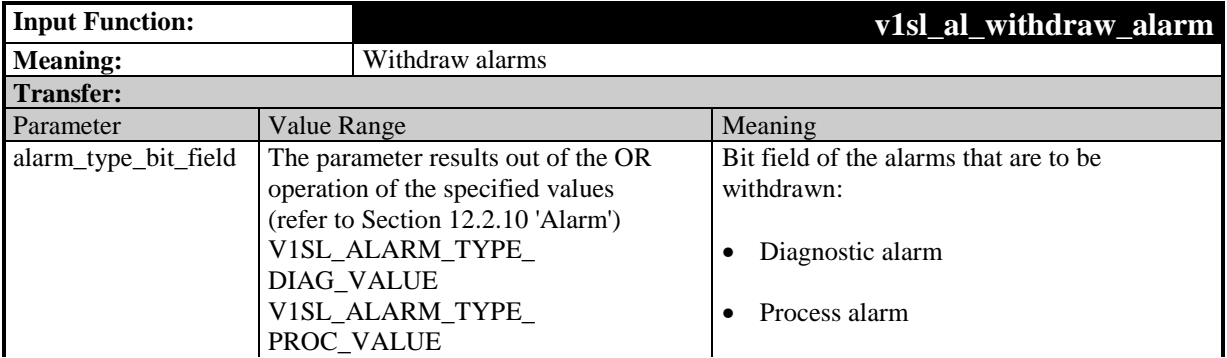

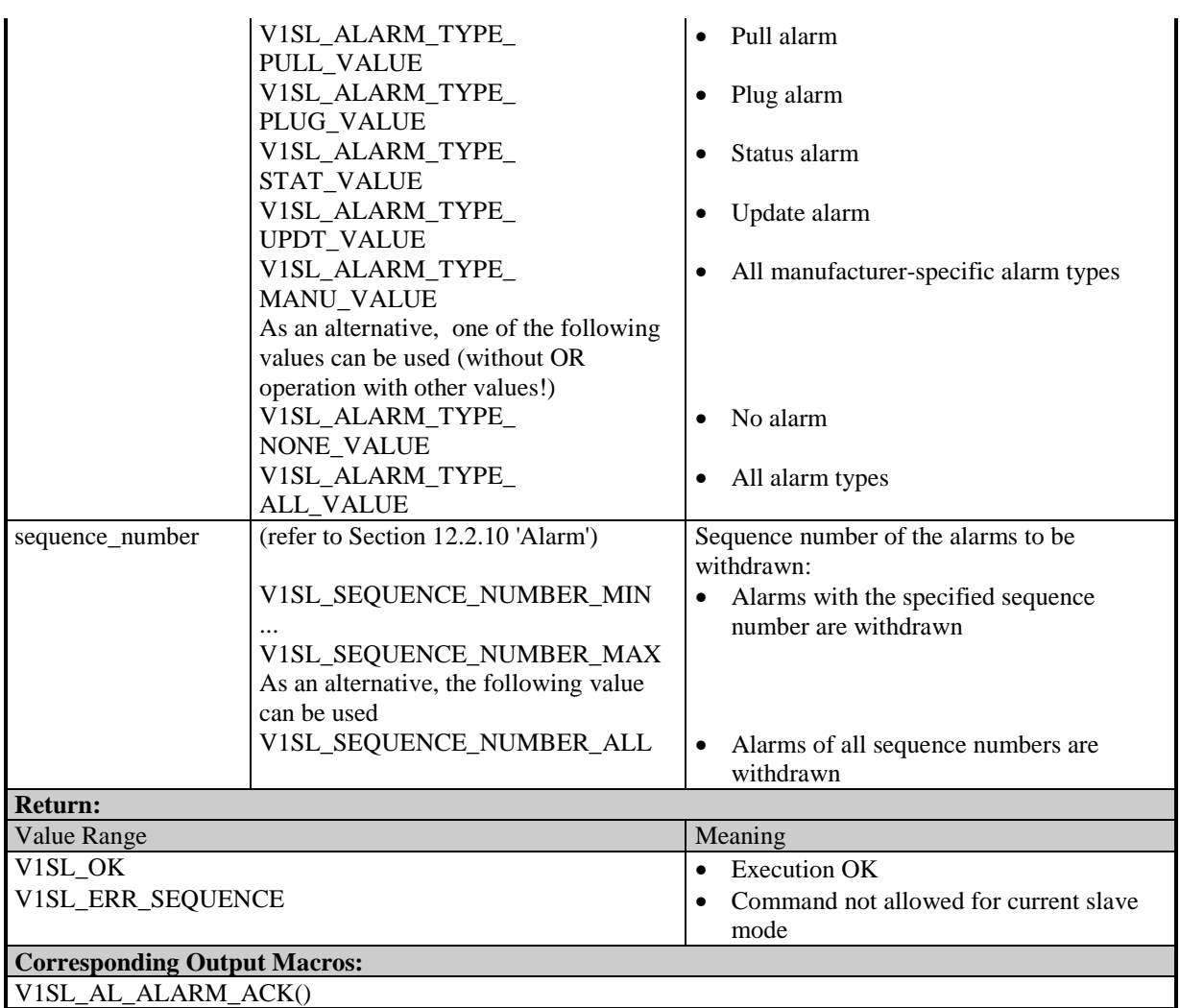

### **10.1.4 Input Functions of C1 at the User Interface**

### **10.1.4.1 Signal the Completion of the Service 'Read Data Set' via C1 Firmware**

### **Prototype:**

#### **Unsigned8 V1SL\_IFA\_CODE\_ATTR v1sl\_c1\_read\_ds\_done (void)**

By calling this function, the user signals to the slave that a previously requested 'Read Data Set' service (output macro V1SL\_C1\_READ\_DS()) is completed. The response data is transferred to the buffer which the slave used for the request. At the same time, the write authorization for this data buffer passes to the slave. In the case of a positive acknowledgement, the reply data is to be structured according to a Read-RES-PDU, and in the case of a negative acknowledgement, according to a Read-NRS-PDU.

**Note:** If, prior to acknowledging the processing of the data set, the slave exits the DP mode V1SL\_DP\_STATE\_DATA\_EX, this function is to be called nevertheless. This is the precondition for restarting the C1 state

machine, or for shutting down the slave (input function v1sl\_c0\_withdraw()).

This function can be called only after previously indicating the service 'Read Data Set' via the output macro V1SL\_C1\_READ\_DS(), and only in the DP mode V1SL\_DP\_STATE\_DATA\_EX.

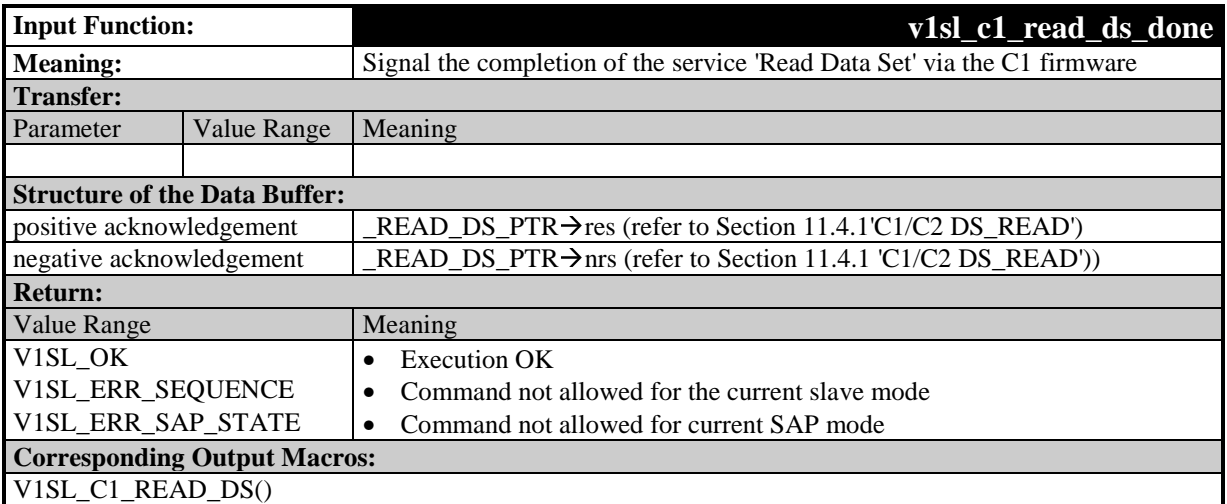

### **10.1.4.2 Signal the Completion of the Service 'Write Data Set' via the C1 Firmware**

#### **Prototype:**

**Unsigned8 V1SL\_IFA\_CODE\_ATTR v1sl\_c1\_write\_ds\_done (void)**

By calling this function, the user signals to the slave that a 'Write Data Set' service (V1SL C1 WRITE DS()) that was called previously is completed.

The reply data is transferred in the buffer used by the slave during the request. At the same time, write authorization for this buffer passes to the slave.

In the case of a positive acknowledgement, the reply data is to be structured according to a Write-RES-PDU, and in the case of a negative acknowledgement, according to a Write-NRS-PDU.

**Note:** If, prior to acknowledging the processing of the data set, the slave exits the DP mode V1SL\_DP\_STATE\_DATA\_EX, this function is to be called nevertheless. This is the precondition for restarting the C1 state machine, or for shutting down the slave (input function v1sl\_c0\_withdraw()).

This function can be called only after previously indicating the service 'Write Data Set' via the output macro V1SL\_C1\_WRITE\_DS(), and only in the DP mode V1SL\_DP\_STATE\_DATA\_EX.

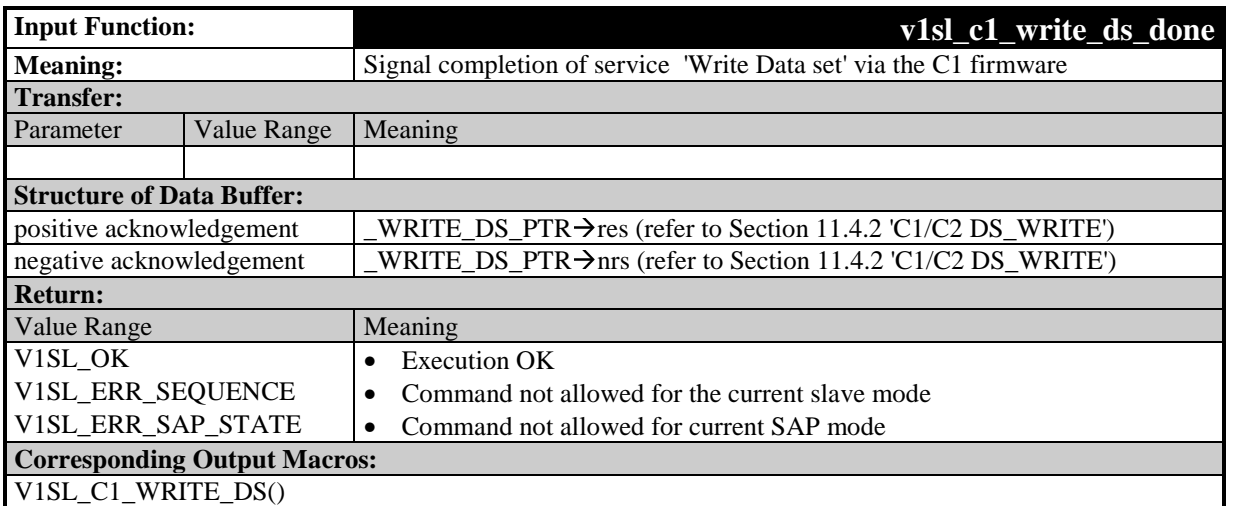

### **10.1.5 Input Functions of C2 at the User Interface**

### **10.1.5.1 Open a C2 Communication Channel**

#### **Prototype:**

**void V1SL\_IFA\_CODE\_ATTR v1sl\_c2\_open\_channel (SYS\_PATH\_TYPE sys\_path)**

By calling this function, the user opens a communication channel to the C2 firmware. This includes the allocation and initialization of resources needed by the C2 component of the V1SL. In addition, the communication channel to the layer below (PBC driver) is set up.

The user is informed of the completion of the function asynchronously via the output macro V1SL\_C2\_OPEN\_CHANNEL\_DONE().

**Note:** Immediately after establishment of a communication channel, the connection is ready.

Calling this function is possible only after the V1SL has been initialized (input function  $v1$ sl\_init()).

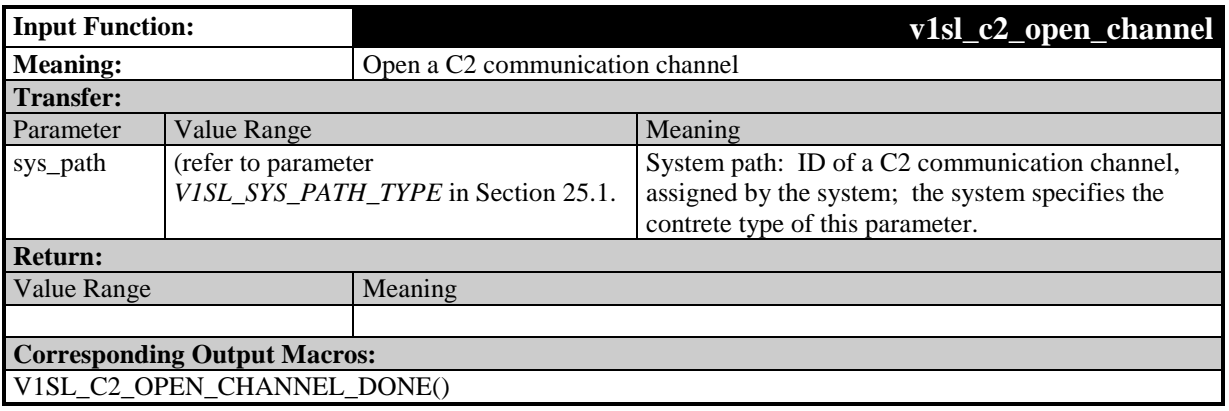

## **10.1.5.2 Close a C2 Communication Channel**

#### **Prototype:**

**void V1SL\_IFA\_CODE\_ATTR v1sl\_c2\_close\_channel (void)**

By calling this function, the user closes a communication channel to the C2 firmware. The resources allocated when the communication channel was opened are released. Also, the communication to the layer below (PBC driver) is closed. The user is informed of the completion of the function asynchronously via the output macro V1SL C2 CLOSE CHANNEL DONE().

The function can be called only after the C2 communication channel has been opened (input function v1sl\_c2\_open\_channel()).

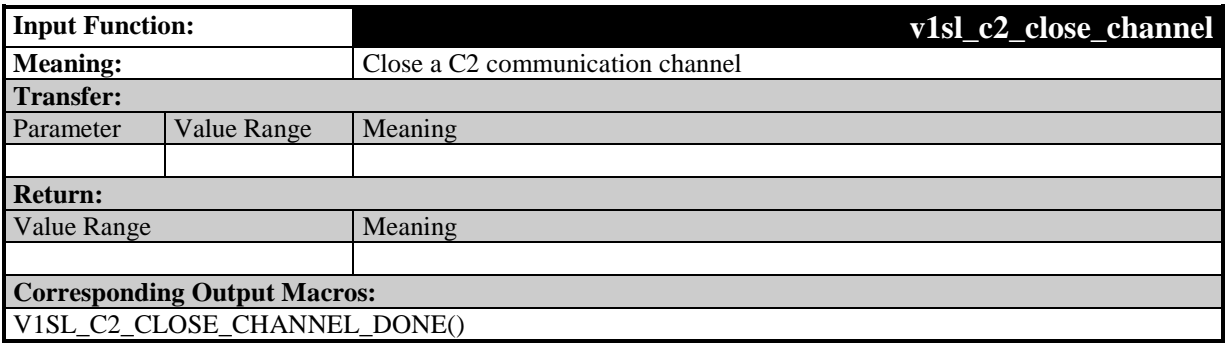

### **10.1.5.3 Reply to an Initiate PDU**

#### **Prototype:**

**Unsigned8 V1SL\_IFA\_CODE\_ATTR v1sl\_c2\_initiate\_done (Unsigned8 con\_id)**

By calling this function, the user responds to a connection establishment request (output macro V1SL\_C2\_INITIATE()).

The response data is transferred in the buffer the slave used during the request. At the same time, write authorization for this data buffer passes to the slave.

If the user accepts the connection, it has to store an Initiate-RES-PDU in the data buffer.

The connection is rejected with an Abort-PDU.

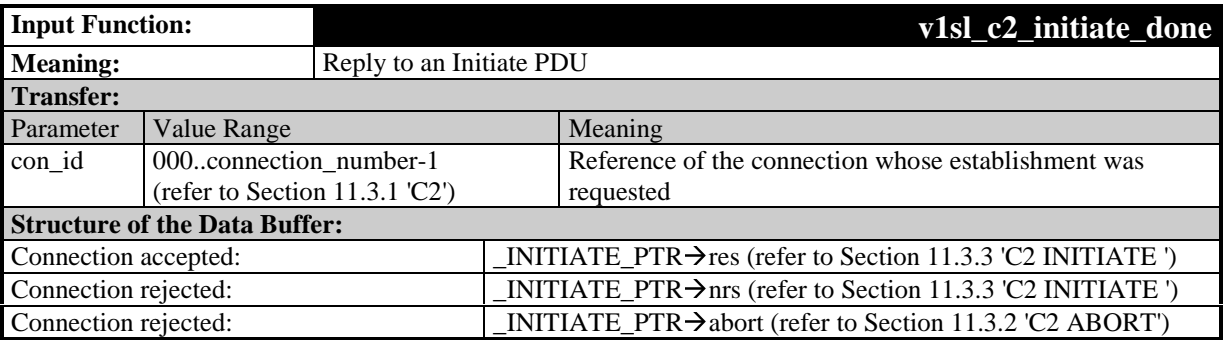
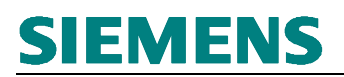

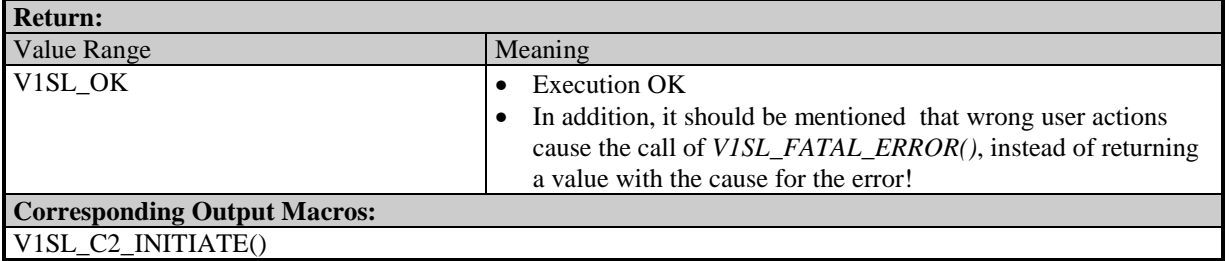

# **10.1.5.4 Signal the Completion of the Service 'Data Transport'**

#### **Prototype:**

**Unsigned8 V1SL\_IFA\_CODE\_ATTR v1sl\_c2\_data\_transport\_done (Unsigned8 con\_id)**

By calling this function, the user signals to the slave that a previously requested 'Data Transport' service (V1SL\_C2\_DATA\_TRANSPORT()) has been completed.

The response data is transferred in the buffer the slave used during the request. At the same time, write authorization for this data buffer passes to the slave. The response data is to be structured according to a Data\_Transport-RES-PDU.

As an alternative, the user can initiate the shut down of the connection. In this case, an Abort-PDU is entered in the reply data buffer.

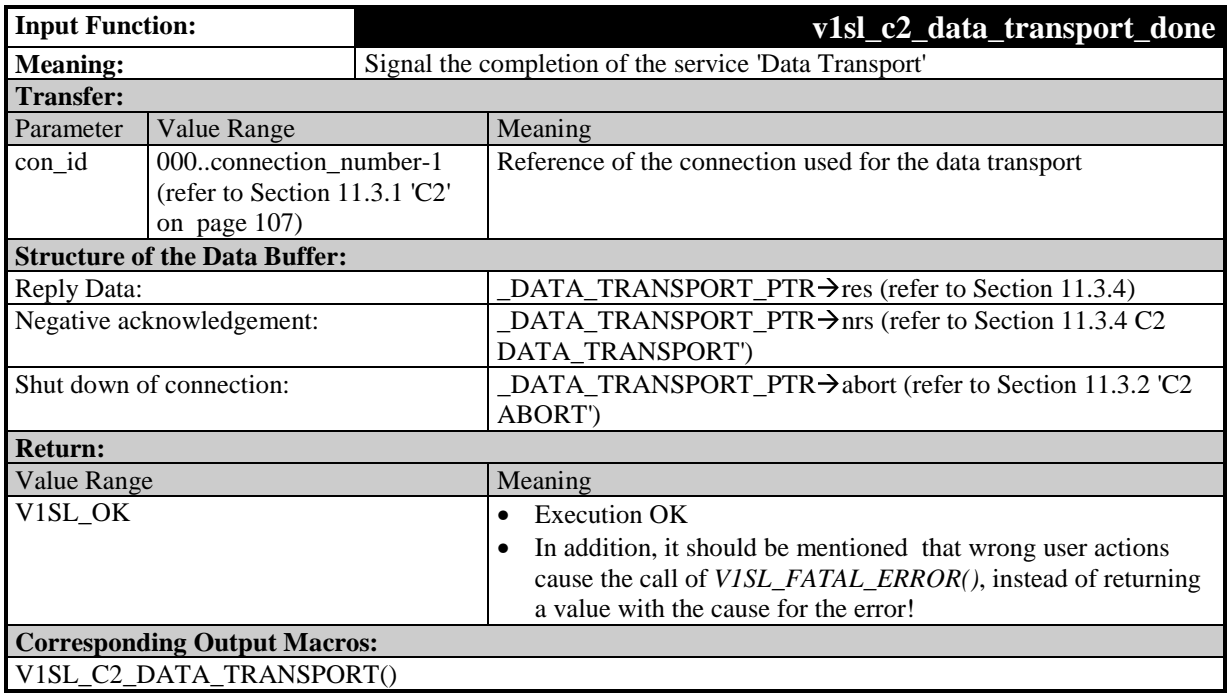

# **10.1.5.5 Signal the Completion of the Service 'Read Data Set' via the C2 Firmware**

## **Prototype:**

## **Unsigned8 V1SL\_IFA\_CODE\_ATTR v1sl\_c2\_read\_ds\_done (Unsigned8 con\_id)**

By calling this function, the user signals to the slave that the previously requested service 'Read Data Set' (V1SL\_C2\_READ\_DS())is completed.

The response data is transferred in the buffer the slave used during the request. At the same time, write authorization for this data buffer passes to the slave.

If the acknowledgement is positive, the response data is to be structured according to a Read-RES-PDU; if the acknowledgement is negative, according to a Read-NRS-PDU.

As an alternative, the user can initiate the shut down of the connection. In this case, an Abort-PDU is entered in the response data buffer.

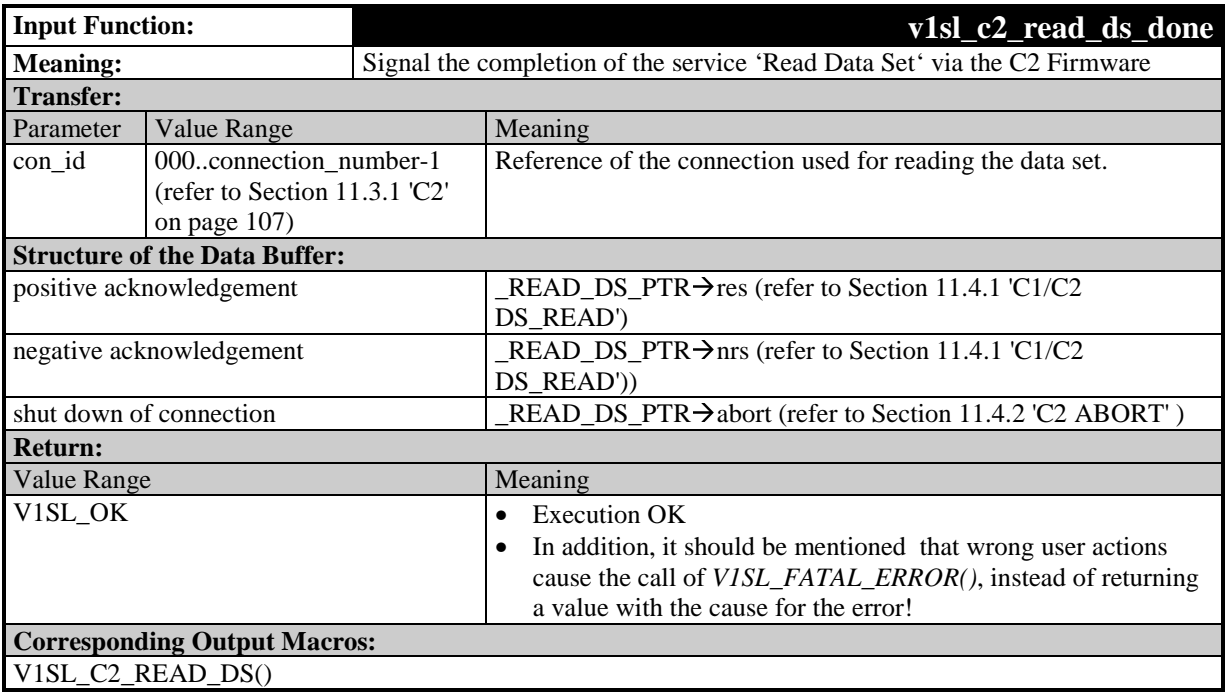

# **10.1.5.6 Signal the Completion of the Service 'Write Data Set' via the C2 Firmware**

## **Prototype:**

**Unsigned8 V1SL\_IFA\_CODE\_ATTR v1sl\_c2\_write\_ds\_done (Unsigned8 con\_id)**

By calling this function, the user signals to the slave that the previously requested service 'Write Data Set' (V1SL\_C2\_WRITE\_DS()) is completed.

The response data is transferred in the buffer the slave used during the request. At the same time, write authorization for this data buffer passes to the slave.

If the acknowledgement is positive, the response data is to be structured according to a Write-RES-PDU; if the acknowledgement is negative, according to a Write-NRS-PDU.

As an alternative, the user can initiate the shut down of the connection. In this case, an Abort-PDU is entered in the response data buffer.

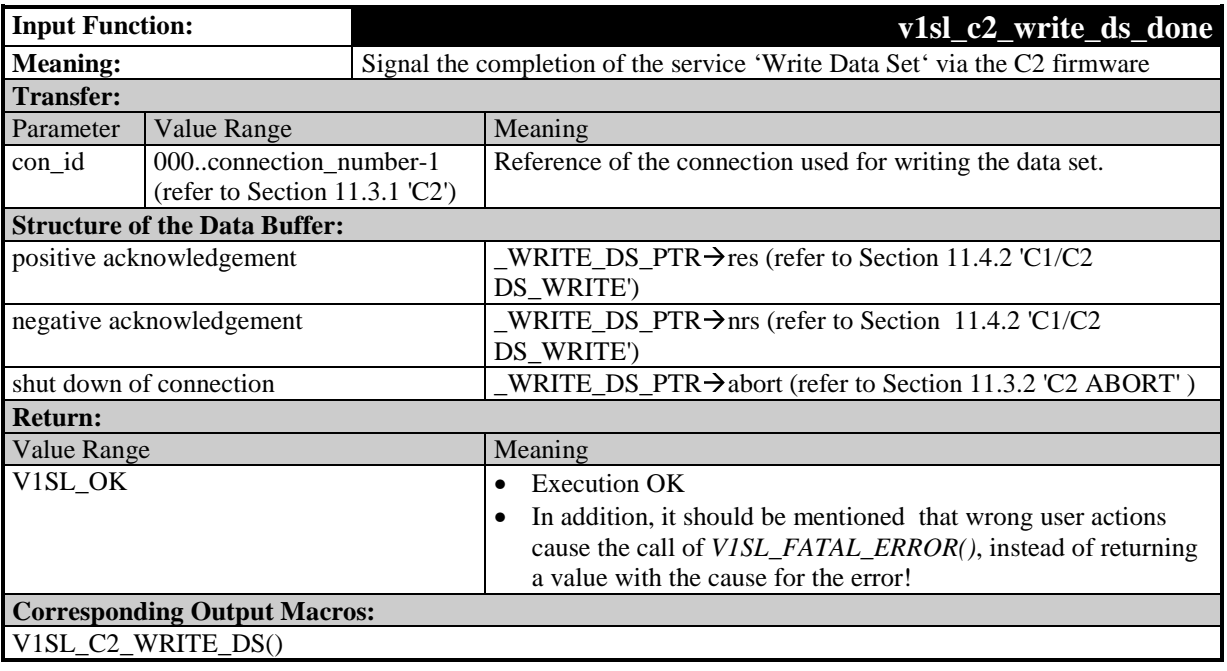

# **10.1.5.7 User Cancels a Connection**

## **Prototype:**

**Unsigned8 V1SL\_IFA\_CODE\_ATTR v1sl\_c2\_user\_abort (Unsigned8 con\_id, Unsigned8 subnet, Unsigned8 reason\_code)**

By calling this function, the user can initiate the shut down of a connection, regardless of whether a request PDU that needs to be answered is present at the user.

After accepting this function call, the DPV1 slave responds to the next message that is received with an Abort-PDU.

The DPV1 slave acknowledges asynchronously with V1SL\_C2\_USER\_ABORT\_DONE() after the connection was cancelled.

This function can be called only after a connection was established successfully  $(V1SL_C2_NINTIATE_I)).$ 

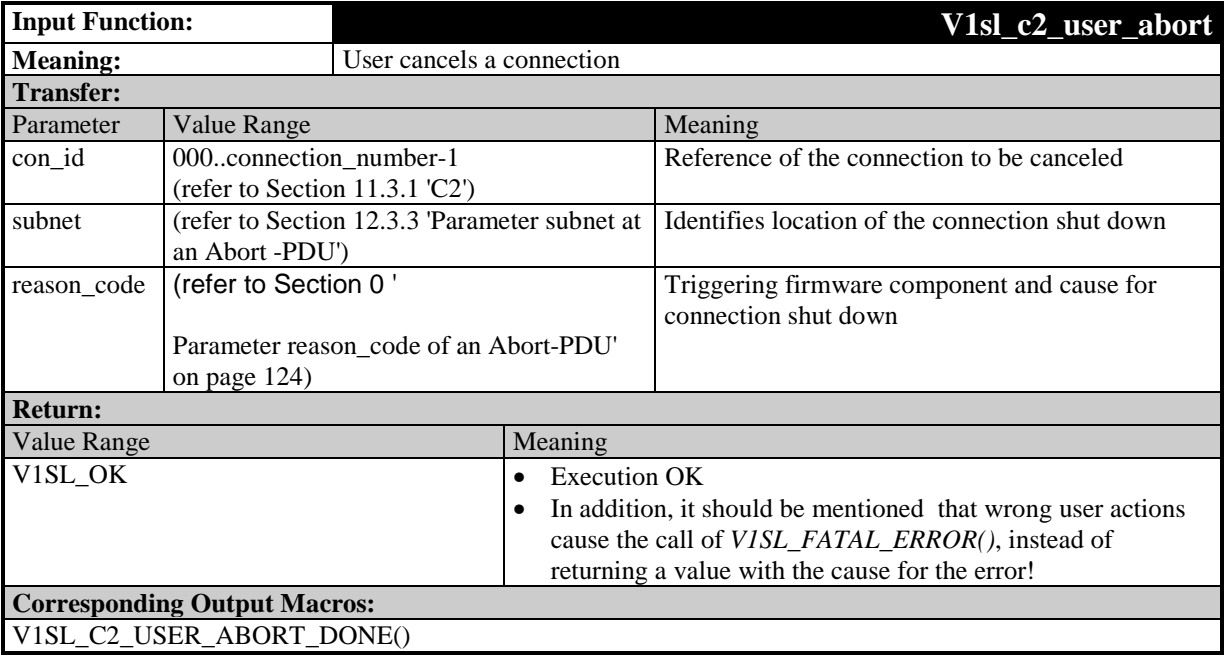

## **10.1.6 Interface Expansion of the Input Functions in Multi-Instance Operation**

# **10.1.6.1 General**

All input functions of the C0 and C2 firmware receive, when multi-instance operation is activated, an additional parameter that is used for referencing the communication channel. Two types of input functions are to be differentiated based on the deviating meaning of this additional parameter (handle).

The presentation of the function prototypes used below explains only the differences in the call parameters in comparison to the non-multi-instance variant of the respective function. For that reason, the prototype presentation is interrupted with '…', and not specified completely.

## **10.1.6.2 Open a Communication Channel**

#### **Prototype:**

**void V1SL\_IFA\_CODE\_ATTR v1sl\_c0\_open\_channel (..., Unsigned8 handle)**

**void V1SL\_IFA\_CODE\_ATTR v1sl\_c2\_open\_channel (..., Unsigned8 handle)**

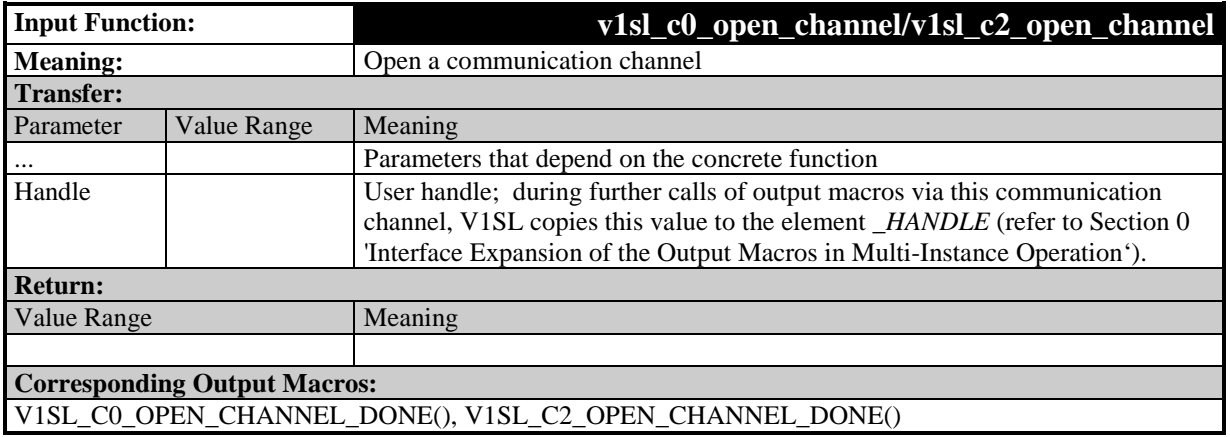

**10.1.6.3 Close a Communication Channel, Request Functions**

**Prototype:**

**... V1SL\_IFA\_CODE\_ATTR v1sl\_c0\_... (..., Unsigned8 handle) ... V1SL\_IFA\_CODE\_ATTR v1sl\_al... (..., Unsigned8 handle) ... V1SL\_IFA\_CODE\_ATTR v1sl\_c1\_... (..., Unsigned8 handle) ... V1SL\_IFA\_CODE\_ATTR v1sl\_c2\_... (..., Unsigned8 handle)**

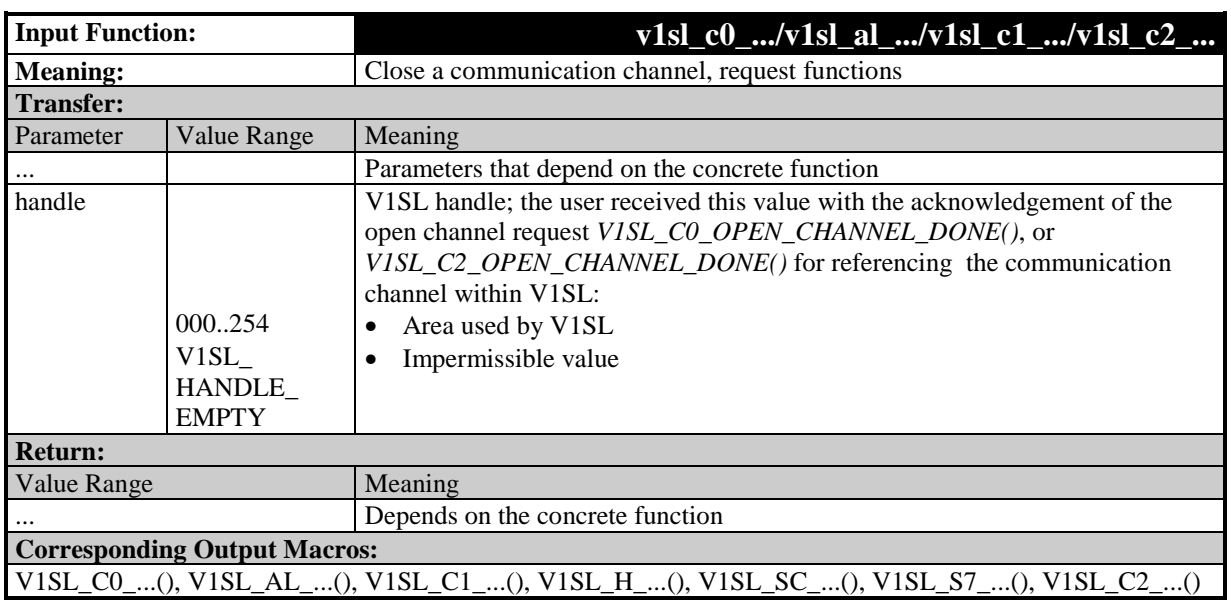

# **10.2 Output Macros**

### **Note:** Output macros can also be called within the context (during processing) of input functions!

## **10.2.1 Overview**

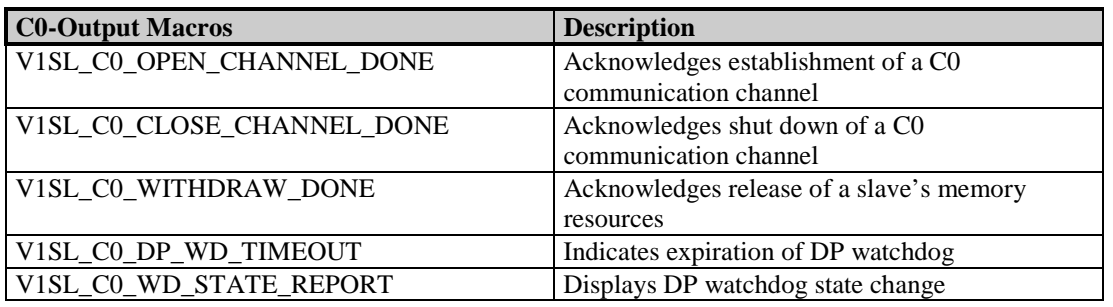

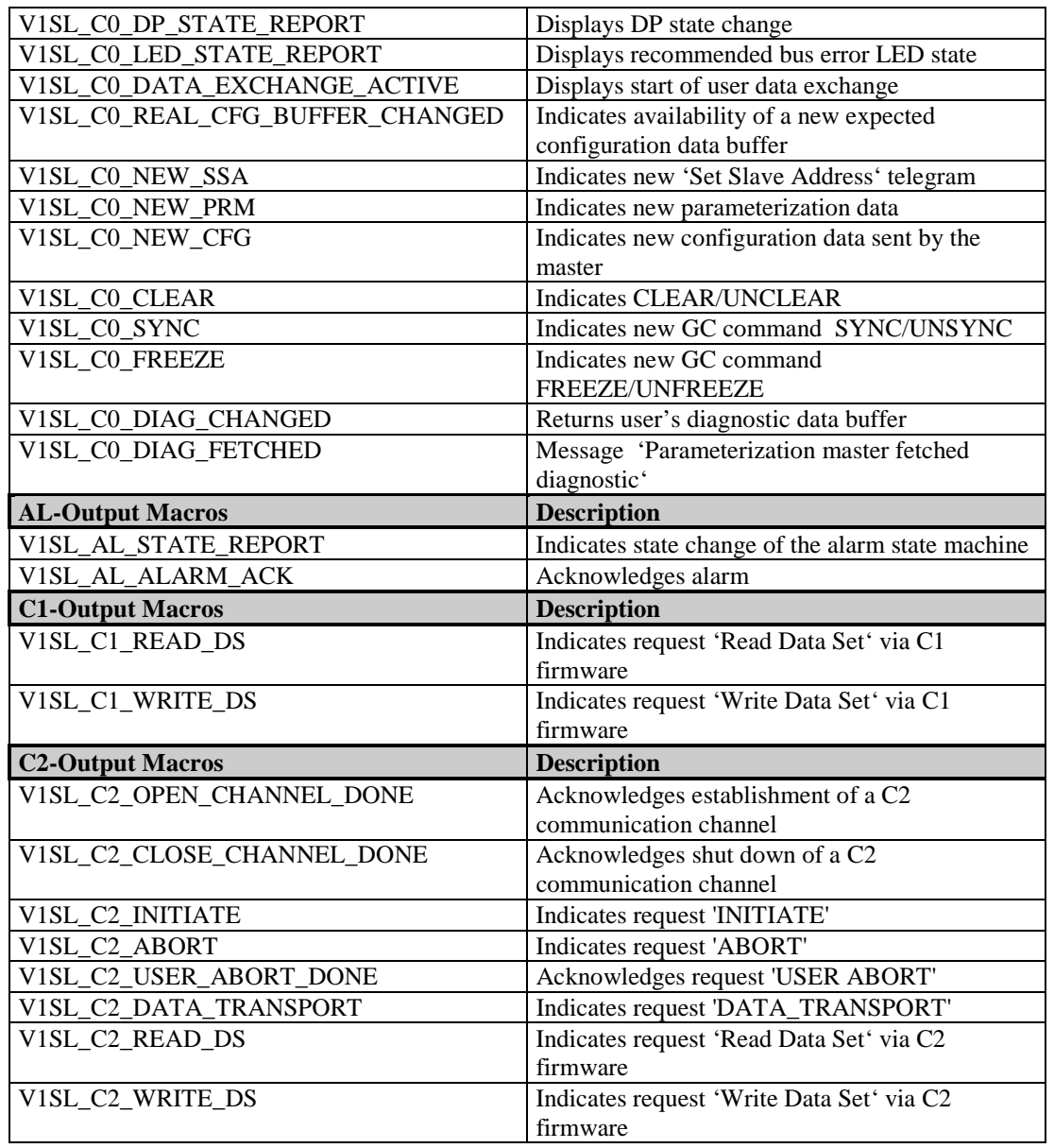

# **10.2.2 Output Macros of C0 at User Interface**

# **10.2.2.1 Acknowledge Establishment of a C0 Communication Channel**

**Prototype:**

**#define V1SL\_C0\_OPEN\_CHANNEL\_DONE(\_RETURN\_VALUE)**

By calling this macro, V1SL acknowledges the input function v1sl\_c0\_open\_channel() called by the user. This acknowledgement is made after the communication channel was opened.

The V1SL now expects as the next action that the user sets up the memory resources (input function  $v1sl$  c0  $add()$ ).

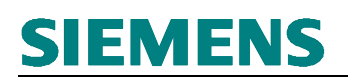

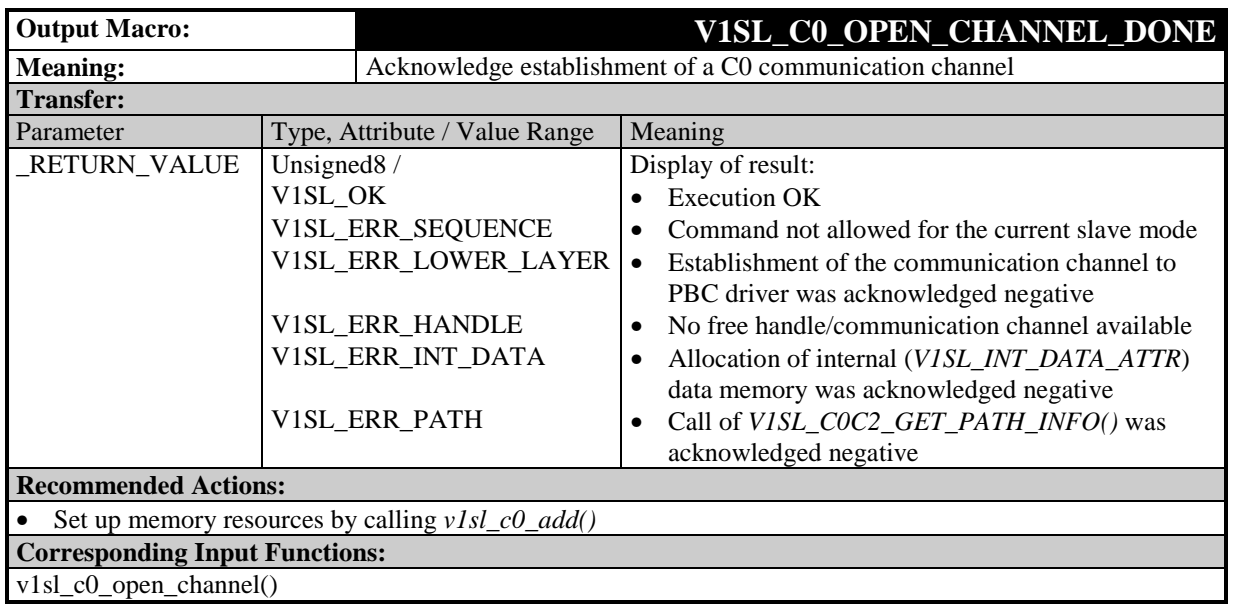

# **10.2.2.2 Acknowlede Shut Down of a C0 Communication Channel**

**Prototype:**

**#define V1SL\_C0\_CLOSE\_CHANNEL\_DONE(\_RETURN\_VALUE)**

By calling this macro, V1SL acknowledges the input function v1sl\_c0\_close\_channel() called by the user. This acknowledgement is made after the C0 communication has been closed.

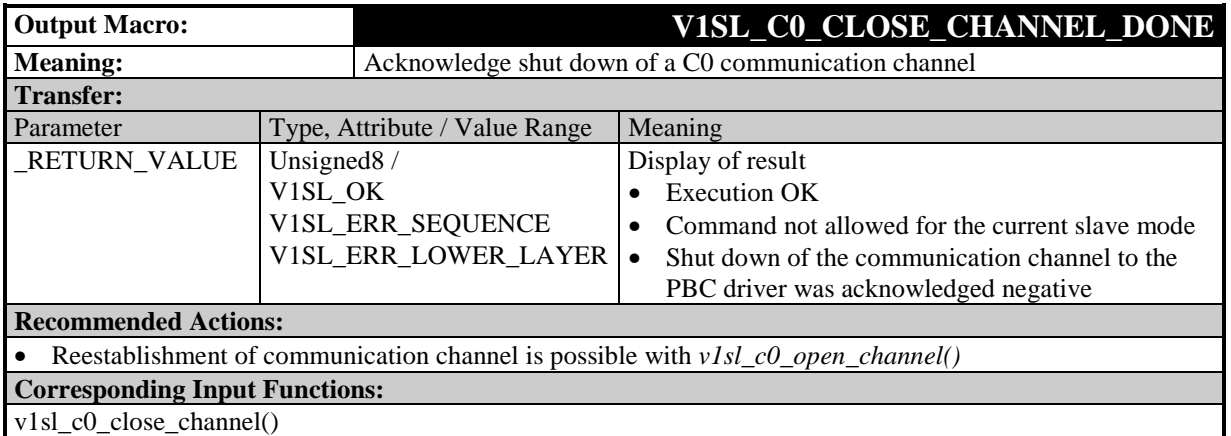

# **10.2.2.3 Acknowledge Release of the Slave's Memory resources**

**Prototype:**

#### **#define V1SL\_C0\_WITHDRAW\_DONE()**

By calling this macro, V1SL acknowledges the input function v1sl\_c0\_withdraw() called by the user. This acknowledgement is made after the slave's memory resources were released.

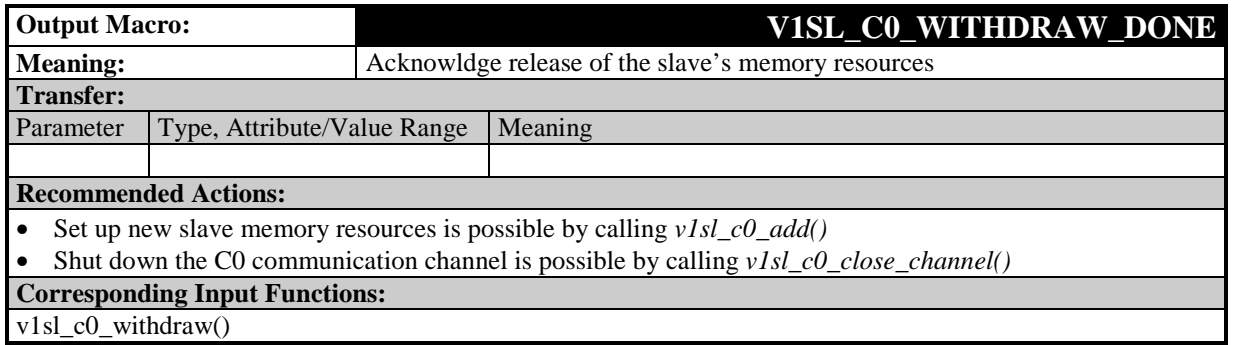

# **10.2.2.4 Indicate Timeout of DP Watchdog**

### **Prototype:**

**#define V1SL\_C0\_DP\_WD\_TIMEOUT()**

By calling this macro, the slave indicates that the DP watchdog has expired. The reasons for the timeout are not part of the information. The slave can call the output macro only if the slave instance has been started (v1sl\_c0\_control()).

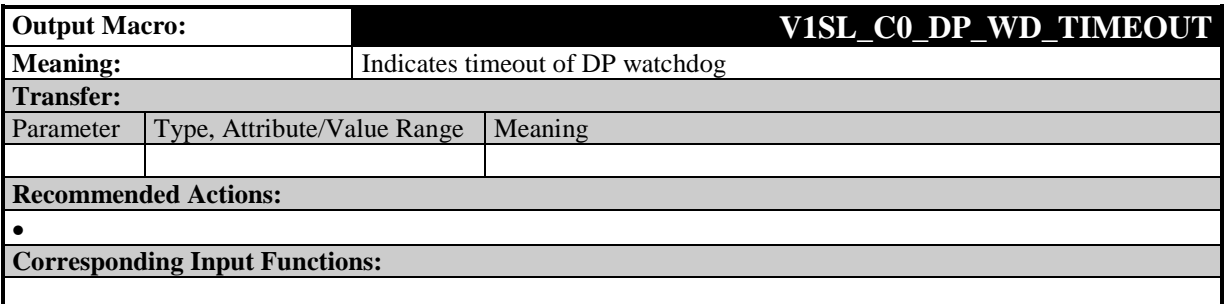

# **10.2.2.5 Displaying a DP Watchdog State Change**

**Prototype:**

#### **#define V1SL\_C0\_WD\_STATE\_REPORT(\_STATE)**

By calling this macro, the V1SL indicates to the user changes in the DP-WD state. This macro is called only if the slave's memory resources are set up (v1sl c0 add()).

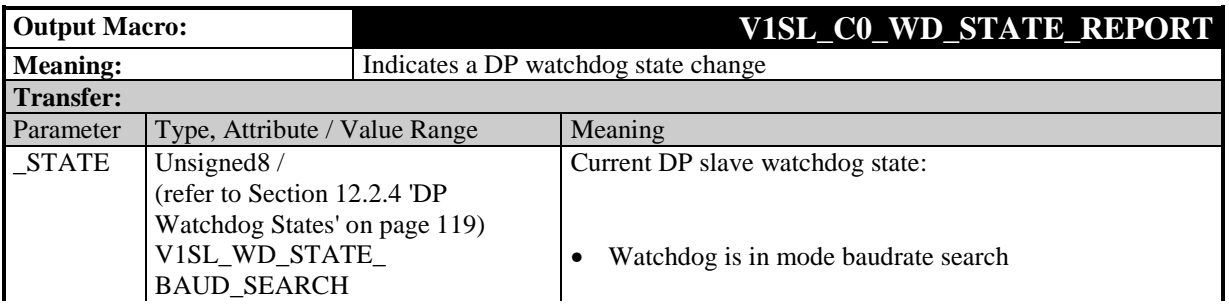

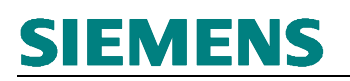

- Watchdog is in mode monitoring baudrates
- Watchdog is in the DP mode; that is, the DP data traffic is being monitored; refer to data *wd\_fact\_1* and *wd\_fact\_2* in Table 10

#### **Recommended Actions:**

Trigger user state machine with the slave state **Corresponding Input Functions:**

# **10.2.2.6 Display of a DP Mode Change**

#### **Prototype:**

#### **#define V1SL\_C0\_DP\_STATE\_REPORT(\_STATE)**

By calling this macro, the V1SL indicates to the user that the DP slave state has changed. The information about the slave states is as follows:

- V1SL DP STATE OFF: The slave is deactivated, and can not be parameterized by any master, or otherwise addressed on the bus.
- V1SL\_DP\_STATE\_NO\_DATA\_EX: The slave is activated, and can be parameterized by a master; there is no cyclical user data exchange. The output macro can be called several time in succession with this parameter, which means a release <<reset?>> of the internal state machines.
- V1SL DP STATE DATA EX: The parameterization master successfully parameterized and configured the slave, and the slave is ready for cyclical data exchange. At this time, user data transfer is not yet mandatory (refer to Section 6.5) The output macro is called only if the slave's memory resources are set up  $(v1s1 c0 add()).$

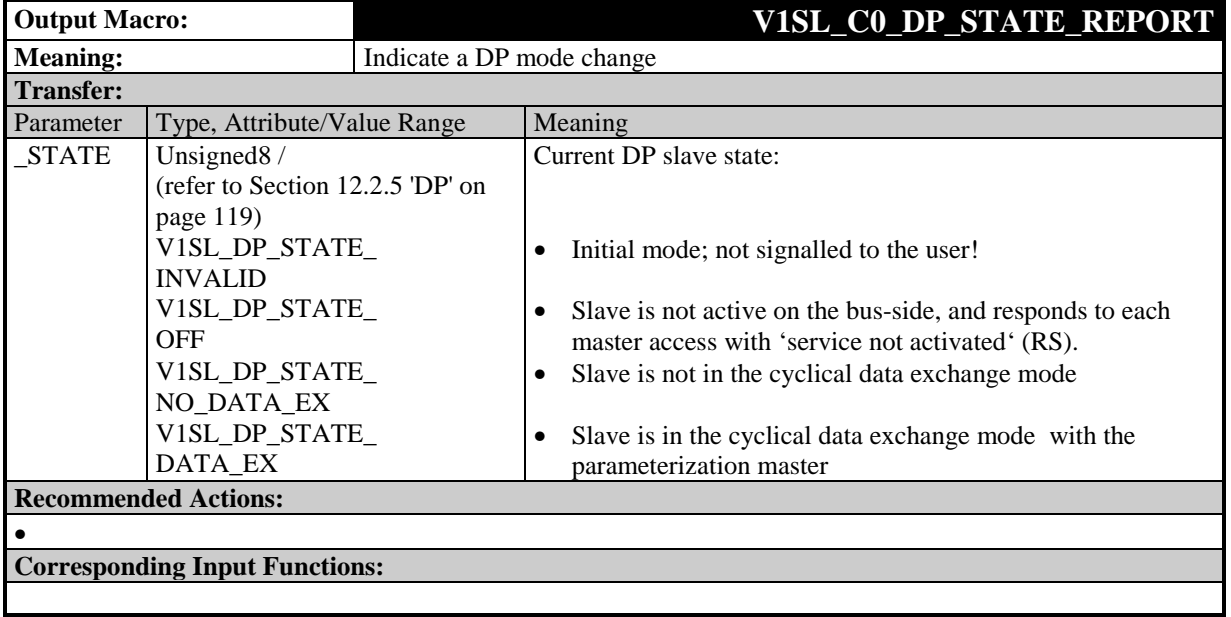

# **10.2.2.7 Display a Recommended Bus Error LED State**

## **Prototype:**

#### **#define V1SL\_C0\_LED\_STATE\_REPORT(\_STATE)**

By calling this macro, the V1SL indicates to the user a bus error LED state. The coding used for this is very common and can be found in many DP slave modules. The states of the bus error LED are assigned to the following situations in the slave:

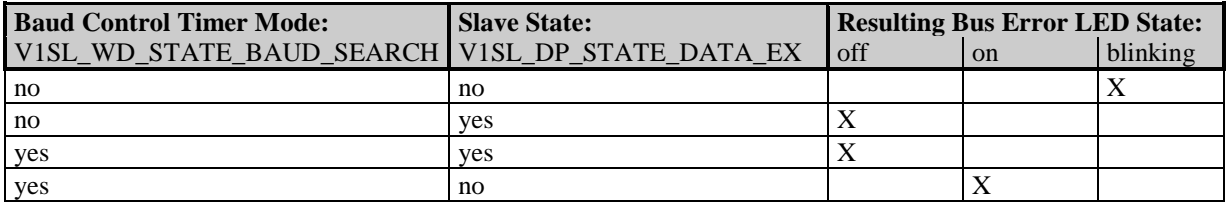

The blinking frequency of the bus error LED is determined by the system environment; a frequency of 0.7 Hz is recommended.

The output macro is called only if the slave's memory resources are set up (v1sl\_c0\_add()).

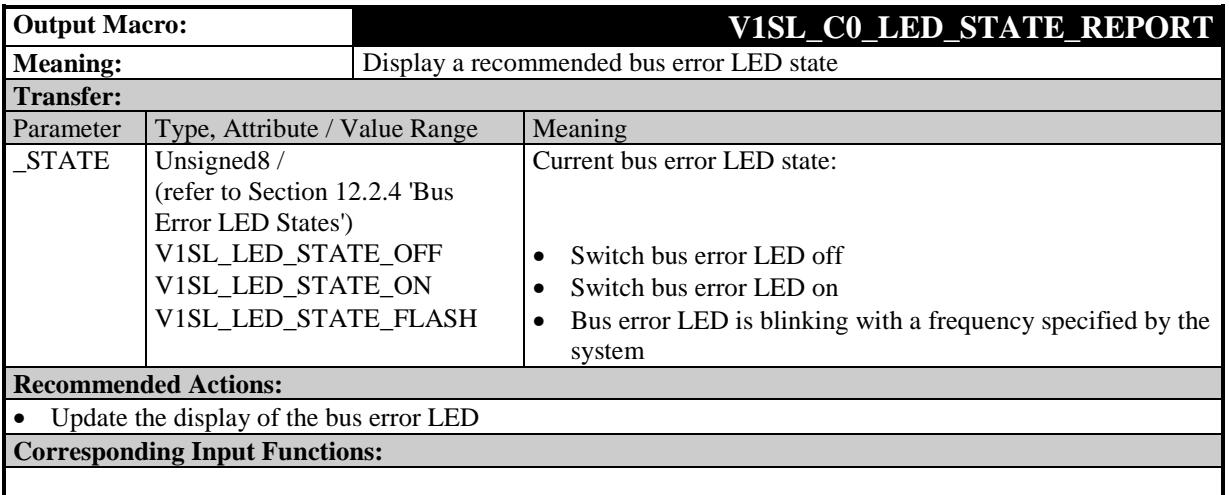

# **10.2.2.8 Indicate Start of User Data Exchange**

## **Prototype:**

**#define V1SL\_C0\_DATA\_EXCHANGE\_ACTIVE()**

By calling this macro, the V1SL indicates the start of user data exchange between parameterization master and slave to the user. Necessary requirements for this indication are:

- The slave is in the DP mode V1SL DP\_STATE\_DATA\_EX
- The user has transmitted the message 'Application Ready' (v1sl c0 control()) to the V1SL
- At least one user data telegram was received from the parameterization master.

The output macro is called only if the slave's memory resources are set up  $(v1s\text{L}c0\text{A}dd))$ .

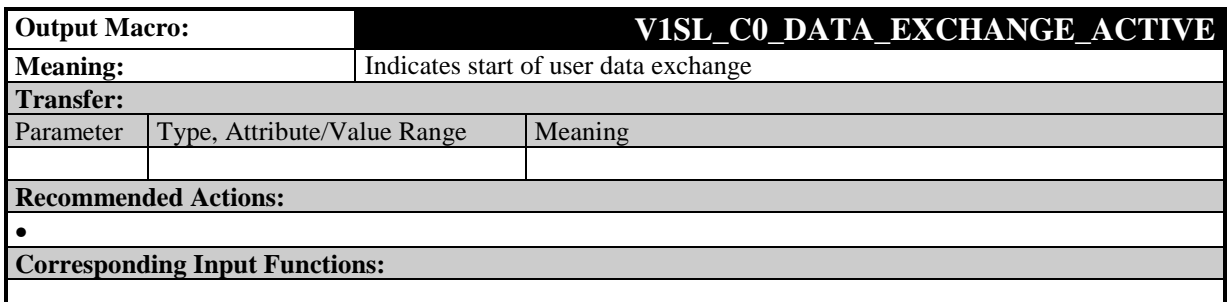

## **10.2.2.9 Indicate the Availability of a New Buffer with Expected Configuration Data**

### **Prototype:**

**#define V1SL\_C0\_REAL\_CFG\_BUFFER\_CHANGED()**

By calling this macro, the slave signals to the user that a new buffer for expected configuration data is available. The user can fetch this buffer from the slave by calling the input function v1sl\_c0\_get\_real\_cfg\_ptr() and enter its expected configuration data. After that, updated expected configuration data can be made available to the slave by calling the input function  $v1s$   $c0$  real\_cfg\_update().

The slave calls the output macro for the first time when setting up the memory resources ( $v1sl$   $c0$  add()), and after each update of the expected configuration by the user (input function v1sl c0 real cfg update()).

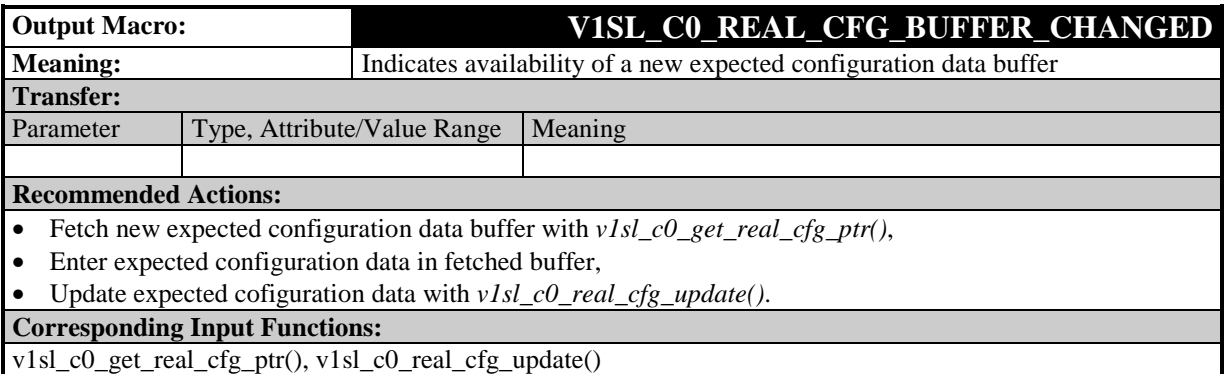

# **10.2.2.10 Indicate New 'Set Slave Address' Telegram**

### **Prototype:**

**#define V1SL\_C0\_NEW\_SSA(\_SSA\_PTR,\_SSA\_LEN)**

By calling this macro, the V1SL indicates to the user the receipt of a new 'Set Slave Address' telegram. At the time of the indication, the slave has already accepted the station address specified in the telegram (element slave address). This applies also to the information whether additional changes of the station address are permitted (element no address change).

Before the user receives the indication of new slave address data, the V1SL stops the slave on its own intiative (V1SL\_CO\_DP\_STATE\_REPORT()). The user thus has a neutral start position in order to decide on the further firmware processing:

- Restart slave with new station address; to do this, the user has to carry out the following sequence:
	- ♦ Acknowlede processing of the 'Set Slave Address' telegram with v1sl\_c0\_control(),
	- ◆ Restart the slave with v1sl c0 control().
- Shut down the slave, and preparation of startup with a different set of slave memory resources; to do this, the user has to carry out the following sequence:
	- ♦ Acknowledge processing of the 'Set Slave Address' telegram with v<sub>1sl</sub>\_c0\_control(),
	- Enable the slave's memory resources with v1sl c0 withdraw().

The slave can call the output macro only if the slave instance is started  $(v1sl$  c0 control()).

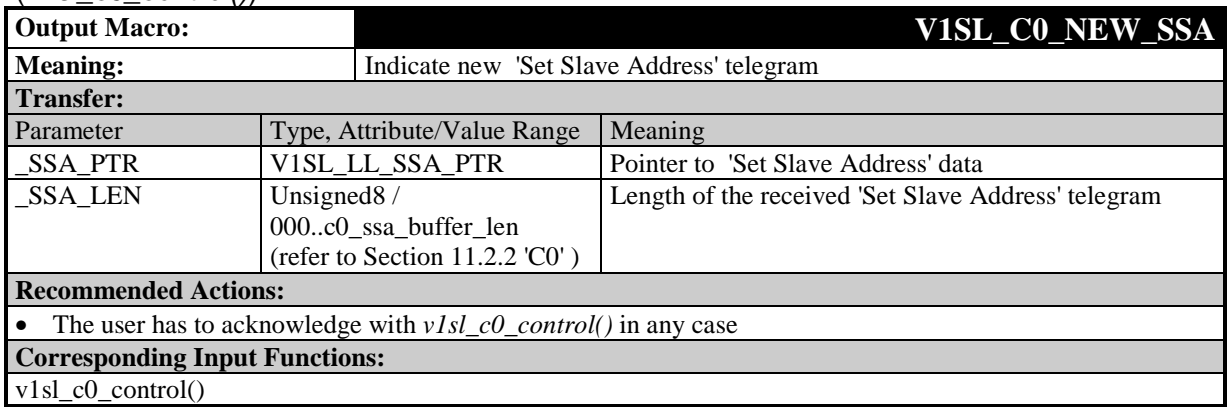

# **10.2.2.11 Indicating New Parameterization Data**

## **Prototype:**

**#define V1SL\_C0\_NEW\_PRM(\_PRM\_PTR,\_PRM\_LEN)**

By calling this macro, the slave transfers new parameterization data to the user. Before the user is triggered with this output macro, the slave validated the data relevant to DPV1. The completion of processing the data has to be acknowledged to the slave by calling the input function  $v1s$  c0 control().

#### **Note:** If, prior to the user setting the result of the parameterization data check, the output macro is called again, previous processing is to be cancelled immediately and the checked data are no longer valid. The newly received data is to be checked.

The slave can call the output macro only if the slave instance was started  $(v1sl$  c0 control()).

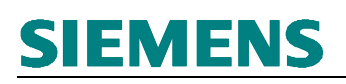

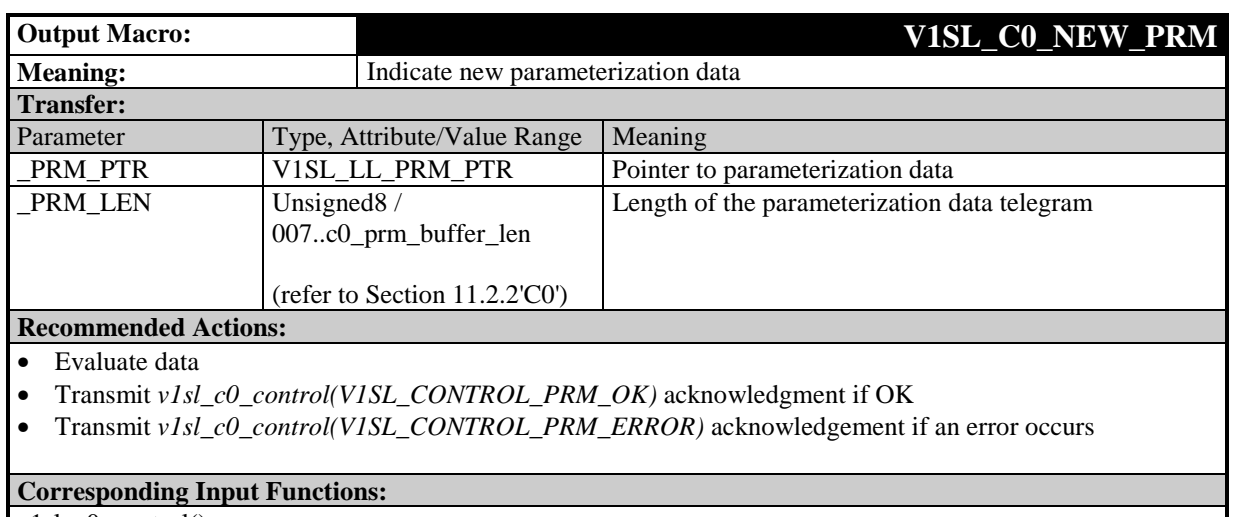

v1sl\_c0\_control()

# **10.2.2.12 Indicate New Configuration data sent by the master**

### **Prototype:**

**#define V1SL\_C0\_NEW\_CFG(\_CFG\_PTR,\_CFG\_LEN,\_MODE)**

By calling this macro, the slave transfers new configuration data sent by the master to the user for comparison with the expected configuration. The completion has to be acknowledged to the slave by calling the input function v1sl c0 control().

#### **Note:** If, prior to the user setting the result of the configuration data check, the output macro is called again, previous processing is to be cancelled immediately and the checked data are no longer valid. The newly received data is to be checked.

The slave can call the output macro only if the slave instance is started (v1sl\_c0\_control()).

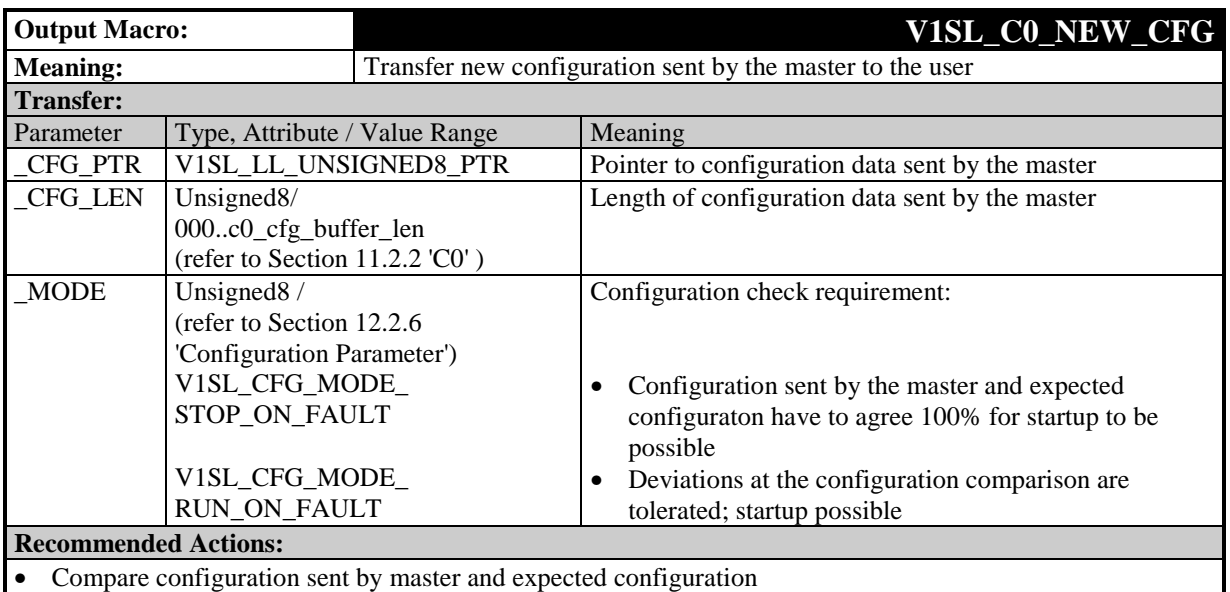

- Take *\_MODE* into consideration when specifying the result of the comparison
- Transmit *v1sl\_c0\_control(V1SL\_CONTROL\_CFG\_OK or V1SL\_CONTROL\_CFG\_UPDATE)* request if

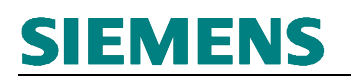

**OK** 

• Transmit *v1sl\_c0\_control(V1SL\_CONTROL\_CFG\_ERROR)* request if an error occurs

**Corresponding Input Functions:**

 $v1sl\_c0\_control()$ 

## **10.2.2.13 Indicate CLEAR/UNCLEAR**

#### **Prototype:**

**#define V1SL\_C0\_CLEAR(\_STATE)**

By calling this macro, the slave indicates to the user a state transition from  $CLEAR  $\rightarrow$  UNCLEAR$  and vice versa. The call with the 'CLEAR' parameter can be made multiple times.

V1SL\_C0\_CLEAR(TRUE) is indicated under the following conditions:

- Global Control Command 'CLEAR' from parameterization master was received
- Parameterization master enters 'Failsafe' mode (transmission of user data telegrams with output data length  $= 0$  in the case of existing outputs)
- Immediately after leaving data exchange mode (slave's DP mode V1SL\_DP\_STATE\_NO\_DATA\_EX).

V1SL CO CLEAR(FALSE) is indicated under the following condition:

• Global Control Command 'UNCLEAR' was received.

The slave can call the output macro only if the slave instance is started  $(v1s1c0\quadcontrol()).$ 

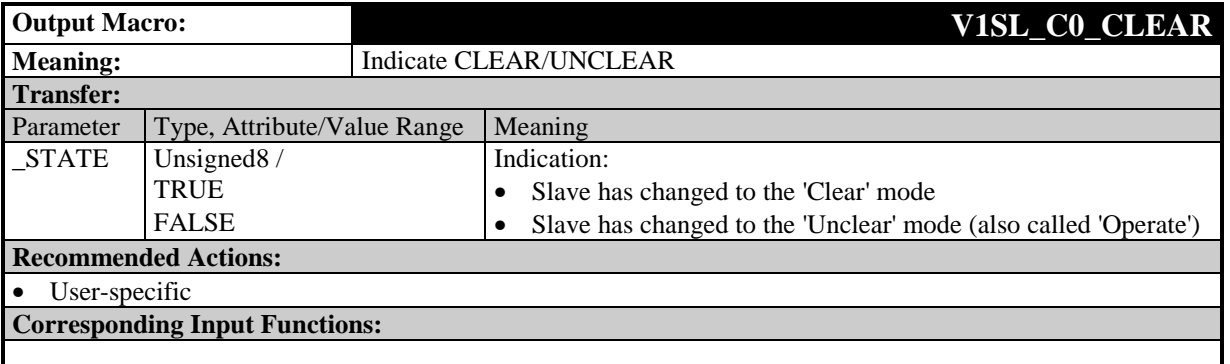

# **10.2.2.14 Indicating New GC Command SYNC/UNSYNC**

#### **Prototype:**

**#define V1SL\_C0\_SYNC(\_STATE)**

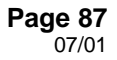

By calling this macro, the slave indicates to the user a control command SYNC or UNSYNC from the parameterization master. The call can be made with the same parameter multiple times. In most cases, user response is not required.

**Note:** If needed, the 'SYNC' functionality can be activated during the slave's power-up.

**Note:** Since the slave does not acknowledge the Global Control Commands to the parameterization master, they may be missed. The user can not rely on receiving them, and therefore can not count on receiving an indication via the output macro.

The slave can call the output macro only if the slave instance is started  $(v1sl$  c0 control()).

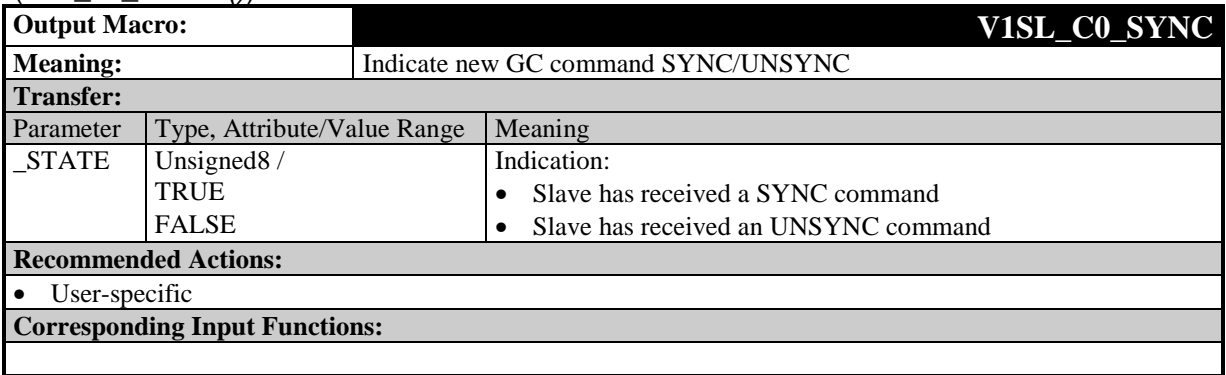

# **10.2.2.15 Indicate New GC Command FREEZE/UNFREEZE**

### **Prototype:**

### **#define V1SL\_C0\_FREEZE(\_STATE)**

By calling this macro, the slave indicates to the user a control command FREEZE or UNFREEZE from the parameterization master. The call can be made multiple times with the same parameter. In most cases, the user does not have to respond.

**Note:** If needed, the 'FREEZE functionality can be activated during the slave's power-up.

**Note:** Since the slave does not acknowledge the Global Control Commands to the parameterization master, they may be missed. The user can not rely on receiving them, and therefore can not count on receiving an indication via the output macro.

The slave can call the output macro only if the slave instance is started (v1sl\_c0\_control()).

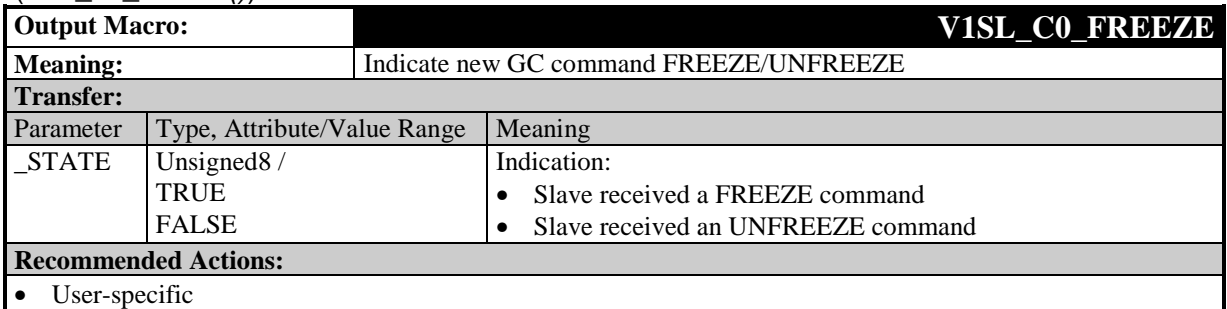

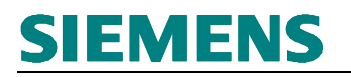

**Corresponding Input Functions:**

# **10.2.2.16 Return User's Diagnostic Data Buffer**

#### **Prototype:**

**#define V1SL\_C0\_DIAG\_CHANGED(\_USER\_DIAG)**

By calling this macro, the slave returns a diagnostic buffer to the user that was previously transferred with the input function  $v1sl$  c0 set diag().

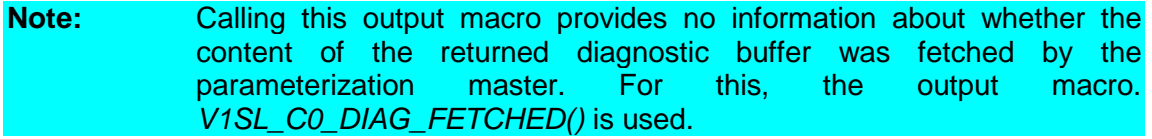

The slave can call the output macro only after the user set a diagnostic (input function v1sl c0 set diag()).

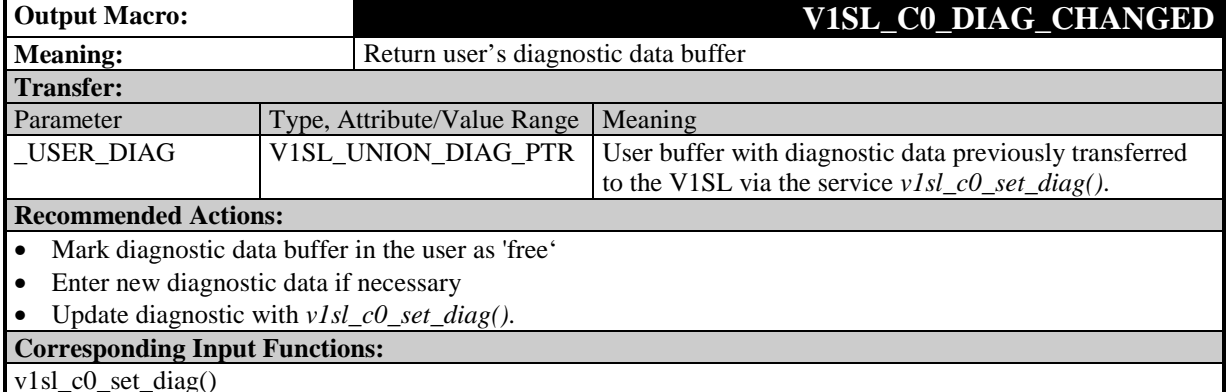

## **10.2.2.17 Indication 'Parameterization Master Fetched Diagnostic'**

#### **Prototype:**

#### **#define V1SL\_C0\_DIAG\_FETCHED(\_USER\_ID)**

By calling this macro, the slave indicates to the user that the parameterization master fetched a previously set diagnostic information. As transfer parameter, the user receives the user identification of its diagnostic buffer which was transferred to the slave with v1sl c0 set diag().

The slave calls the output macro only after the user set a diagnostic (via input function v1sl  $c0$  set diag()), and only if the slave exchanges user data with the parameterization master (V1SL CO DATA EXCHANGE ACTIVE()).

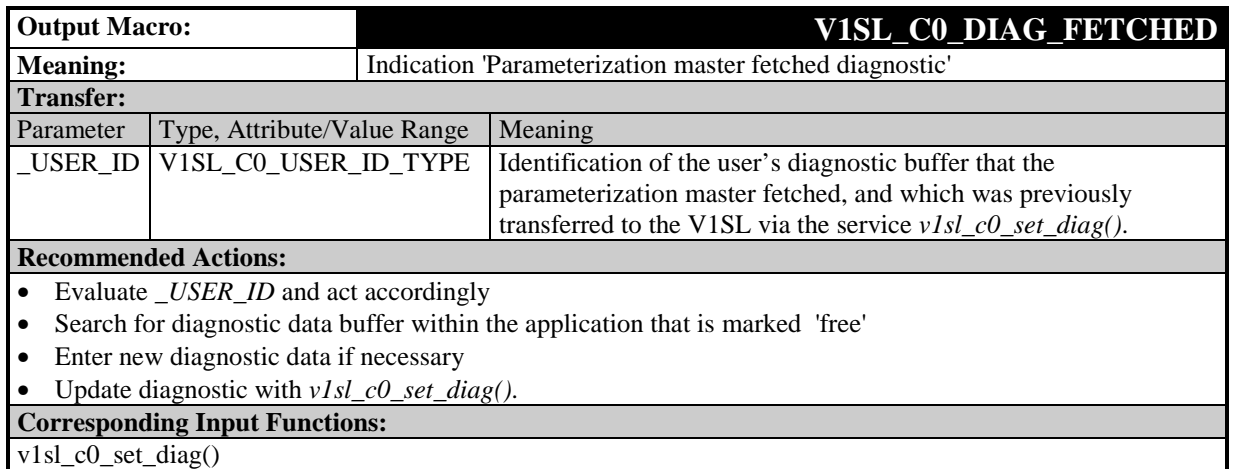

## **10.2.3 Output Macros of AL at the User Interface**

# **10.2.3.1 Indicate State Change of the Alarm State Machine**

#### **Prototype:**

#### **#define V1SL\_AL\_STATE\_REPORT(\_ALARM\_TYPE\_BIT\_FIELD, \_SEQUENCE\_DEPTH)**

By callling this macro, the slave indicates to the user the activation or deactivation of the alarm state machine, specifying the permissible alarm types and the supported alarm queue.

The slave can call the output macro only if the slave instance is started (v1sl\_c0\_control()).

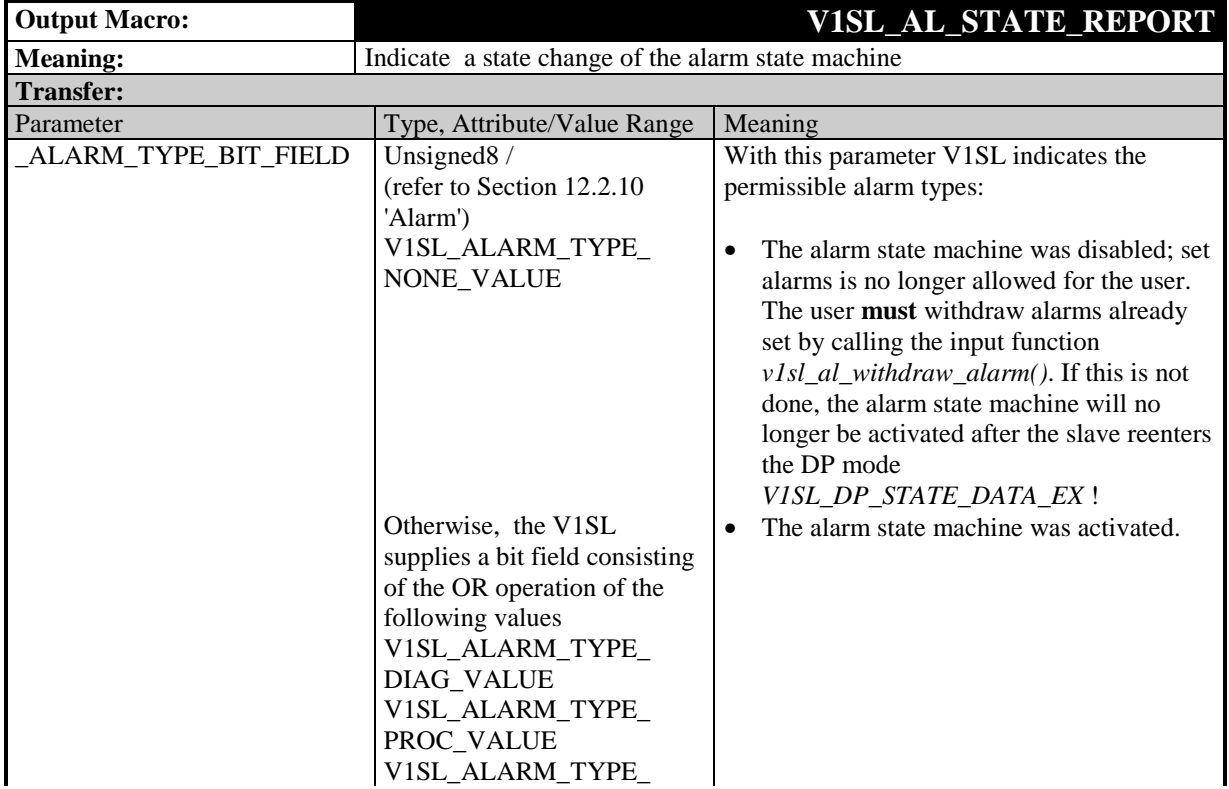

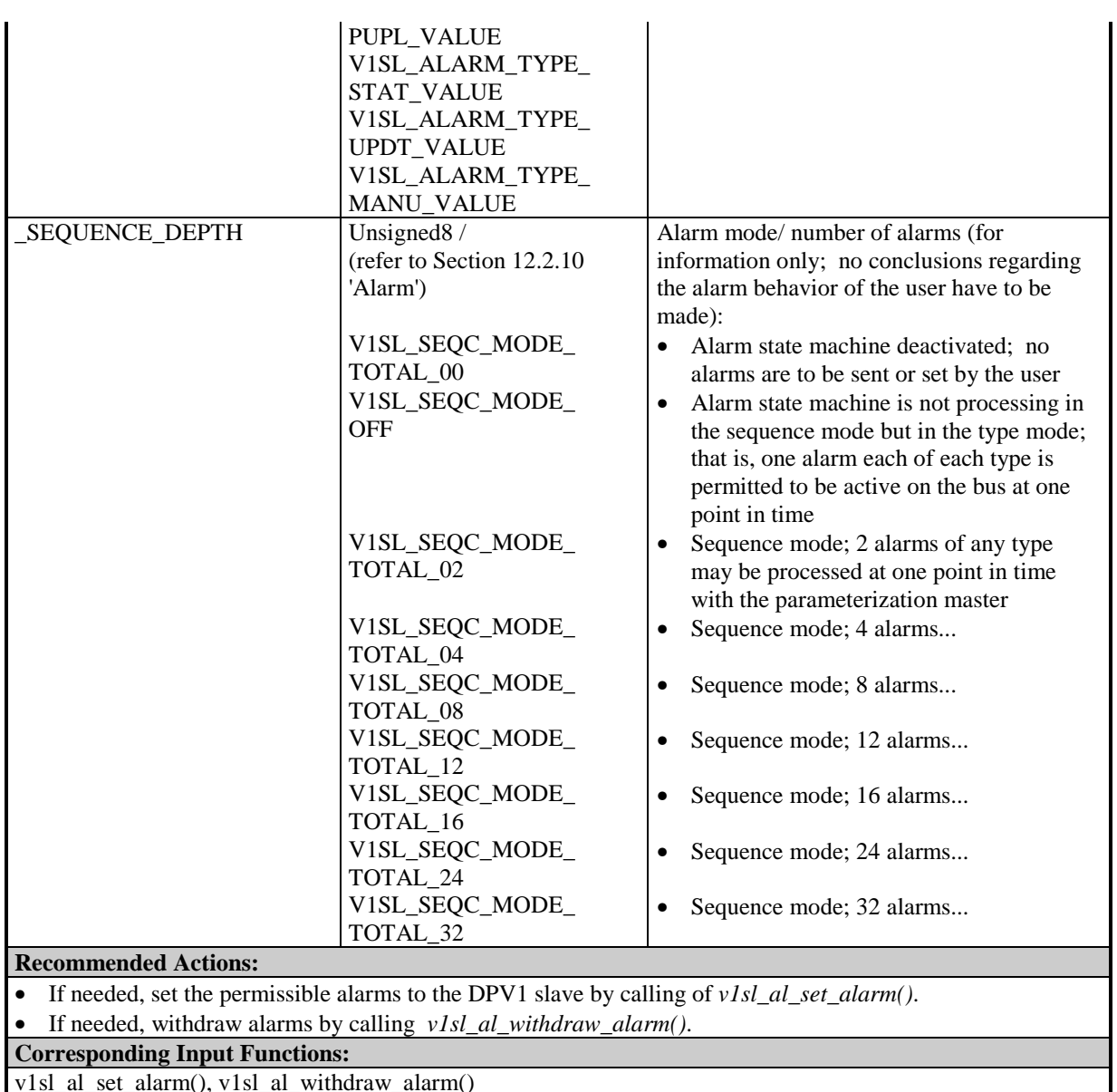

## **10.2.3.2 Acknowledge Alarm**

## **Prototype:**

### **#define V1SL\_AL\_ALARM\_ACK(\_ALARM\_PTR)**

By calling this macro, the slave acknowledges an alarm to the user that was set previously:

- The slave receives the acknowledgement in DPV1 operation from the parameterization master, and tranfers it to the user.
- In addition, the output macro is called if the user withdraws alarms by calling v1sl al withdraw alarm().

The slave can call the output macro only after an alarm was set by the user (via input function v1sl\_al\_set\_alarm()).

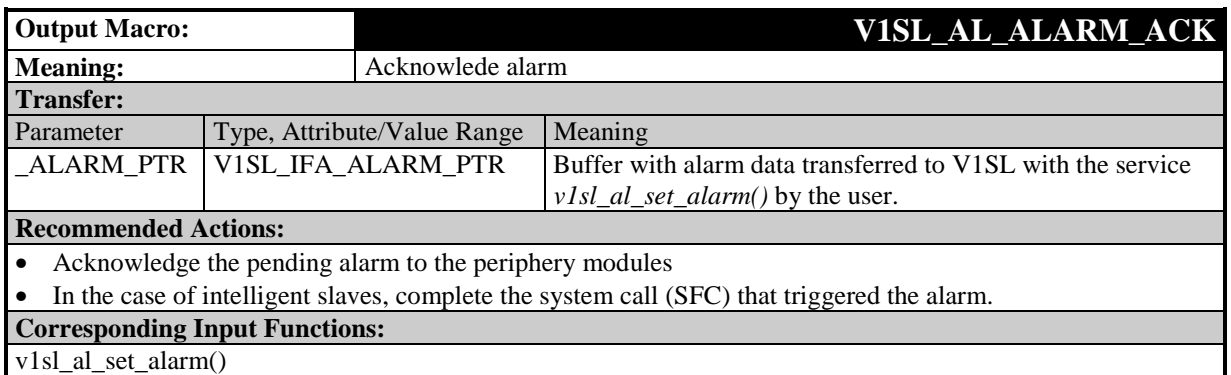

## **10.2.4 Output Macros of C1 at the User Interface**

## **10.2.4.1 Indicate the Request 'Read Data Set' via the C1 Firmware**

#### **Prototype:**

**#define V1SL\_C1\_READ\_DS(\_READ\_DS\_PTR)**

By calling this macro, the slave transfers the request for reading a data set to the user. The user has to acknowledge the completion of reading the data set by calling the function v1sl\_c1\_read\_ds\_done().

The slave uses the output macro only after the C0 communication channel has been started (v1sl\_c0\_control()).

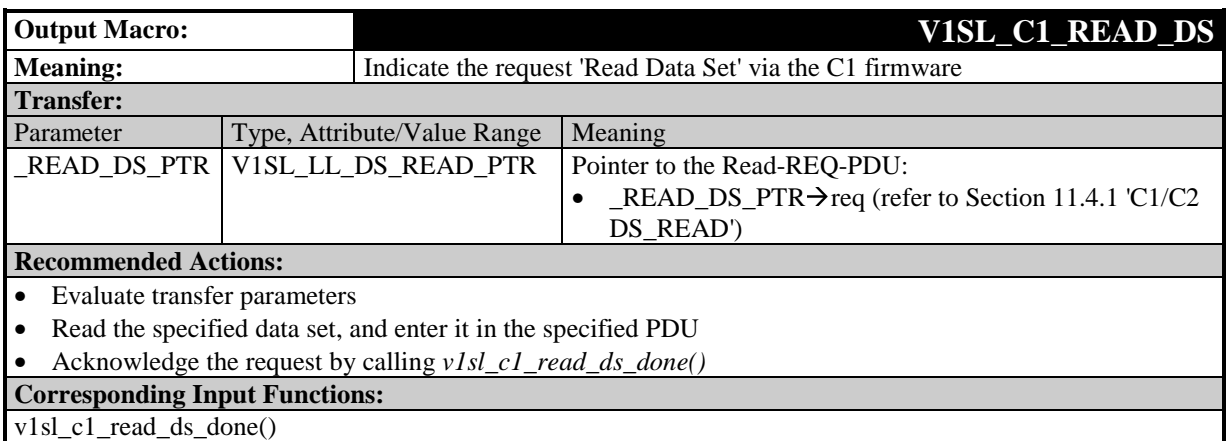

# **10.2.4.2 Indicate the Request 'Write Data Set' via the C1 Firmware**

#### **Prototype:**

#### **#define V1SL\_C1\_WRITE\_DS(\_WRITE\_DS\_PTR)**

By calling this macro, the slave transfers to the user a request for writing a data set. The user has to acknowledge the completion of writing the data set by calling the function v1sl\_c1\_write\_ds\_done().

The slave uses the output macro only after the C0 communication channel was started  $(v1sLc0_{control}$ .

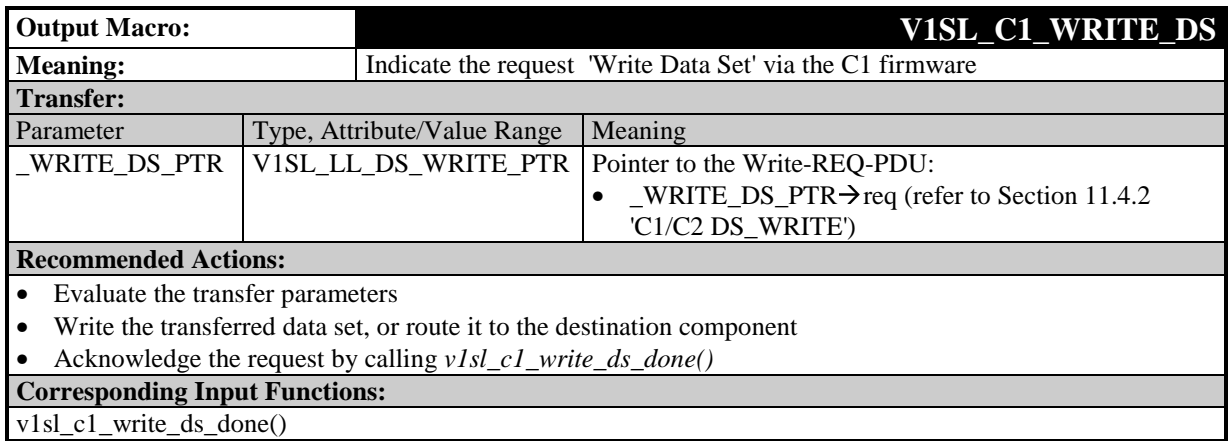

# **10.2.5 Output Macros of C2 at the User Interface**

# **10.2.5.1 Acknowledge Establishment of a C2 Communication Channel**

## **Prototype:**

## **#define V1SL\_C2\_OPEN\_CHANNEL\_DONE(\_RETURN\_VALUE)**

V1SL acknowledges the input function v1sl\_c2\_open\_channel() called by the user. This acknowledgement is made after the communication channel was opened. This establishes the connection readiness via the C2 communication channel. It is possible to receive connection establishment requests (V1SL C2 INITIATE()).

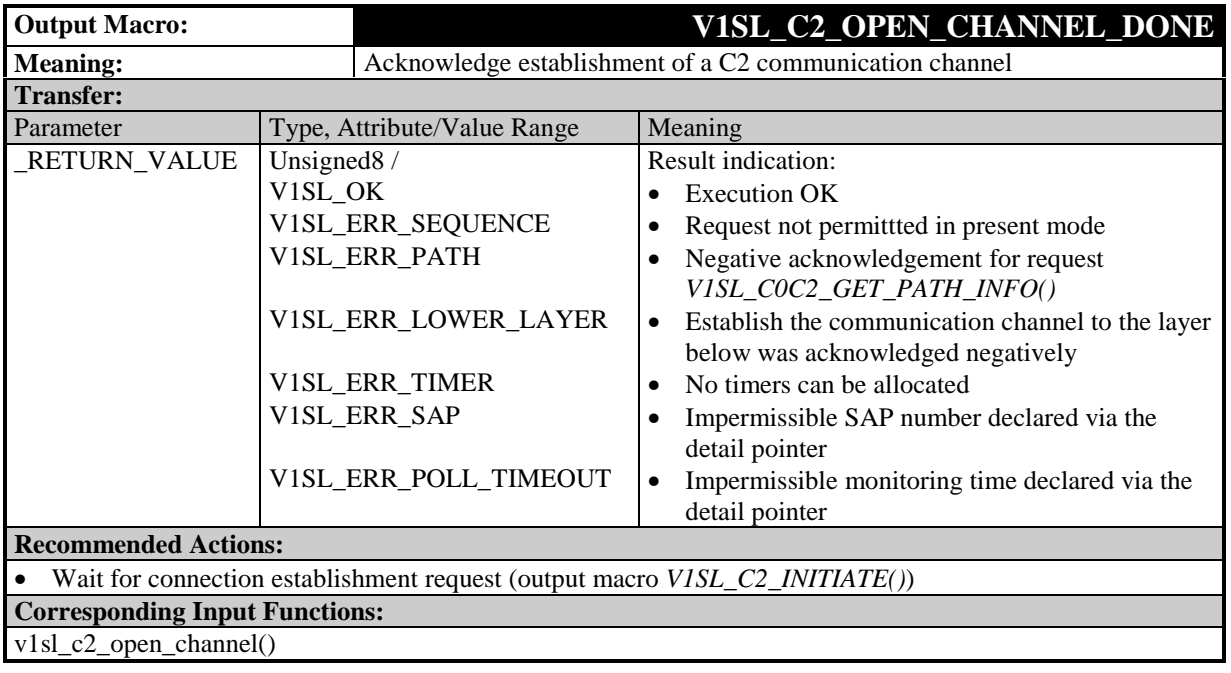

# **10.2.5.2 Acknowledge the Shut Down of a C2 Communication Channel**

## **Prototype:**

**#define V1SL\_C2\_CLOSE\_CHANNEL\_DONE(\_RETURN\_VALUE)**

V1SL acknowledges the input function v1sl\_c2\_close\_channel() called by the user. This acknowledgement is made after the C2 communication channel was closed. This also cancels the connection readiness via the C2 communication channel.

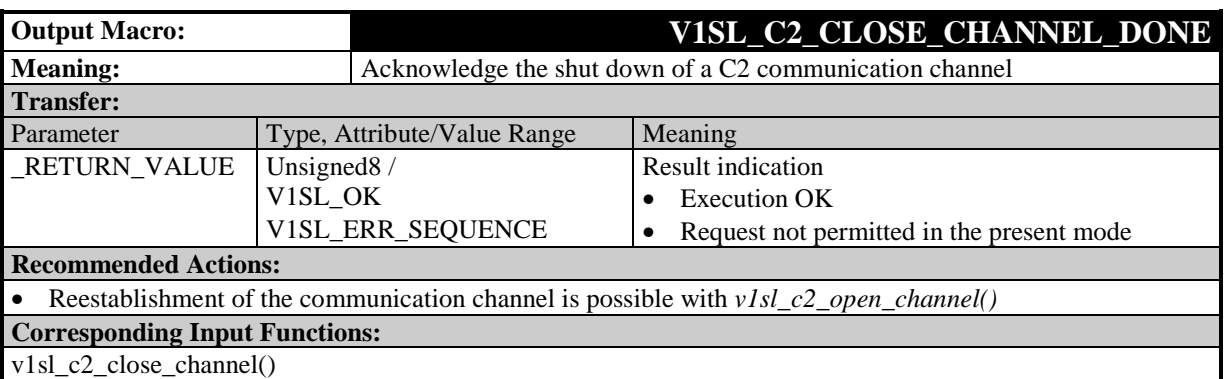

# **10.2.5.3 Indicate 'INITIATE' Request**

## **Prototype:**

### **#define V1SL\_C2\_INITIATE(\_CON\_ID,\_INITIATE\_PTR)**

By calling this output macro, the slave requests a connection establishment from the C2 firmware user.

The user has to acknowledge the service via the input function  $v1sL_c2_in,$ initiate\_done(). The slave utilizes the output macro only if the communication channel is open (v1sl\_c2\_open\_channel()).

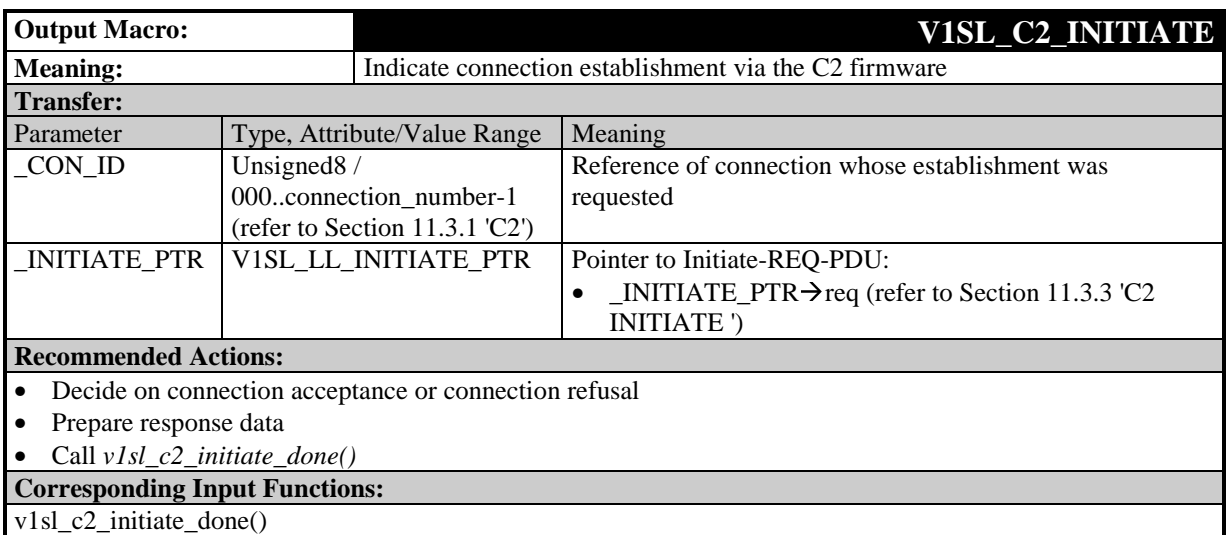

# **10.2.5.4 Indicate 'ABORT' Request**

#### **Prototype:**

#### **#define V1SL\_C2\_ABORT(\_CON\_ID,\_ABORT\_PTR)**

By calling this output macro, the slave informs the C2 firmware user of the shut down of the connection identified by the CON ID. The service is not acknowledged.

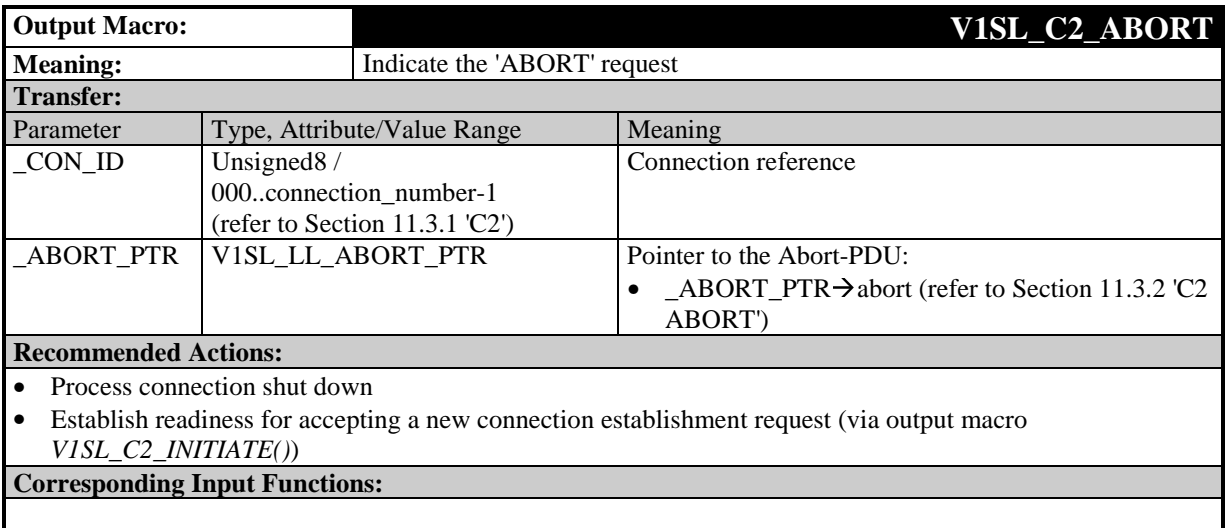

# **10.2.5.5 Acknowledge 'USER ABORT' Request**

### **Prototype:**

**#define V1SL\_C2\_USER\_ABORT\_DONE(\_CON\_ID,\_RETURN\_VALUE)**

With this output macro, the slave acknowledges a connection shut down previously initiated by the user (input function  $v1sLc2_user\_abort()$ ).

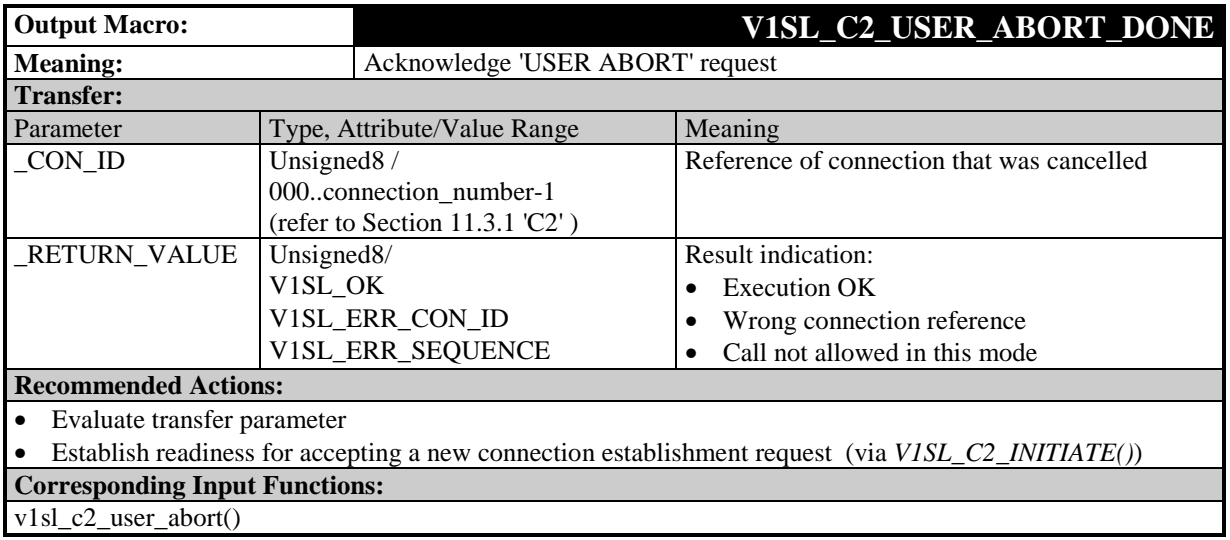

# **10.2.5.6 Indicate 'DATA\_TRANSPORT' Request**

## **Prototype:**

**#define V1SL\_C2\_DATA\_TRANSPORT(\_CON\_ID,\_DATA\_TRANSPORT\_PTR)**

By calling this macro, the slave transfers a Data\_Transport-REQ-PDU to the user. The user has to acknowledge the completion of the service by calling the input function v1sl c2 data transport done().

The slave uses the output macro only after the connection has been established (V1SL\_C2\_INITIATE()).

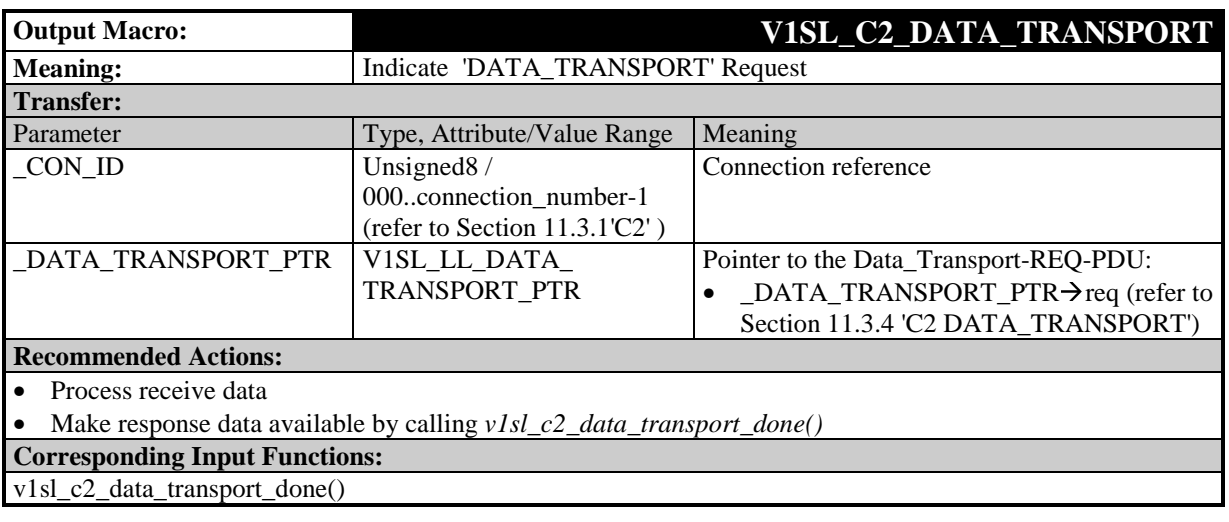

# **10.2.5.7 Indicate 'Read Data Set' via the C2-Firmware**

### **Prototype:**

**#define V1SL\_C2\_READ\_DS(\_CON\_ID,\_READ\_DS\_PTR)**

By calling this macro, the slave transfers the request for reading a data set to the user. The user has to acknowledge the completion of reading the data set by calling the input function  $v1sl$  c2 read ds done().

The slave uses the output macro only after the connection has been established  $(V1S1 C2 INITIATE()$ 

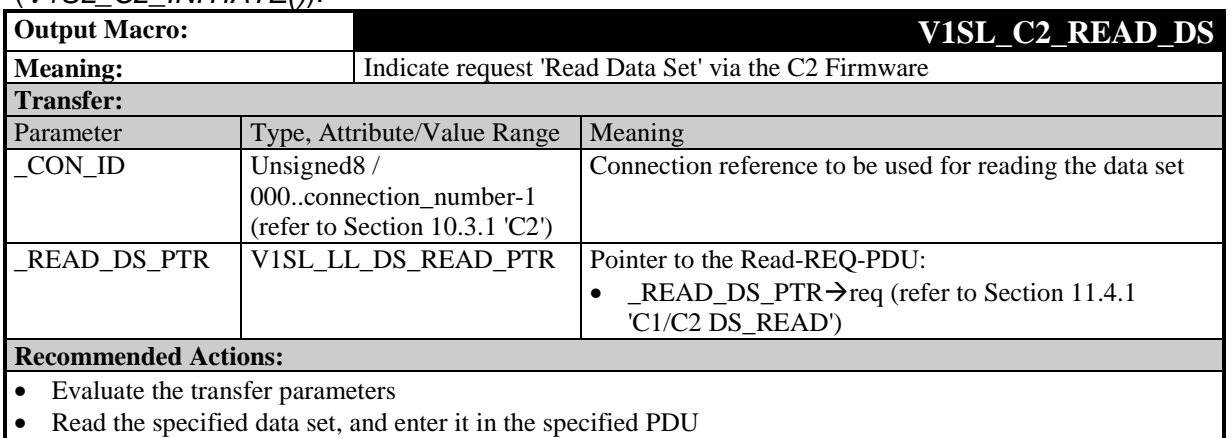

• Acknowledge the request by calling *v1sl\_c2\_read\_ds\_done()* **Corresponding Input Functions:**

v1sl\_c2\_read\_ds\_done()

## **10.2.5.8 Indicate 'Write Data Set' Request via the C2 Firmware**

#### **Prototype:**

**#define V1SL\_C2\_WRITE\_DS(\_CON\_ID,\_WRITE\_DS\_PTR)**

By calling this macro, the slave transfers a request for writing a data set to the user. The user has to acknowledge the completion of writing the data set by calling the function v1sl\_c2\_read\_ds\_done().

The slave uses the output macro only after the connection has been established (V1SL\_C2\_INITIATE()).

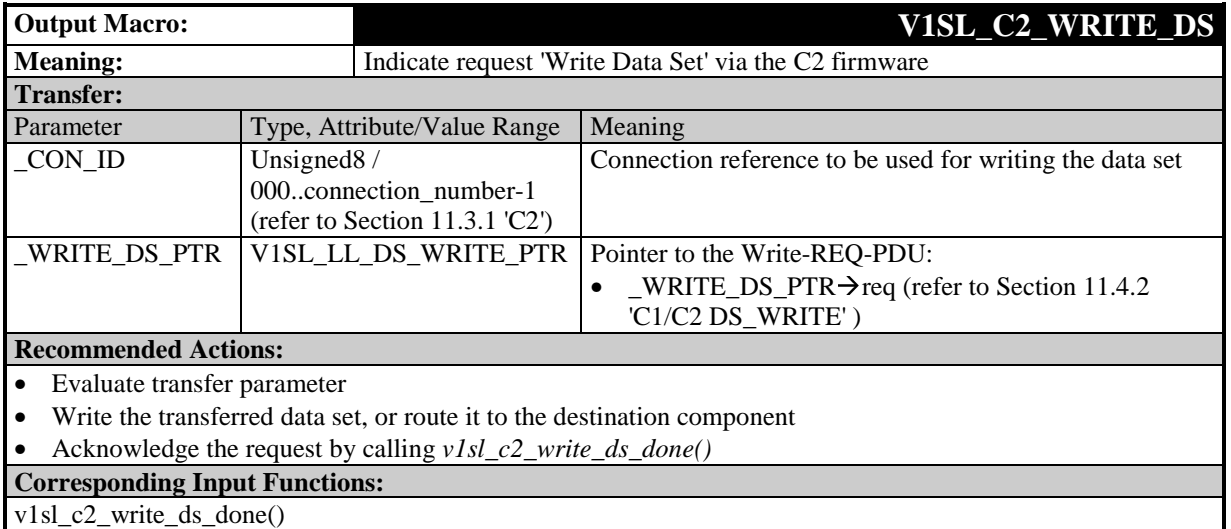

### **10.2.6 Interface Expansion of the Output Macros for Multi-Instance Operation**

## **10.2.6.1 General**

When their multi-instance capability is activated, all output macros of the V1SL receive one (or two) additional parameter used for referencing the communication channel. Two types of output macros are to be differentiated, in order to clearly describe the meaning of the parameters ... HANDLE.

The representation below of the macro-prototypes is only to illustrate the differences in the call parameters in comparison to the non-multi-instance variant of the respective macro. For this reason, the prototype representation is interrupted with '...', and not completely specified.

## **10.2.6.2 Acknowledge Establishment of a Communication Channel**

### **Prototype:**

**#define V1SL\_C0\_OPEN\_CHANNEL\_DONE(...,\_V1SL\_HANDLE,\_HANDLE)**

#### **#define V1SL\_C2\_OPEN\_CHANNEL\_DONE(...,\_V1SL\_HANDLE,\_HANDLE)**

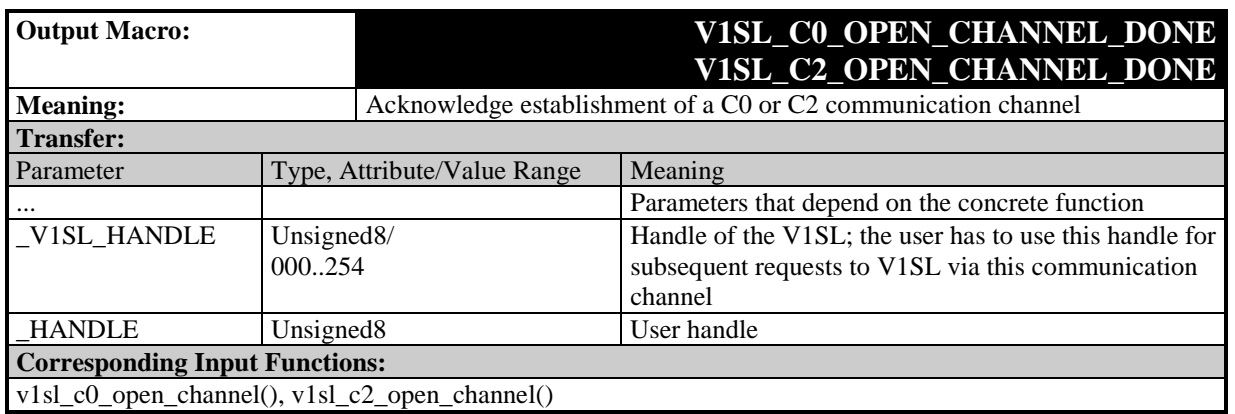

## **10.2.6.3 Acknowledge the Shut Down of a Communication Channel; Result Indication**

#### **Prototype:**

**#define V1SL\_C0\_...(...,\_HANDLE)**

**#define V1SL\_AL\_...(...,\_HANDLE)**

**#define V1SL\_C1\_...(...,\_HANDLE)**

**#define V1SL\_C2\_...(...,\_HANDLE)**

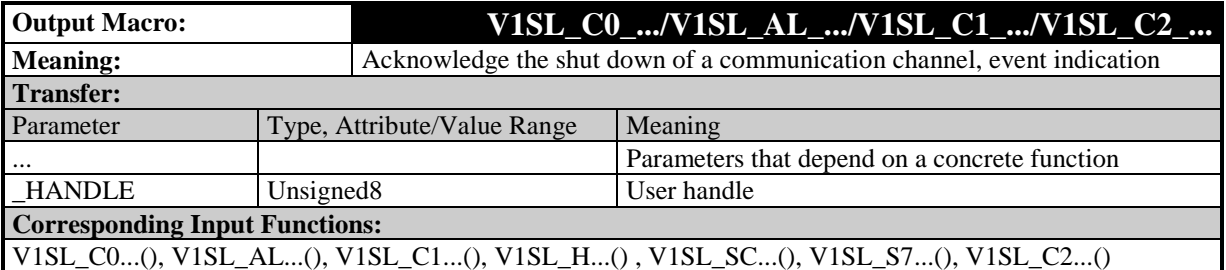

# **11 Memory Attributes and Data Types**

# **11.1 General Structures and Data Types**

## **11.1.1 General**

Memory attributes are intended for optimally fitting the DPV1 slave package into the corresponding environment regarding an individual memory model. An optimized setting is decisive for the generated program and data memory size as well as for the program runtime. If the attributes are not defined, the compiler that is used automatically sets the attributes to the selected basic memory model (for example, small, medium, large).

### **11.1.2 Base Program Memory Attributes**

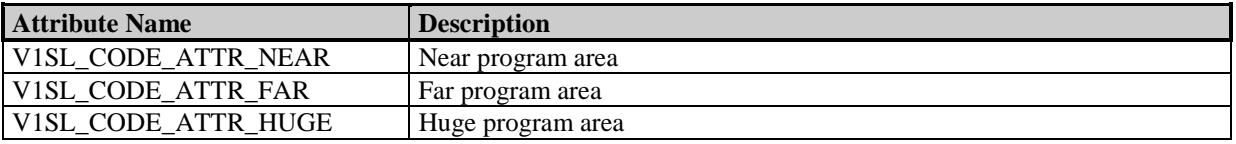

### **11.1.3 Base Data Memory Attributes**

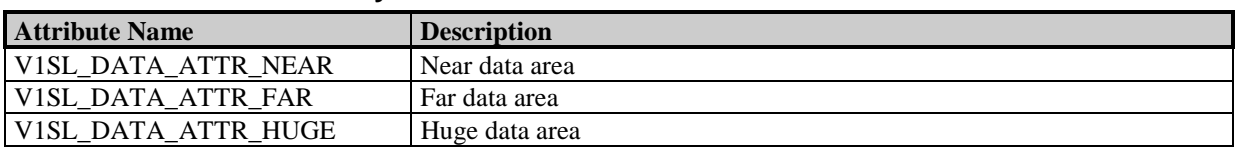

### **11.1.4 Base Data Types**

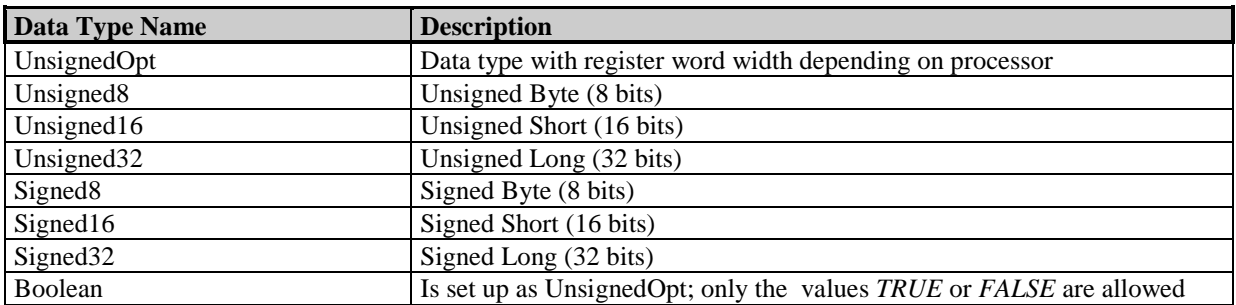

### **11.1.5 Base Pointer Types**

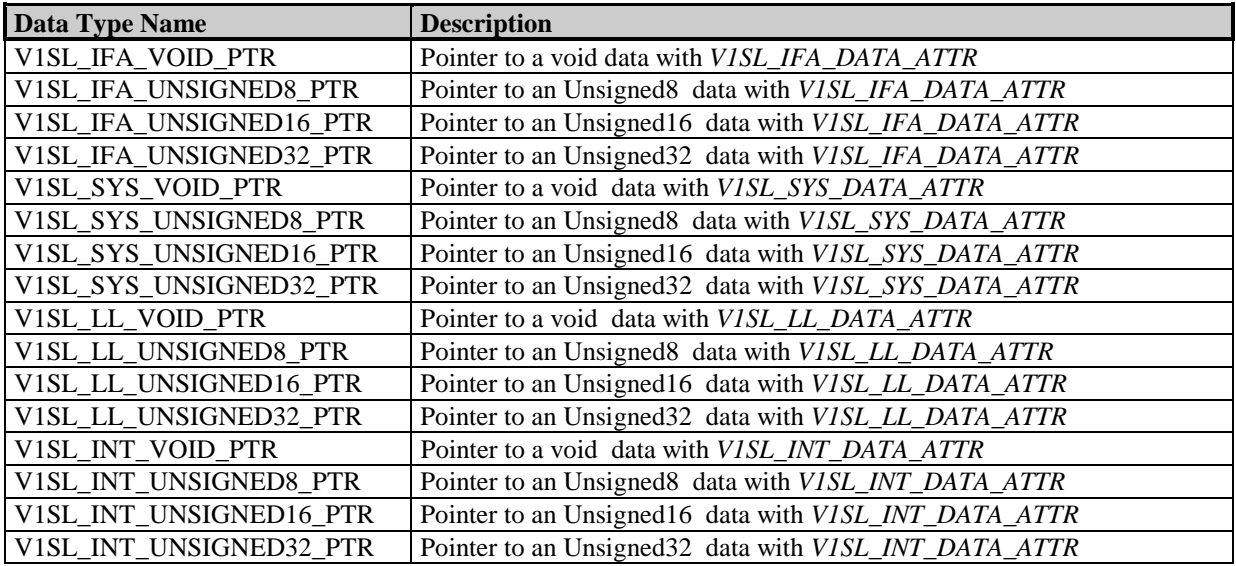

### **11.1.6 V1SL Program Memory Attributes**

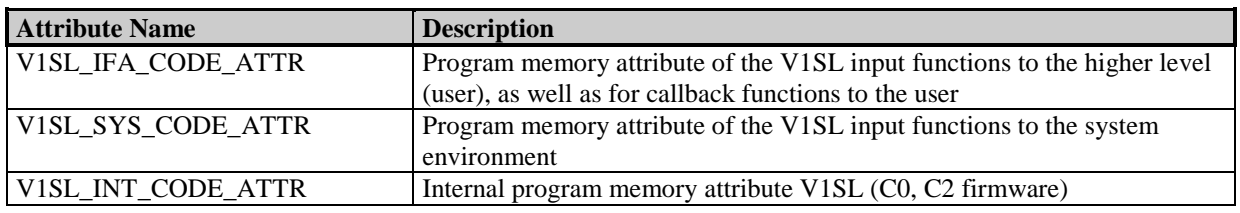

## **11.1.7 V1SL Data Memory Attributes**

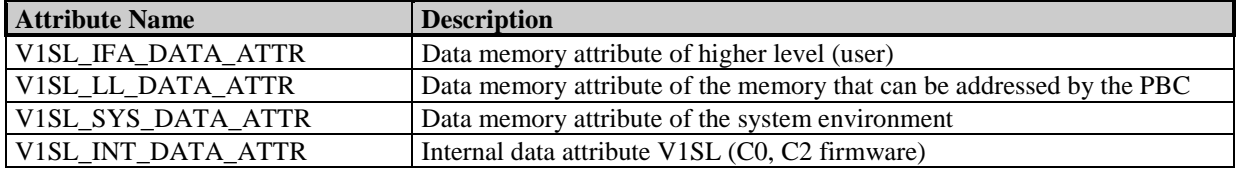

## **11.1.8 V1SL Firmware Version Structure and Pointer**

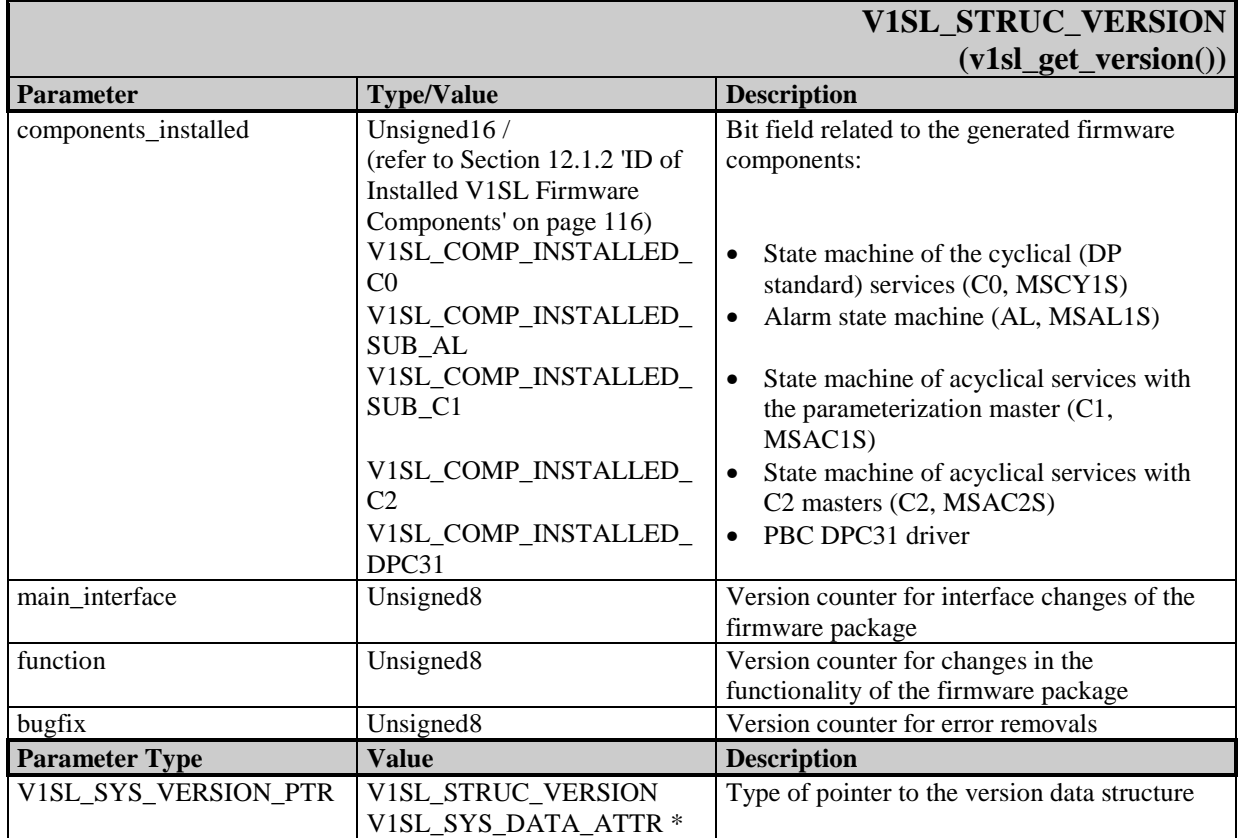

## **11.1.9 Error Data Structure**

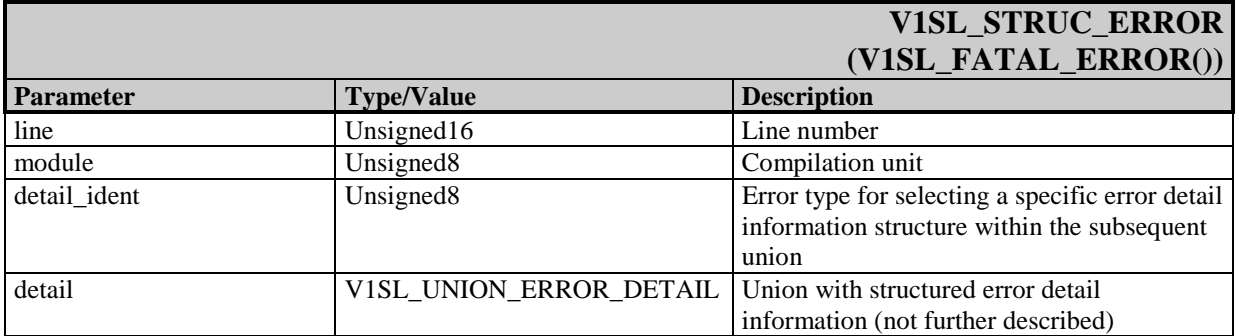

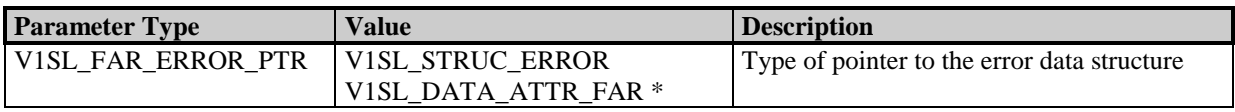

# **11.2 C0 Firmware Structures**

## **11.2.1 C0 Detail Info Structure and Pointer**

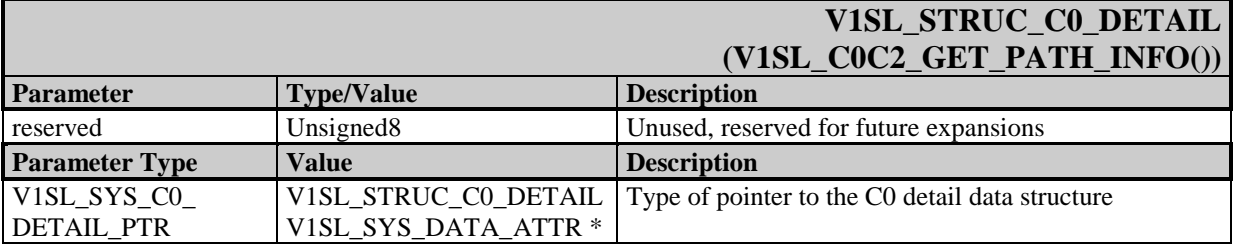

## **11.2.2 C0 Parameter Structure and Pointer**

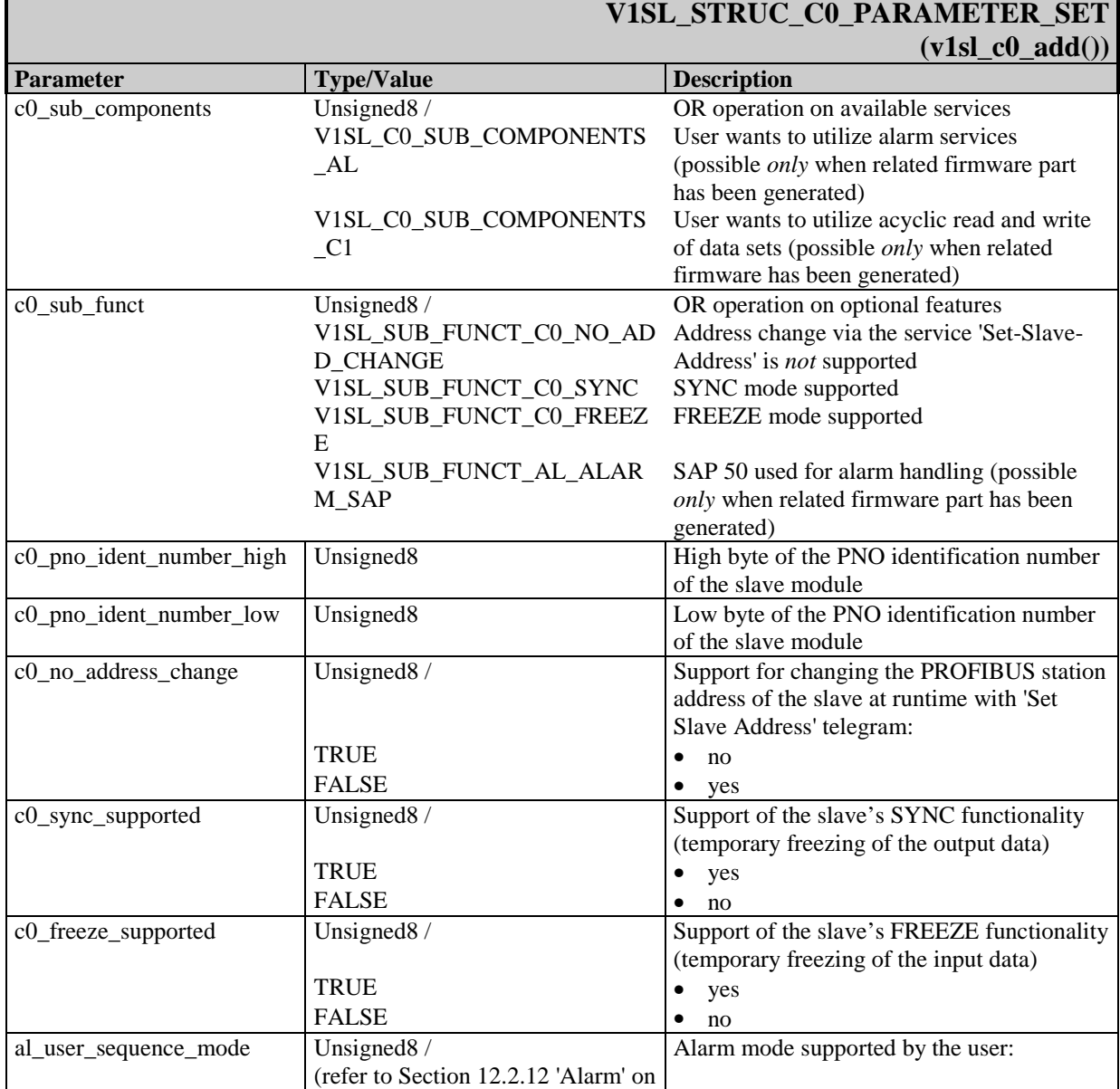

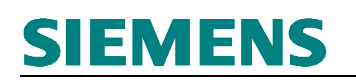

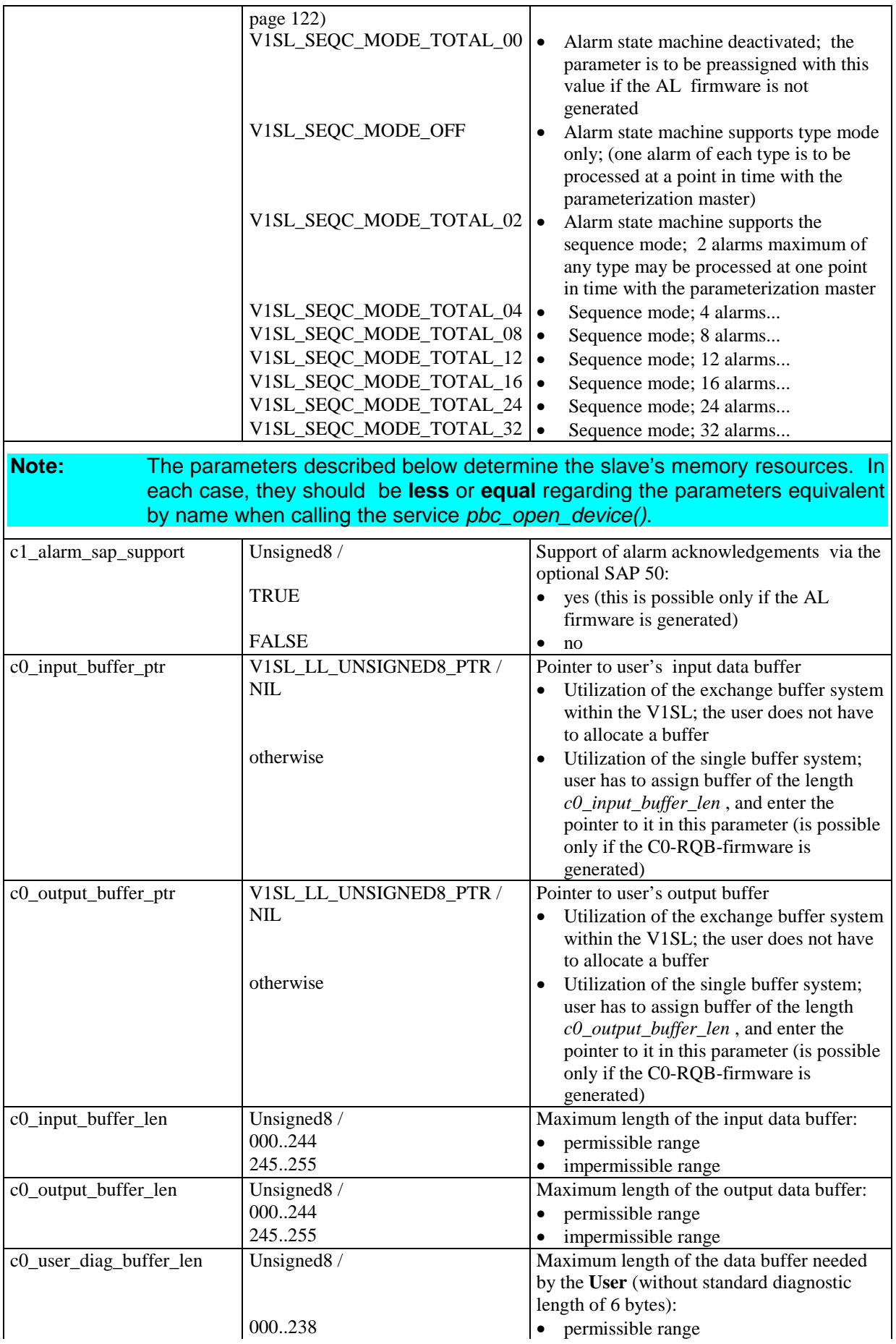

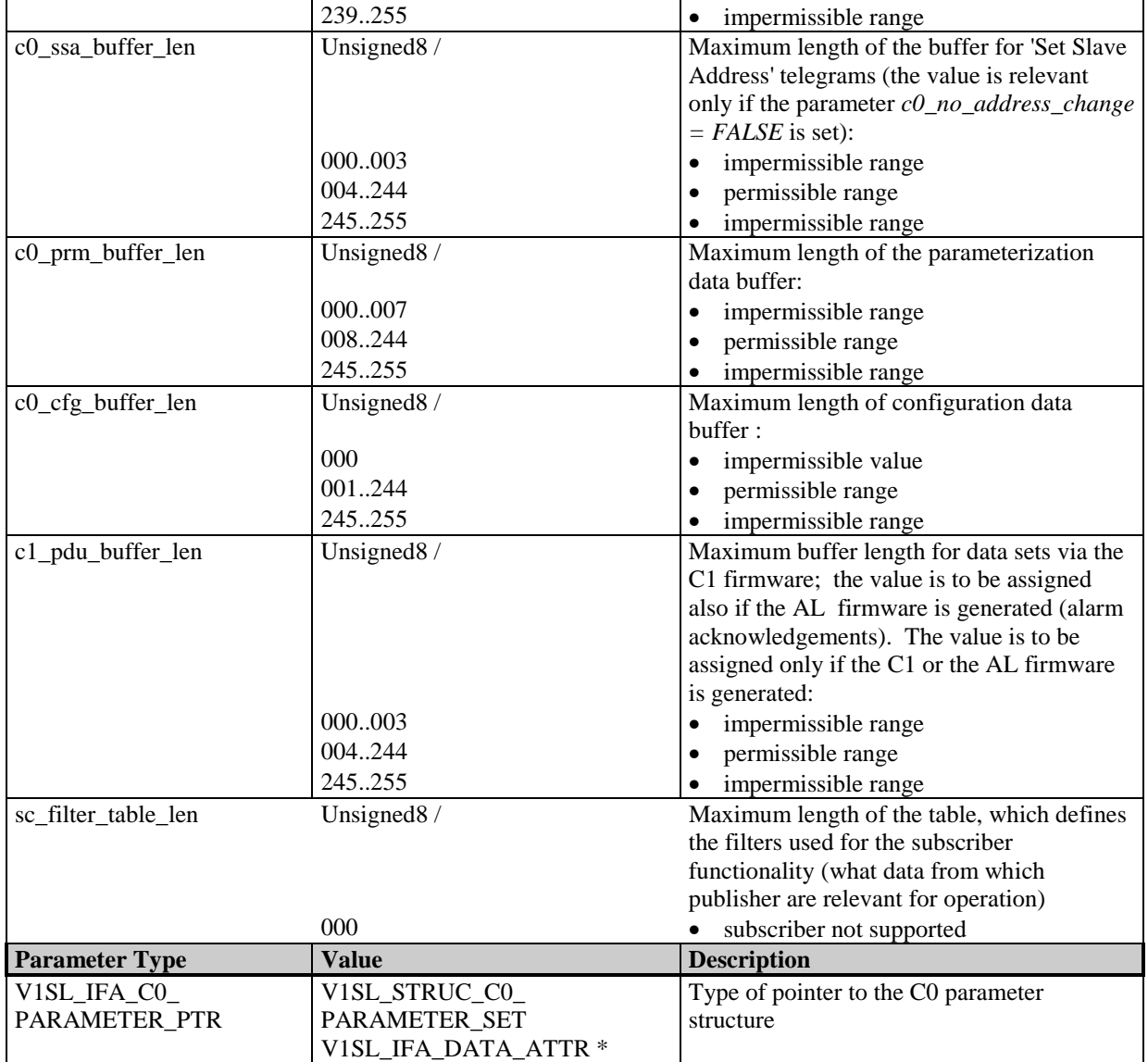

## **11.2.3 C0 Slave Address Data Structure and Pointer**

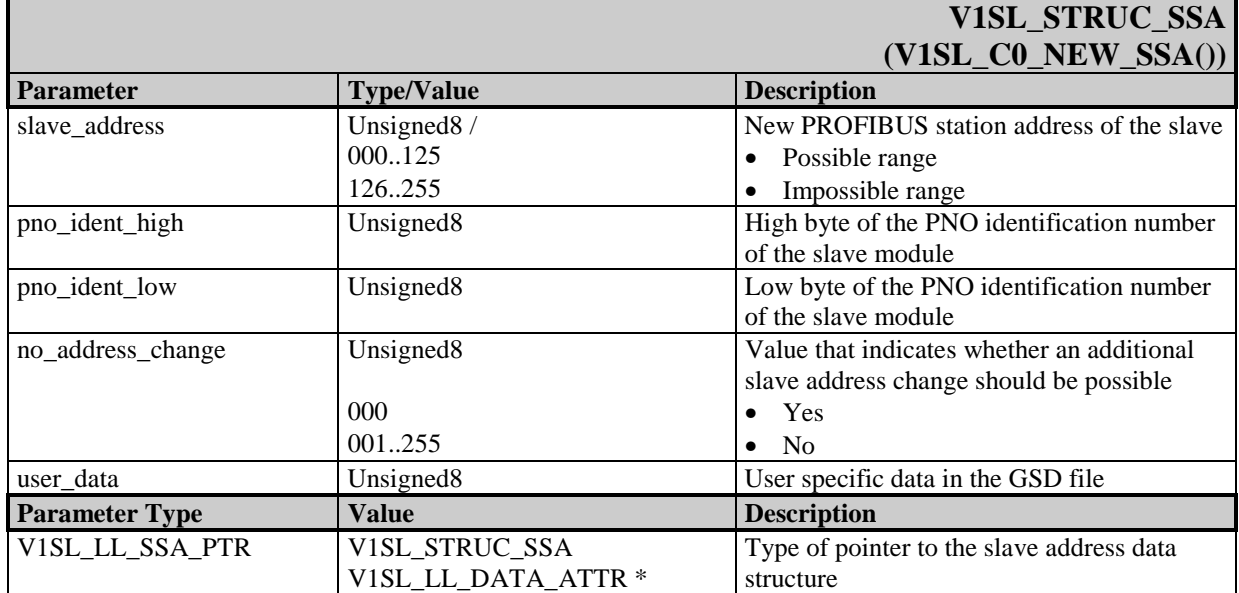

## **11.2.4 C0 Parameterization Data Structure**

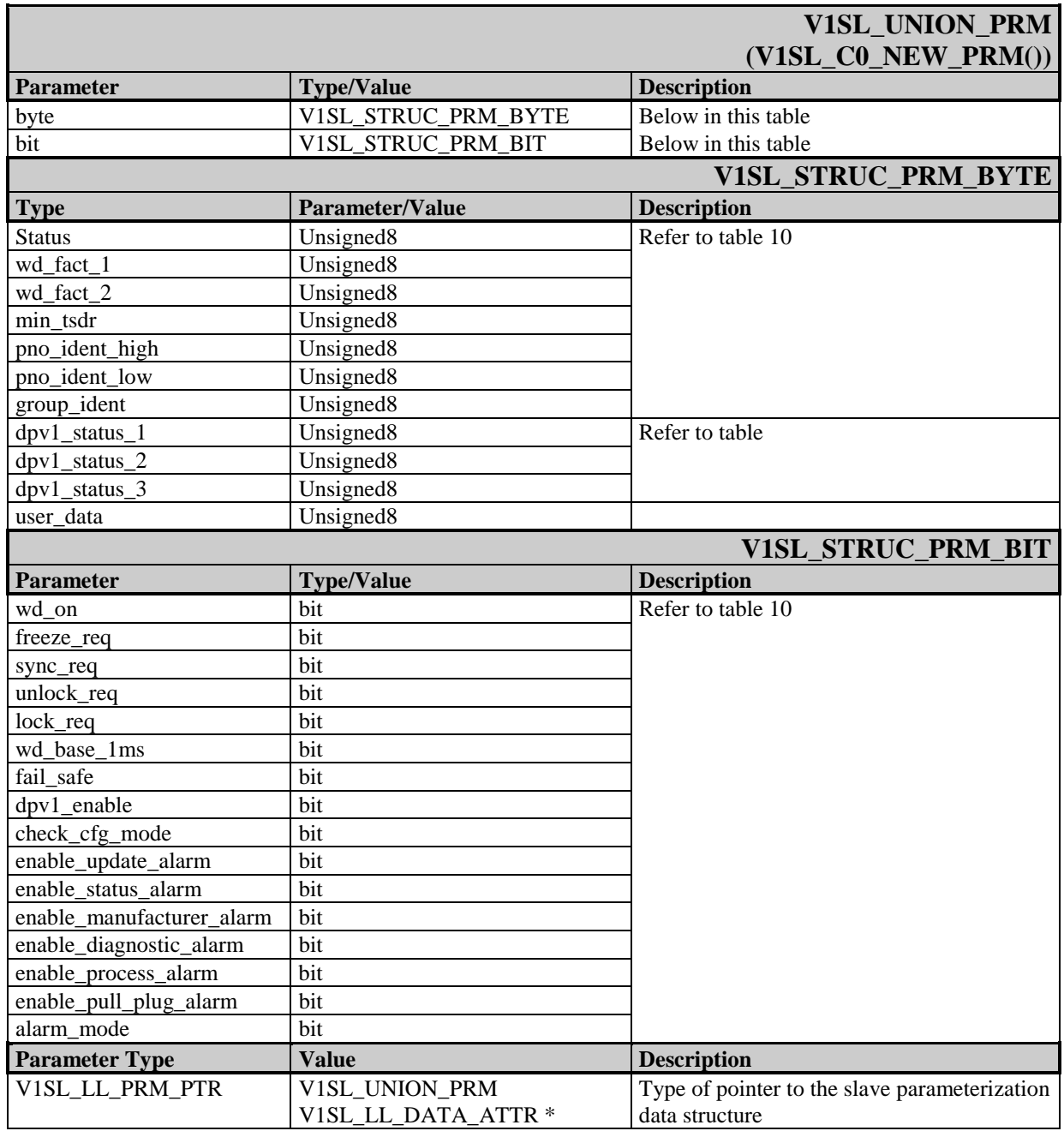

# **11.2.5 C0 Input/Output Data Lengths Structure and Pointer**

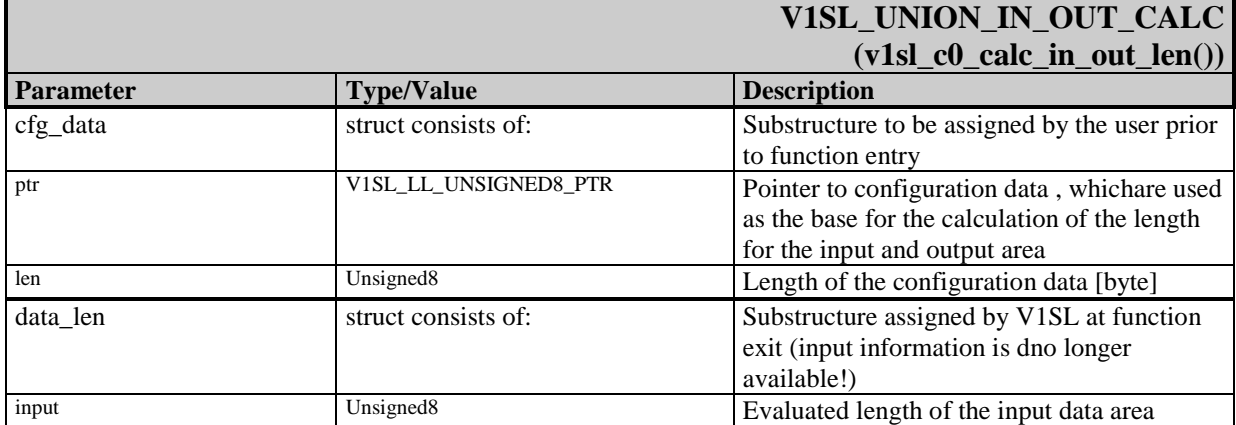

Г

Г

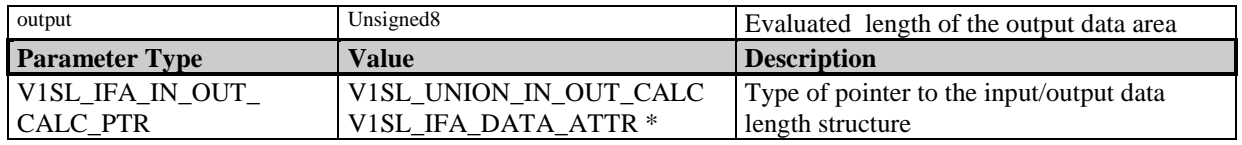

## **11.2.6 C0 Output Data Info Structure and Pointer**

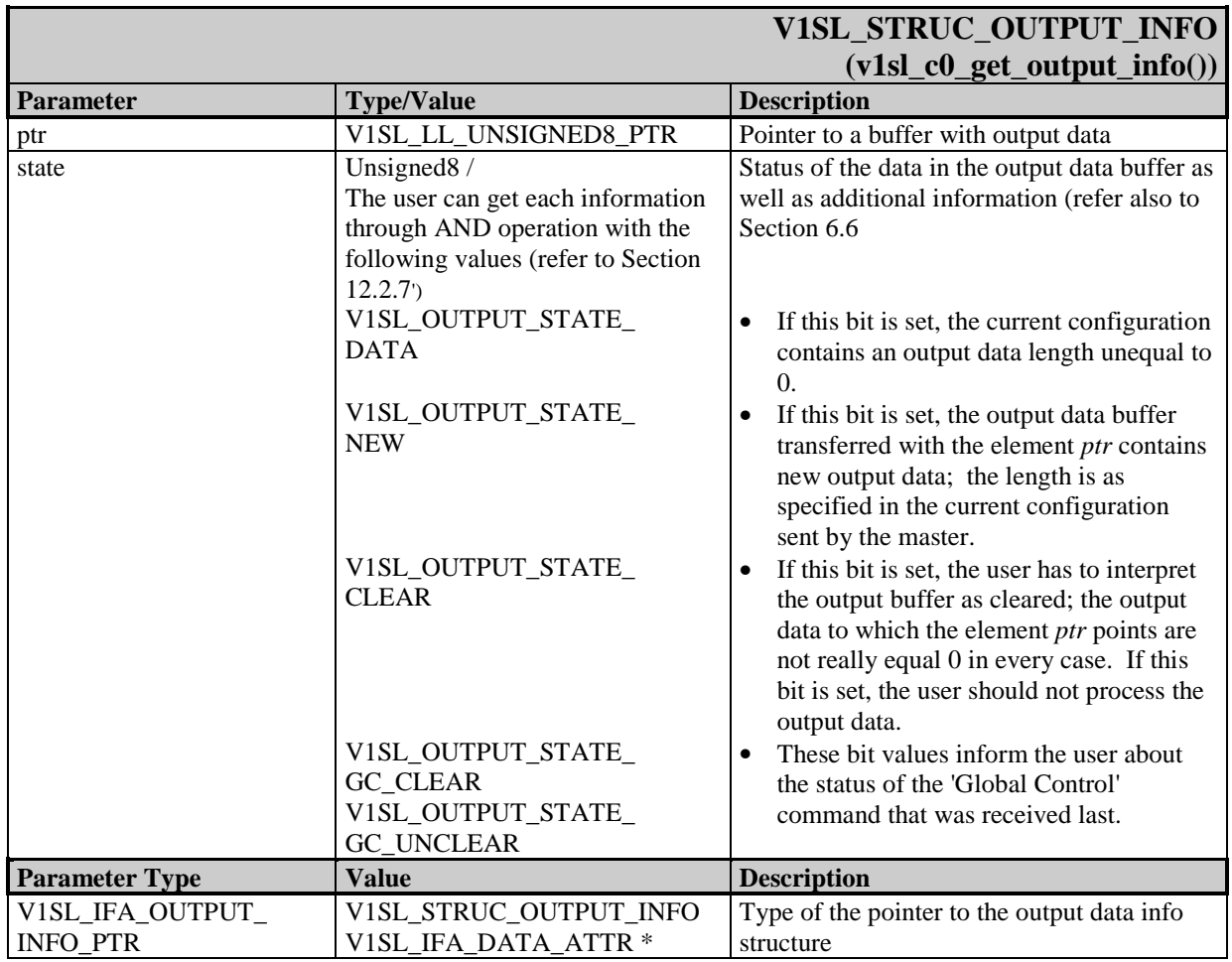

## **11.2.7 C0 Diagnostic Data Union and Pointer**

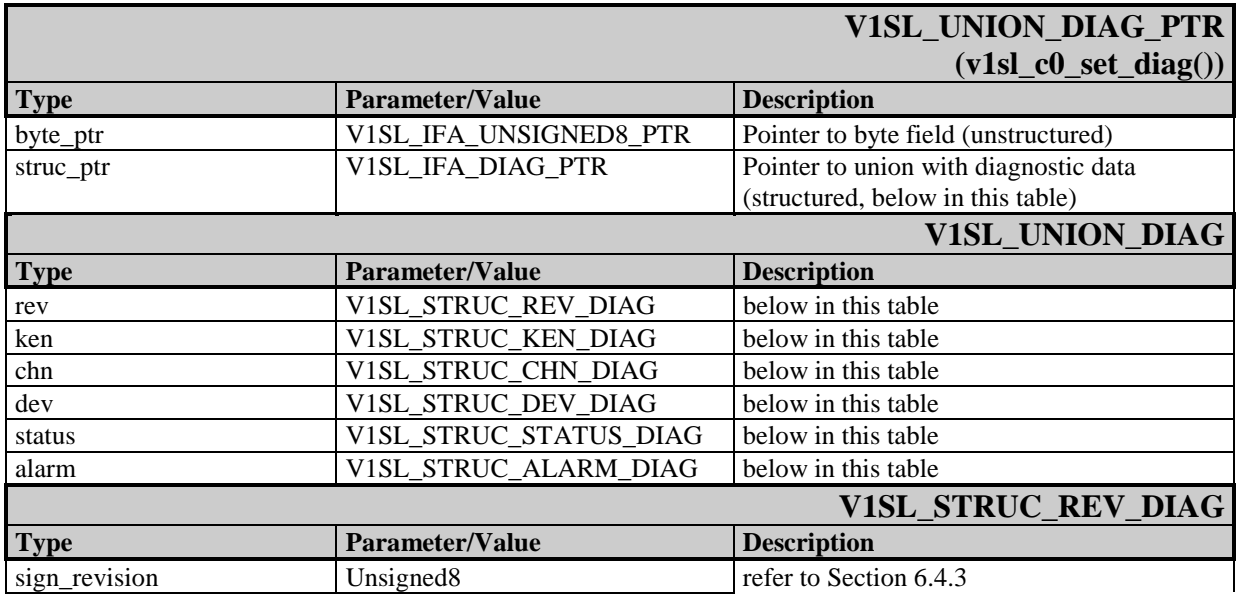

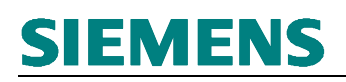

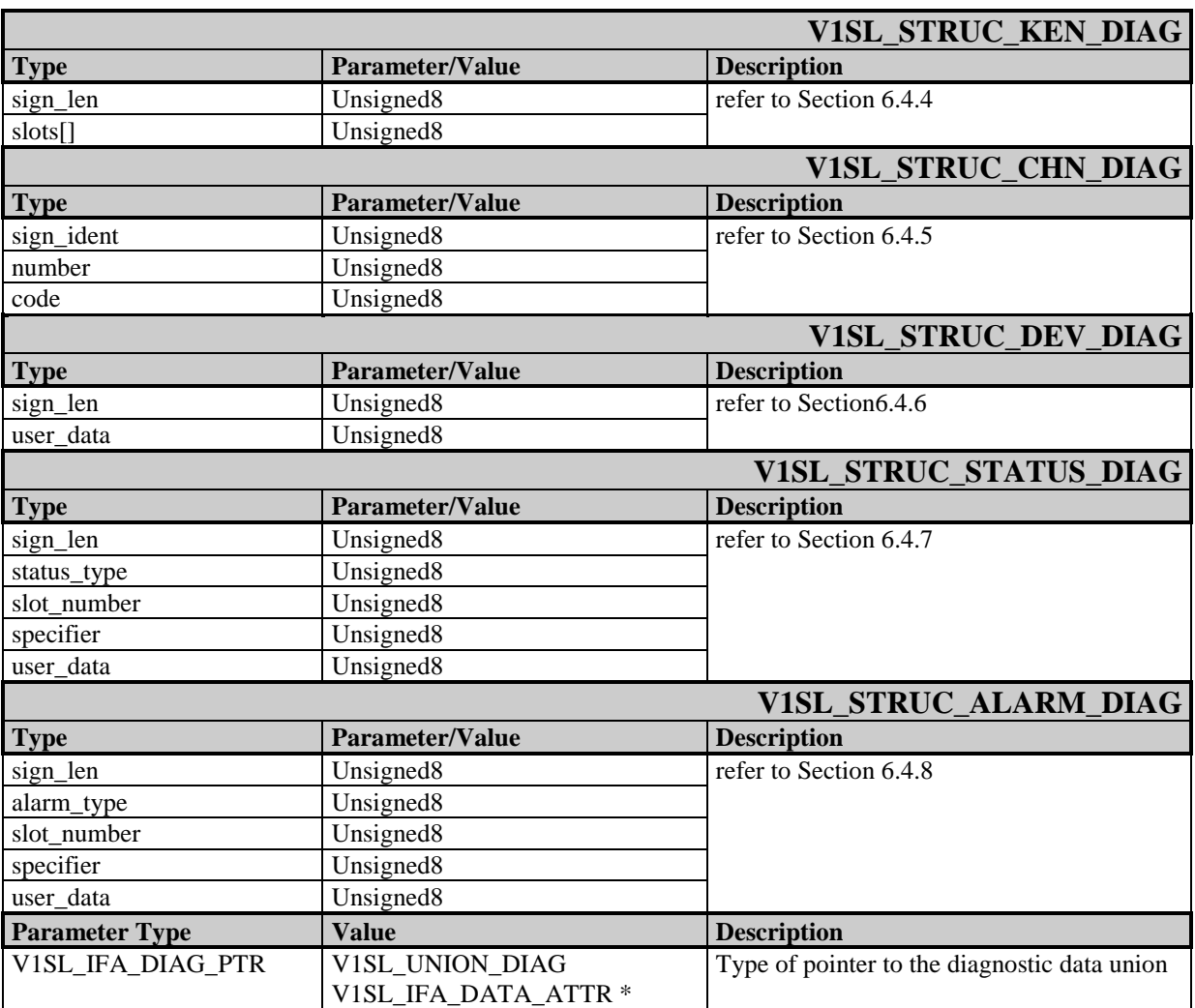

# **11.2.8 AL Alarm Data Structure**

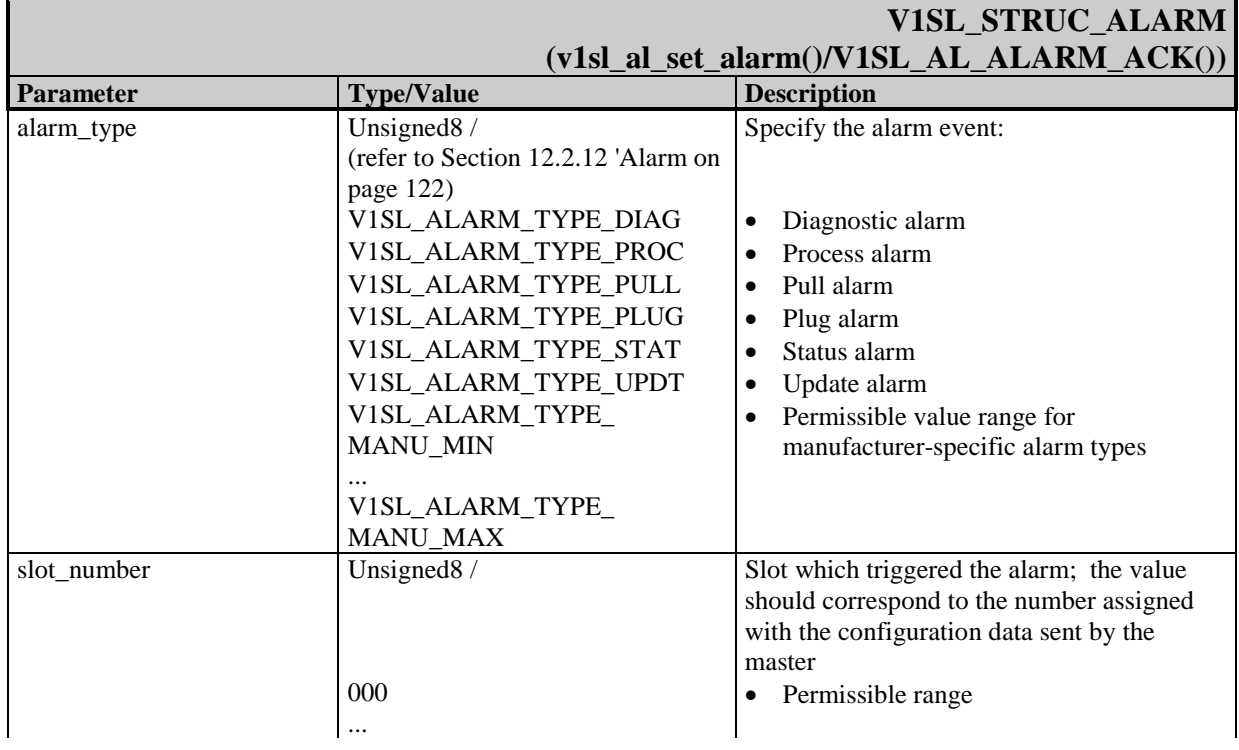

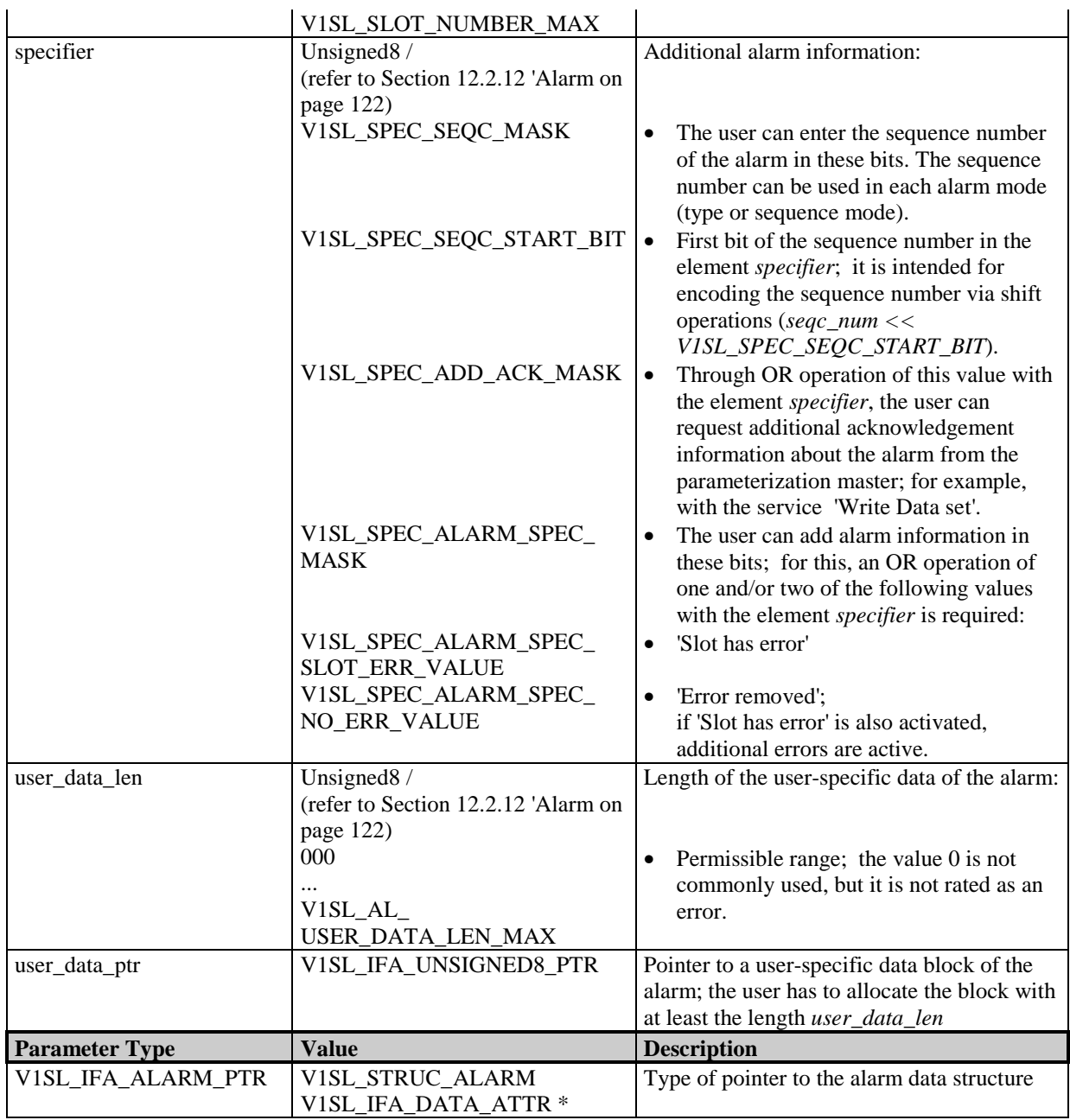

# **11.3 C2 Firmware Structures**

Г

# **11.3.1 C2 Detail Info Structure and Pointer**

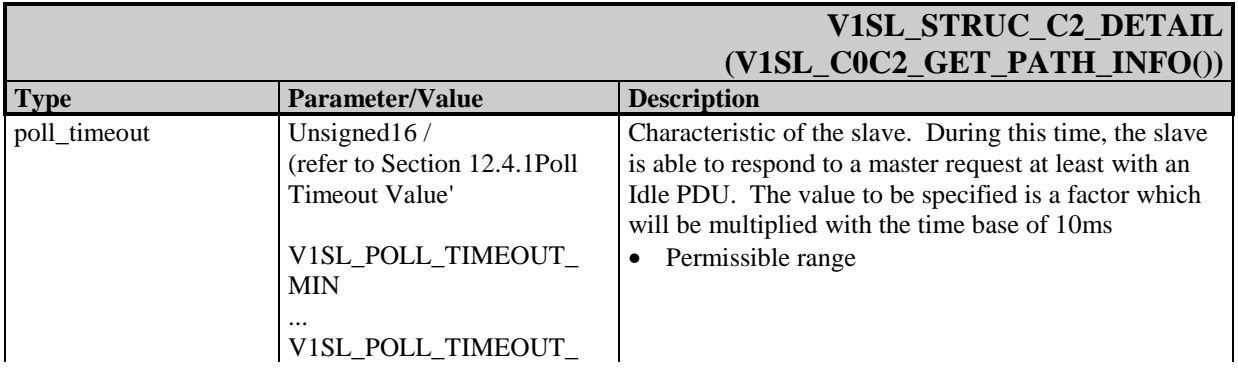

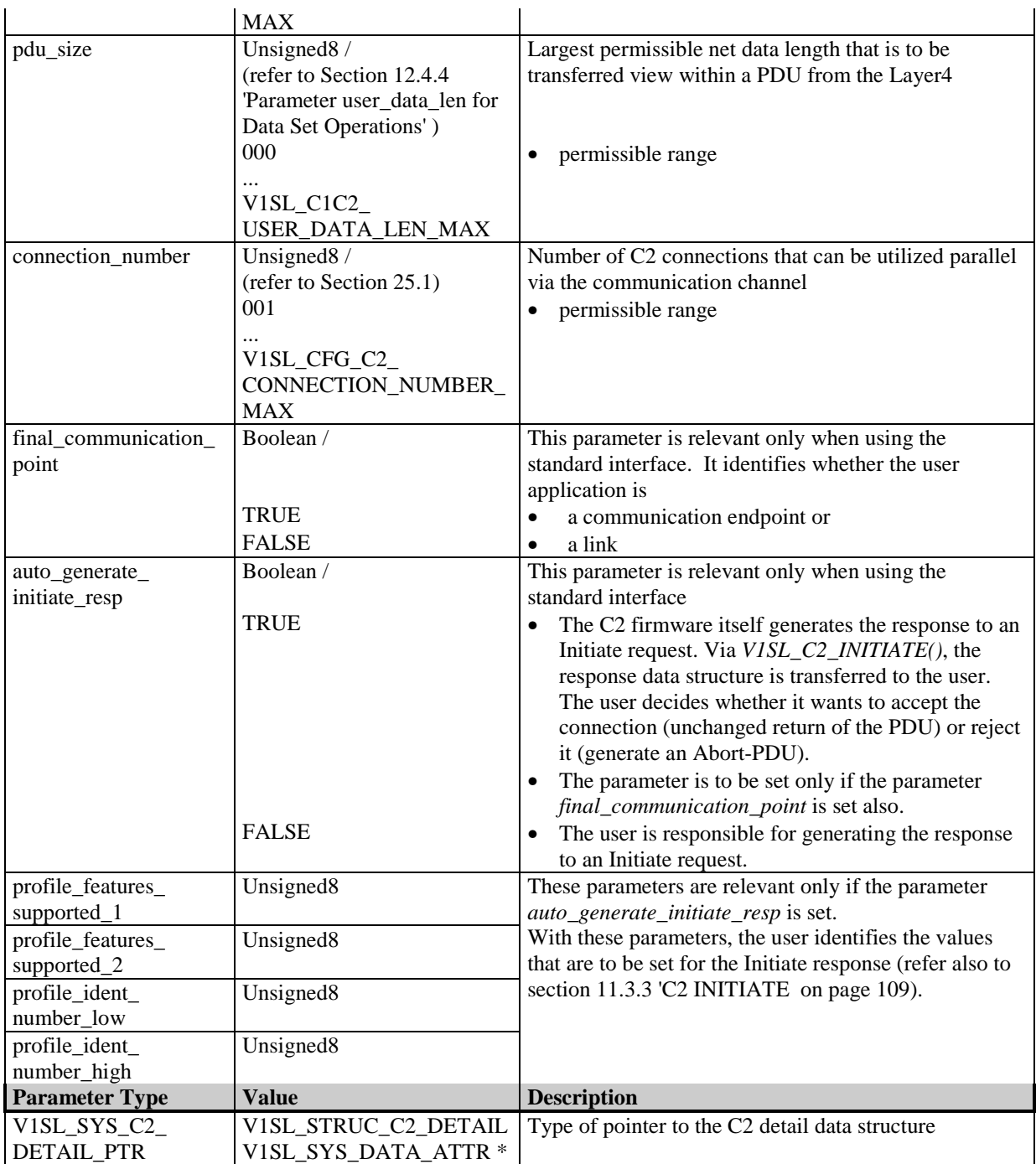

# **11.3.2 C2 ABORT Data Structure and Pointer**

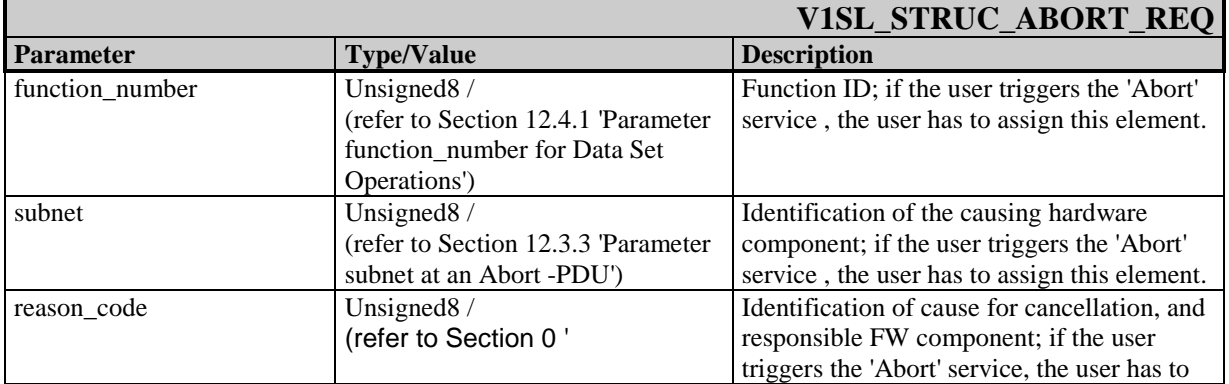
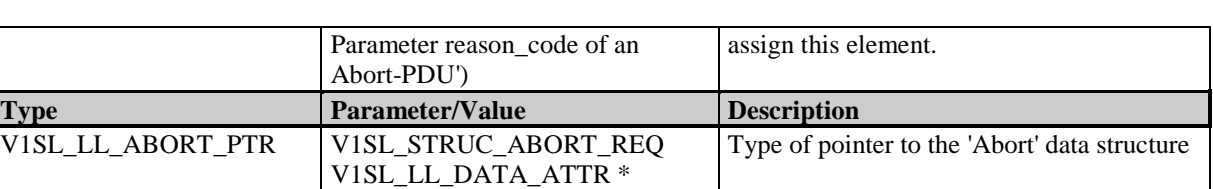

## **11.3.3 C2 INITIATE Data Structure and Pointer**

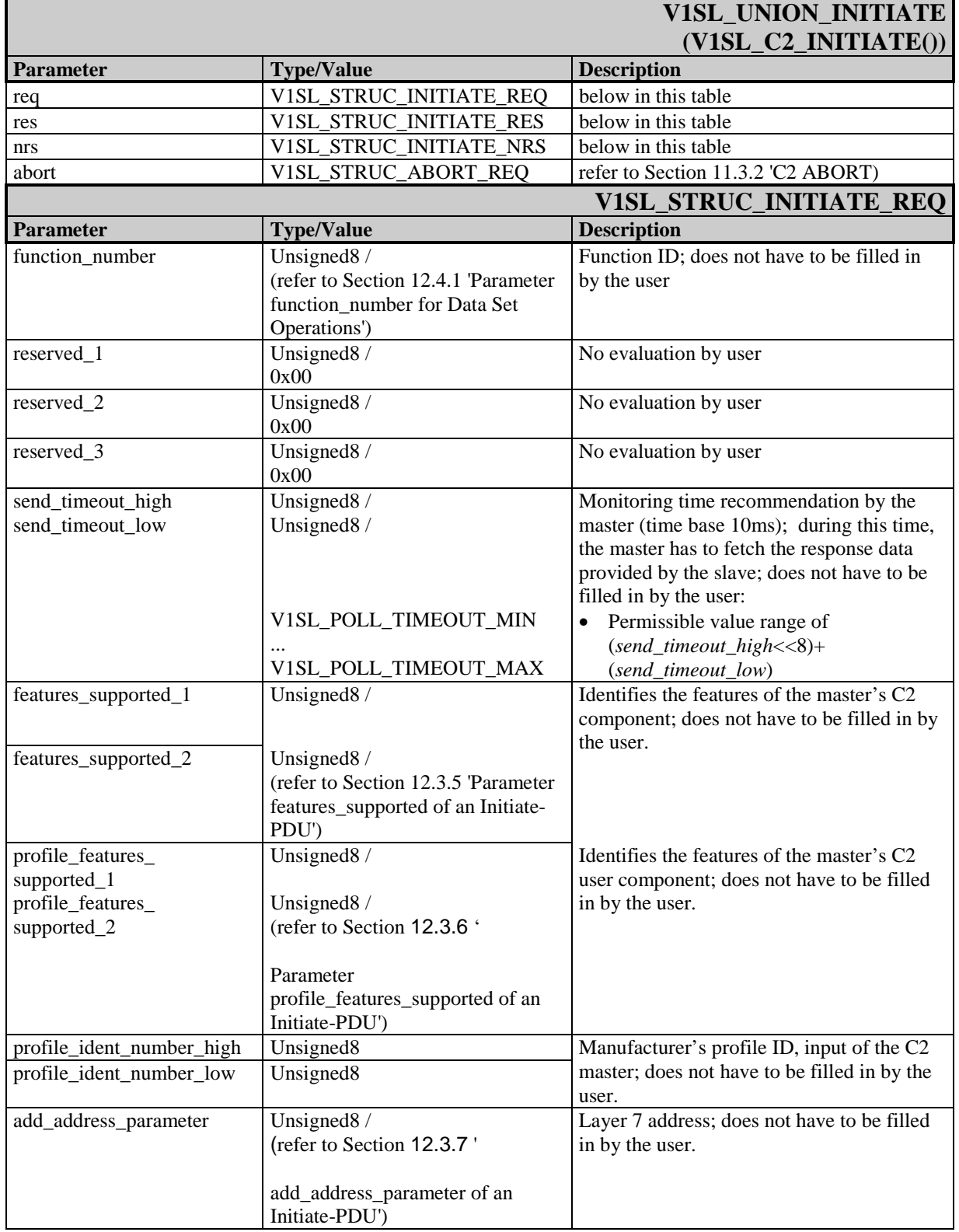

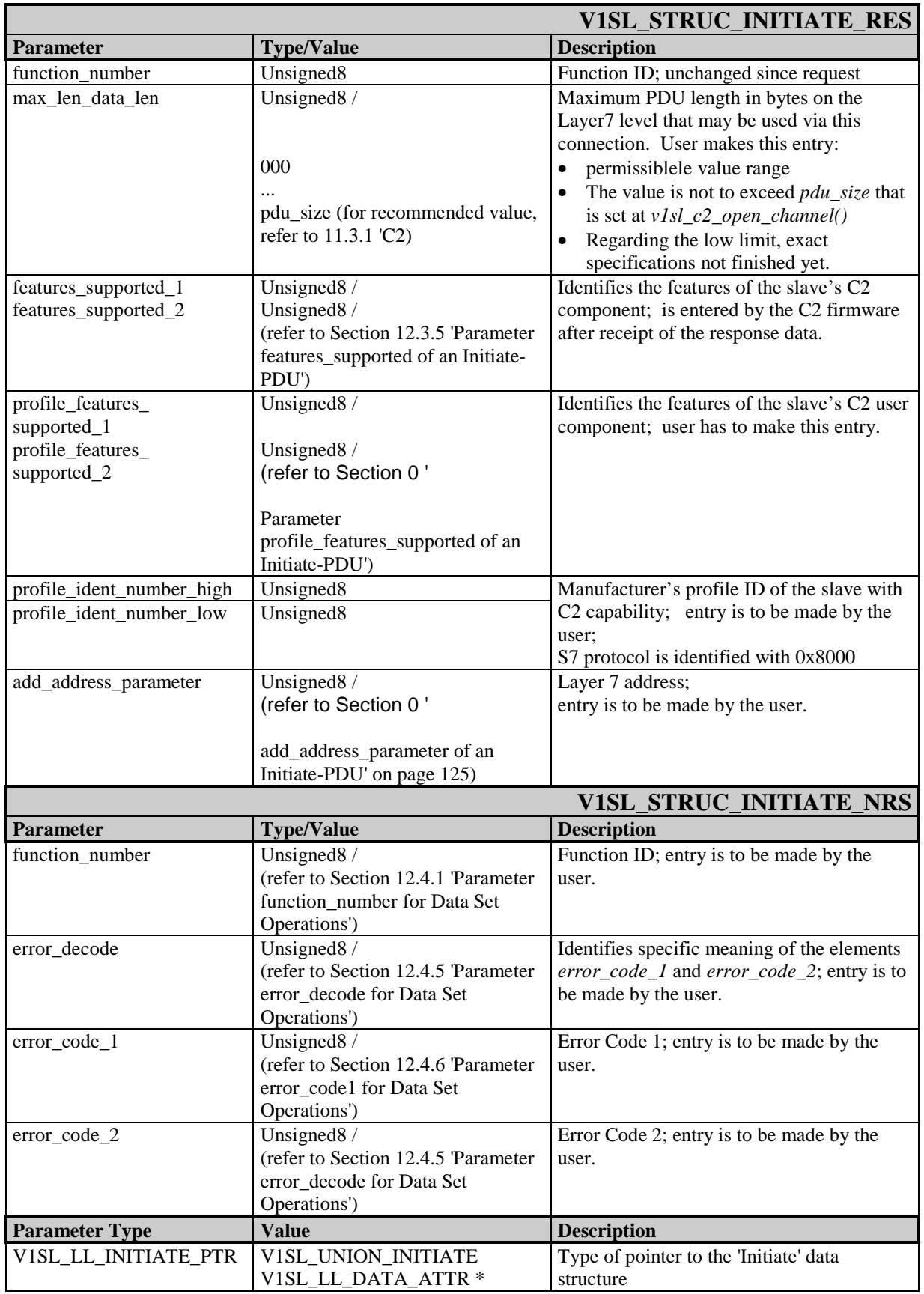

### **11.3.4 C2 DATA\_TRANSPORT Data Structure and Pointer**

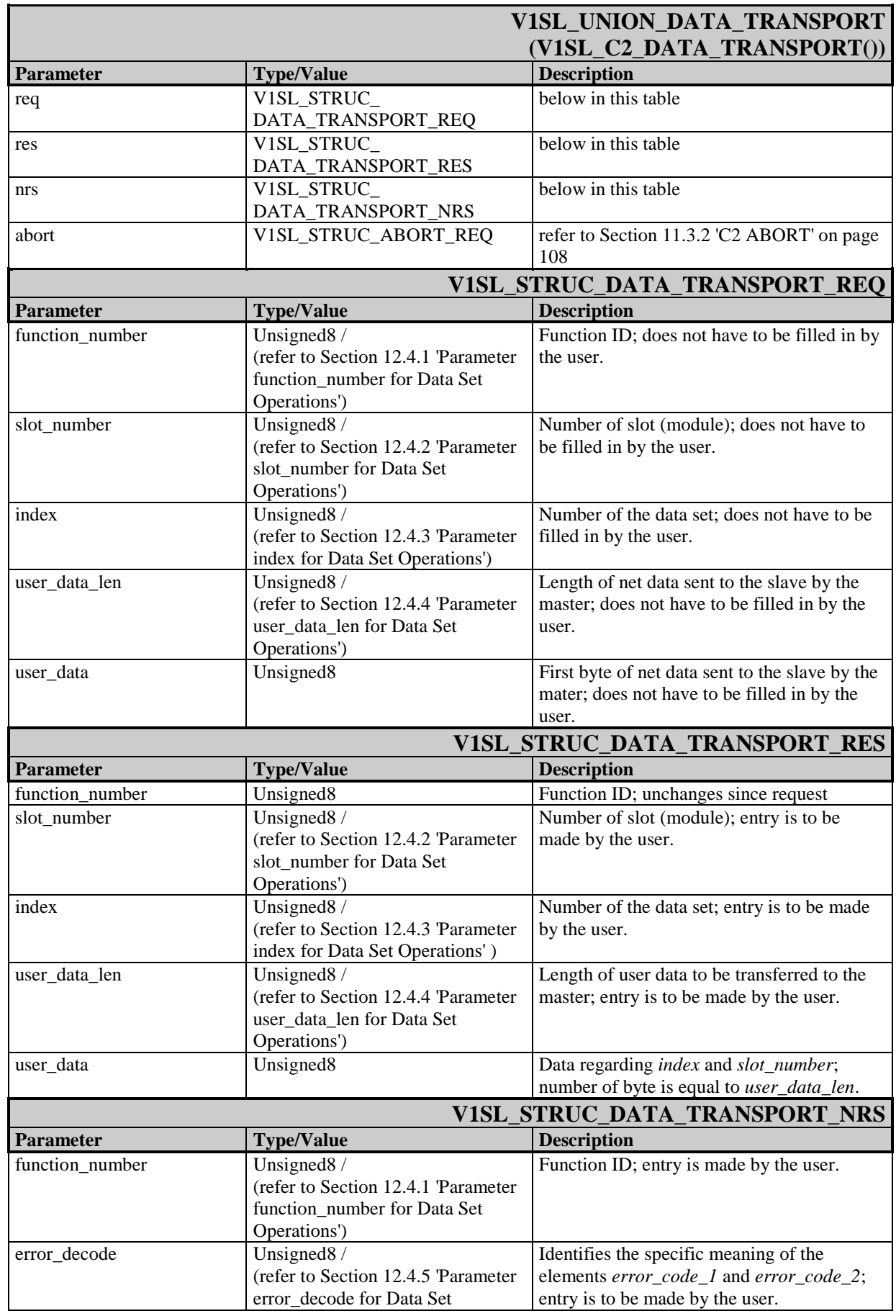

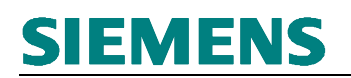

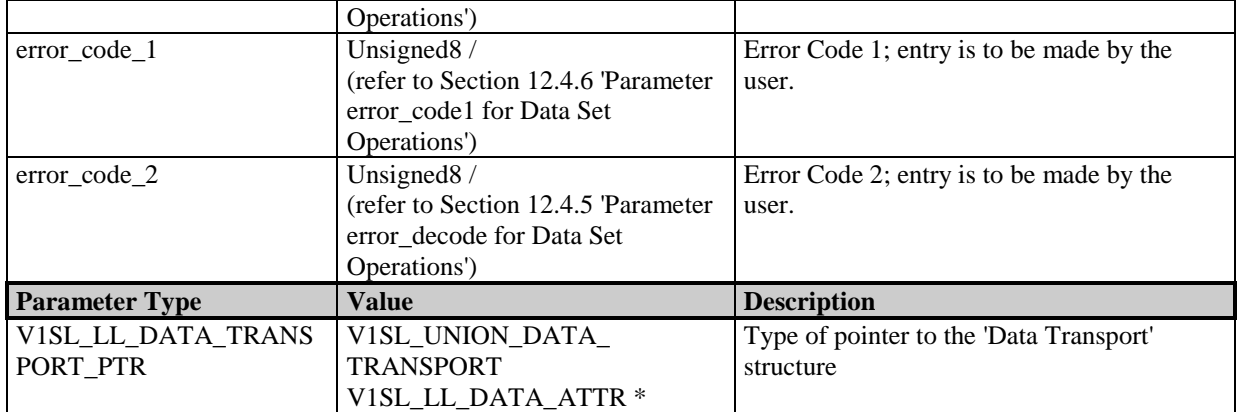

# **11.4 C1/C2 Structures (Joint Utilization)**

## **11.4.1 C1/C2 DS\_READ Data Structure and Pointer**

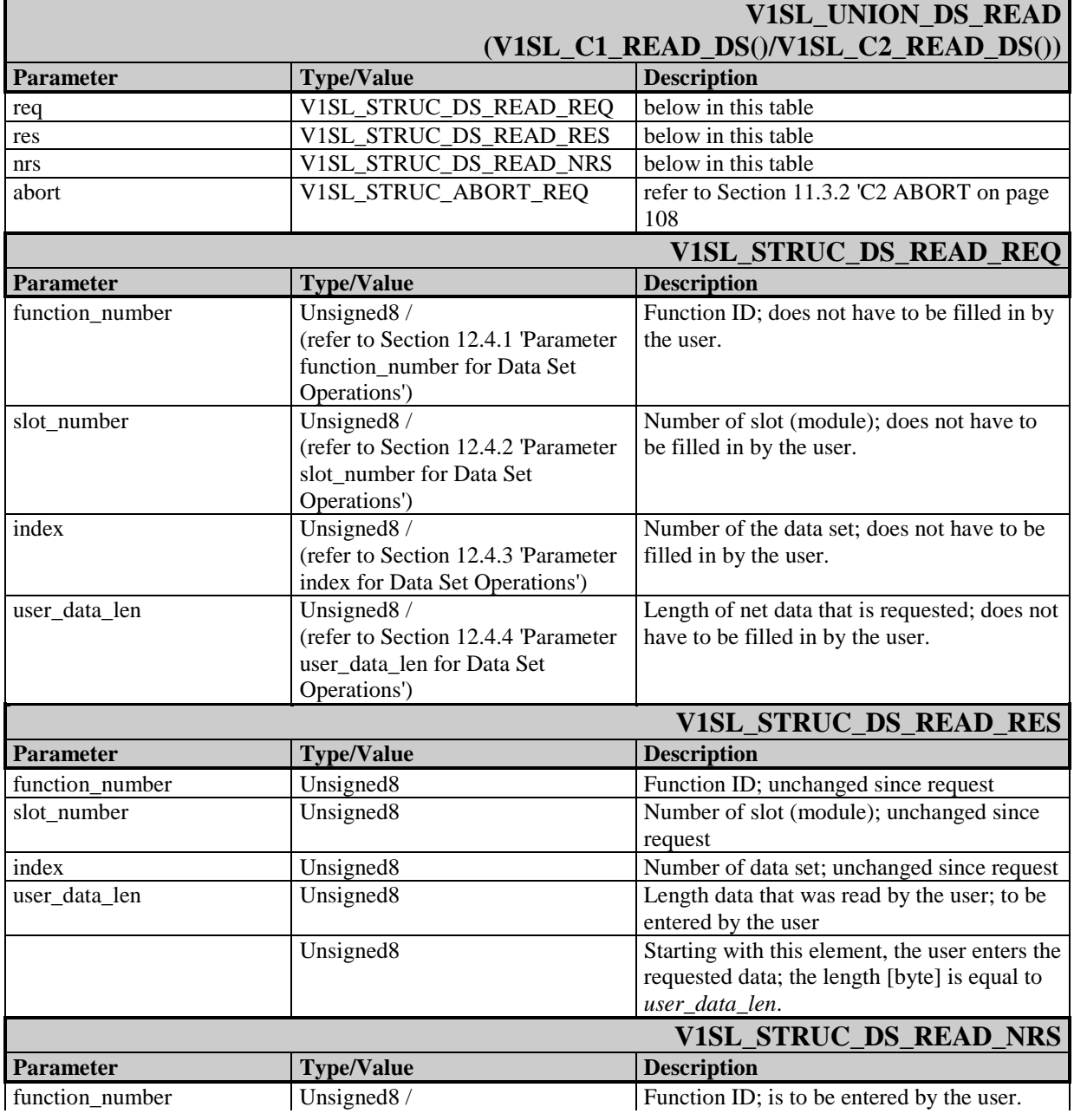

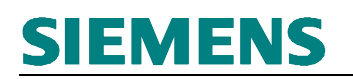

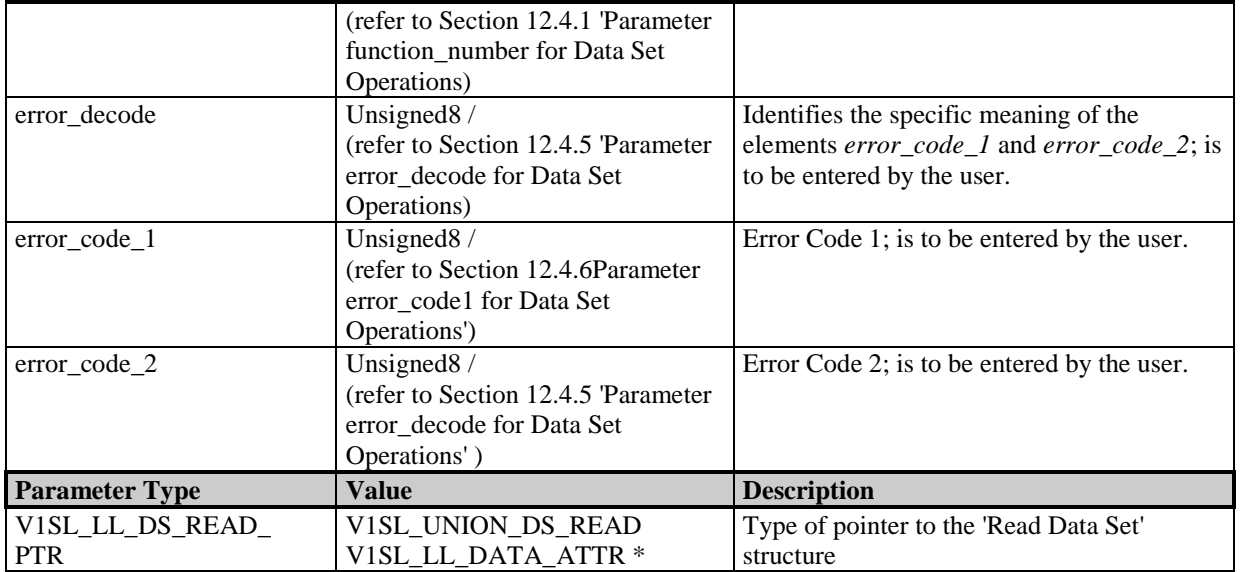

## **11.4.2 C1/C2 DS\_WRITE Data Structure and Pointer**

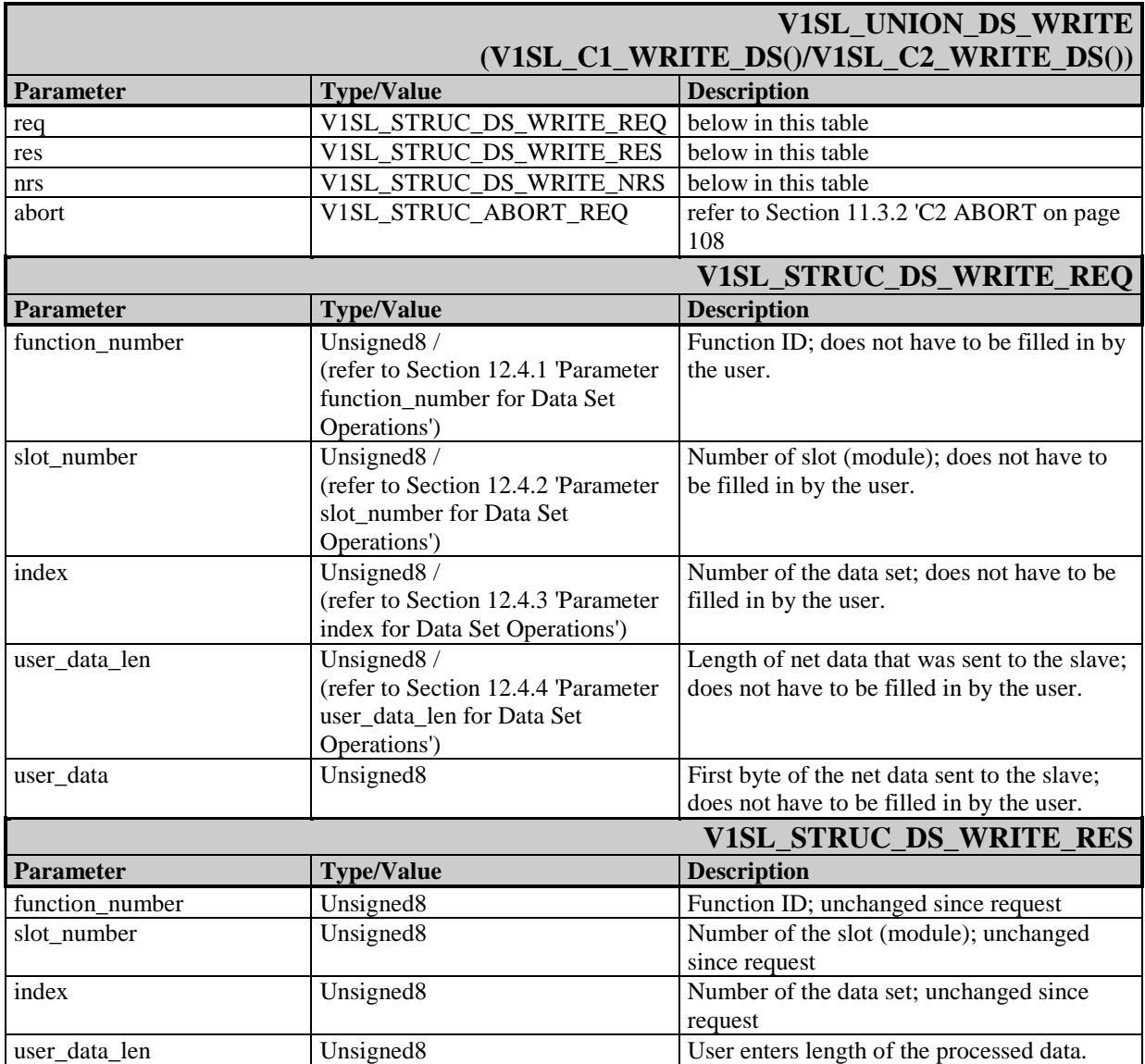

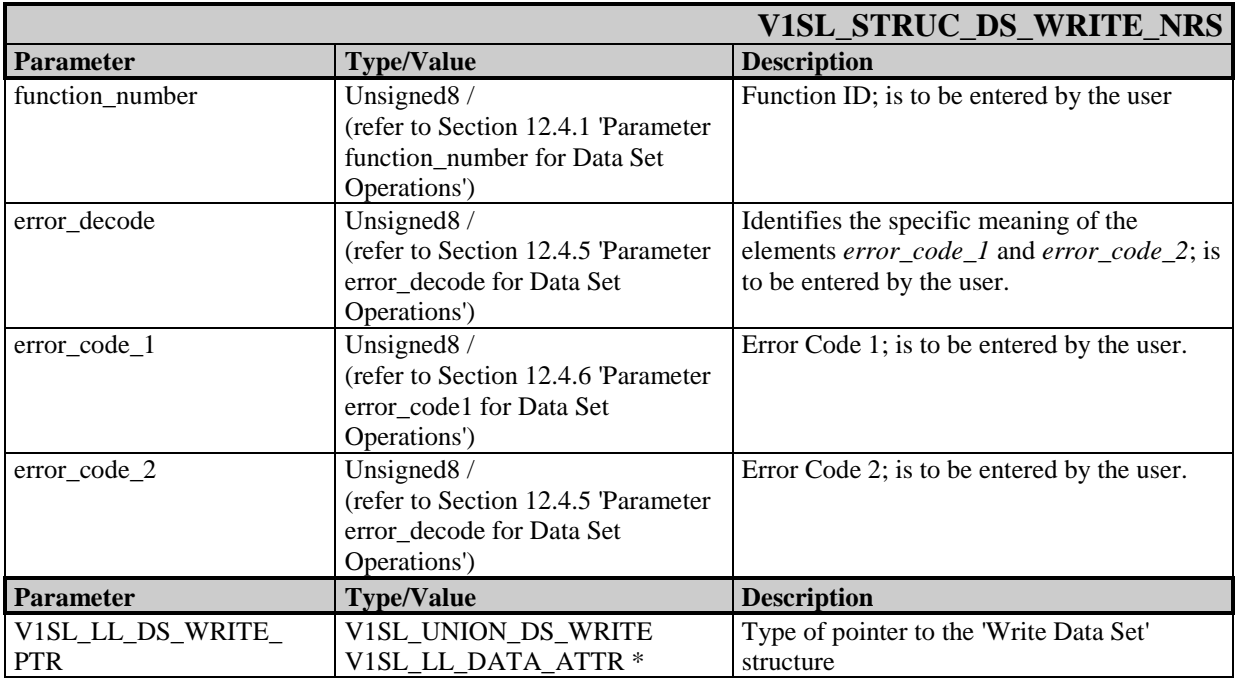

## **12.1 General Values**

# **12.1.1 ID of V1SL Return Values and Error Messages**

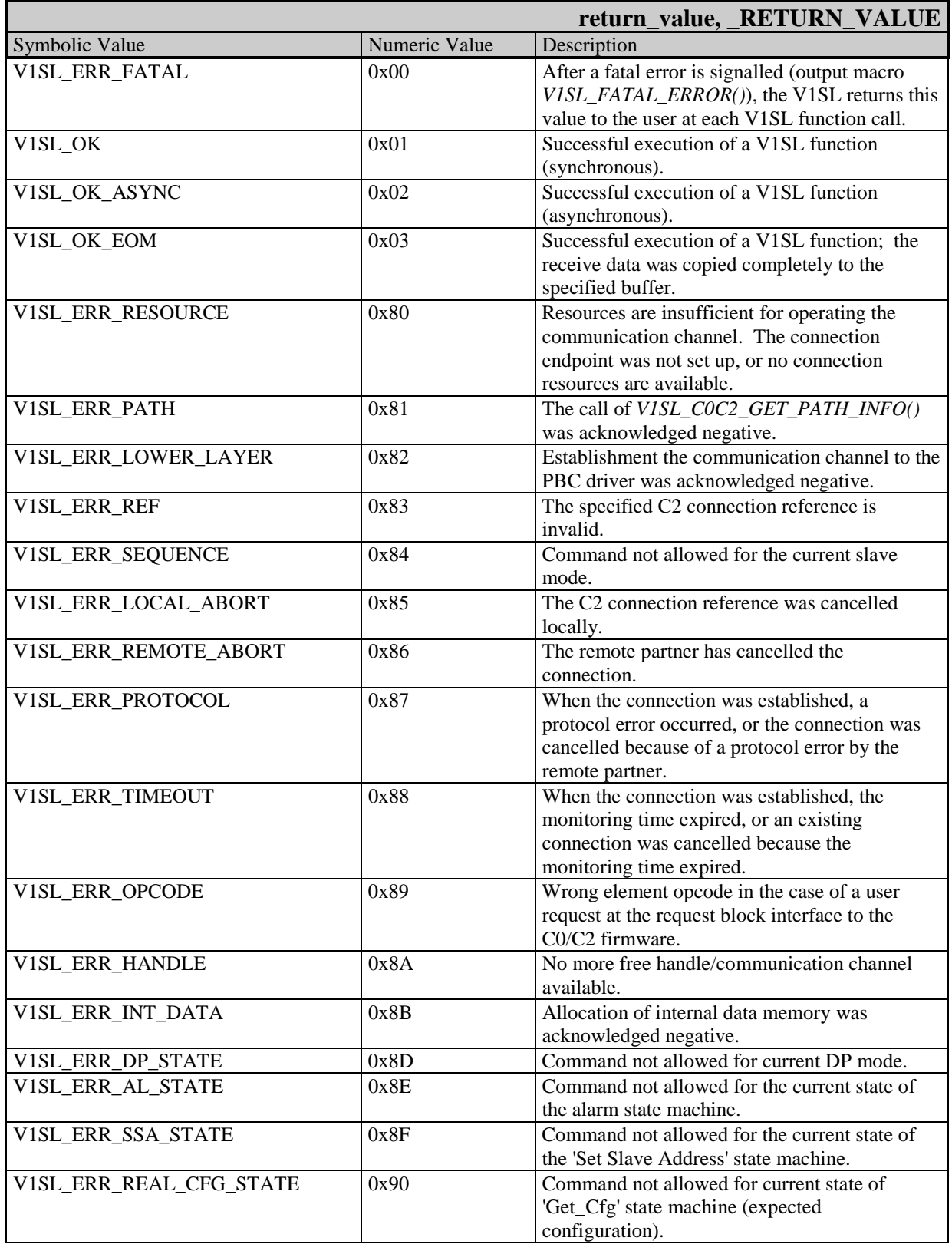

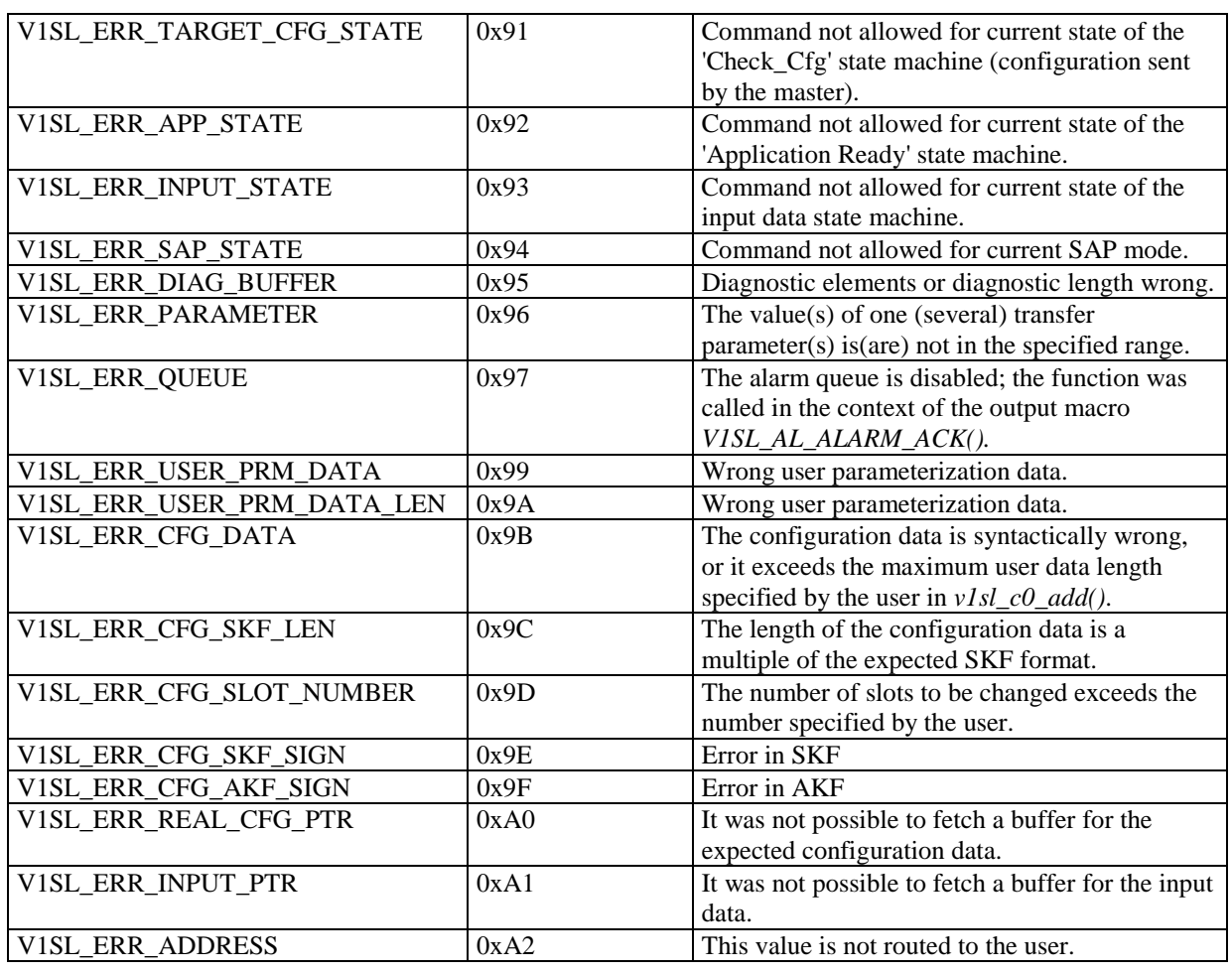

## **12.1.2 Identification of Installed V1SL Firmware Components**

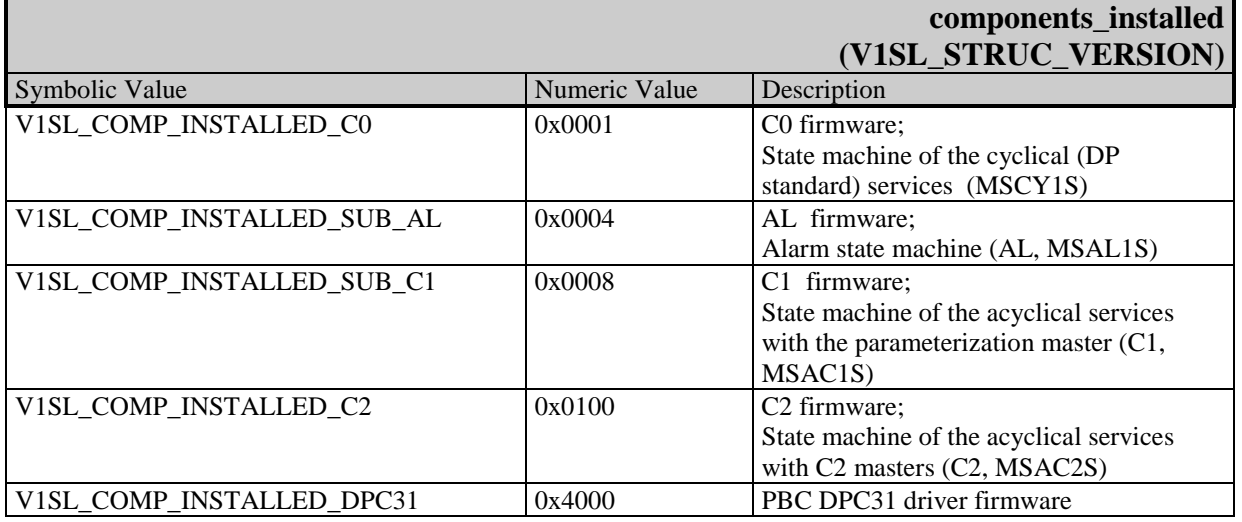

### **12.1.3 Handle Values**

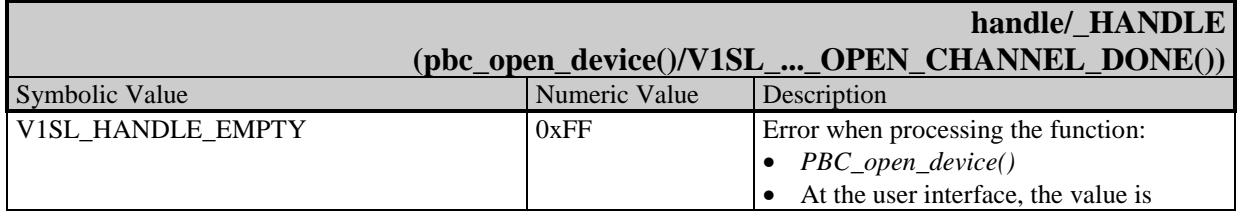

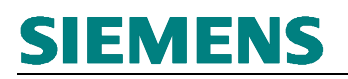

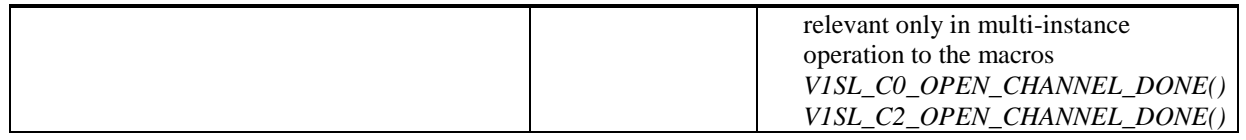

## **12.2 C0 Firmware Values**

### **12.2.1 Slave Components**

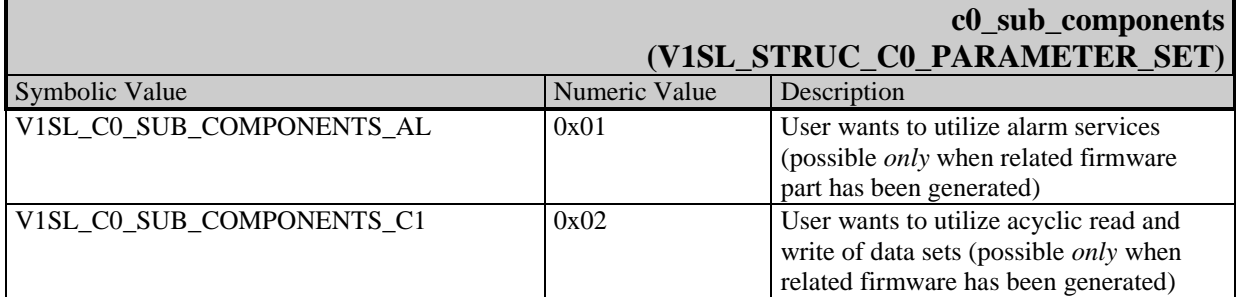

### **12.2.2 Optional Slave Features**

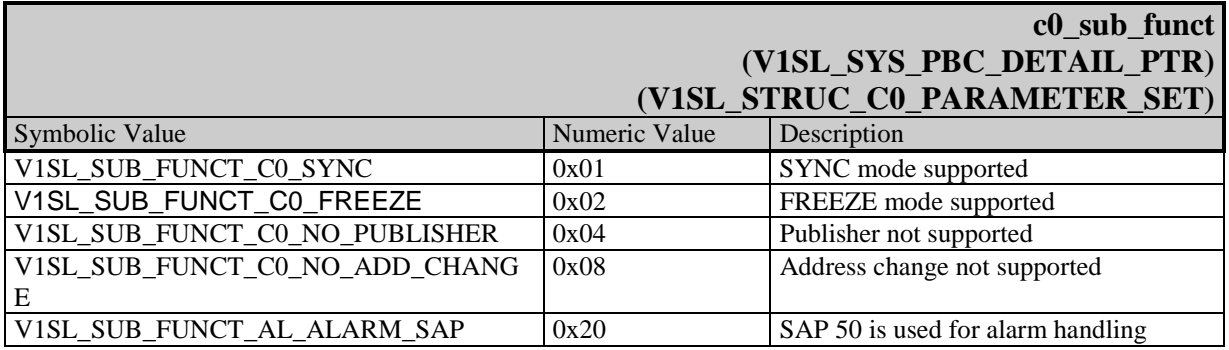

### **12.2.3 Slave Control Parameters**

.

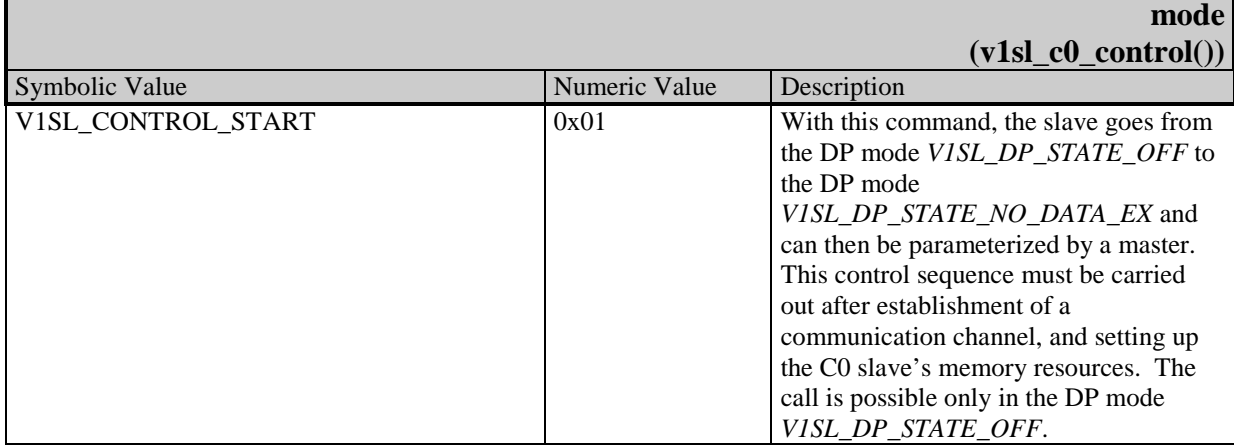

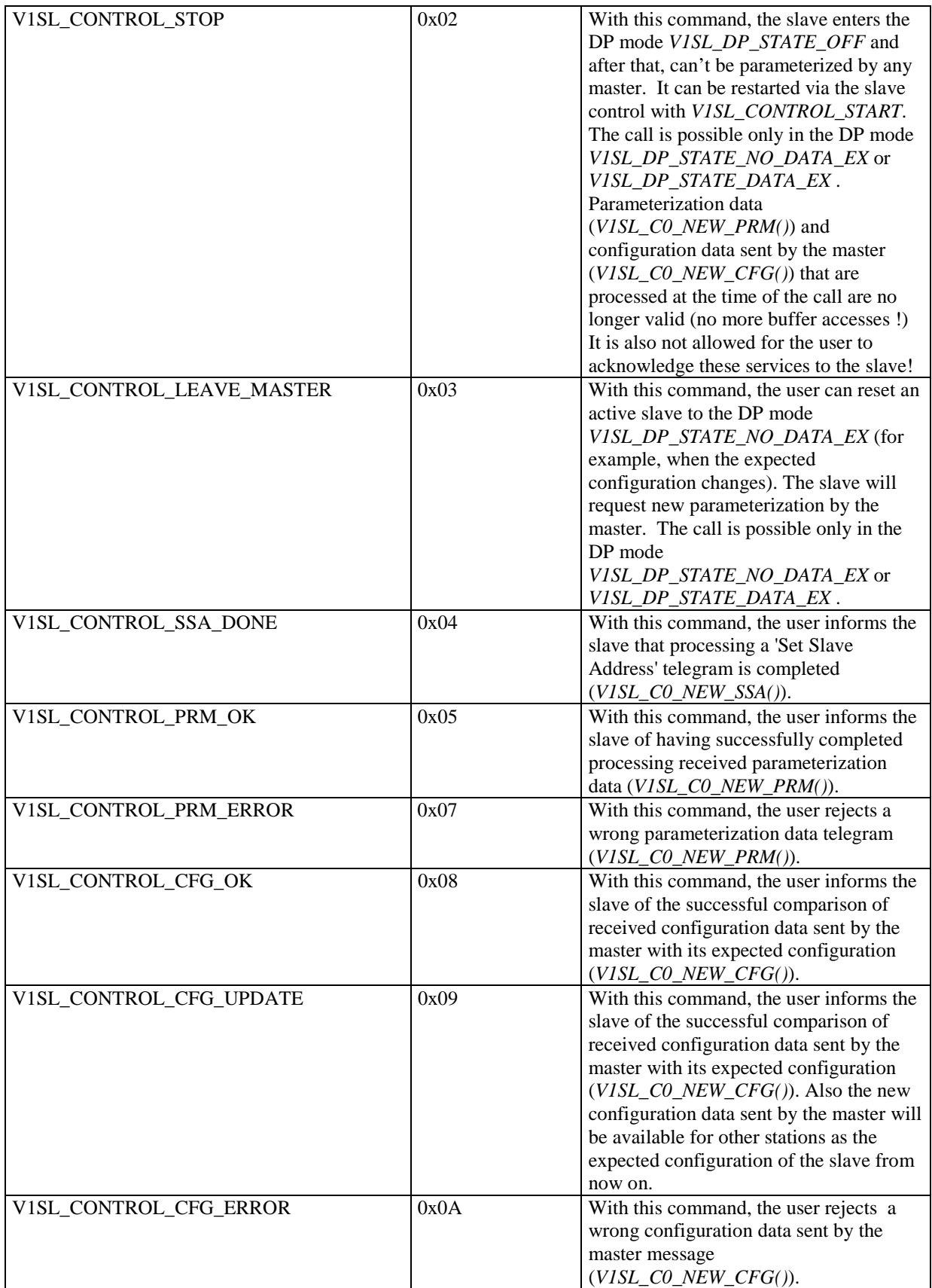

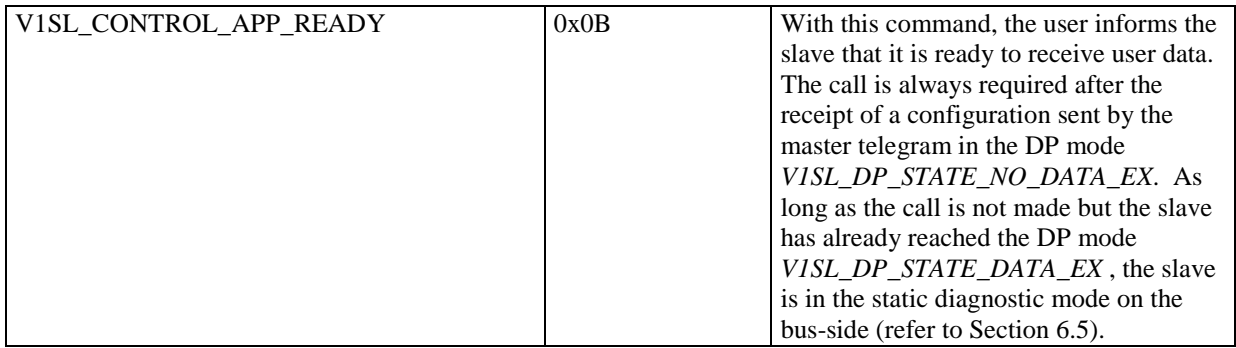

## **12.2.4 DP Watchdog States**

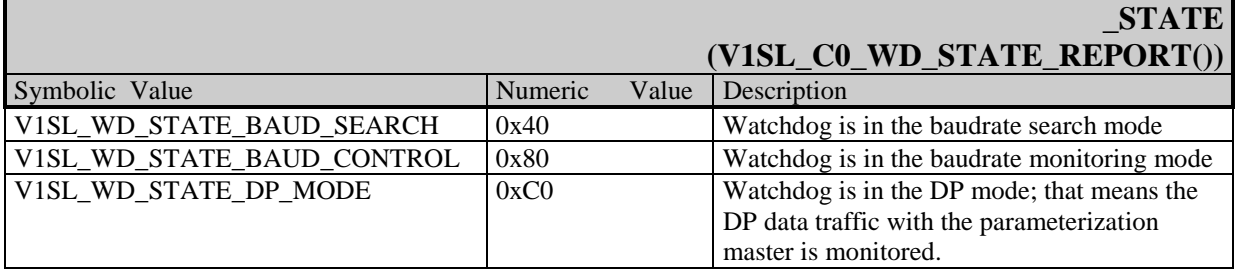

## **12.2.5 DP Modes**

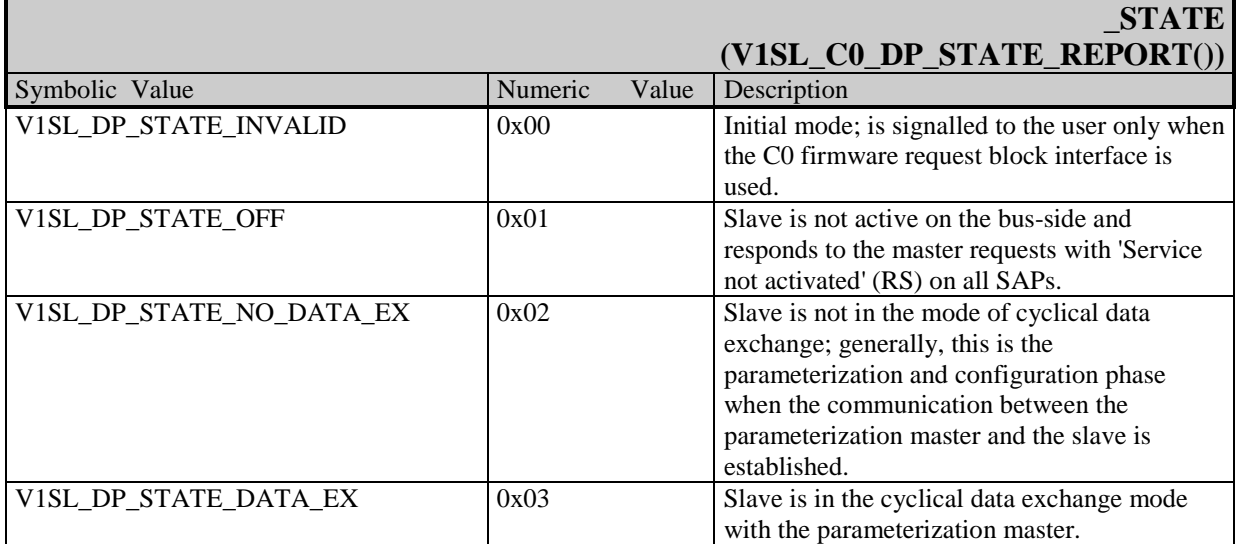

## **12.2.6 Bus Error LED States**

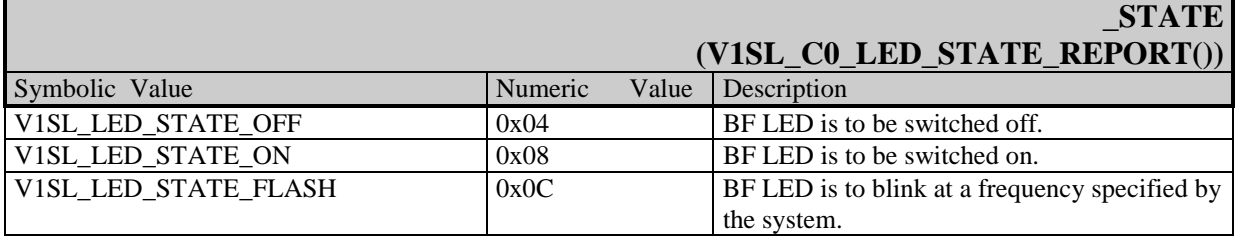

# **12.2.7 Parameters for Parameterization**

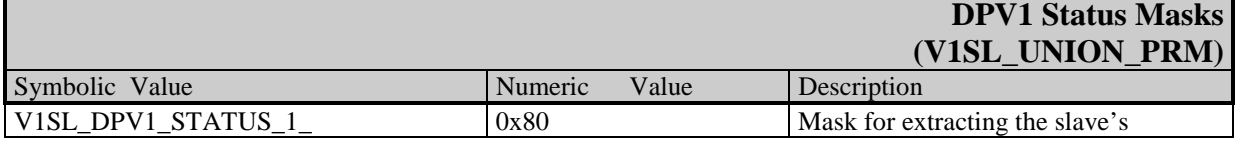

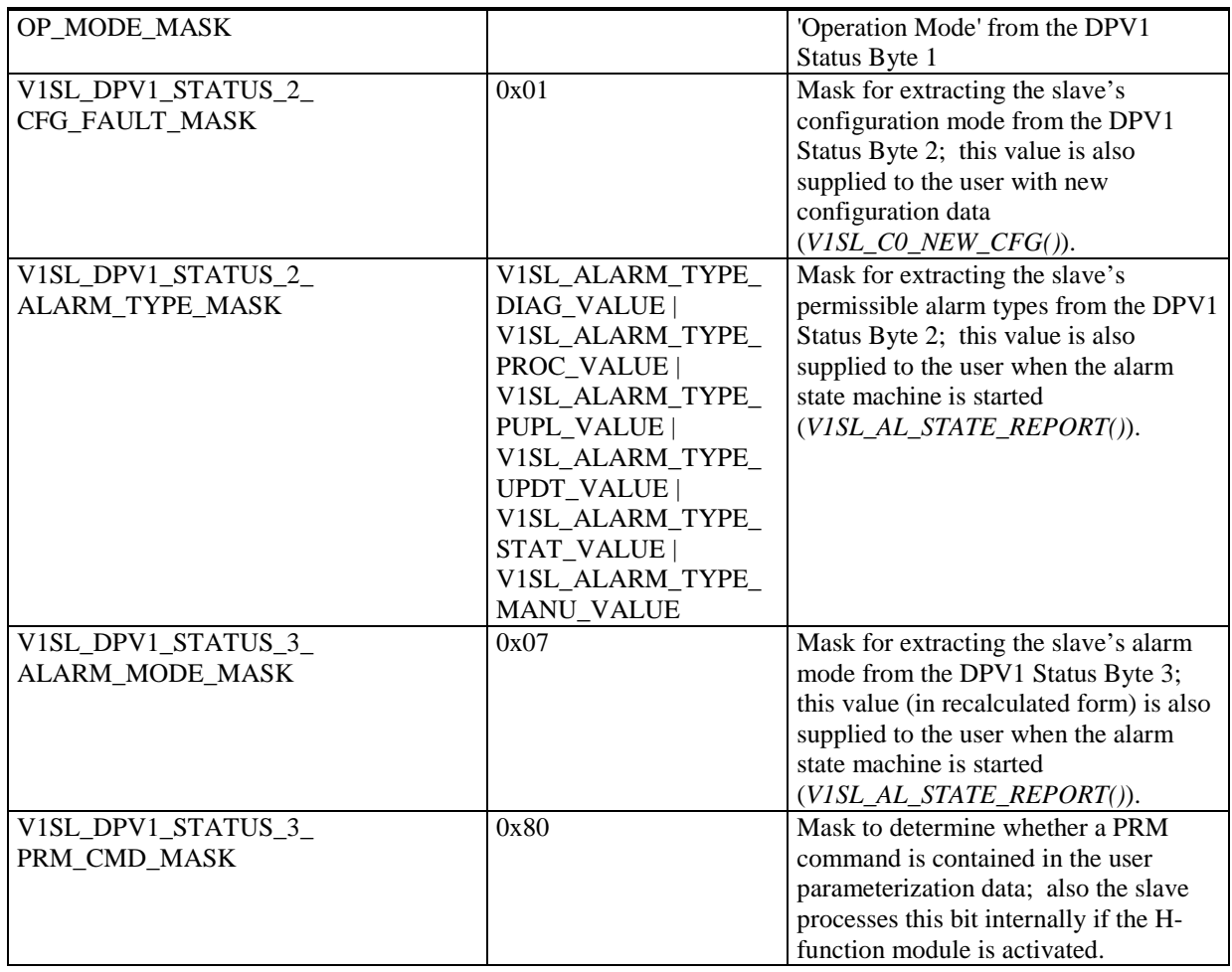

## **12.2.8 Configuration Parameters**

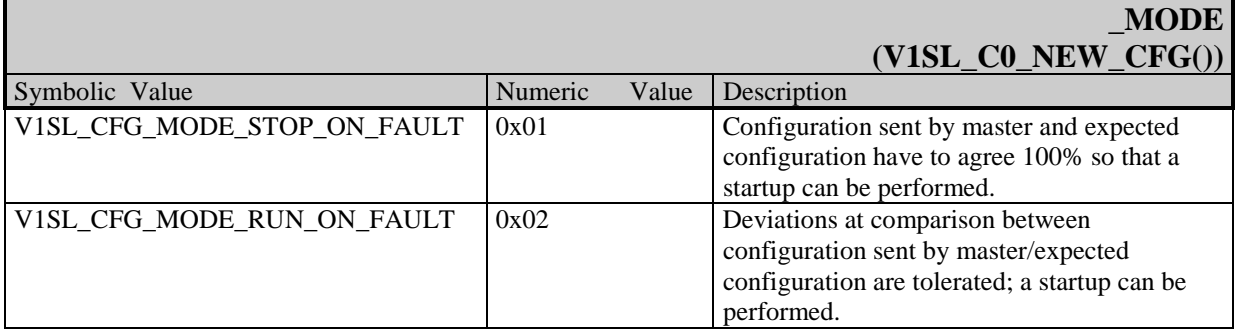

## **12.2.9 States of the Output Data Buffer**

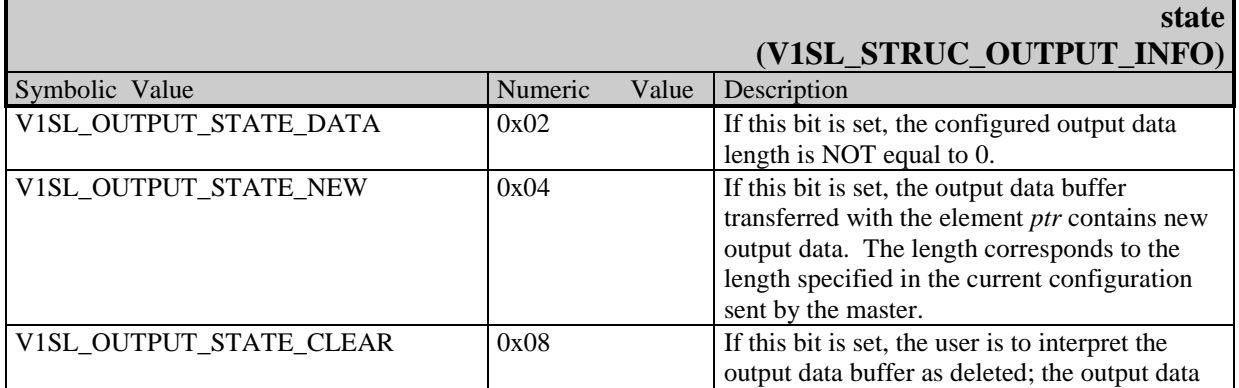

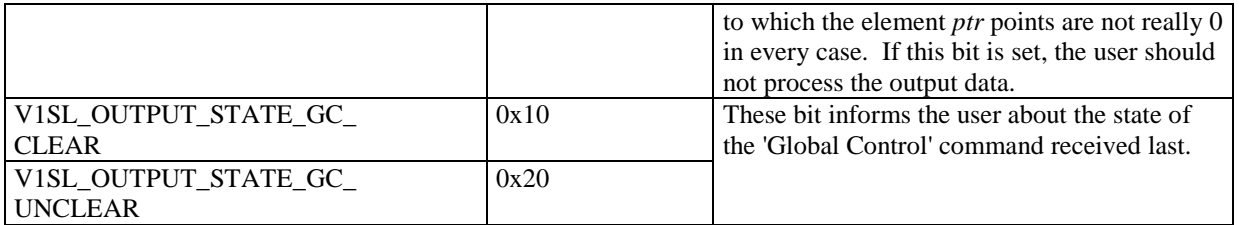

## **12.2.10 Diagnostic Control**

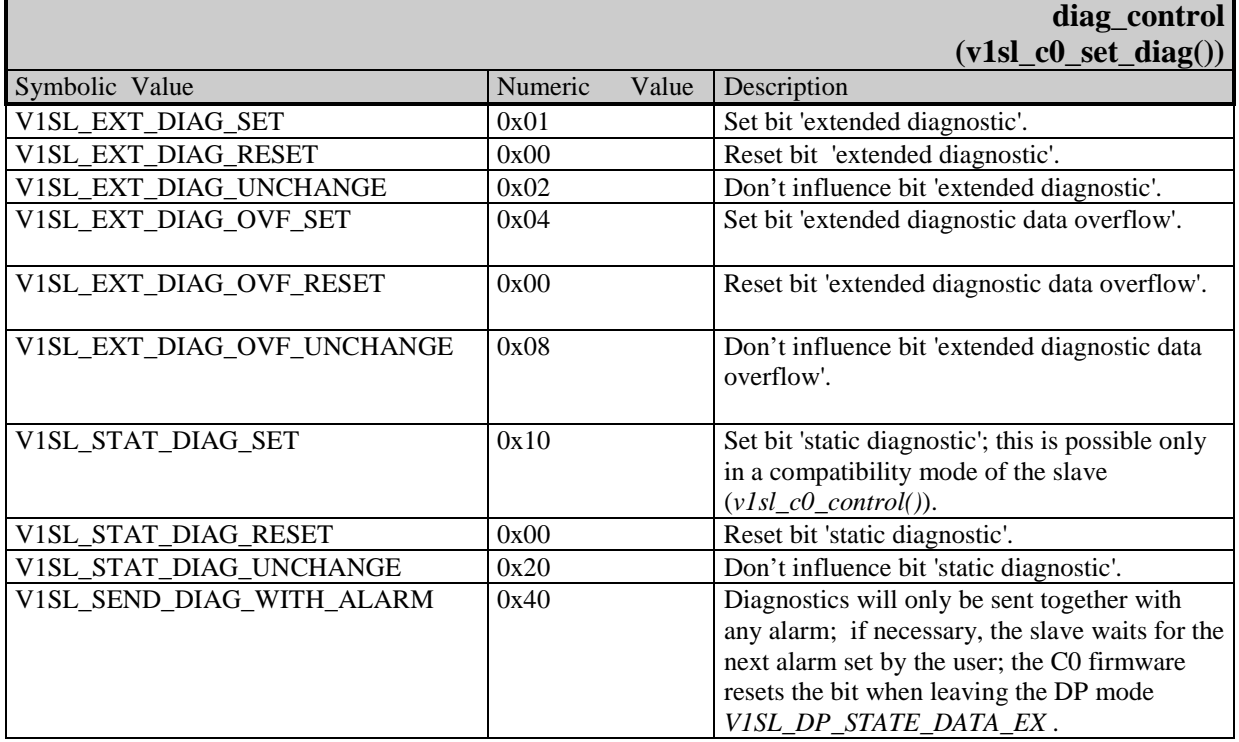

## **12.2.11 Diagnostic Control (Status)**

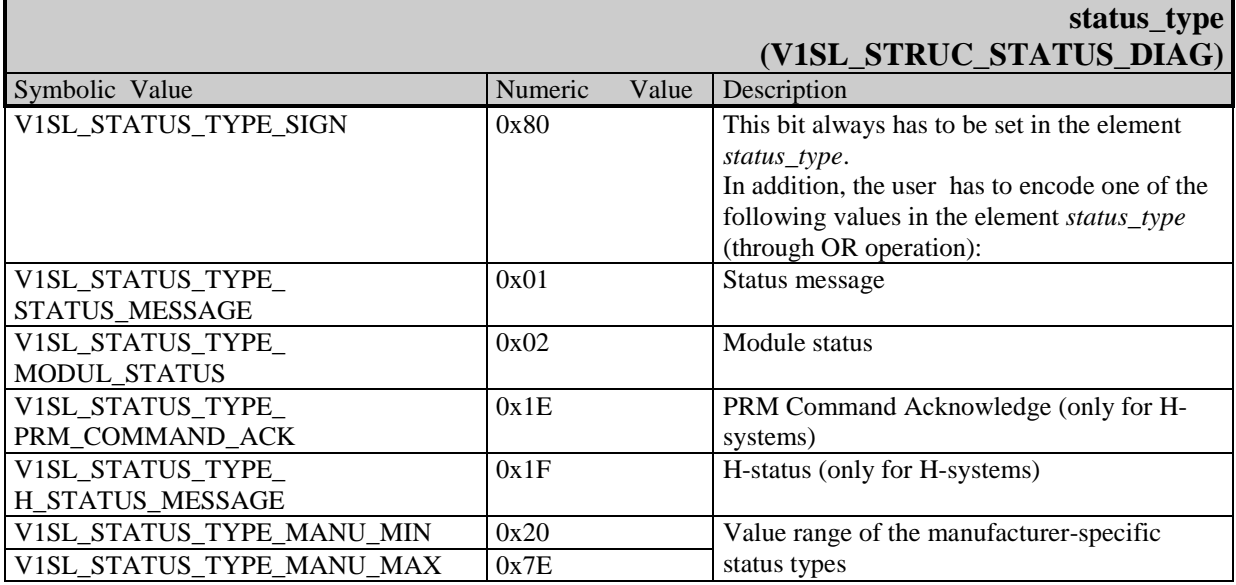

### **12.2.12 Alarm Control**

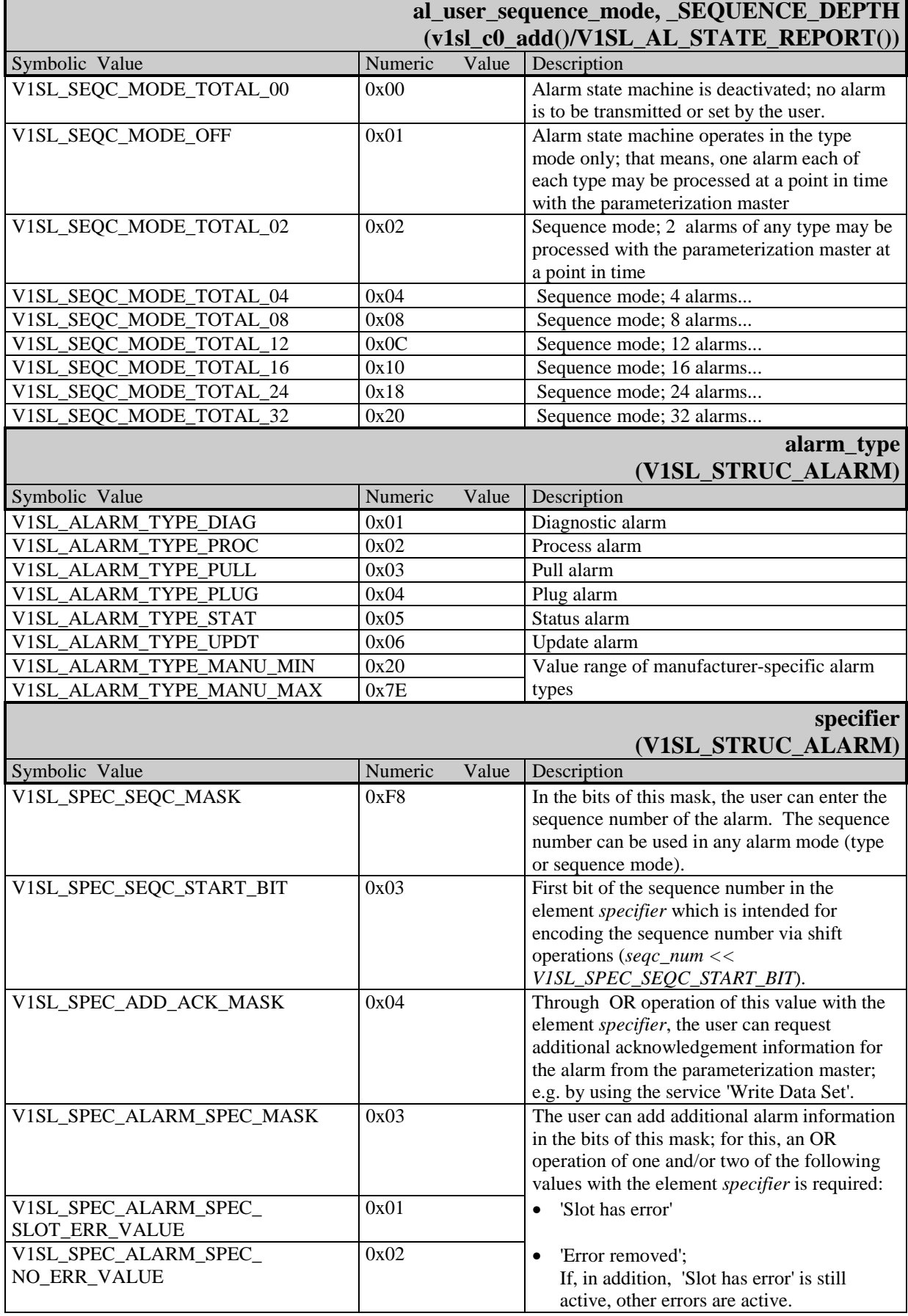

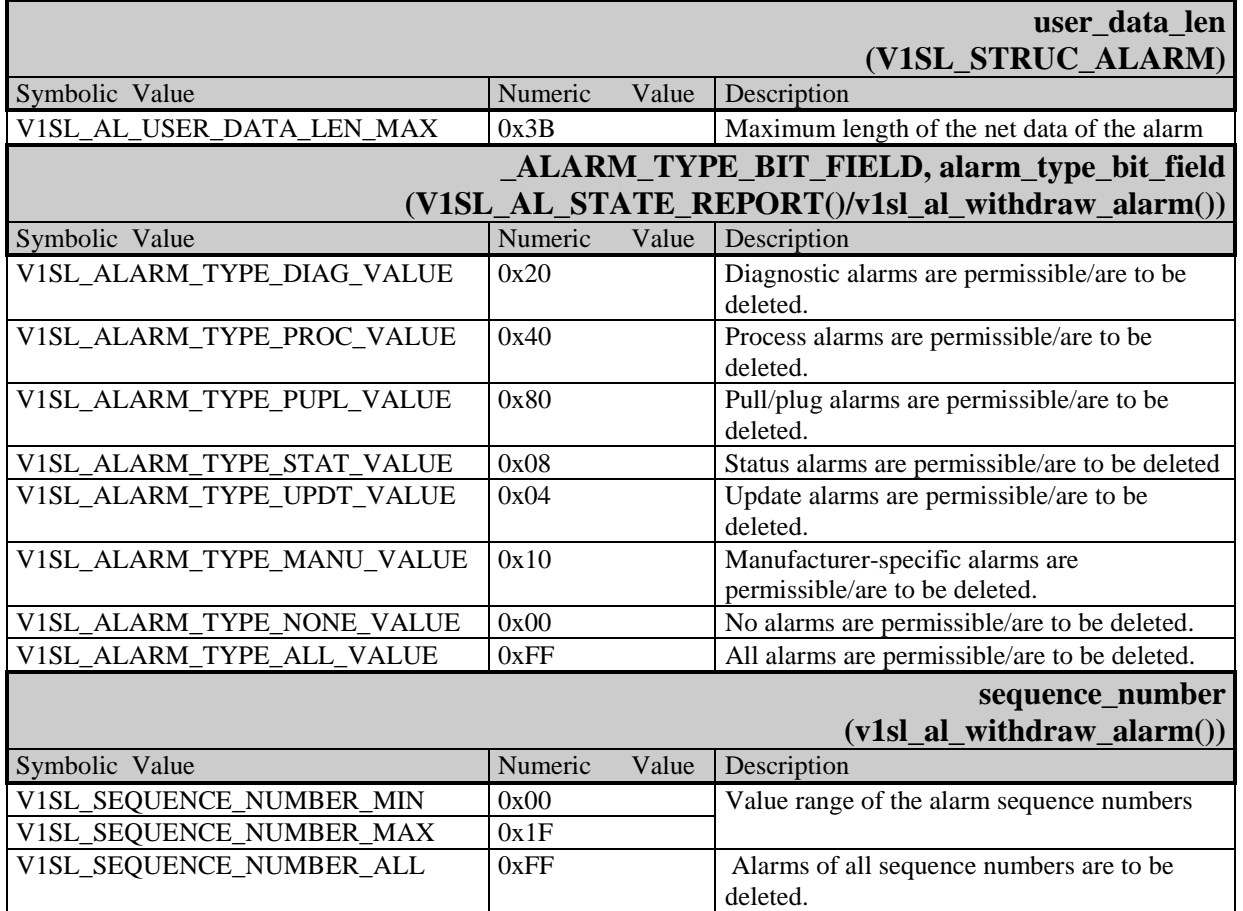

# **12.3 C2 Firmware Values**

## **12.3.1 Poll Timeout Values**

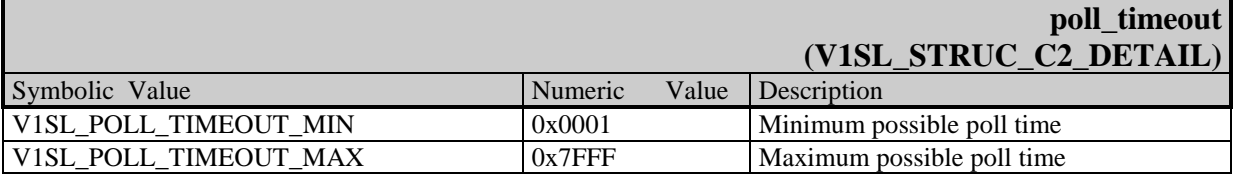

## **12.3.2 Channel Type**

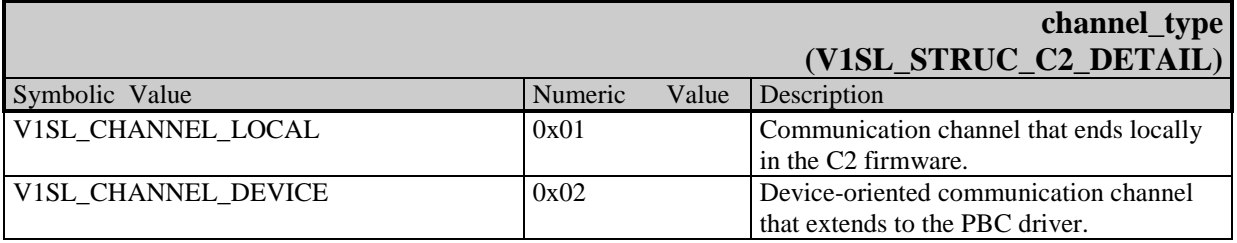

## **12.3.3 Parameter subnet at an Abort -PDU**

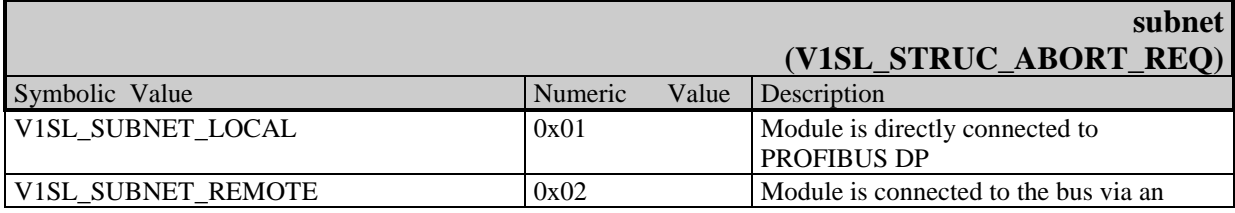

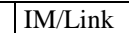

## **12.3.4 Parameter reason\_code of an Abort-PDU**

In the parameter reason\_code of an Abort-PDU, the following information is encoded:

- the cause for the shut down of the connection
- firmware component that triggered the shut down

The reasons for the shut down for which the C2 firmware user is responsible are valid for one profile ID respectively (corresponding to the 'Initiate' parameter

profile ident number). The reasons for the shut down of the user layer, listed in the table below, are valid for:

• profile\_ident\_number: Value 0x8000 (S7 protocol).

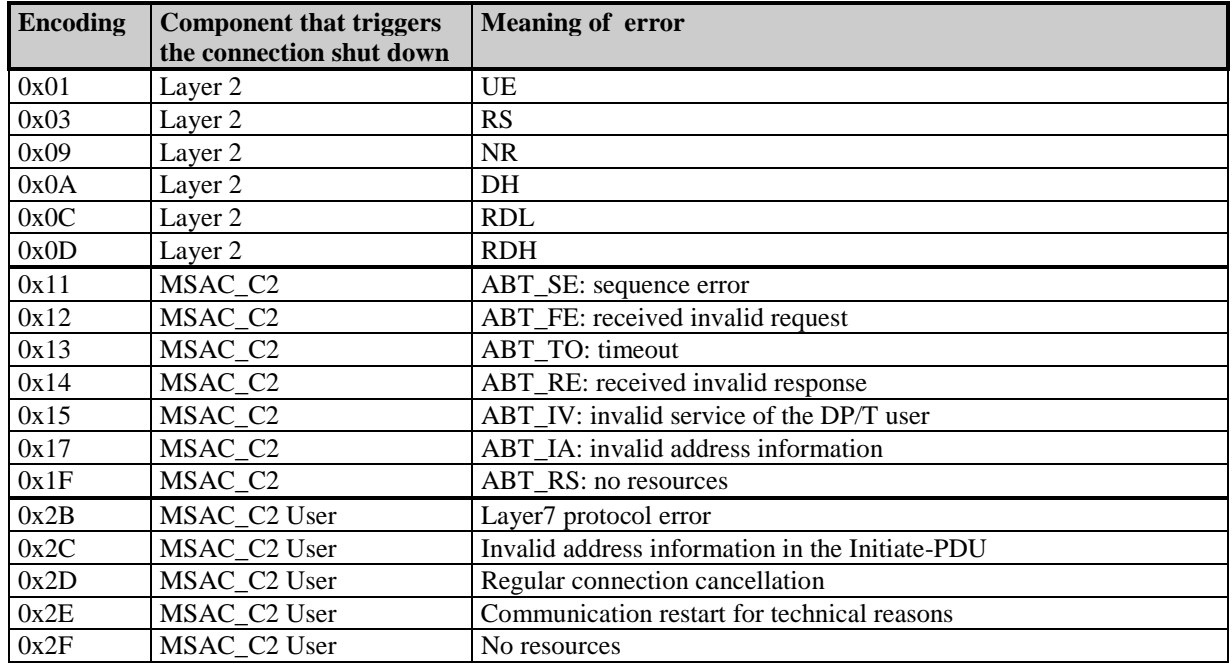

**Table 13: Encoding of the Parameter reason\_code of an Abort-PDU**

### **12.3.5 Parameter features\_supported of an Initiate-PDU**

The parameter features supported identifies the performance of the slave's C2 component. It is structured in the form of two octet strings of eight bits each. The two figures below show the meaning of the individual bit positions. The slave in the present implementation fulfils the functionality 'MSAC2\_Read' / 'MSAC2\_Write' and 'MSAC2 Data Transport'. Thus, the parameters are assigned as follows:

- features supported 1: Value 0x03,
- features\_supported\_2: Value 0x00.

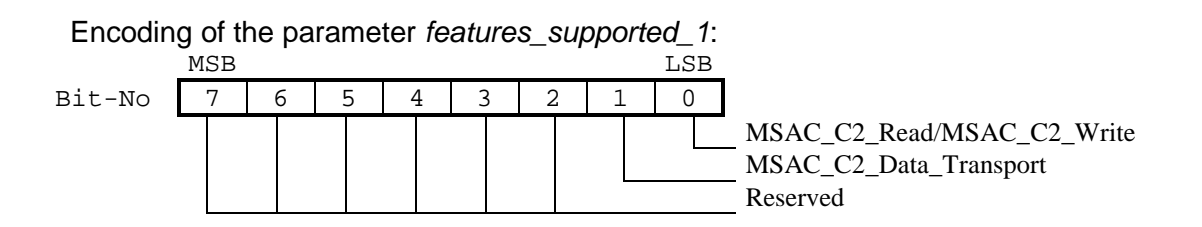

Encoding of the parameter features\_supported\_2: MSB LSB

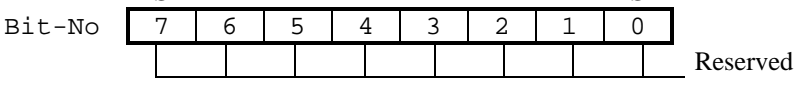

# **12.3.6 Parameter profile\_features\_supported of an Initiate-PDU**

The parameter *profile features* supported identifies the performance of the user layer of the slave's C2 component . It is structured in the form of two octet strings of 8 bits each. The meaning of the individual bit positions is shown in the two figures below. Encoding of the parameter profile\_features\_supported\_1:

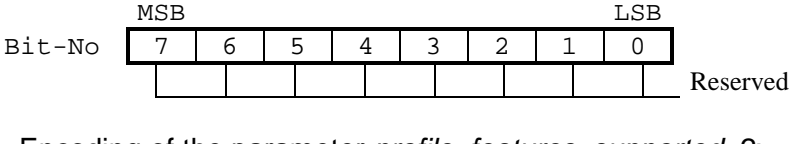

Encoding of the parameter *profile features* supported 2: MSB LSB

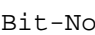

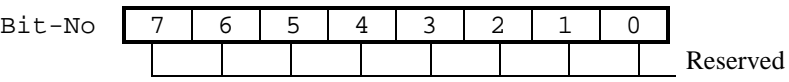

# **12.3.7 add\_address\_parameter of an Initiate-PDU**

The source and destination address is encoded in this parameter on the level of Layer7.

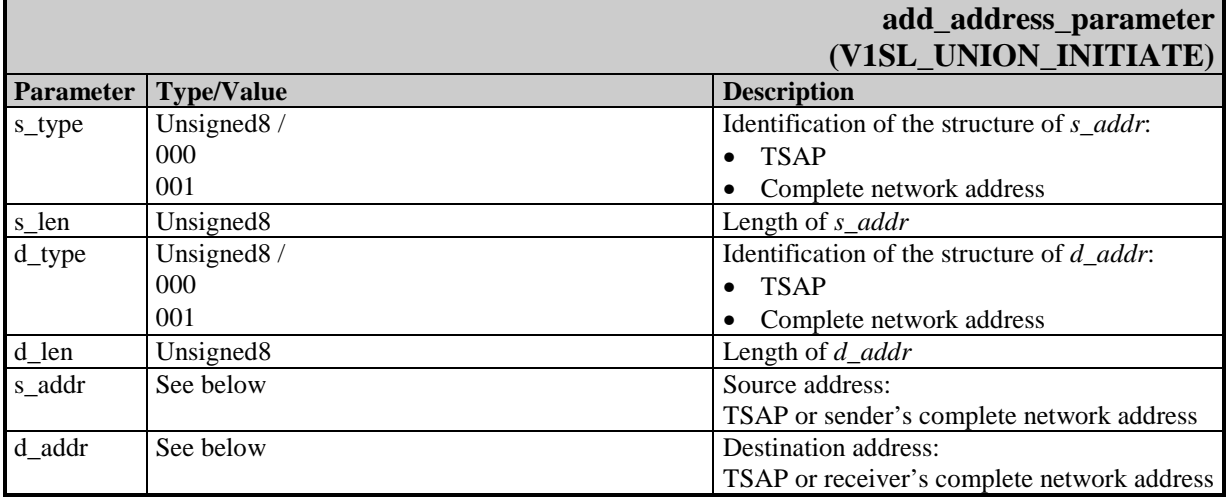

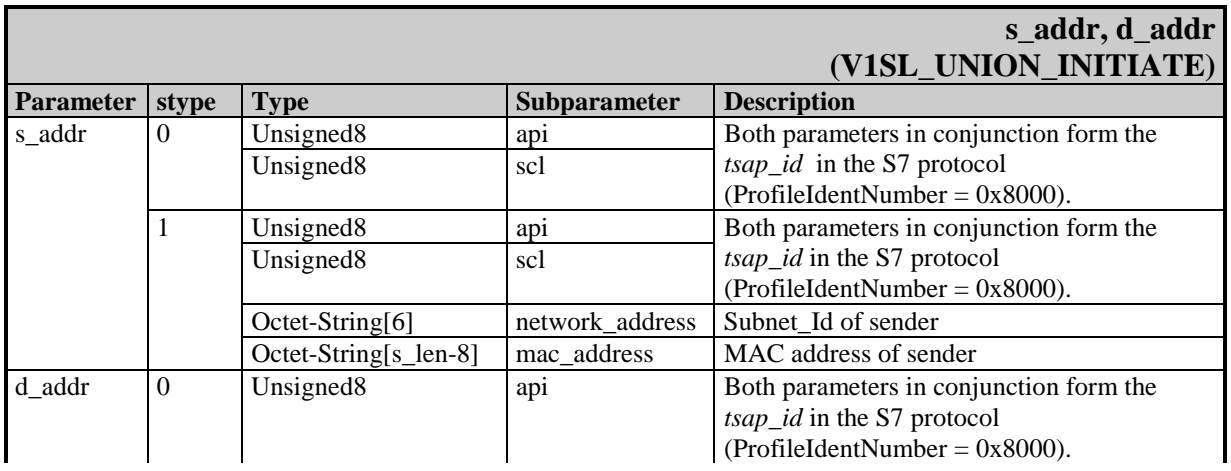

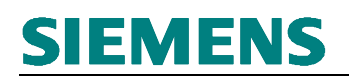

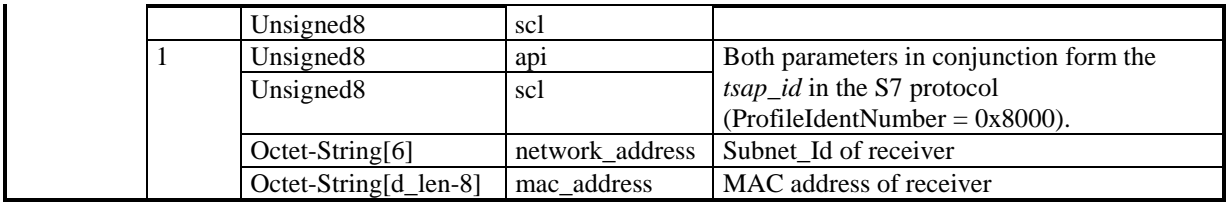

## **12.4 C1/C2 Values**

# **12.4.1 Parameter function\_number for Data Set Operations**

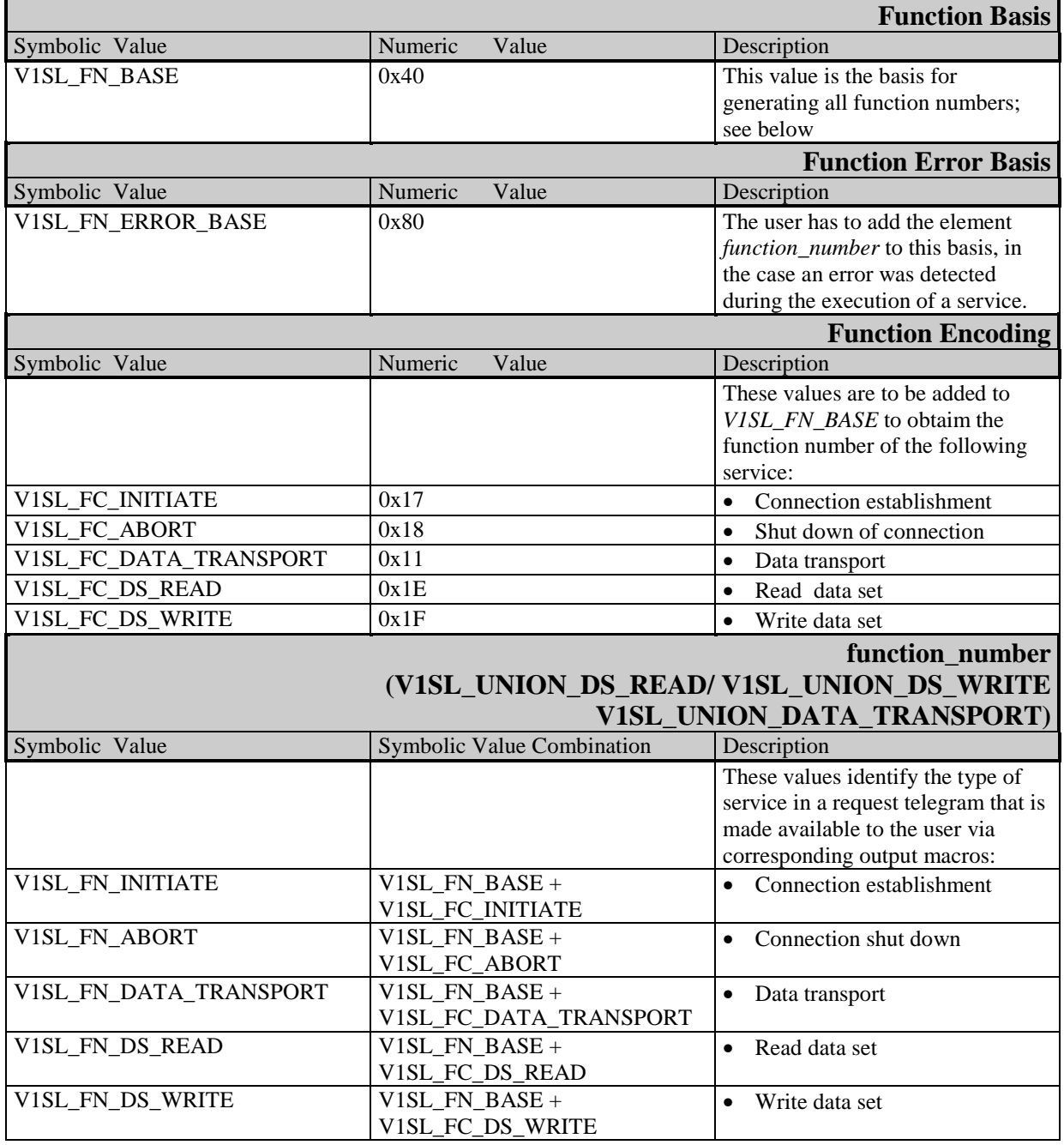

## **12.4.2 Parameter slot\_number for Data Set Operations**

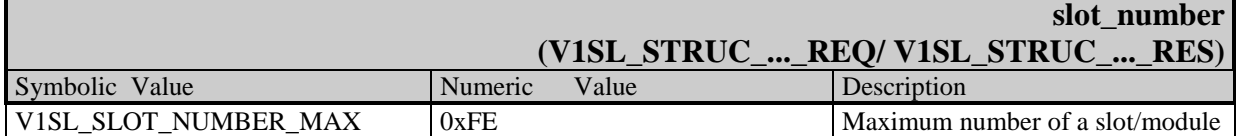

### **12.4.3 Parameter index for Data Set Operations**

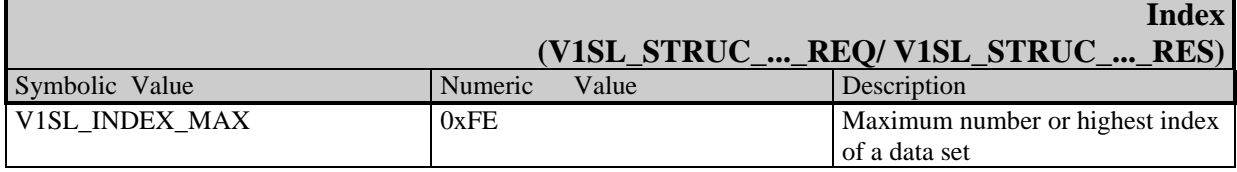

### **12.4.4 Parameter user\_data\_len for Data Set Operations**

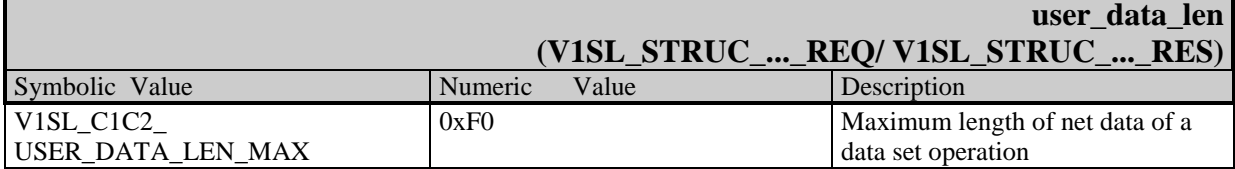

### **12.4.5 Parameter error\_decode for Data Set Operations**

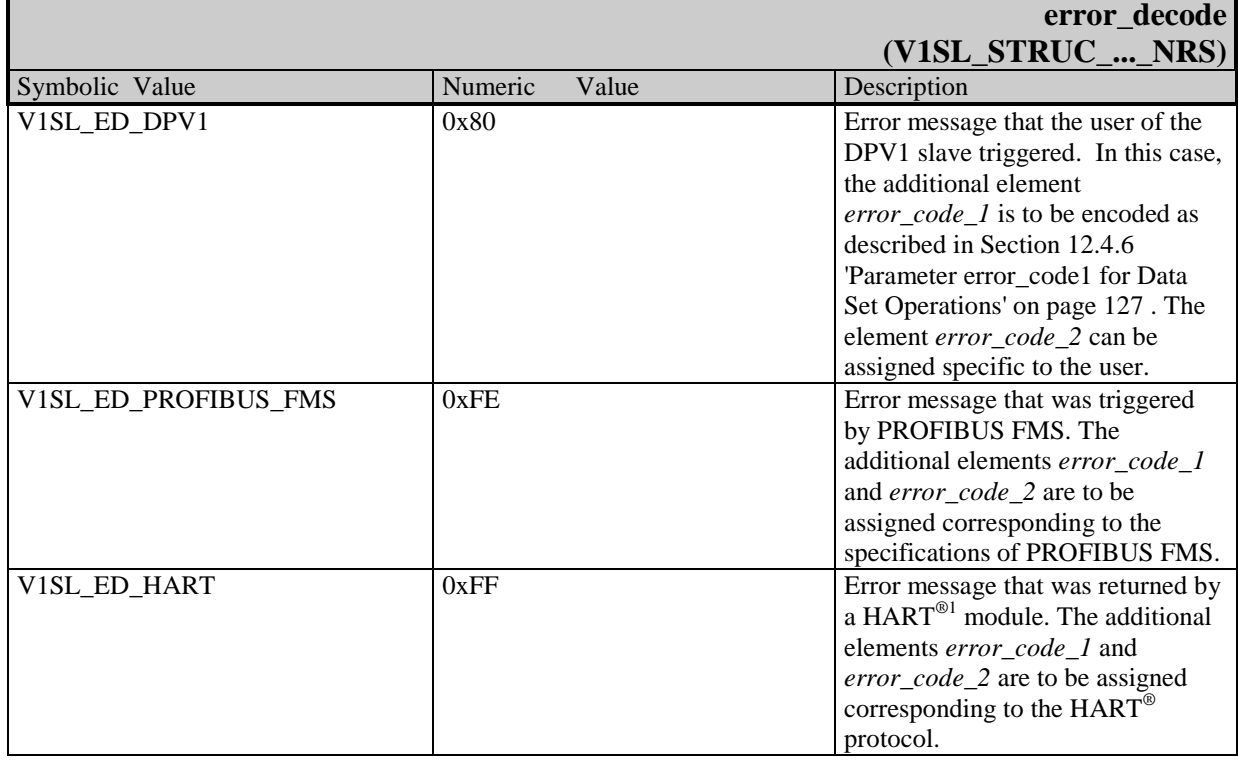

### **12.4.6 Parameter error\_code1 for Data Set Operations**

#### **Note:** The values described in the table below are to be encoded in the element error\_code\_1 of an NRS PDU if, in the element error\_decode of the same PDU, the value V1SL ED DPV1 was specified!

<sup>&</sup>lt;sup>1</sup> HART<sup>®</sup> is a registered trademark of the HART Communication Foundation

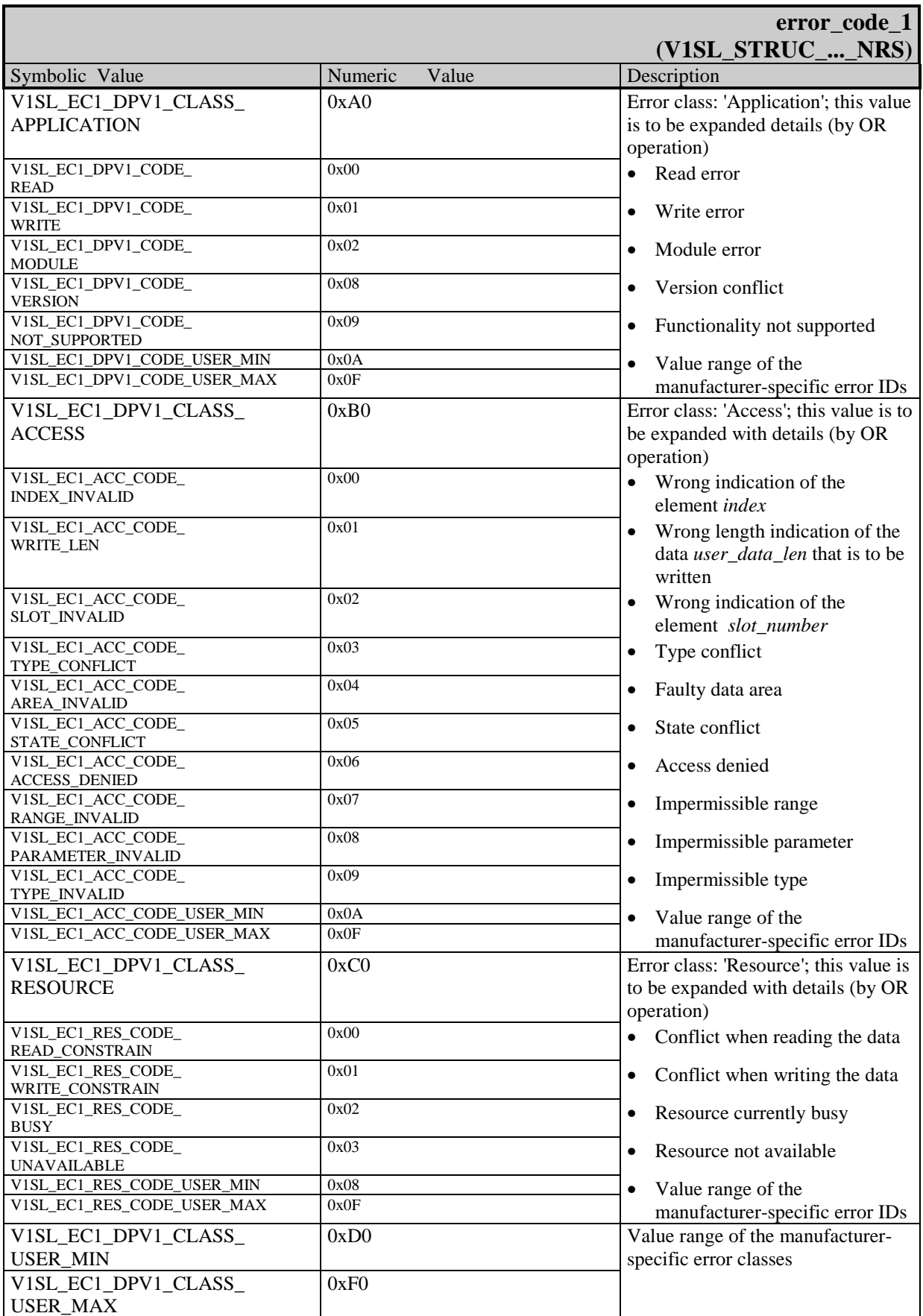

## **13.1 General**

The tables below provide component-granular information about the needed program and data memory requirement of the C0 and C2 firmware. Among other things, this requirement depends on the following:

- on the tool set used
- on the selection of single or multi-instance operation
- on the assignment of the C0/C2 output macros
- on the assignment of the system output macros
- on the selection of memory attributes
- on additional configuration switches (for example, static or dynamic memory management)

For these reasons, only basic values (minimum/maximum) are indicated for memory requirements.

The user only has to take the memory of the all components into consideration, which will be generated (refer to Section 25.1)

The stated memory requirement identifies the amount that is needed per utilized C0 or C2 instance (communication channel).

**Note:** To determine the program and data memory requirement as well as the needed timers of the complete slave firmware, the values in Section 21 are to be taken into account.

# **13.2 System Interface**

These memory shares have to be included in the overall memory requirement for each V1SL generation.

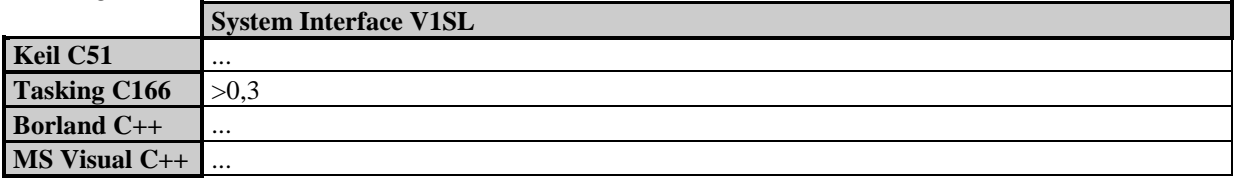

**Table 14: Program Memory Requirement System Interface V1SL Part (in KBytes)**

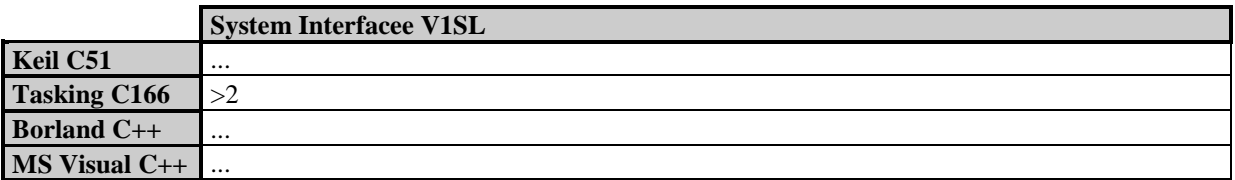

**Table 15: Data Memory Requirement System Interface V1SL Part (in Bytes)**

# **13.3 C0 Firmware**

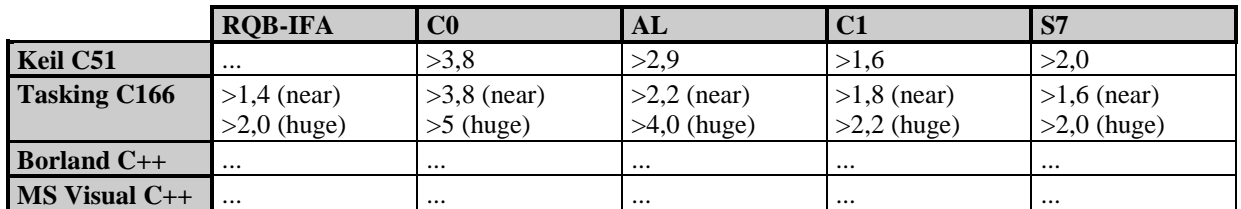

## **Table 16: Program Memory Requirement C0 Firmware (in KBytes)**

The stated data memory requirement identifies the amount that is needed per utilized slave instance (communication channel).

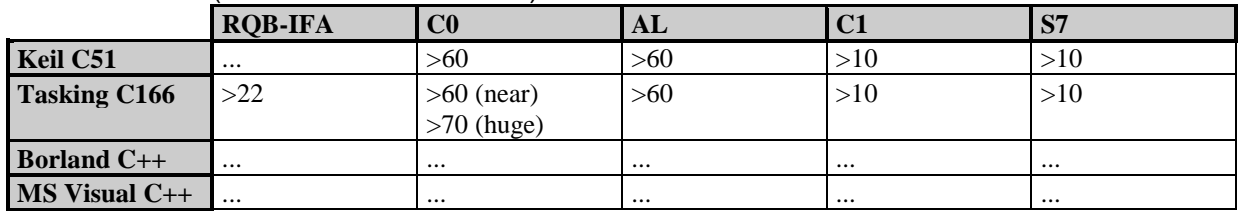

**Table 17: Data Memory Requirement C0 Firmware (in Bytes)**

## **13.4 C2 Firmware**

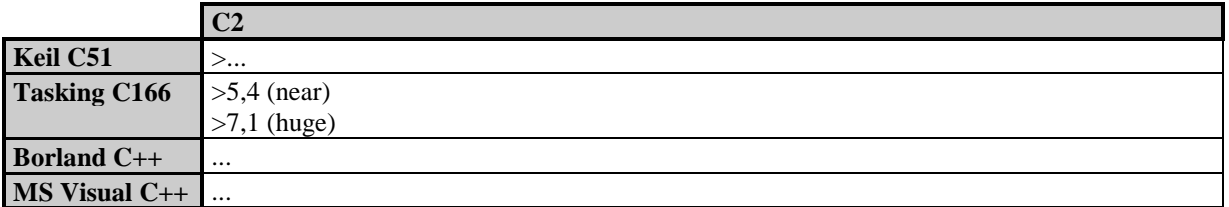

## **Table 18: Program Memory Requirement C2 Firmware (in KBytes)**

The stated data memory requirement identifies the amount that is needed per utilized slave instance (communication channel).

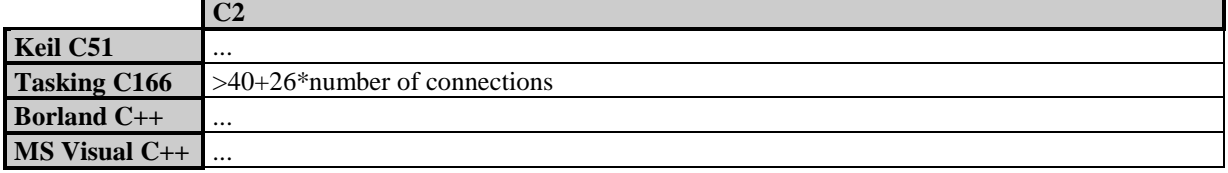

**Table 19: Data Memory Requirement C2 Firmware (in Bytes)**

# **14 General**

To implement DP and DPV1 slave solutions, PROFIBUS controllers (PBC) are used on the bus-side. A higher level firmware module (in this case, this refers to the C0/C2 firmware) requires hiding specific features of the PBC used. This requirement is met with the PBC driver firmware described below.

# **15 System Integration**

## **15.1 System Prerequisites**

These systems require only a minimum of prerequisites, since the PBC has integrated the processing of the complete protocols that are necessary to the slave.

## **15.2 Initialization**

The system environment, after initializing the V1SL ( $v1s$ ) *init()*), has to perform a hardware reset for each PBC DPC31. In addition, a memory test of the internal DPC31 RAM is recommended. After that, the system environment has to announce each PBC DPC31 to the PBC driver firmware (*pbc\_open\_device()*).

The V1SL is then ready to open communication channels of the C0/C2 firmware.

# **15.3 Event Handling**

In the case of events, the PBC DPC31 generates a hardware interrupt. The events are processed with PBC interrupt priority within the PBC driver's interrupt handler called by the system environment (pbc\_dpc31\_int\_handler()).

**Note:** Utilizing the DPC31 HW interrupt is not absolutely required. Depending on the performance parameters of the slave module to be designed, solutions are possible where all PBC events are polled in the low-priority sequence level. In that case, the interrupt handler of the PBC driver (pbc\_dpc31\_int\_handler()) is to be called cyclically. The high-priority DPC31 hardware interrupt is not used.

## **15.4 Sequence Level Configuration and Context Change PBC Driver/C0/C2 Firmware**

The description in this section is of interest to systems of which require the following:

- Utilizing the PBC interrupt in the slave module
- Processing the C0 and/or C2 firmware parts of the V1SL in the slave module is required on sequence levels with a priority that differs from the sequence level of the PBC interrupt.

For users to whom these requirements don't apply, notes are provided at the end of this section.

Figure 12 below shows the possible sequence levels within the V1SL firmware package.

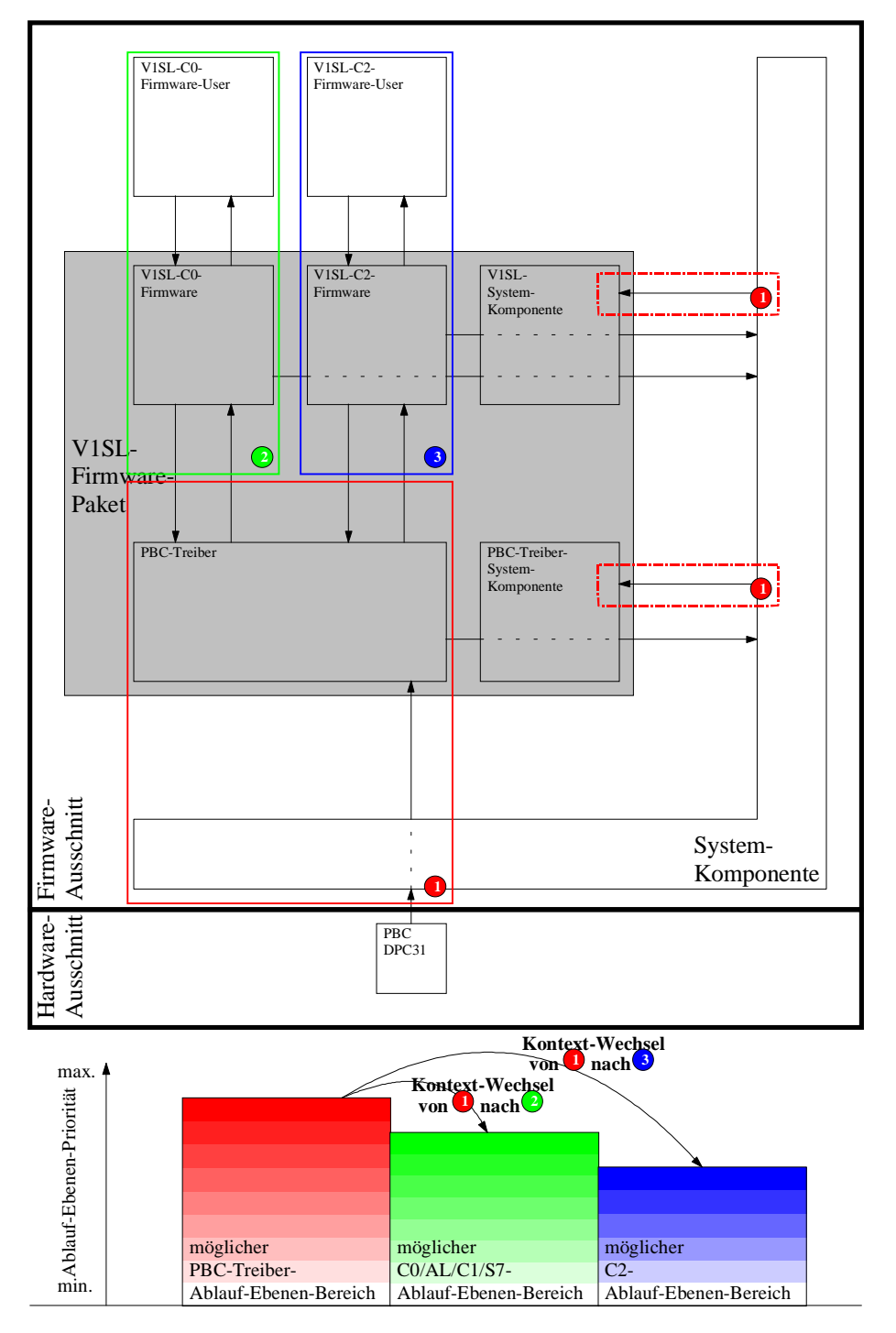

<<translation of terms: **Paket** = package; **Treiber** = driver; **Ausschnitt** = segment; **Ablauf-Ebenen-Priorität** = sequence level priority; **Kontext-Wechsel** = context change; **von** = from; **nach** = to; **möglicher PBC-Treiber-Ablaufebenen-Bereich** = possible PBC driver sequence level area>>

# **Figure 12: Design of the Sequence Layers of V1SL**

The area bordered red (1) identifies the firmware parts processed on the priority of the PBC interrupt sequence level.

The areas bordered by a broken red line (1) have to be called at the same priority as the PBC interrupt sequence level. This is to be ensured by the system environment.

The area bordered green (2) represents the sequence level of the C0 firmware and the corresponding user application.

The area bordered blue (3) includes the sequence level of the C2 firmware, and the corresponding user application.

The diagram shown in Figure 1 is to demonstrate as an example how the assignment of the sequence levels to the processing priorities is possible. The color shadings in the three areas identify the priorities from which input function calls of the corresponding firmware part are permitted. As an example, the C0 firmware part is briefly described (2). The events of the C0 firmware part are always indicated to the associated user application with the highest priority of the green area. The call of the C0 input functions, on the other hand, can be located in the priority area of the entire green color shadings.

Therefore, if a context change is necessary, the priority of the PBC interrupt has to be higher than that of the C0 and C2 firmware sequence levels. The priorities of the C0 and C2 firmware parts are independent of each other, and may therefore be the same or different.

The output macros of the PBC driver PBC\_C0C1\_EVENT\_INDICATION() and PBC\_C2\_EVENT\_INDICATION() are used for connecting the PBC driver and the C0/C2 firmware, and are made available to the user for configuring the context change as needed. In general, the functionality looks like this:

- Within the output macros, the system environment stores the parameters Event Bit Field (*\_EVENT\_BIT\_FIELD*) and Handle (*\_HANDLE*) in a system queue. In addition, further (low priority) processing of the queue events has to be triggered. E.g. this can be done by triggering a TRAP, with which an additional (low priority) interrupt is activated.
- The processing function within the (low priority) interrupt or the polling reads one event bit field and one handle respectively from the queue, and utilizes the information to call the corresponding V1SL input function v1sl\_c0c1\_perform\_services() or v1sl\_c2\_perform\_services().

This mechanism can be simplified depending on the system; for example, if only one communication channel is opened to the C0 or C2 firmware part of V1SL. No queue is needed in that case. The functionality will then look like this:

- Within the output macros, the handle and the event bitfield are stored in a system variable (! through OR operation with the previous value, don't forget to preassign 0). In addition, further (low priority) processing of the event variables has to be triggered (e.g. with the TRAP mentioned above).
- The (low priority) processing function does the following: it inputs the stored event bitfield and the handle under PBC interrupt disable in temporary variables; then it deletes the originals, cancels the PBC interrupt disable, and calls the corresponding V1SL input function v1sl\_c0c1\_perform\_services() or v1sl\_c2\_perform\_services().

For systems that don't include the requirements mentioned above, no context change is necessary, and the 'interconnection' of PBC driver and C0/C2 firmware looks like this:

• The output macro of the PBC driver PBC\_C0C1\_EVENT\_INDICATION() is to be coupled directly with the corresponding input function of the C0 Firmware v1sl\_c0c1\_perform\_services() in the V1SL configuration file.

• The output macro of the PBC driver PBC\_C2\_EVENT\_INDICATION() is to be coupled directly with the corresponding input function of the C2 firmware v1sl\_c2\_perform\_services() in the V1SL configuration file.

# **16 Special Mechanisms**

## **16.1 General**

In this section, additional functionalities are explained that are not included in DPV1 description, but that are important to the way a slave works. This includes the following:

- Baudrate search and baudrate monitoring
- User watchdog
- User-dependent setting of the min $T_{\text{sdr}}$ .

# **16.2 Baudrate Search and Baudrate Monitoring**

## **16.2.1 General**

This PBC driver functionality is particularly important in DPV1 slave modules whose configuration on the bus-side in a distributed communication network can't be preset (for example, compact/modular slaves). These modules are ready to communicate with other bus stations only after the successful automatic search of the baudrate, and after setting it in the slave.

## **16.2.2 Activation and Parameters**

The functionality of baudrate search and baudrate monitoring is active automatically. Further influencing of the functionality by the system environment is limited to indicating a desired monitoring time for a found baudrate (until the return to the baudrate search mode), in order to override presettings of the PBC driver if needed. For this, the element baud control of the detail block is used when calling pbc open device() (refer to Section 17.2: Announcing the 'PROFIBUS Controller to the PBC Driver' on page 10). The value to be entered in *baud control* is not a time value, but a root value defined .The time resulting from this is calculated as follows:

### $T<sub>baud</sub>_{control} = 10ms<sup>*</sup>baud_{control}^2$

To use the values preset in the PBC driver, the user has to set baud control = 0.

## **16.2.3 Monitoring Timer**

Baudrate search and baudrate monitoring is based on a timer. The state machine that handles it can enter three different states:

- PBC\_WD\_STATE\_BAUD\_SEARCH: This state indicates that the state machine for baudrate search is in the search mode.
- PBC WD STATE\_BAUD\_CONTROL: This state indicates that a baudrate was found, and that it is monitored continuously in connection with a monitoring time (element baud\_control) in the detail block, or preset values from Table 20). The monitoring time specifies how long the state machine waits after receiving a telegram until it changes to the PBC WD\_STATE\_BAUD\_SEARCH state.

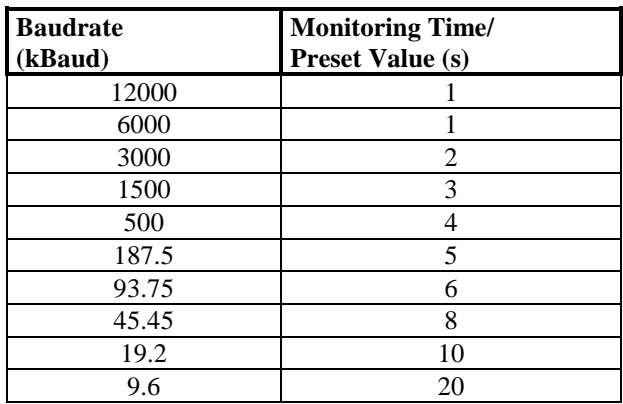

## **Table 20: Baudrates and Assigned Monitoring Time**

PBC WD STATE DP MODE: If the slave is parameterized by a master, the parameterization data contains information about a DP monitoring time (wd fact1 and wd fact2, and information about its activation (wd on). The DP monitoring time is independent on the monitoring time of the baudrate. If the DP monitoring time is activated, the state machine of the baudrate search changes to the PBC\_WD\_STATE\_DP\_MODE\_and thus no longer monitors the baudrate. Only in the case the DP monitoring time has expired the state machine of the baudrate search return to the PBC\_WD\_STATE\_BAUD\_CONTROL mode.

The system environment can determine the current state of the timer via the call pbc\_get\_wd\_state() (refer to Section 17.4) 'Reading Out the Watchdog In general, this is required only for the purpose of a status display (for example, via LED).

# **16.3 User Watchdog**

## **16.3.1 General**

The user watchdog has the task of monitoring 'life signs' of the system environment (pbc\_trigger\_user\_wd(), refer to Section 17.6 'Triggering the User Watchdog'. If the user watchdog expires, it effects the bus-side only in case of the following:

- The cyclical state machine of the V1SL is activated (C0 firmware or MSCY1S)
- The cyclical state machine of the V1SL is in the data exchange mode

If the system shows no 'life sign' under these conditions (for example, because of a system crash), the cyclical DPV1 slave state machine automatically exits the data exchange mode. Thus, the parameterization master operating the slave recognizes the error, and can take defined steps.

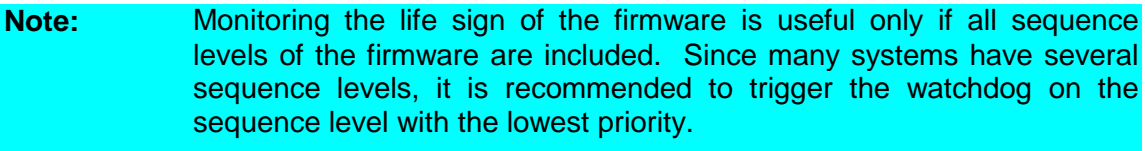

**Note:** If, as mentioned in the preconditions above, the cyclical slave state machine is not activated, triggering the user watchdog (pbc\_trigger\_user\_wd()) does not generate an error.

## **16.3.2 Activation and Parameters**

The system environment has to set the monitoring time of the user watchdog for each PBC when calling pbc open device(). To do this, the element user wd value in the detail block of the PBC driver is used.

The user watchdog can be switched off by indicating user wd value = 0.

## **16.3.3 Monitoring Mechanism**

User wd value represents a time value with a base of 10ms; therefore, if the system does not trigger the user watchdog, the user watchdog will expire after user\_wd\_value \* 10 milliseconds. The user can specify the value of user wd value according to the maximum runtime of his program part in the DP mode V1SL\_DP\_STATE\_DATA\_EX:

user\_wd\_value =  $2 * T_{\text{runtime of application}} / 10 \text{ms}$ 

2...safety factor

# **16.4 User-Dependent Setting of minTsdr**

### **16.4.1 General**

 $minT<sub>set</sub>$  is one of the parameters that determines the timing on the bus-side for the response behavior of the slave. It specifies how long the slave waits after receiving an SRD telegram before starting to send the response telegram.

The parameter minT<sub>sdr</sub> is, according to EN 50170, dependent on the baudrate and the functionality (utilizing C0 and/or C2 services) to be operated on the bus.

## **16.4.2 Activation and Parameters**

Experience has shown that no specified guideline fits to all cases. For this reason, the user can adapt the minT<sub>sdr</sub> if a PBC is announced (*pbc\_open\_device()*). For this, the data mintsdr in the detail block of the PBC driver is used. The figure below describes the possible settings:

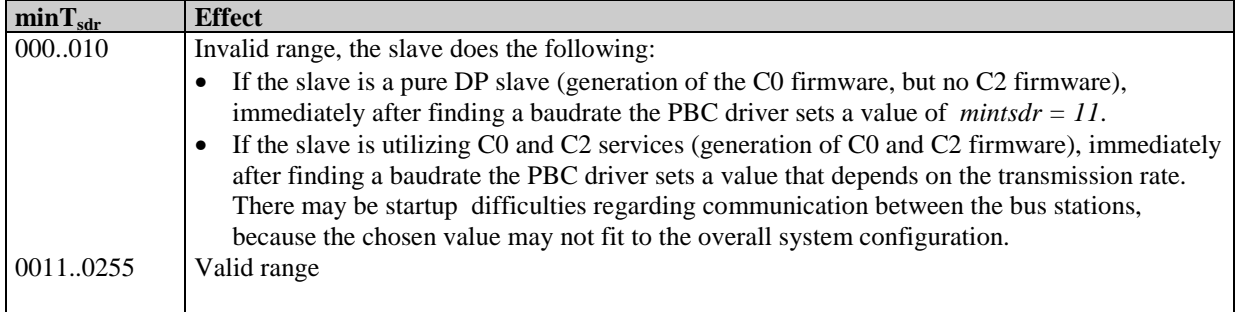

### **17.1 Overview**

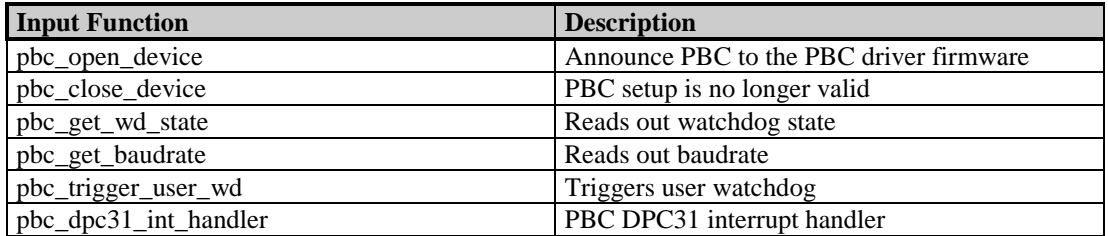

# **17.2 Announce PROFIBUS Controller to the PBC Driver**

### **Prototype:**

#### **Unsigned8 PBC\_SYS\_CODE\_ATTR pbc\_open\_device (V1SL\_SYS\_PBC\_DETAIL\_PTR detail\_ptr, V1SL\_SYS\_UNSIGNED8\_PTR handle\_ptr)**

By calling this function (system environment), each PBC addressed by the V1SL during further firmware processing is made known to the driver firmware. The system environment has to ensure that the addressed PBC was previously reset (hardware reset).

In addition, the memory resources of the PBC driver are set up. This is necessary, since the DPC31 does not permit the explicit setup of the memory resources during runtime because of its architecture.

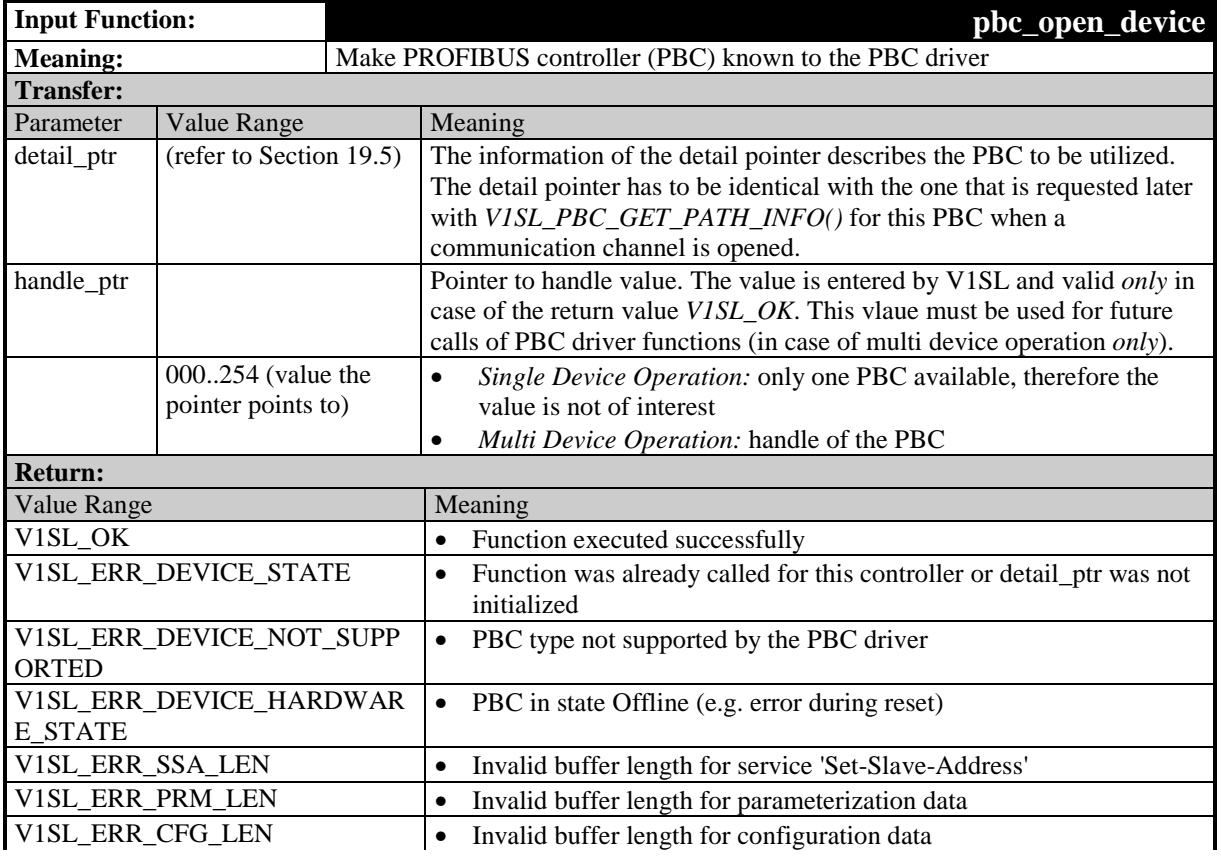

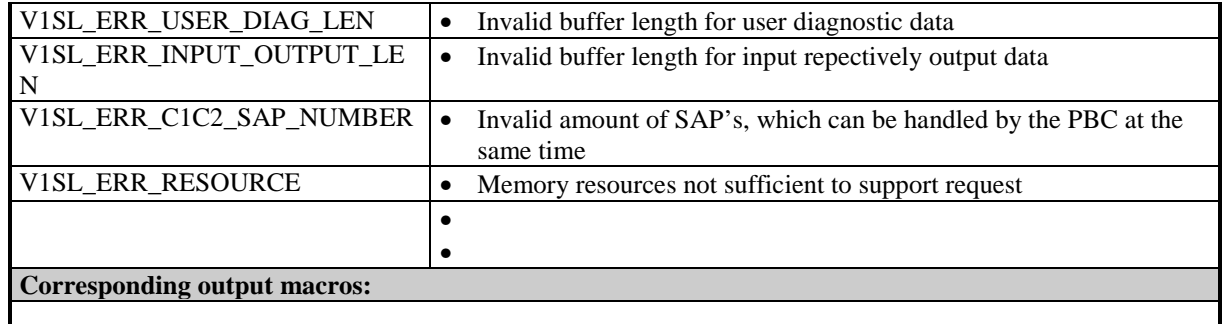

# **17.3 PROFIBUS Controller Setup no longer valid**

### **Prototype:**

**Unsigned8 PBC\_SYS\_CODE\_ATTR pbc\_close\_device ( V1SL\_SYS\_PBC\_DETAIL\_PTR\_PTR detail\_ptr\_ptr)**

By calling this function, the system environment can reset a previous announcement and setup of a PBC. Then, the PBC can be announced again with new parameters.

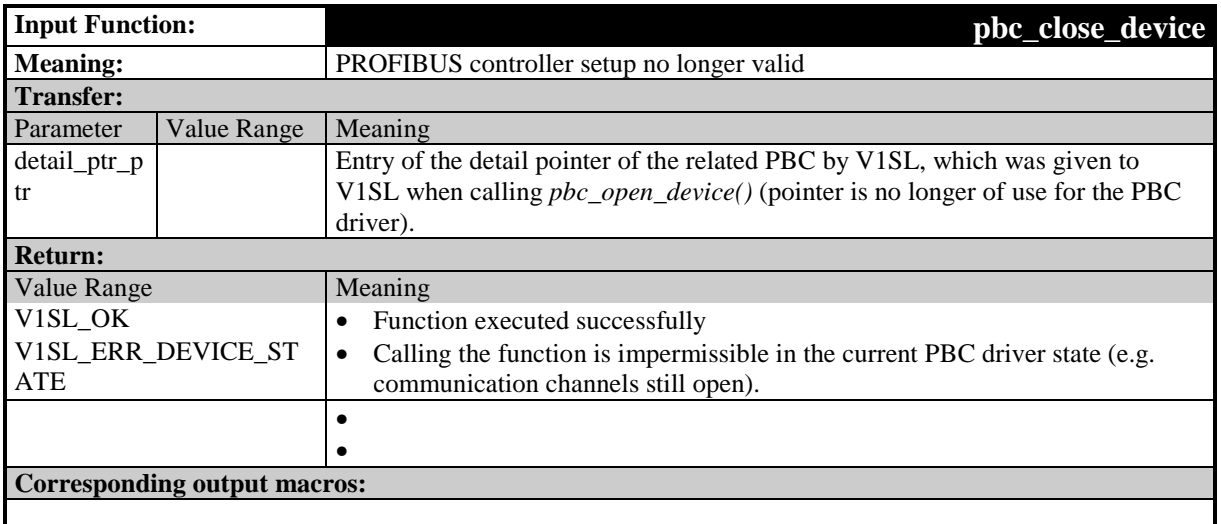

## **17.4 Read the Watchdog State**

### **Prototype:**

**Unsigned8 PBC\_SYS\_CODE\_ATTR pbc\_get\_wd\_state (void)**

by calling this function, the system environment determines the current state of the 'Baud Control Timer'. A detailed description of the watchdog mechanism is provided in Section 16.2 'Baudrate Search and Baudrate Monitoring' .

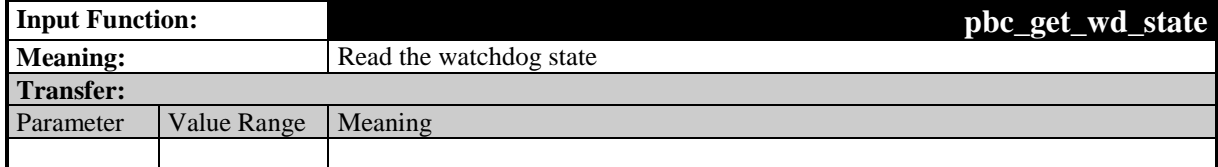

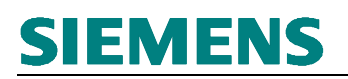

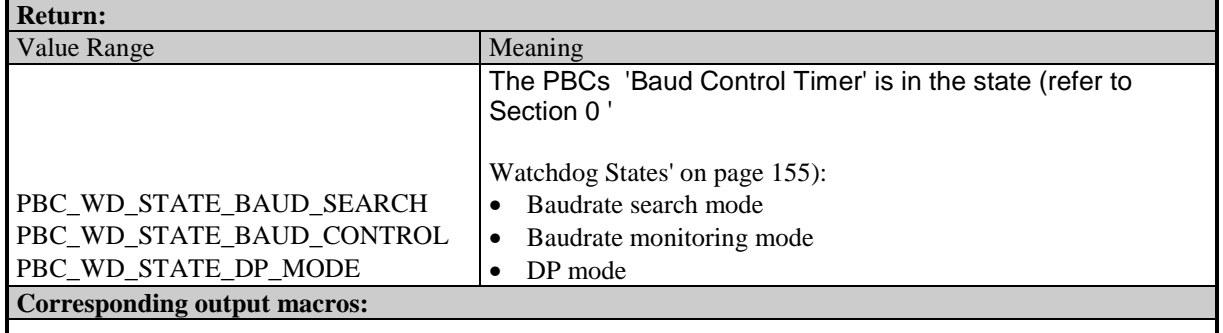

## **17.5 Read the Baudrate**

#### **Prototype:**

#### **Unsigned8 PBC\_SYS\_CODE\_ATTR pbc\_get\_baudrate (void)**

By calling this function, the system environment can determine the current baudrate on the bus. Additional details regarding baudrate search are provided in Section 16.2 Search and Baudrate Monitoring'.

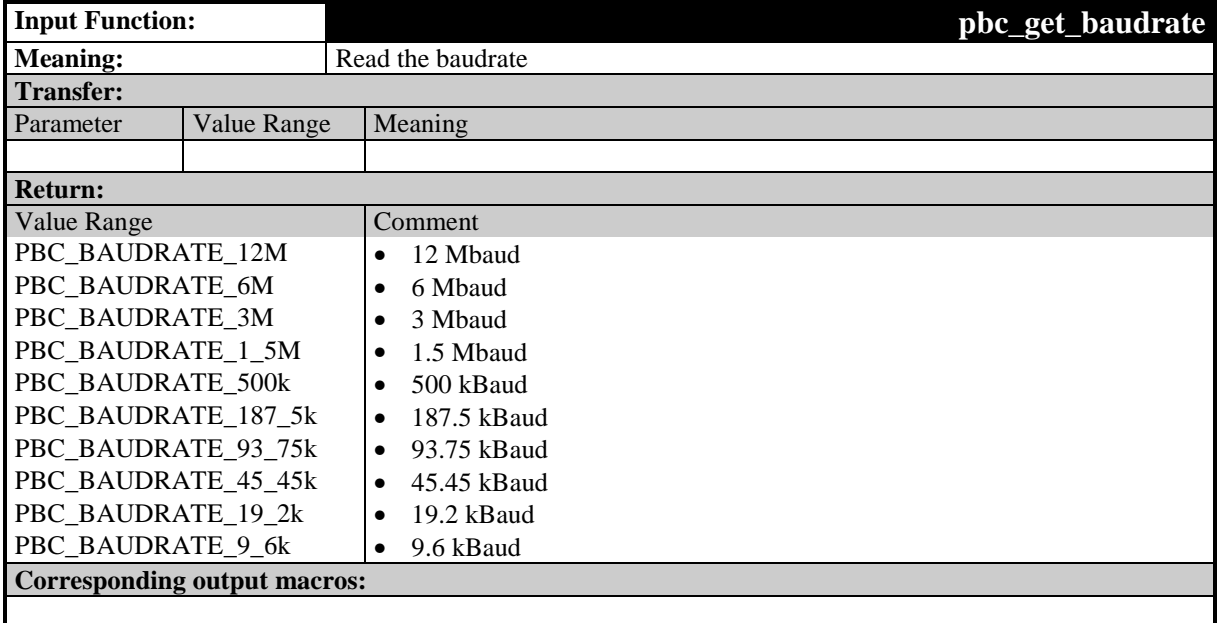

# **17.6 Trigger the User Watchdog**

### **Prototype:**

**void PBC\_SYS\_CODE\_ATTR pbc\_trigger\_user\_wd (void)**

By calling this function, the system environment retriggers the user watchdog of a PBC. Details of the PBC-dependent watchdog mechanisms are provided in Section 17.6 'Triggering the User Watchdog'..

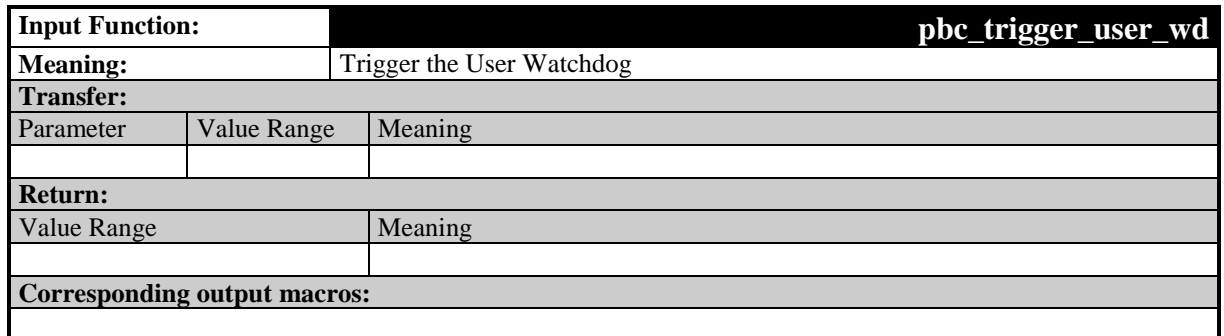

# **17.7 PBC DPC31 Interrupt Handler**

## **Prototype:**

**void PBC\_SYS\_CODE\_ATTR pbc\_dpc31\_int\_handler (Unsigned8 device\_handle)**

The PBC DPC31 interrupt handler processes the events of the PBC DPC31. After the PBC driver finished execution, it passes the events to the following via corresponding output macros:

- C0 Firmware via PBC C0C1 EVENT\_INDICATION() (refer to Section 0 'Signalling PBC Events to the C0 Firmware' on page 144)
- C2 Firmware via PBC C2 EVENT INDICATION() (refer to Section 0 'Signalling PBC Events to the C2 Firmware' on page 145)

If the system environment does not provide a PBC interrupt service routine, this function has to be called cyclically (e.g. polling).

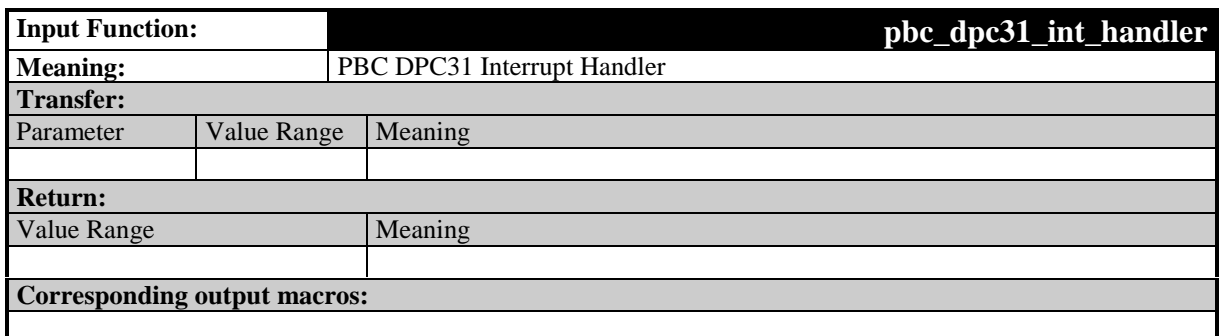

## **17.8 Interface Expansion of the Input Functions for Multi Device Operation**

When recognizing multi device operation, most input functions of the PBC driver receive an additional parameter handle used for referencing the respective PBC. An exception is the following function:

• pbc open device(): By calling this function, the system environment determines the handle of the respective PBC.

The presentation of the function prototypes below is only to clarify the differences in the call parameters in comparison to the non-multi-device variant of the function. For this reason, the prototype presentation is interruped with '...' and thus not specified completely.

### **Prototype:**

**... PBC\_SYS\_CODE\_ATTR pbc\_... (Unsigned8 handle)**

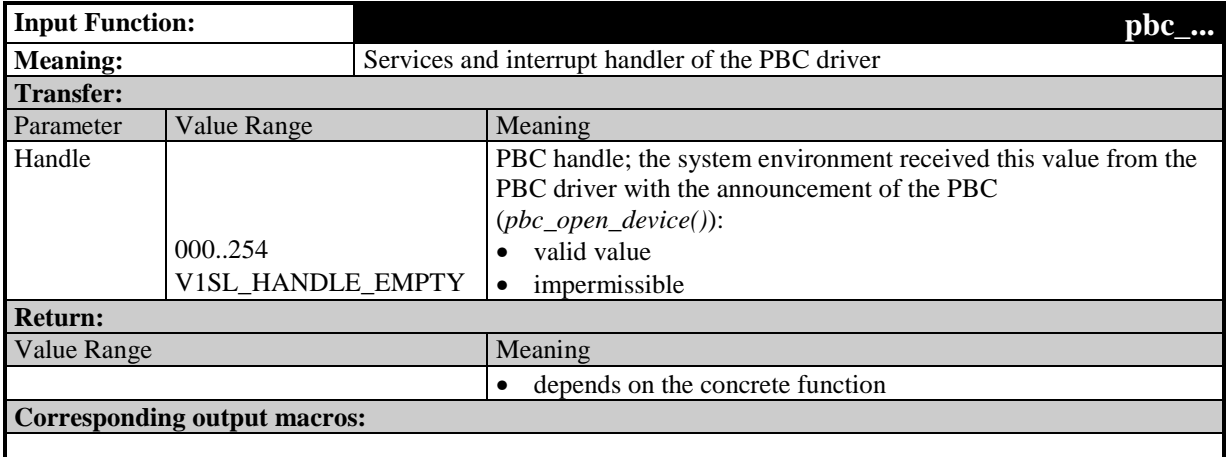

# **18 Output Macros**

### **18.1 Overview**

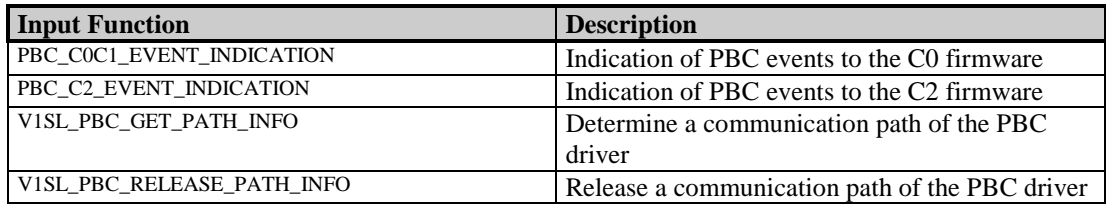

# **18.2 Indicate PBC Events to the C0 Firmware**

### **Prototype:**

### **#define PBC\_C0C1\_EVENT\_INDICATION(\_EVENT\_BIT\_FIELD)**

With this output macro, the interrupt handlers of the PBC driver (pbc\_dpc31\_int\_handler()) indicate to the C0 firmware that new events are present for processing.

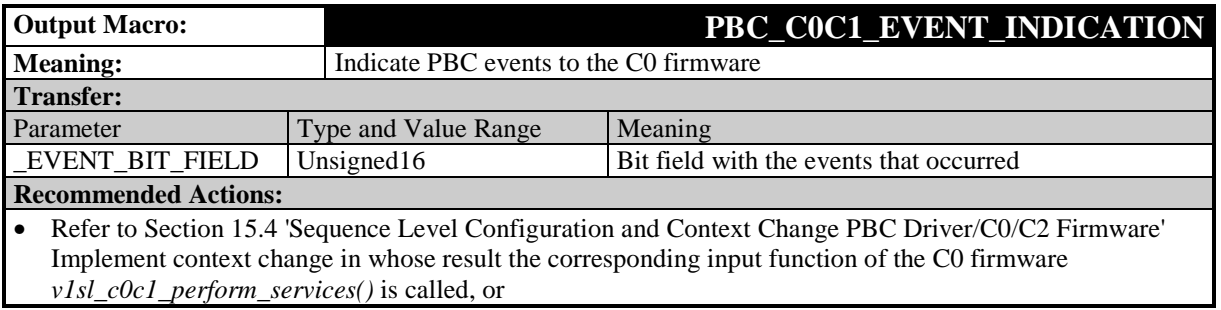
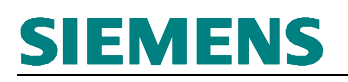

• Directly connnect output macro with the corresponding input function of the C0 firmeware *v1sl\_c0c1\_perform\_services()* (refer to Section 25.1)

**Corresponding input functions:**

#### **18.3 Indicate PBC Events to the C2 Firmware**

#### **Prototype:**

**#define PBC\_C2\_EVENT\_INDICATION(\_EVENT\_BIT\_FIELD)**

With this output macro, the interrupt handler of the PBC driver (pbc dpc31 int handler()) indicates to the C2 firmware that new events are present for processing.

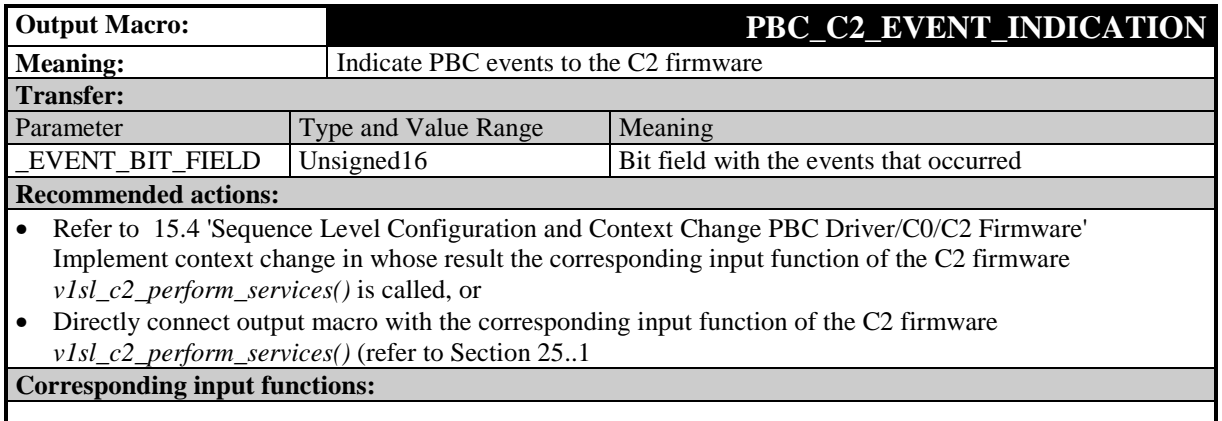

#### **18.4 Request Path Information for the PBC Driver**

**Prototype:**

**#define V1SL\_PBC\_GET\_PATH\_INFO(\_RETURN\_VALUE,\_SYS\_PATH, \_SYS\_PTR\_PTR,\_DETAIL\_PTR\_PTR)**

Corresponding to the LSA model, the output macro determines two pointers from the specified path description (SYS\_PATH):

- The system pointer is used to identify the layer below associated with this path. The V1SL does not need it, but it is stored, and transferred to the system environment as parameter in the case of some output macro calls.
- The detail pointer points to the information which records the specifics of the concrete implementation regarding protocol processing. The system component specifies the values of the individual structural elements. The PBC's detail pointer for the requested communication channel has to be identical with the one that was specified previously when the PBC was announced (pbc open device()). The structure of the detail information valid for the PBC driver firmware is provided in Section 19.5 'Detail Info Structure of the PBC

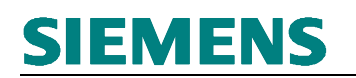

Driver'.The parameter \_SYS\_PATH is specified via the function v1sl\_c0\_open\_channel() or v1sl\_c2\_open\_channel().

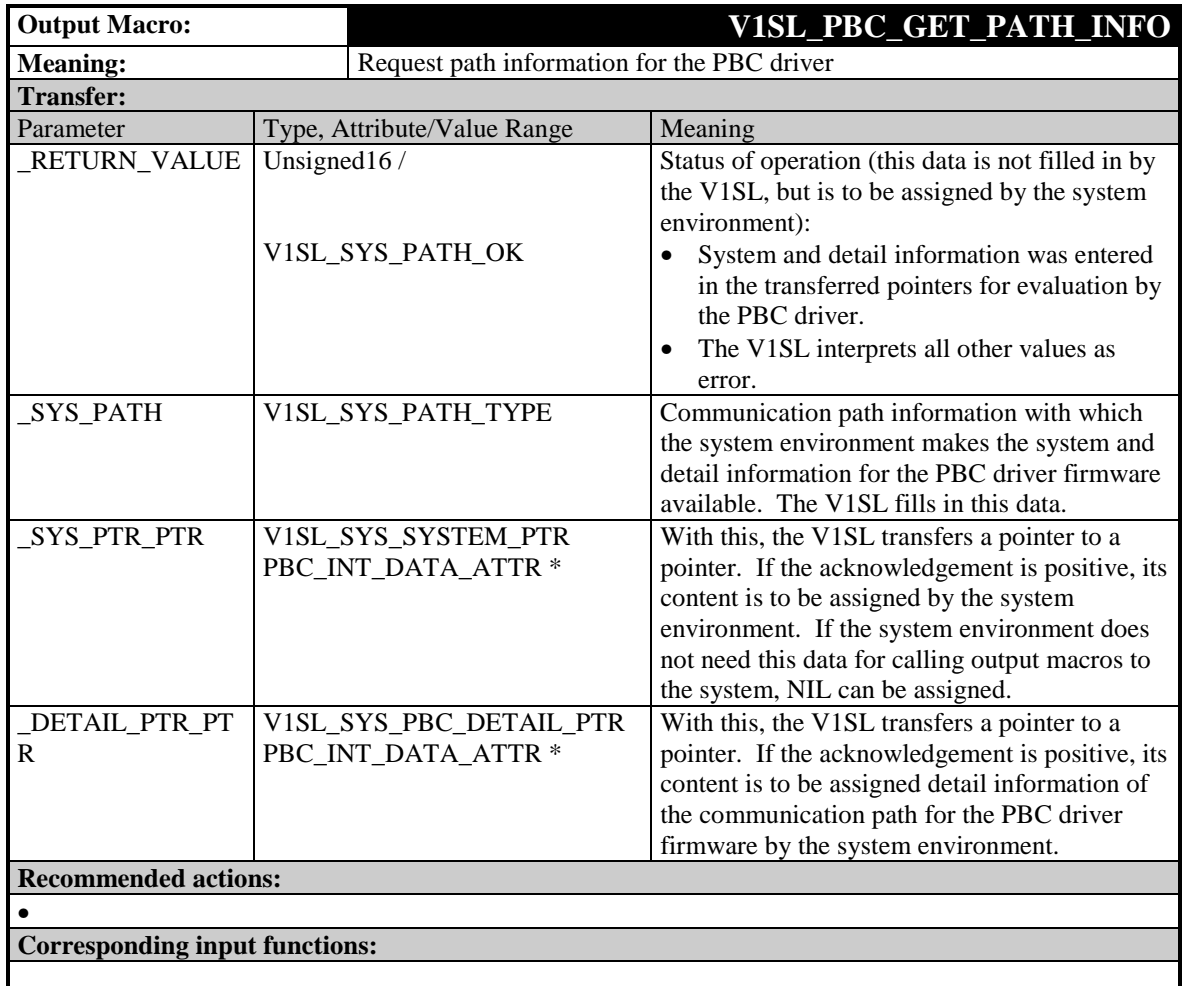

#### **18.5 Release Path Information for the PBC Driver**

#### **Prototype:**

#### **#define V1SL\_PBC\_RELEASE\_PATH\_INFO(\_SYS\_PTR,\_DETAIL\_PTR)**

By calling this macro, the PBC driver firmware returns the path description previously determined with the output macro V1SL\_PBC\_GET\_PATH\_INFO() to the system environment in the form of two pointers (system pointer and system detail pointer).

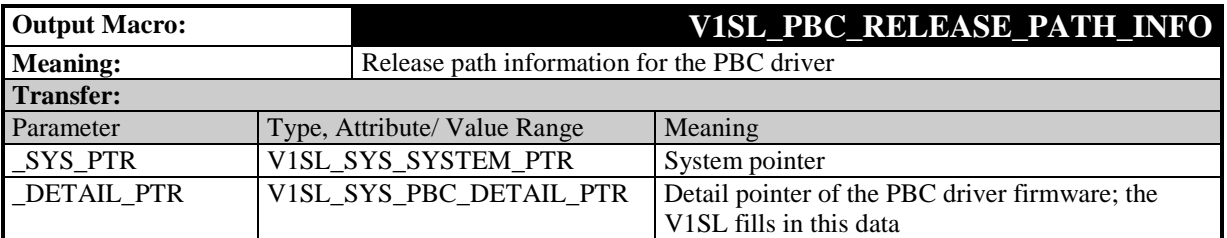

V<sub>1</sub>SL

#### **Recommended actions:**

•

**Corresponding input functions:**

#### **18.6 Interface Expansion of the Output Macros for Multi Instance Operation**

When recognizing multi instance operation, the following output macros receive an additional relevant parameter HANDLE. It is used for referencing the communication channel in the level above (component which was called (C0 or C2 firmware)).

The presentation of the macro prototypes used below is to clarify only the differences in the call parameters in comparison to the non-multi instance variant of the macro. For this reason, the prototype presentation is interrupted with '...', and thus not specified completely.

#### **Prototype:**

**#define PBC\_C0C1\_EVENT\_INDICATION(...,\_HANDLE) #define PBC\_C2\_EVENT\_INDICATION(...,\_HANDLE)**

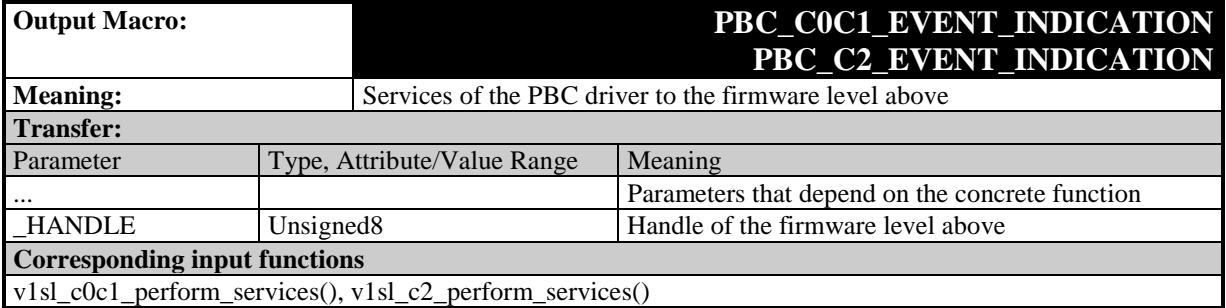

## **19 Attributes and Data Types**

#### **19.1 General**

Memory attributes are intended for optimally fitting the V1SL firmware package in the corresponding environment regarding an individual memory model. Optimum setting is decisive for the generated program- and data memory size as well as for program runtimes. If the attributes are not defined, the compiler used automatically sets the attributes to the selected basic memory model (for example, small, medium, large).

#### **19.2 Program Memory Attributes of the PBC Driver**

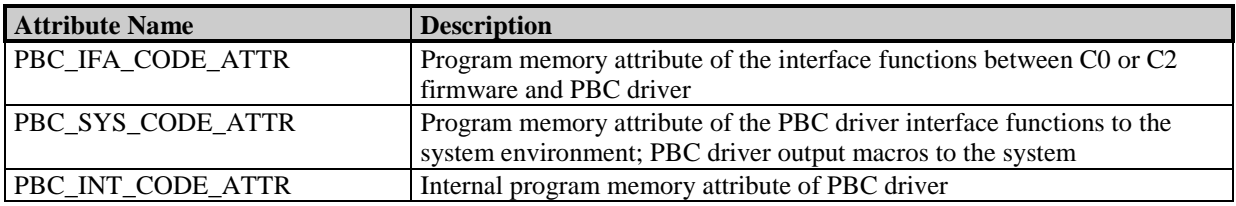

#### **19.3 Data Memory Attributes of the PBC Driver**

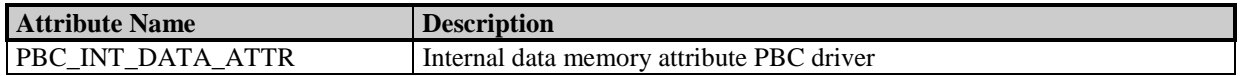

#### **19.4 Basic Pointer Types**

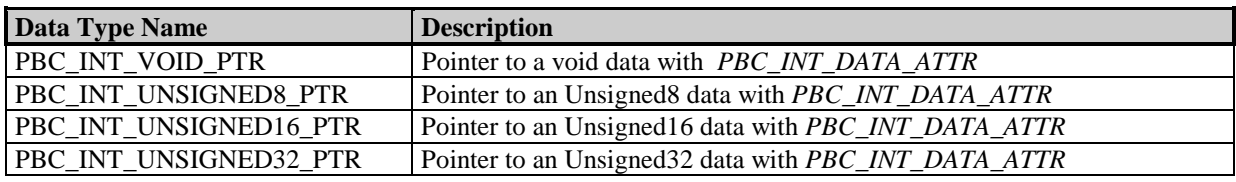

#### **19.5 Detail Info Structure of the PBC Driver**

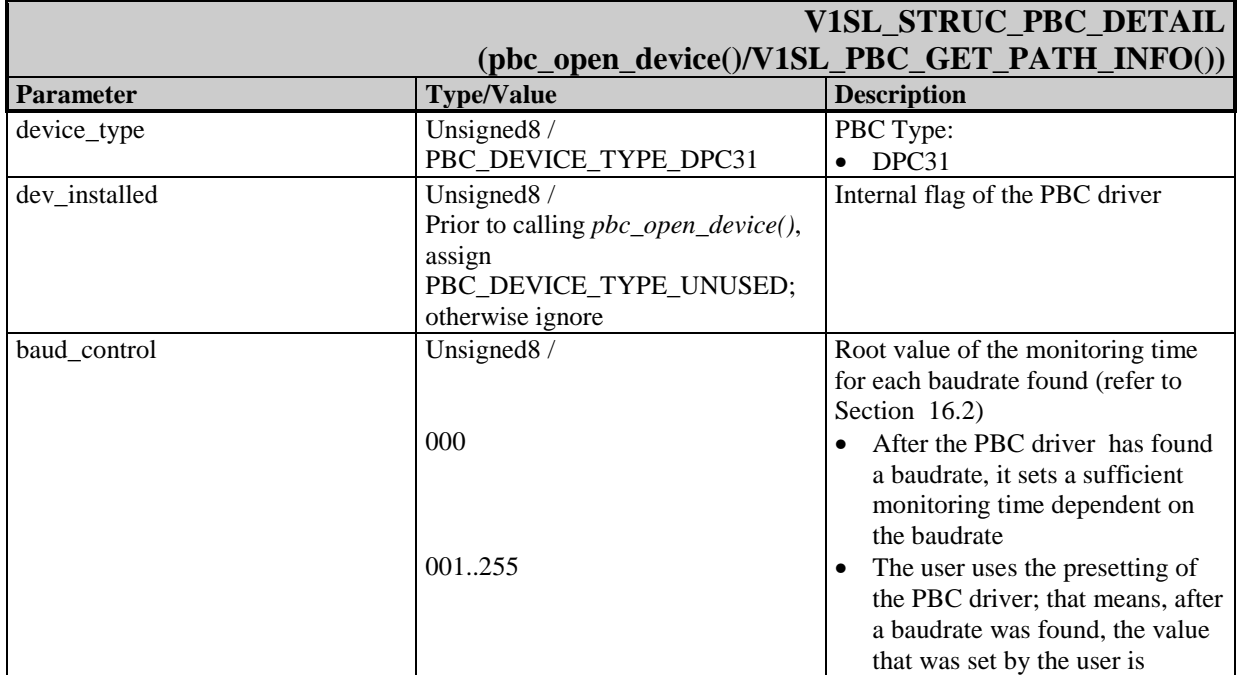

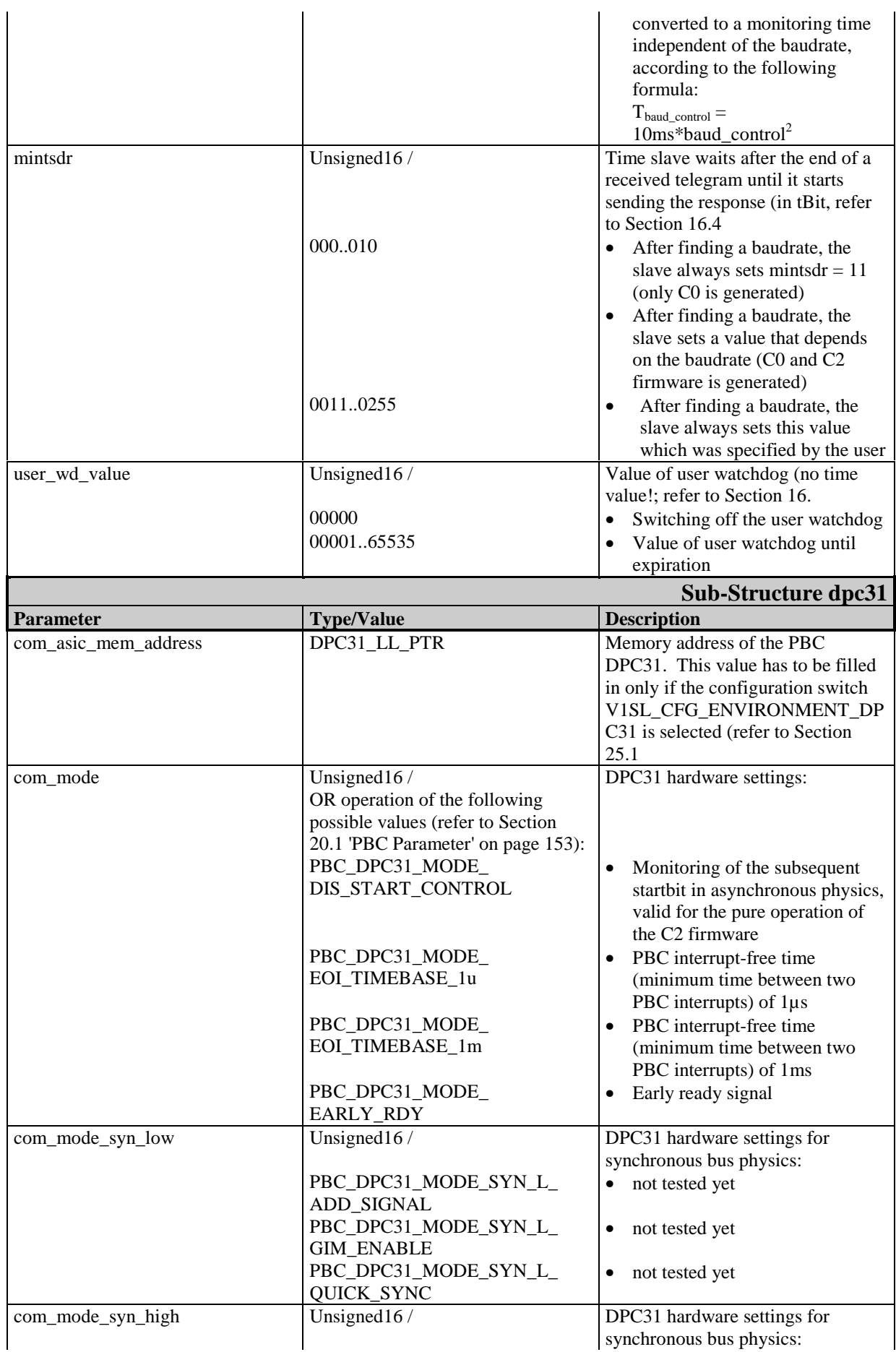

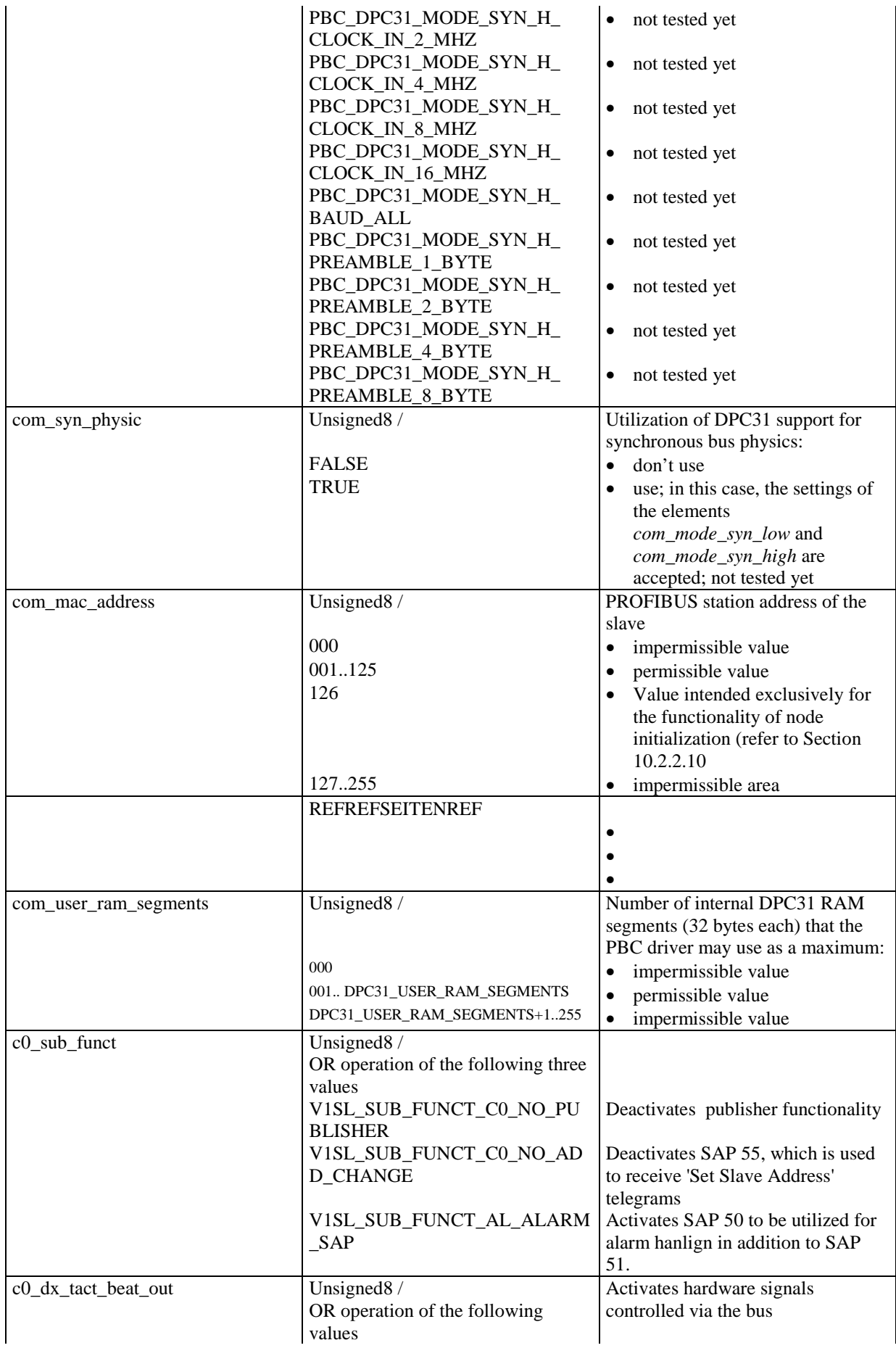

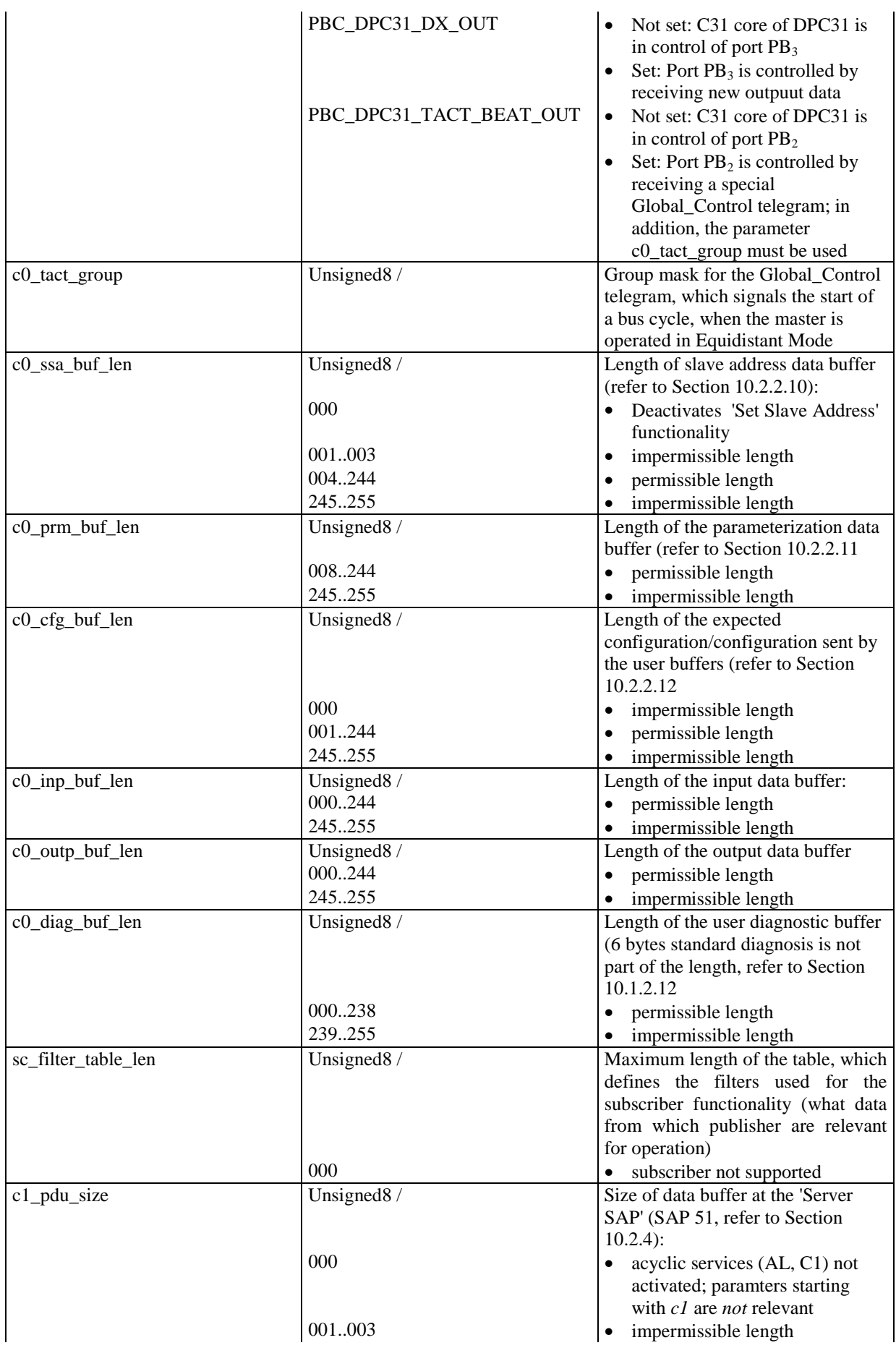

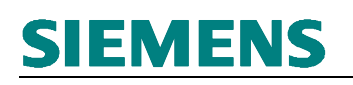

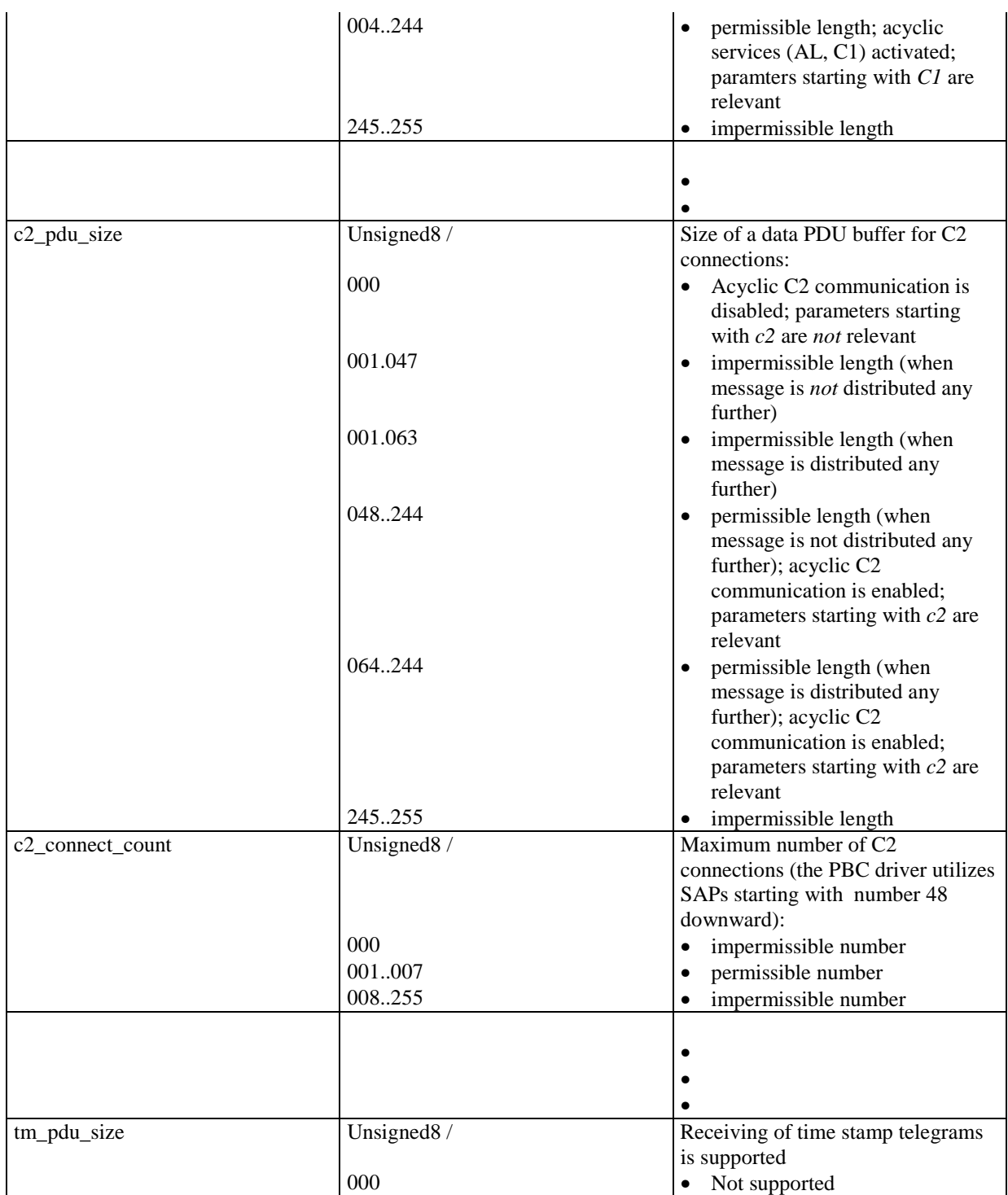

#### **20.1 PBC Parameters**

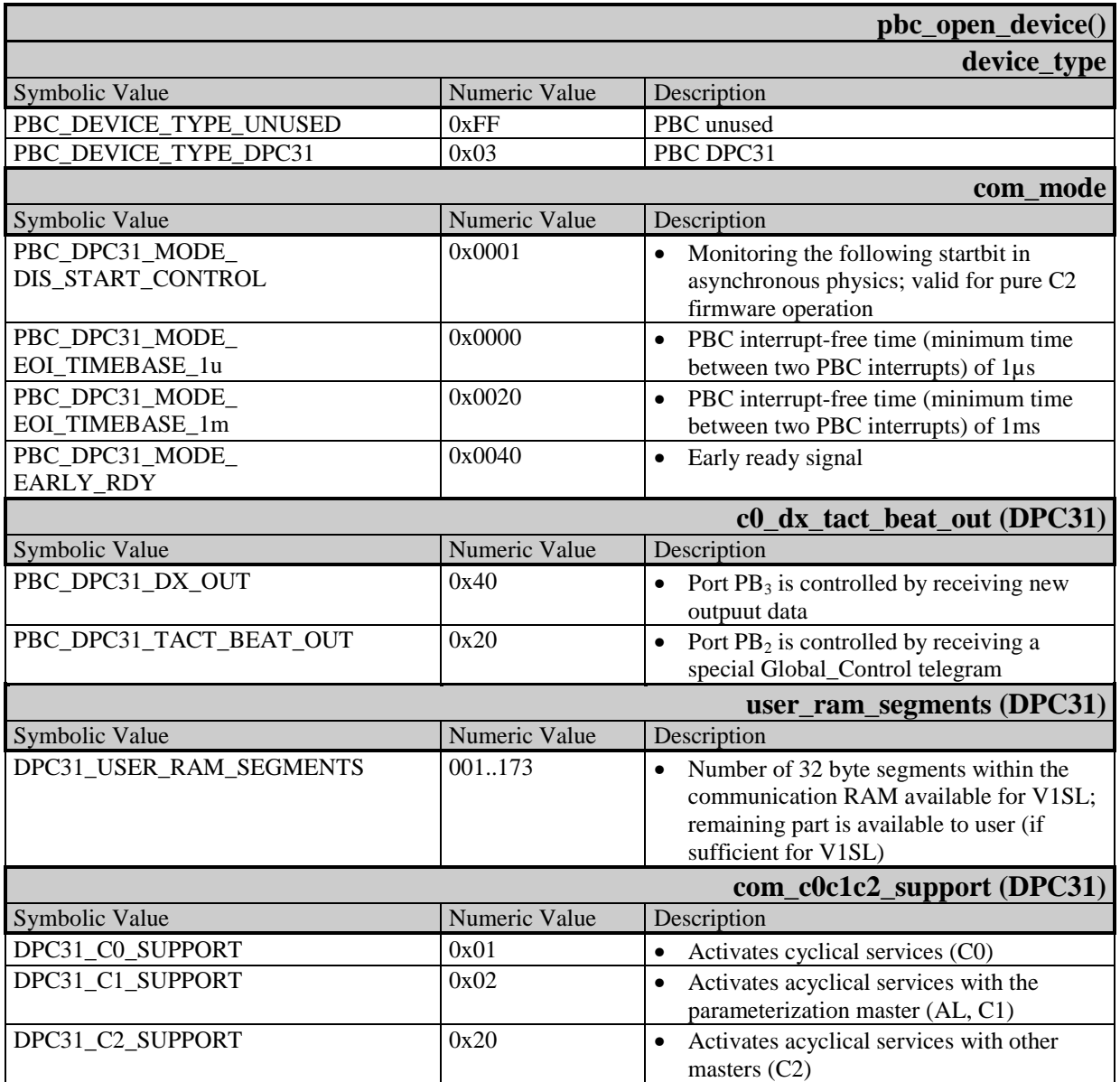

#### **20.2 Baudrates**

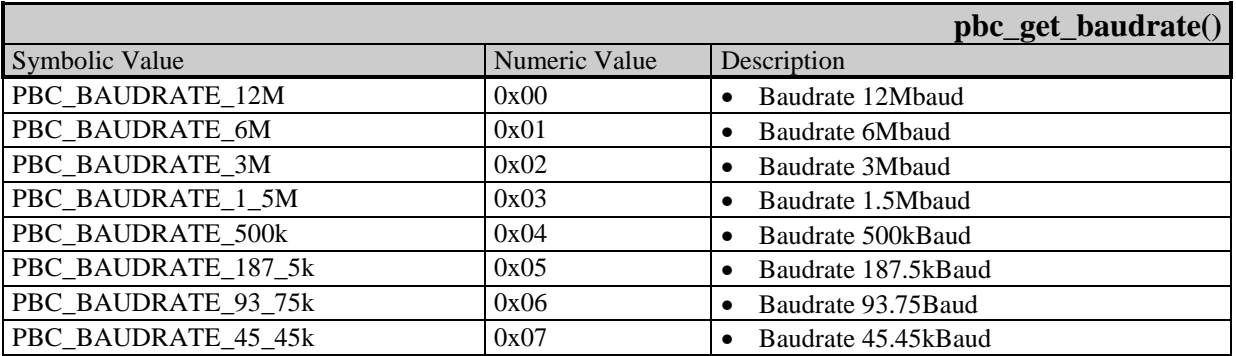

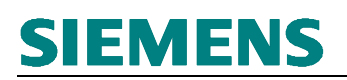

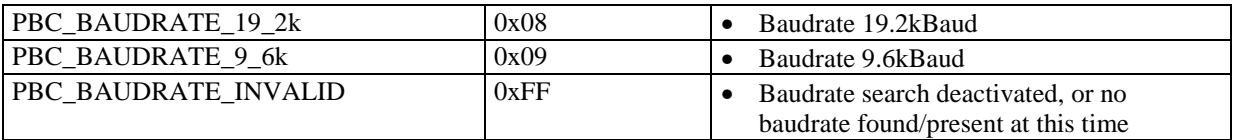

#### **20.3 Watchdog States**

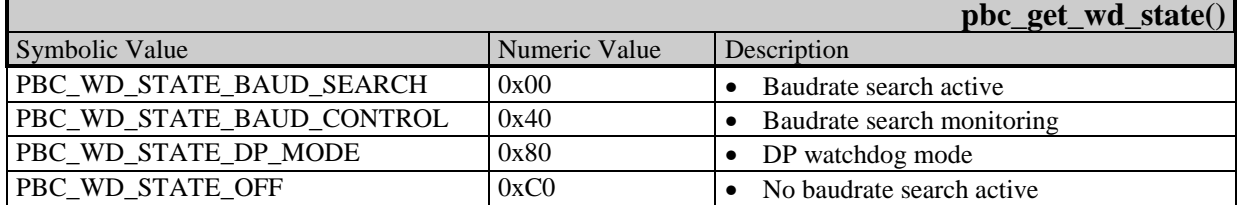

### **21 Ressources**

#### **21.1 General**

The tables below provide component-granular information about the required program and data memory of the PBC driver firmware. The requirement depends on the following:

- the tool set used
- the selection of single or multi device operation
- the assignment of the system output macros
- the selection of the memory attributes
- on additional configuration switches (for example, static or dynamic memory management)

For this reason, only basic values (minimum/maximum) are specified for the memory requirement.

The user only takes the memory of the components into consideration he wants to generate (refer to Section 25.1). The stated data memory requirement identifies the amount that is needed per utilized PBC.

In addition, further required resources are specified.

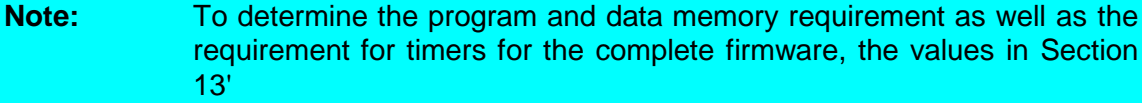

#### **21.2 System Interface**

These memory shares are to be included in the overall memory requirement for each V1SL generation.

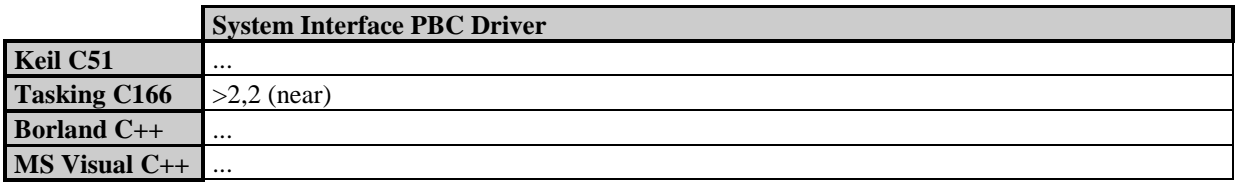

**Table 21: Program Memory Requirement System Interface PBC Driver (in KBytes)**

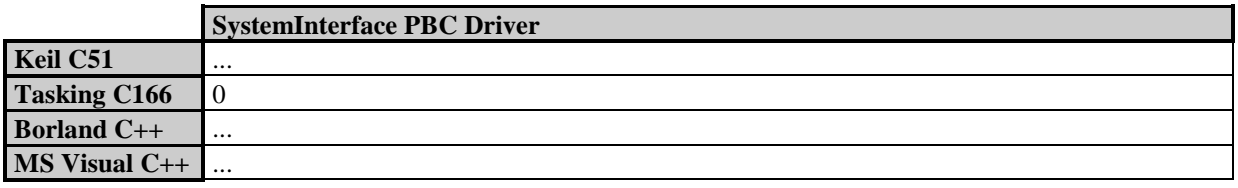

**Table 22: Data Memory Requirement System Interface PBC Driver (in Bytes)**

#### **21.3 DPC31 Driver**

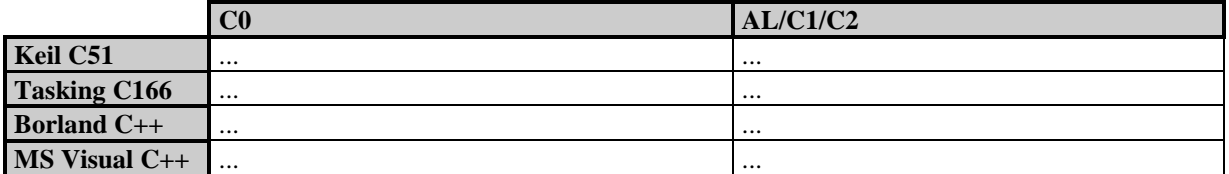

**Table 23: Program Memory Requirement DPC31 Driver (in KBytes)**

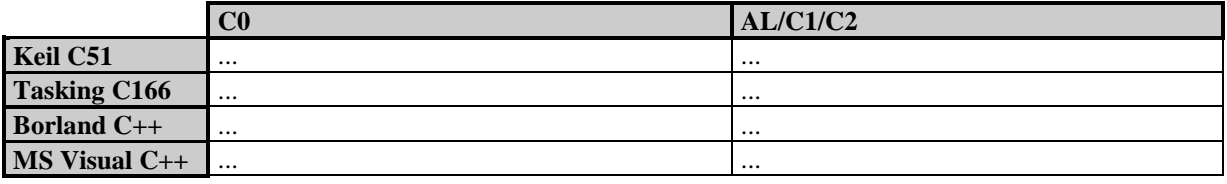

#### **Table 24: Data memory Requirement DPC31 Driver (in Bytes)**

In addition to the memory specified in Table 24, an internal DPC31 data memory is necessary per PBC for receive and send buffers, which is limited to a 6Kbyes maximum.

### **22 Delivery Package**

#### **22.1 V1SL Archive File**

#### **22.2 Format of the Source Files**

The source files were designed in a way that the firmware can be generated on the following platforms:

- DOS
- Windows<sup>®</sup>/Win95<sup>®</sup>/WinNT<sup>®</sup>
- Unix®

The following points were taken into account:

- For file names, only lower case letters were used.
- To specify paths within source files and header files, the Unix<sup>®</sup> style in the form of '/' (slash) was used as separator for directory and file names.
- Source files use the EOL-ID in the Unix<sup>®</sup> style '0x0A'.

#### **22.3 C-Compilers Used**

In principle, there are no restrictions regarding the C-compiler types used for generating V1SL firmware. So far, the V1SL has been compiled with the following C(++) compilers or tools:

- Keil C51 V5.x..
- Tasking C166 V...
- Borland C V...
- Microsoft Visual C++ V...
- Watcom C V...
- $\bullet$  HiC V...
- CAD-UL...
- PC-Lint V...

### **23 Directory and File Structure**

#### **23.1 General**

The directory structure used has proven to be suitable for a large number of other applications, and was accepted for that reason.

#### **23.2 Content of the Firmware Archive**

#### **23.2.1 Content of the Main Directory**

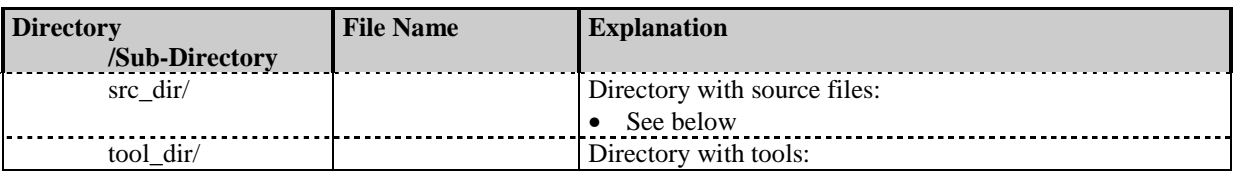

#### **23.2.2 Content of the Source Directory**

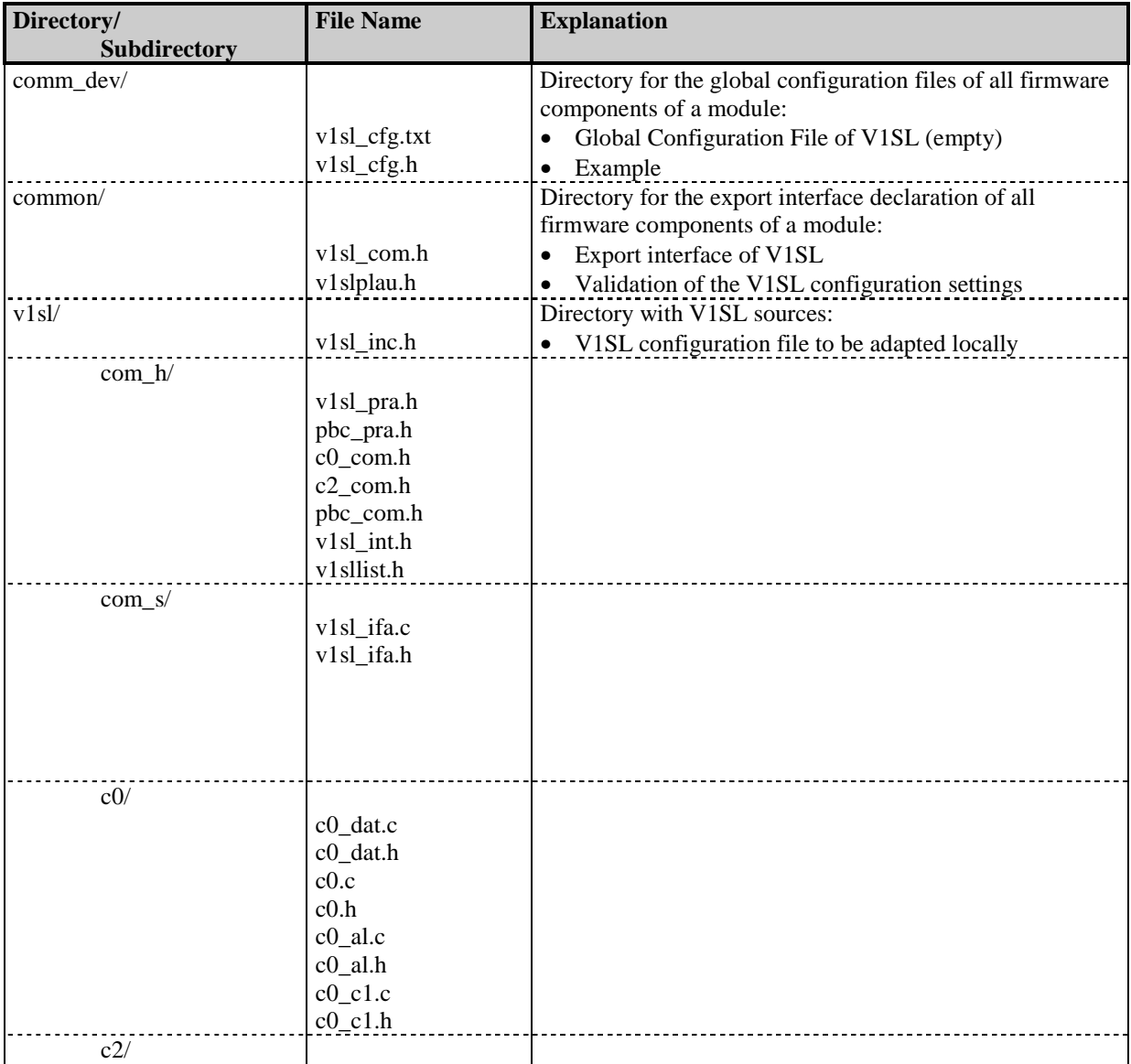

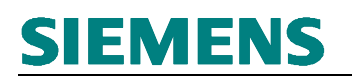

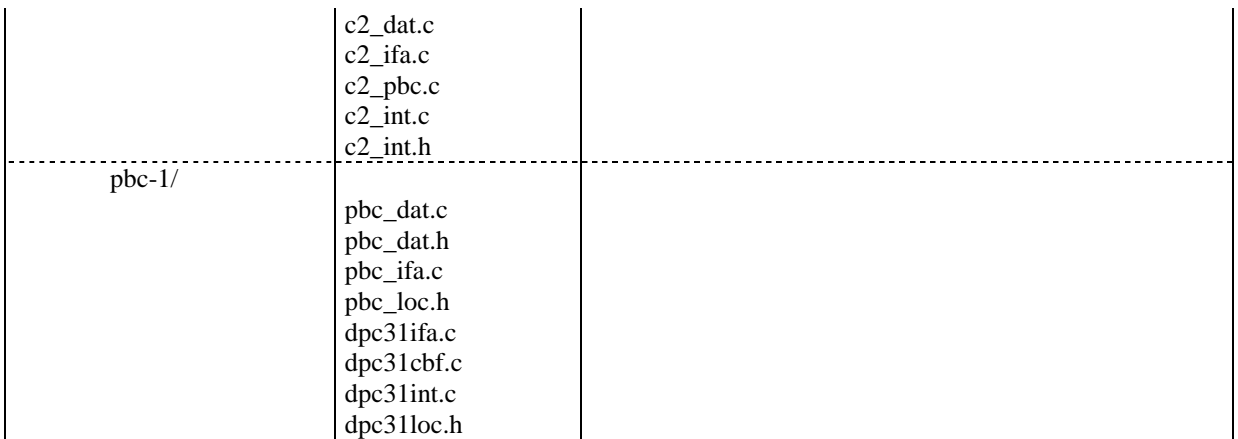

#### **23.2.3 Content of the Application Example**

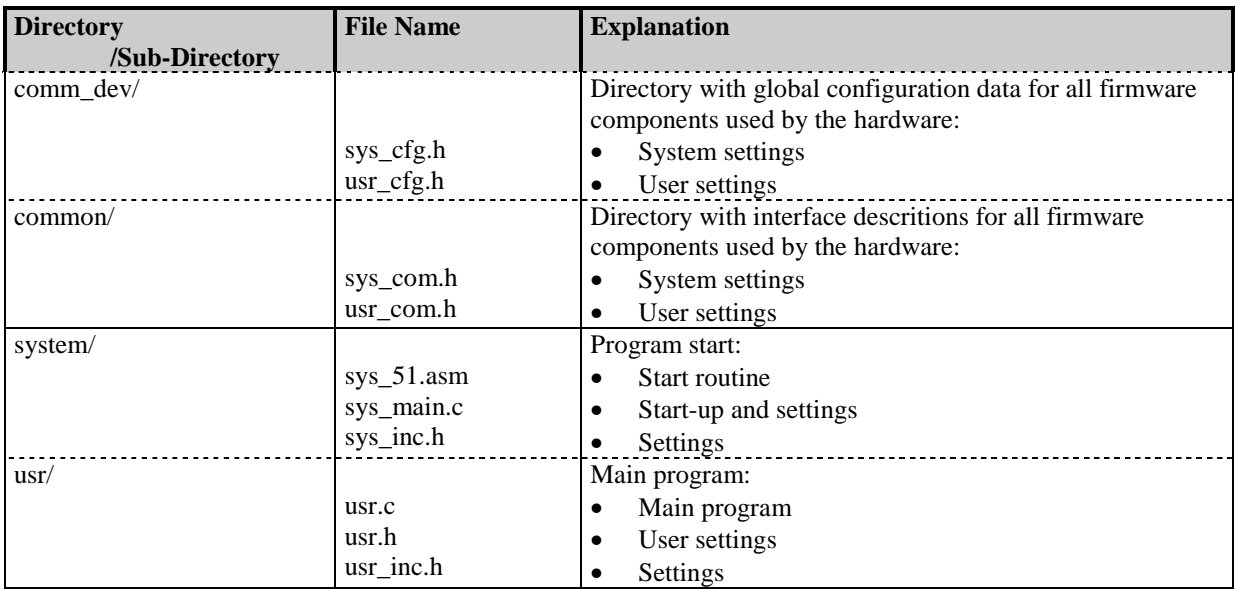

V<sub>1</sub>SL

## **24 Configuration**

#### **24.1 Filling in the 'v1sl\_cfg.h' File by the User**

This is the global configuration file of the V1SL that is located in the directory 'v1sl/src\_dir/comm\_dev/'. In the delivery package of the V1SL, this file is included as a text file ('v1sl\_cfg.txt').

**Note:** Since header files are generally designated with '\*.h', the user has to rename the file 'v1sl\_cfg.txt' to 'v1sl\_cfg.h' himself. This ensures that if a new V1SL version is transferred to the user's directory structure, the previous configuration is not overwritten.

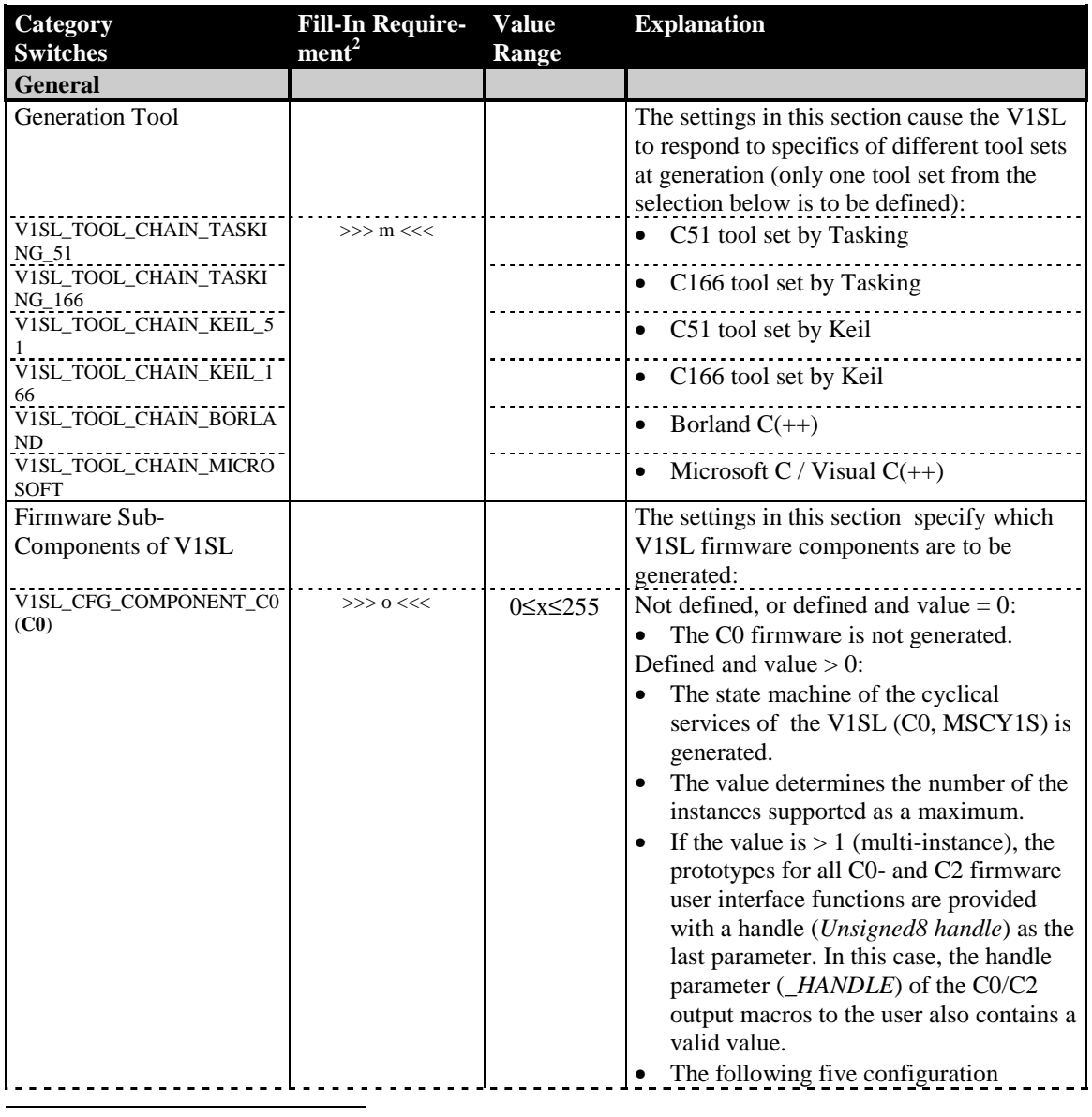

 $2$  This column indicates in a compressed form, whether and under which conditions a macro has to be filled. The format follows a syntax similar to C. The operators are short forms of generating switches that are listed in bold type in parantheses in the  $1<sup>st</sup>$  column (e.g. (**C0**)). The result of each expression is listed behind a colon. The meaning of the results is as follows: >>>m<<< (mandatory; must be filled under the specified preconditions); >>>o<<< (optional; under the specified preconditions, it is up to the user to fill the macro). If a condition does not apply, the user does not have to fill the macro.

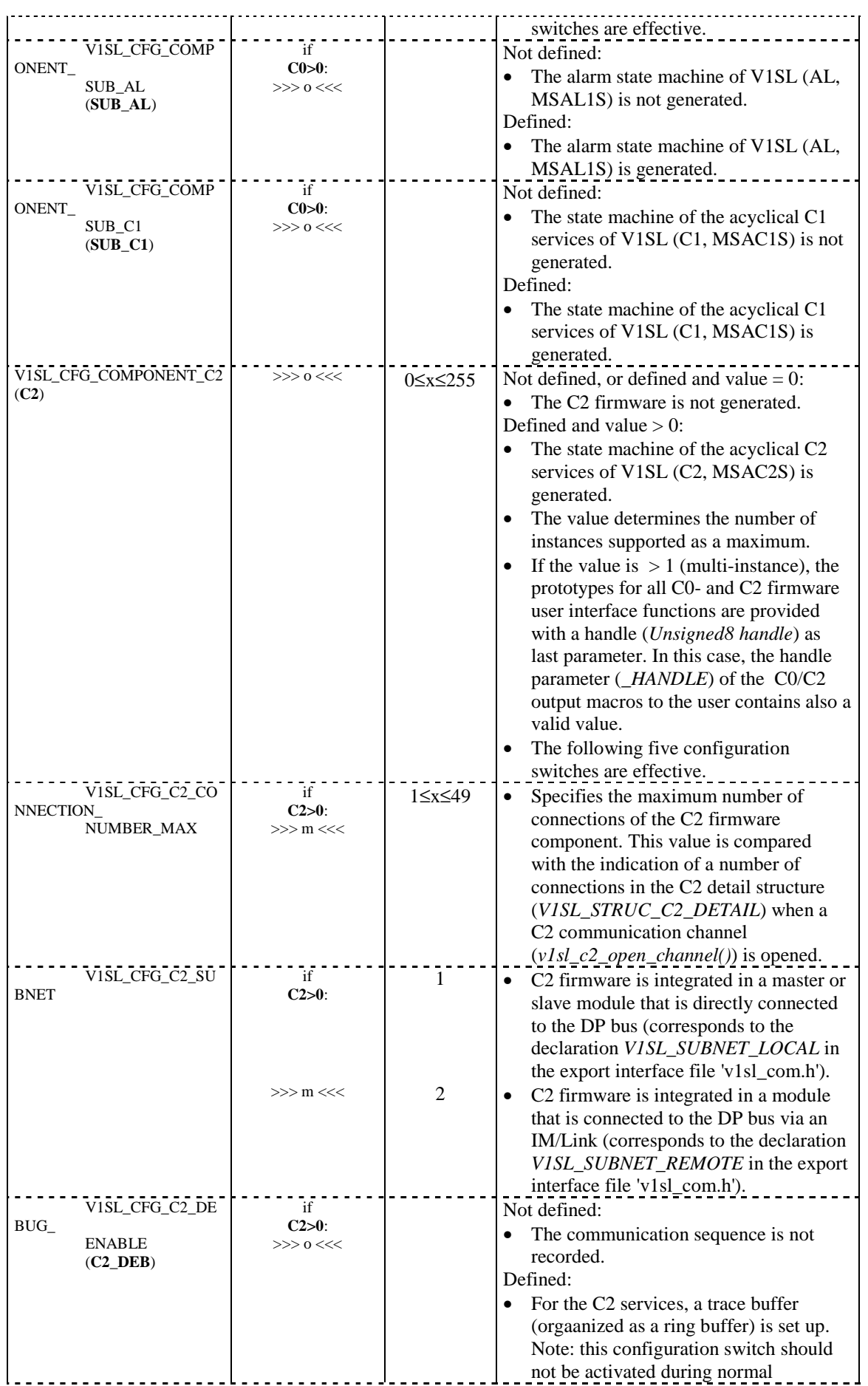

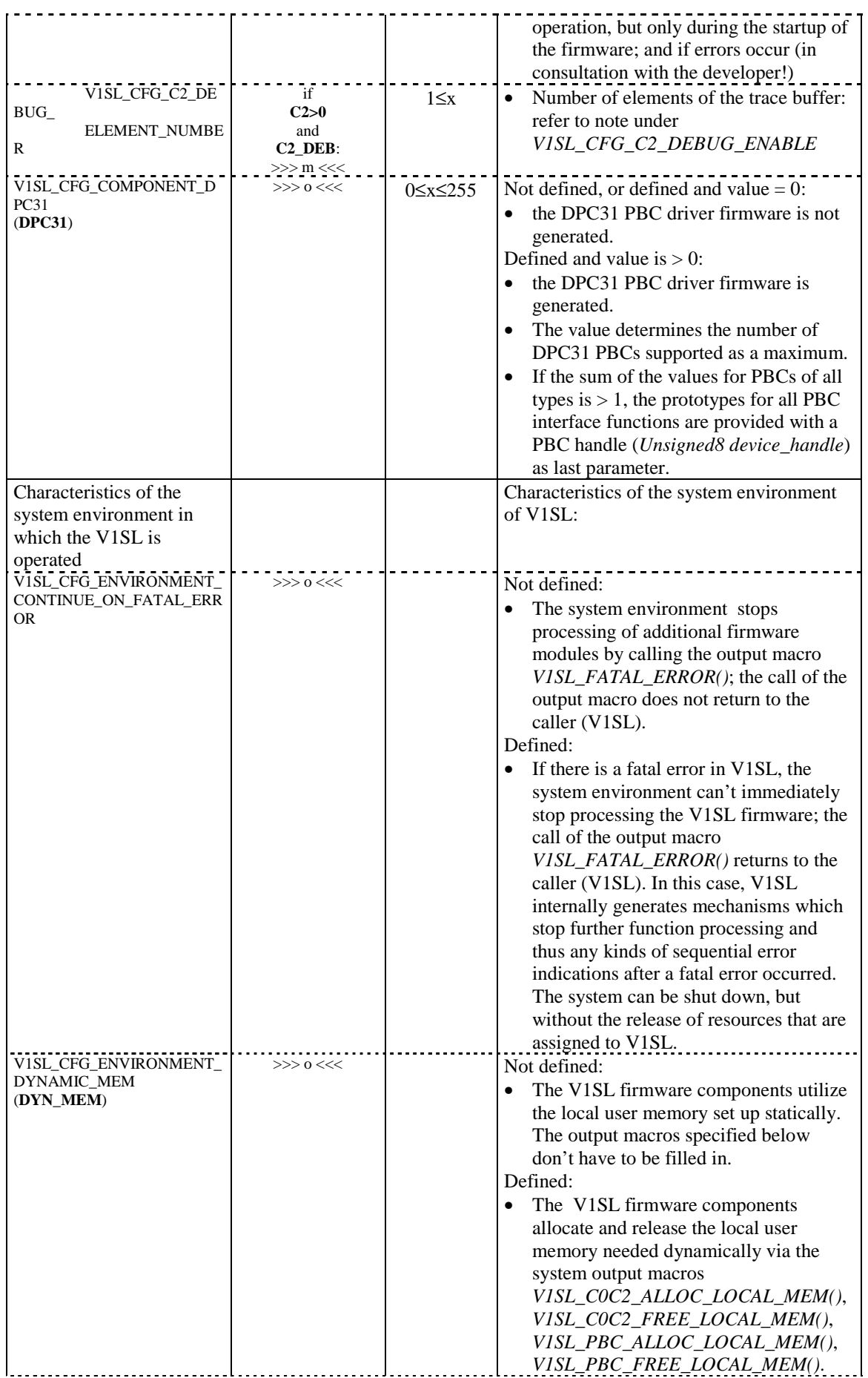

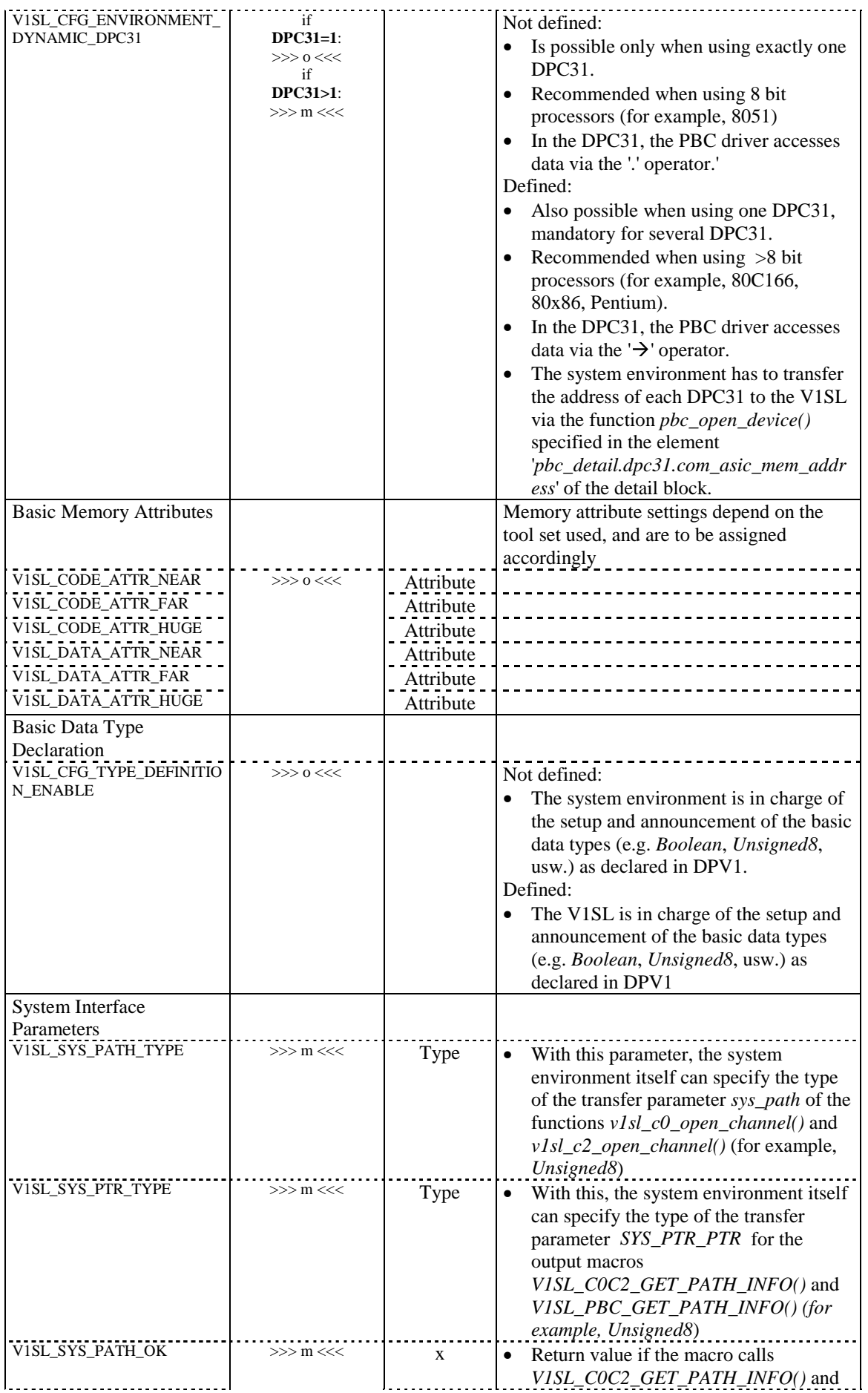

MEM

MEM

EM

INFO

O

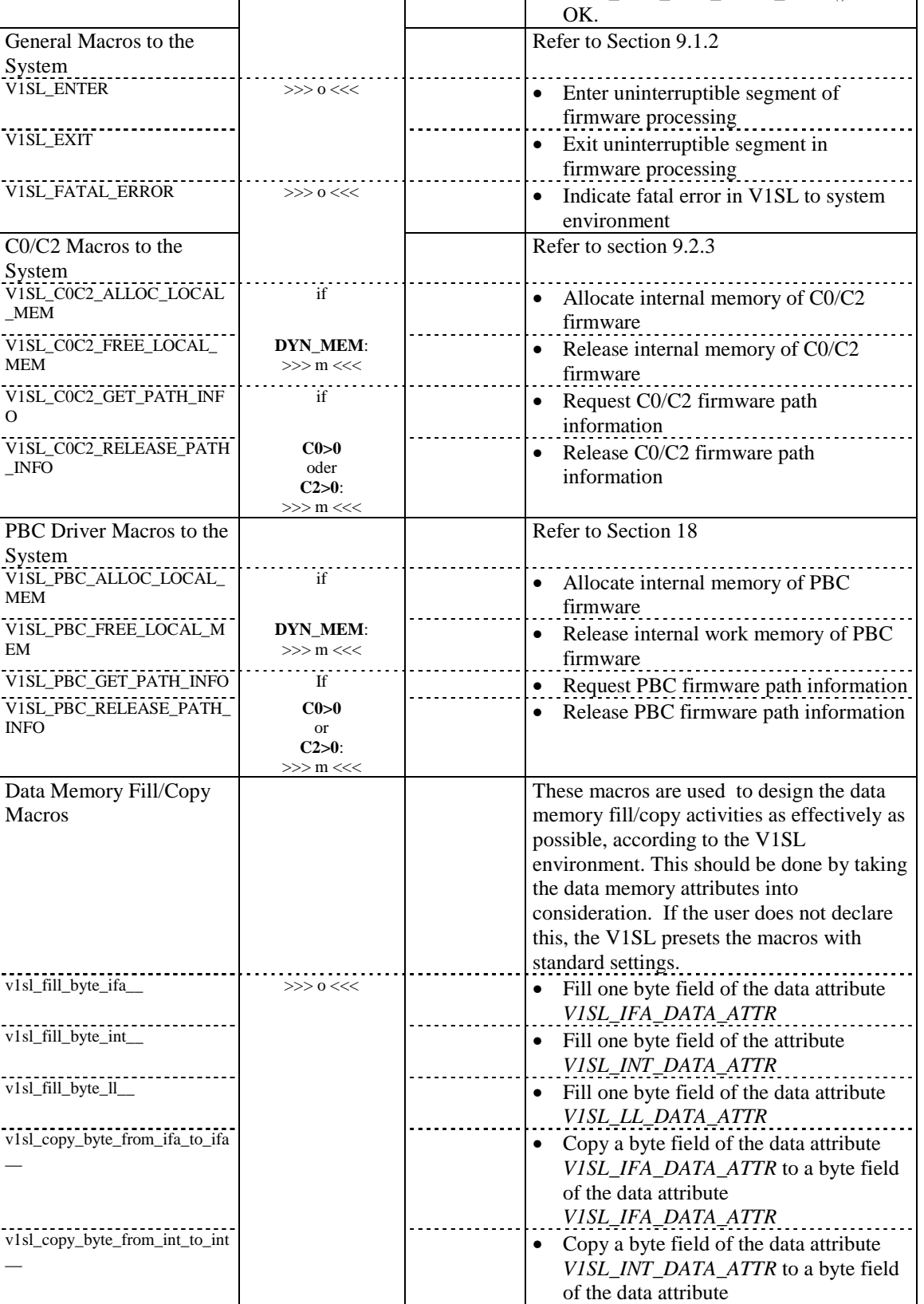

 $- - - - -$ 

v1sl\_copy\_byte\_from\_ll\_to\_ll\_\_ • Copy a byte field of the data attribute

v1sl\_copy\_byte\_from\_ifa\_to\_int  $\bullet$  Copy a byte field of the data attribute

*V1SL\_INT\_DATA\_ATTR*

*V1SL\_LL\_DATA\_ATTR* to a byte field

*V1SL\_LL\_DATA\_ATTR*

of the data attribute

*V1SL\_PBC\_GET\_PATH\_INFO()* are

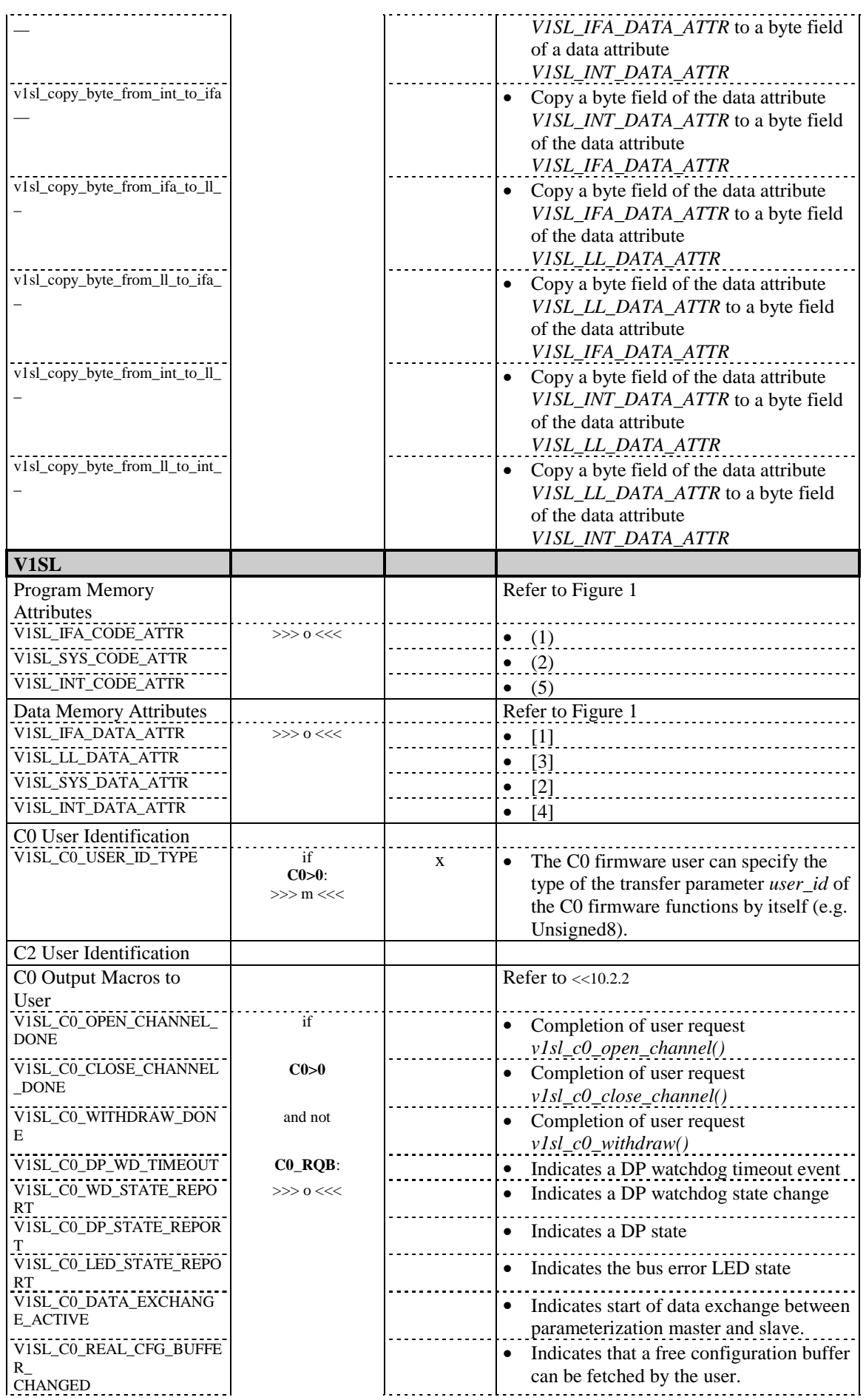

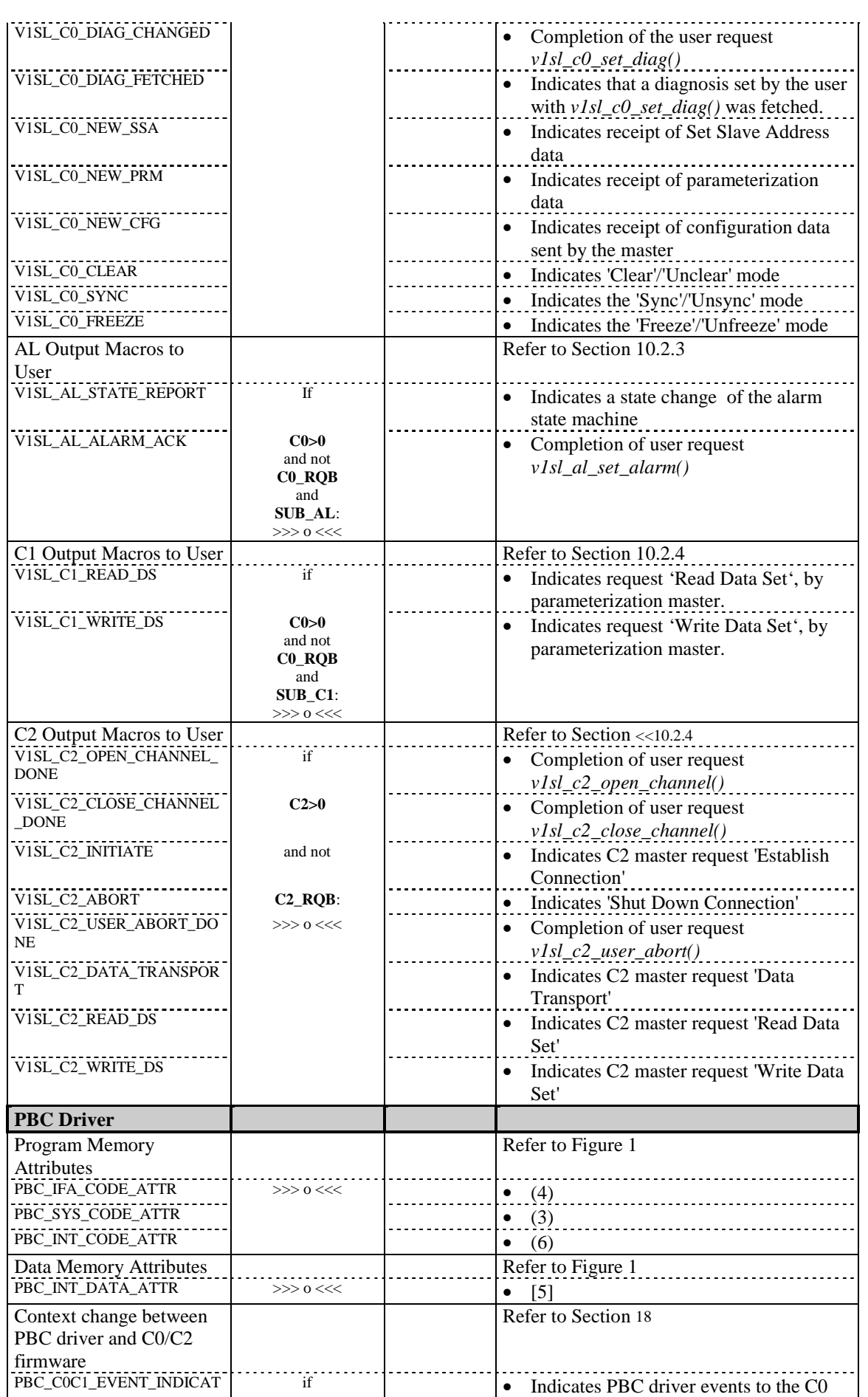

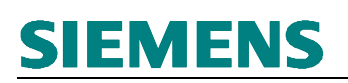

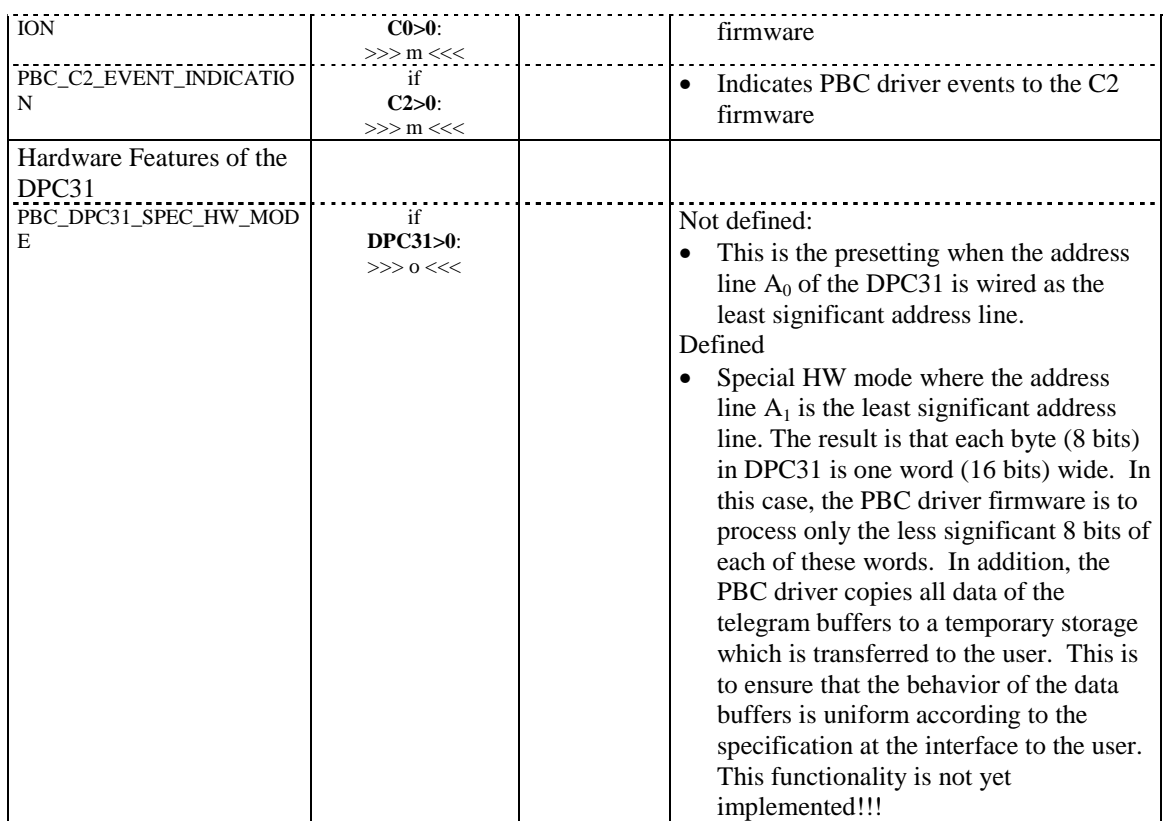

The figure below shows the program memory attributes and data attributes that are to be set, and their relationship with the firmware components of a module.

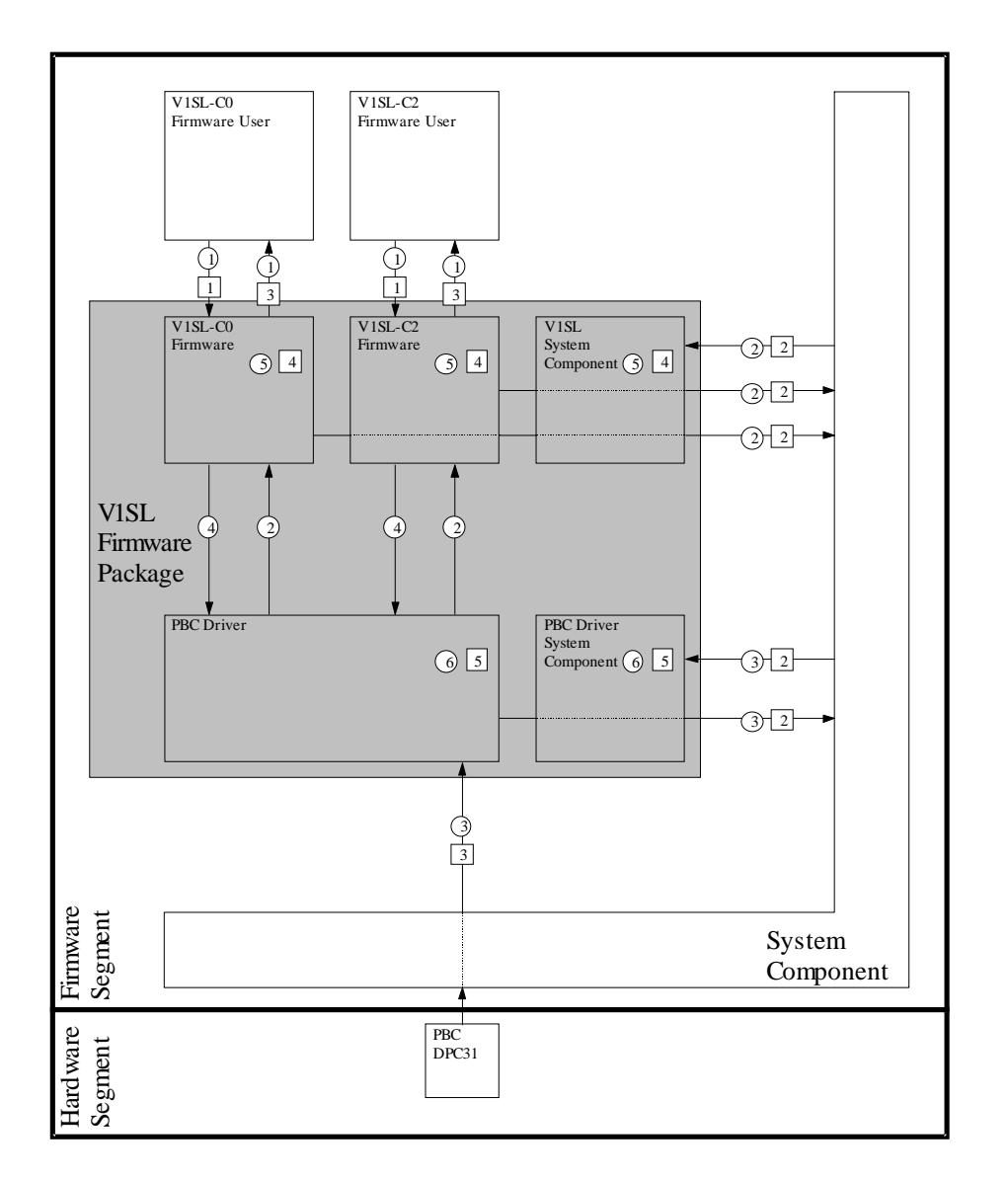

Figure 1: Program Attributes and Data Memory Attributes

#### **24.2 User Fills in the File 'v1sl\_inc.h'**

This is a local configuration file of the V1SL that is located in the directory 'v1sl/src\_dir/v1sl/'. In the V1SL shipping package, this file is included as a text file ('v1sl\_inc.txt').

#### **Note:** Since header files are generally designated with '\*.h', the user has to rename the file 'v1sl\_cfg.txt' to 'v1sl\_cfg.h' himself. This ensures that if a new V1SL version is transferred to the user's directory structure, the previous configuration is not overwritten.

The file 'v1sl\_inc.h' is included into all source files of the V1SL firmware package. With this file all configuration and export interfaces of adjacent firmware components and of V1SL itself are made known to V1SL.

#### **Note:** The hierarchy for including each component always has to be  $\rightarrow$ configuration file ('\*cfg.h') of the component **before** export interface ('\*com.h') of the component!

The table below shows a sample assignment of the local configuration file 'v1sl inc.h'.

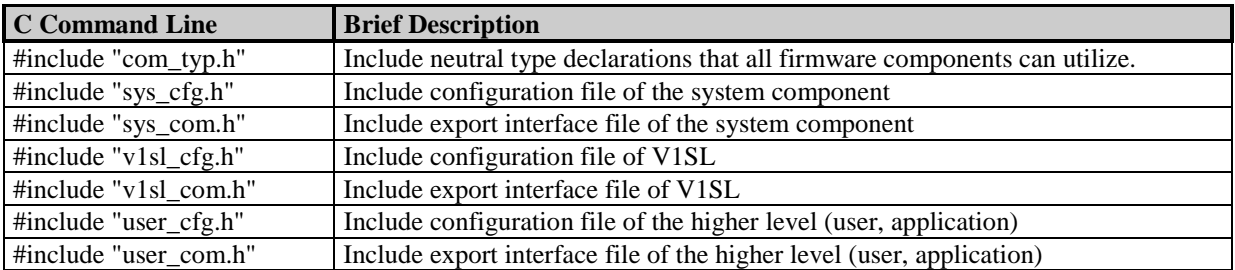

Table 1: Sample Assignment of the Local V1SL Configuration File 'v1sl.inc.h'

### **25 Generation**

**Note:** The description below refers exclusively to the generation tools for the generation of the sample applications. If others than these are used, the user has to design his generation data himself. In that case, existing dependencies of the source files are provided in the included make files, or they can be specified automatically with corresponding tools.

#### **25.1 Preparation**

Prior to starting generation, the tools needed have to be set up in the directory 'v1sl/tool\_dir/'. In general, this includes the following:

- Generation tools: compiler/assembler/linker/ etc.
- Additional generation tools: make, symbol preprocessor, etc.

Then, the following files are to be adapted to individual needs in the directory 'v1sl/bat\_dir/':

- '\_mak51.bat': general settings
- 'v1sl\_51.mak': make file for the sample application for the Keil C51 compiler

#### **25.2 Compilation**

The firmware package V1SL, in connection with the sample application, is generated by executing the included batch file '\_gen51.bat'.

### **25.3 Locating the Memory Units of V1SL**

If the C166 tool set of the Tasking company is used, one of the last steps for generating the sample applications is the arrangement of the program- and data elements of the V1SL in the memory of the destination platform (locating). The user can assume the following V1SL memory classes:

- V1SL DATA NEAR
- V1SL\_DATA\_FAR
- V1SL\_DATA\_HUGE
- V1SL DATA SHUGE (only for C166 compiler versions >= V6.0)
- V1SL\_CODE
- V1SL\_CONS
- PBC\_DATA\_NEAR
- PBC\_DATA\_FAR
- PBC DATA HUGE
- PBC\_DATA\_SHUGE (only for C166 compiler versions >= V6.0)
- PBC\_CODE
- PBC\_CONS

If one or several classes do not exist because of the selection of the memory attributes, there may be warnings during the locating process. The easiest way to remove these warnings is by not locating memory classes that don't exist (delete them from the locating specification).

### **26 Literature**

- [1] PROFIBUS-DP Standard, EN50170 Version ...; ... .
- [2] PROFIBUS, Technical Guideline PROFIBUS-DP, Extensions to EN50170 (DPV1) Version 2.0; April 98.
- [3] SIMATIC NET V1SL User Description (current version).
- [4] SIMATIC NET DPC31 Siemens PROFIBUS-DP Controller with C31 Core Hardware Description (current version).

## **27 Explanation of Terms**

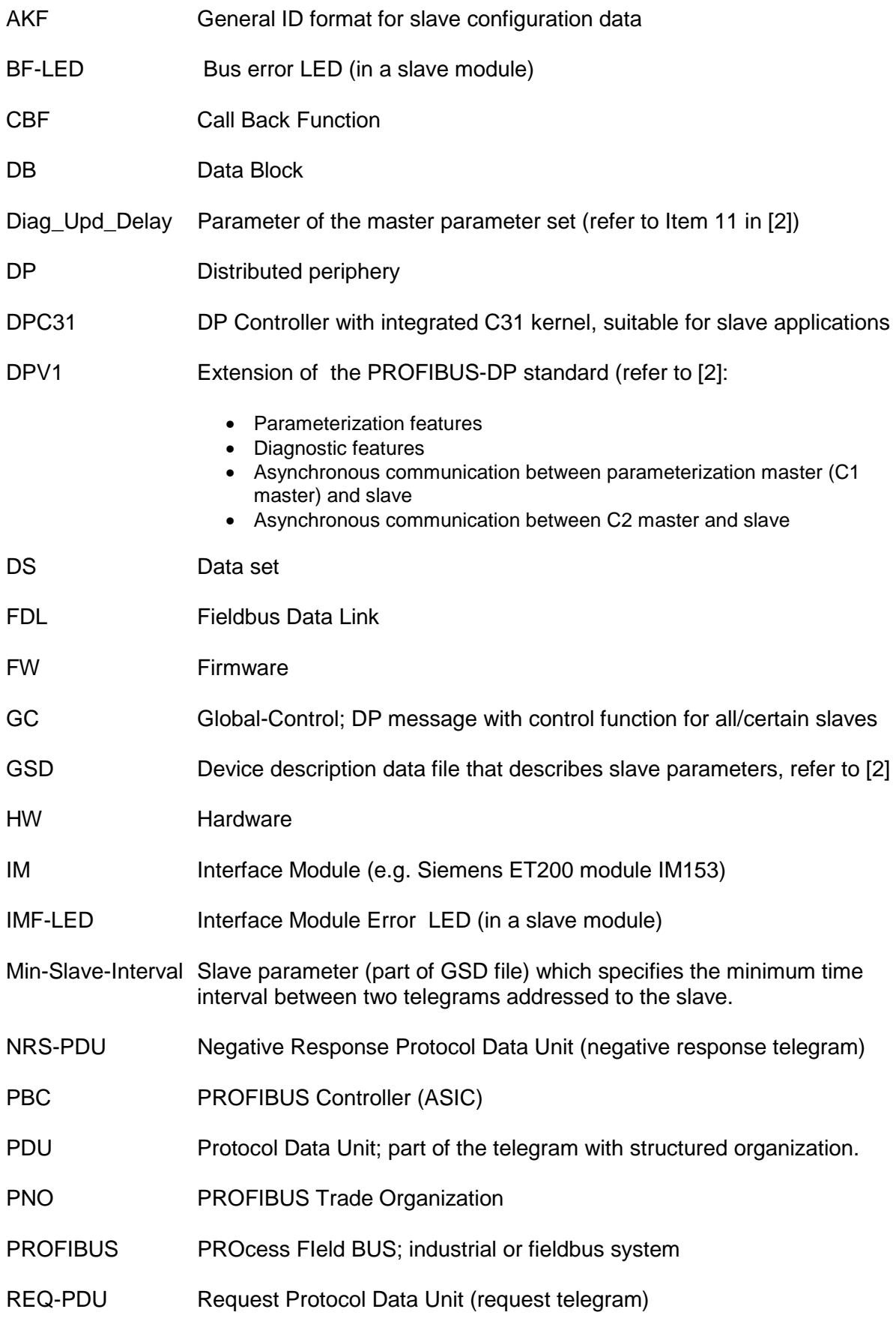

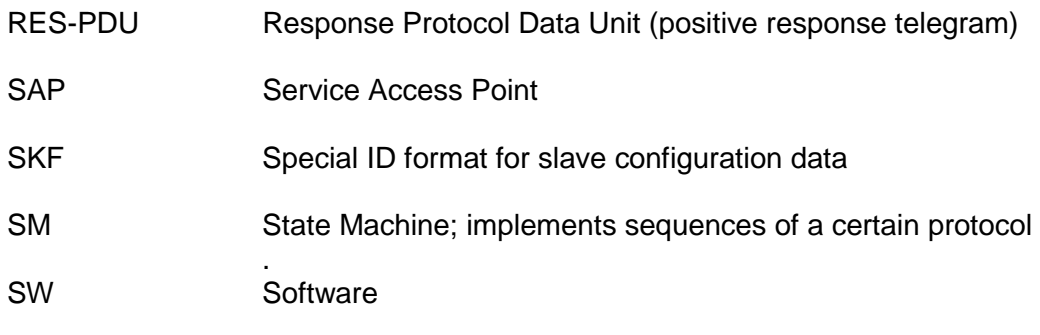

## **28 Addresses**

#### **PROFIBUS Trade Organization (PTO)**

16101 N. 82<sup>nd</sup> Street, Suit 3B Scottsdale, AZ, 85260-1830 Phone: +1 (480) 483-2456 Fax: +1 (480) 483-7202

#### **Contact Persons at the Interface Center in Germany**

Siemens AG A&D SE E32 Mr. Mittelberger/ Mr. Schmidt

Mailing Address: Postfach 2355 90713 Fuerth/Germany

Street Address Würzburgerstr.121 90766 Fuerth/Germany

Phone.: (0911) 750 - 2072/2079<br>Fax: (0911) 750 - 2100 Fax: (0911) 750 - 2100<br>Mailbox: (0911) - 737972 Mailbox: (0911) -

EMail: Martin.Mittelberger@fthw.siemens.de Xaver.Schmidt@fthw.siemens.de

#### **Contact Persons at the Interface Center in the US**

PROFIBUS Interface Center 3000 Bill Garland Road Johnson City, TN 37601 USA Phone: +1 (423) 461-2576 Fax: +1 (423) 461-2103 mailto:profibus.center@sea.siemens.com

### **29 Order Numbers**

The DPC31 can be ordered via your local Siemens partner. Please use the following quantity-related order numbers.

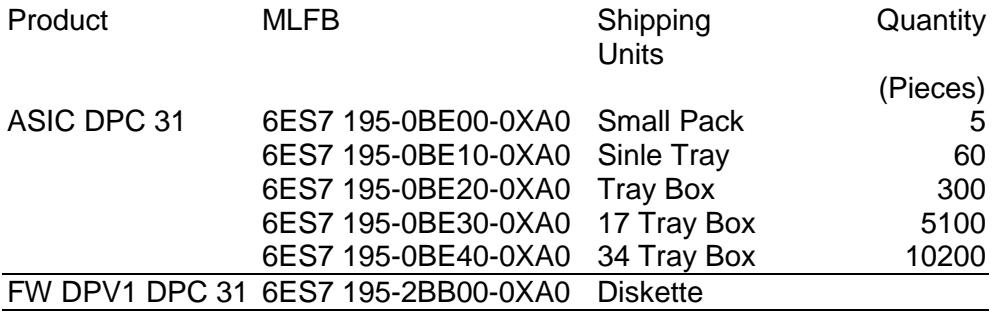